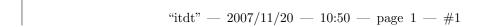

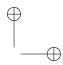

# Introduction to Data Technologies WORKING DRAFT

Paul Murrell

November 20, 2007

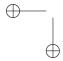

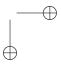

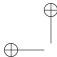

"itdt" — 2007/11/20 — 10:50 — page 2 — #2

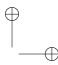

2

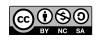

This work is licensed under the Creative Commons Attribution-Noncommercial-Share Alike 3.0 License.

To view a copy of this license, visit:

http://creativecommons.org/licenses/by-nc-sa/3.0/

or send a letter to:

Creative Commons, 171 Second Street, Suite 300, San Francisco, California, 94105, USA.

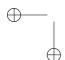

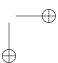

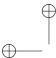

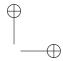

## **Preface**

The basic premise of this book is that scientists are required to perform many tasks with data other than statistical analyses. A lot of time and effort is usually invested in getting data ready for analysis: collecting the data, storing the data, transforming and subsetting the data, and transferring the data between different operating systems and applications.

Many scientists acquire data management skills in an ad hoc manner, as problems arise in practice. In most cases, skills are self-taught or passed down, guild-like, from master to apprentice. This book aims to provide a more formal and more complete introduction to the skills required for managing data.

The focus of this book is on computational tools that make the management of data faster, more accurate, and more efficient. The intention is to improve the awareness of what sorts of tasks can be achieved and to describe the correct approach to performing these tasks.

This book promotes a philosophy for working with data technologies that emphasizes interaction via written computer languages.

This book will not turn the reader into a web designer, or a database administrator, or a software engineer. However, this book contains information on how to collect and publish information via the world wide web, how to access information stored in different formats, and how to write small programs to automate simple, repetitive tasks.

This book is intended to improve the work habits of individual researchers. It aims to provide a level of understanding that enables a scientist to access and interact with data sets no matter where or how they are stored.

This book is designed to be accessible and practical, with an emphasis on useful, applicable information. Each topic is covered in three different ways: initially, basic ideas are introduced, in an appropriate order, and using trivial examples, to give a quick, easy to read overview of the topic; this is followed by case studies which combine ideas and techniques together and provide demonstrations of more sophisticated and real-life use; finally, there are separate reference chapters, which contain almost no examples, just the bare information for easy look-up.

This book is written primarily for statisticians and this is reflected in the broad range of data sets used in the examples. However, the content is rele-

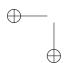

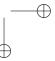

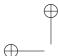

"itdt" — 2007/11/20 — 10:50 — page ii — #4

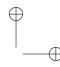

ii

vant for anyone whose work involves the collection, preparation, or analysis of data.

#### Writing code

For the majority of computer users, interaction with a computer is limited to clicking on web page hyperlinks, selecting menus, and filling in dialog boxes. The problem with this approach to computing is that it gives the impression that the user is controlled by the computer. The computer interface places limits on what the user can do.

The truth is of course exactly the opposite. It is the computer user who has control over the computer. The user can tell the computer exactly what to do. Learning to interact with a computer by writing computer code places the user in his or her rightful position of power.

Computer code also has the huge advantage of providing an accurate record of the tasks that were performed. This serves both as a reminder of what was done and a recipe that allows others to replicate what was done.

For these reasons, this book focuses on computer languages as tools for data management.

## Open standards and open source

This book only describes technologies that are described by open standards or are implemented in open source software, or both.<sup>1</sup>

For a technology to be an open standard, it must be described by a public document that provides enough information so that anyone can write software to work with technology. In addition, the description must not be subject to patents or other restrictions of use. Ideally, the document is published and maintained by an international, non-profit organisation. In practice, the important consequence is that the technology is not bound to a single software product.

This is in contrast to proprietary technologies, where the definitive description of the technology is not made available and is only supported by a single software product.

Open source software is software for which the source code is publicly avail-

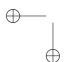

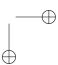

<sup>&</sup>lt;sup>1</sup>With one exception; see Section 7.8.

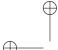

"itdt" — 2007/11/20 — 10:50 — page iii — #5

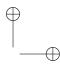

iii

able. This makes it possible, through scrutiny of the source code if necessary, to understand how a software product works. It also means that, if necessary, the behaviour of the software can be modified. In practice, the important consequence is that the software is not bound to a single software developer.

This is in contrast to proprietary software, where the software is only available from a single developer, the software is a "black-box", and changes can only be made by the software developer.

The obvious advantage of using open standards and open source software is that the reader need not purchase any expensive proprietary software in order to benefit from the information in this book, but that is not the primary reason for this choice.

The main reason for selecting open standards and open source software is that this is the only way to ensure that we know where our data are on the computer and what happens to our data when we manipulate it with software, and it is the only way to guarantee that we can have access to our data now and in the future.

The significance of these points is demonstrated by the growing list of governments and public institutions that are switching to open standards and open source software for storing and working with information.<sup>2</sup> In particular, for the storage of public records, it does not make sense to lock the information up in a format that cannot be accessed except by proprietary software. Similarly, for the dissemination and reproducibility of scientific research, it makes sense to fully disclose a complete description of how an analysis was conducted in addition to publishing the research results.

#### How to read this book

This book was developed from a set of lecture notes for a second-year course for statistics students. As a consequence, it is written to tell a story. There is an ordering of topics from data collection, through data storage and retrieval, to data processing. There is also a development from writing simple computer code with straightforward computer languages through to more complex tasks with more sophisticated languages. Furthermore, examples and case studies are carried over between different chapters in an attempt to illustrate how the different technologies need to be combined over the lifetime of a data set. In this way, the book is set up to be read in order from start to finish.

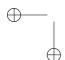

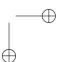

<sup>&</sup>lt;sup>2</sup>High profile cases include: ...

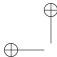

"itdt" — 2007/11/20 — 10:50 — page iv — #6

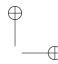

iv

However, every effort has been made to ensure that individual chapters can be read on their own. Where necessary, figures are reproduced and descriptions are repeated so that it is not necessary to jump back and forth within the book in order to acquire a complete understanding of a particular section.

The addition of separate reference chapters is designed to allow the reader to quickly dip back into the book in order to refresh knowledge of a particular technology.

### Notation

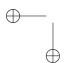

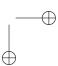

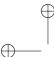

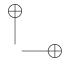

## **Brief Contents**

| 1 | Intr | oduction 1                 |
|---|------|----------------------------|
|   | 1.1  | Case Study: Point Nemo     |
|   | 1.2  | Summary                    |
| 2 | Wri  | ting computer code         |
|   | 2.1  | Case study: Point Nemo     |
|   | 2.2  | Text editors               |
|   | 2.3  | Syntax                     |
|   | 2.4  | Checking syntax            |
|   | 2.5  | Semantics                  |
|   | 2.6  | Running computer code      |
|   | 2.7  | Debugging code             |
|   | 2.8  | Writing for an audience    |
|   | 2.9  | Layout of code             |
|   | 2.10 | Documenting code           |
|   | 2.11 | The DRY principle          |
| 3 | HT   | ML Reference 47            |
|   | 3.1  | HTML syntax                |
|   | 3.2  | HTML semantics             |
|   | 3.3  | Common HTML elements       |
|   | 3.4  | HTML entities              |
|   | 3.5  | Further reading            |
| 4 | CSS  | Reference 55               |
|   | 4.1  | CSS syntax                 |
|   | 4.2  | CSS selectors              |
|   | 4.3  | CSS properties             |
|   | 4.4  | Linking CSS to HTML        |
|   | 4.5  | CSS tips and tricks 61     |
|   | 4.6  | Further reading 61         |
| 5 | Dat  | a Entry 63                 |
|   | 5.1  | Case study: I-94W          |
|   | 5.2  | Electronic forms           |
|   | 5.3  | Electronic form components |
|   | 5.4  | Validating input           |
|   | 5.5  | Submitting input           |

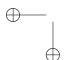

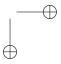

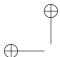

## "itdt" — 2007/11/20 — 10:50 — page vi — #8

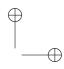

| vi |                                                                                                    | BRIEF CONTENTS |
|----|----------------------------------------------------------------------------------------------------|----------------|
|    | 5.6 summary                                                                                                    | 90             |
| 6  | HTML Forms Reference                                                                                                    | 91             |
| Ů  | 6.1 HTML form syntax                                                                                                    | · -            |
|    | 6.2 HTML form semantics                                                                                                    |                |
|    | 6.3 HTML form submission                                                                                                    |                |
|    |                                                                                                    |                |
|    | r · · · · · · · · · · · · · · · · · · ·                                                                                                    |                |
|    | 6.5 Further reading                                                                                                    |                |
| 7  | Data Storage                                                                                                    | 101            |
|    | 7.1 Case study: YBC 7289                                                                                                    | 102            |
|    | 7.2 Categorizing Storage Options                                                                                                    | 108            |
|    | 7.3 Metadata                                                                                                    |                |
|    | 7.4 Computer Memory                                                                                                    |                |
|    | 7.5 Plain text files                                                                                                    |                |
|    | 7.6 XML                                                                                                    |                |
|    | 7.7 Binary files                                                                                                    |                |
|    | 7.8 Spreadsheets                                                                                                    |                |
|    | 7.9 Databases                                                                                                    |                |
|    | 7.10 Misc                                                                                                    |                |
|    | 7.11 summary                                                                                                    |                |
|    | Till Summery                                                                                                    |                |
| 8  | XML Reference                                                                                                    | 163            |
|    | 8.1 XML syntax                                                                                                    | 163            |
|    | 8.2 Document Type Definitions                                                                                                    |                |
|    | 8.3 Further reading                                                                                                    |                |
|    | , and the second second |                |
| 9  | Data Queries                                                                                                    | 169            |
|    | 9.1 Case study: The Human Genome                                                                                                    | 170            |
|    | 9.2 SQL                                                                                                    | 176            |
|    | 9.3 Other query languages                                                                                                    | 195            |
| 10 | COLD C                                                                                                    | 107            |
| 10 | SQL Reference 10.1 SQL syntax                                                                                                    | 197            |
|    | • •                                                                                                    |                |
|    | 10.2 SQL queries                                                                                                    |                |
|    | 10.3 Other SQL commands                                                                                                    | 203            |
| 11 | Data Crunching                                                                                                    | 205            |
|    | 11.1 Case study: The Population Clock                                                                                                    | 205            |
|    | 11.2 Getting started with R                                                                                                    |                |
|    | 11.3 Basic Expressions                                                                                                    |                |
|    | 11.4 Control flow                                                                                                    |                |
|    | 11.5 Data types and data structures                                                                                                    |                |
|    | 11.6 Data import/export                                                                                                    |                |

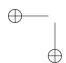

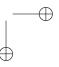

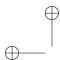

## "itdt" — 2007/11/20 — 10:50 — page vii — #9

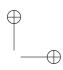

| BR | RIEF CONTENTS                        | vii |
|----|--------------------------------------|-----|
|    | 11.7 Data manipulation               | 57  |
|    | 11.8 Text processing                 |     |
|    | 11.9 Regular expressions             |     |
|    | 11.10 Writing Functions              |     |
|    | 11.11Debugging                       |     |
|    | 11.12Other software                  |     |
|    | 11.13<br>Flashback: HTML forms and R |     |
|    | 11.14<br>Literate data analysis      |     |
| 12 | R Reference 30                       | )7  |
|    | 12.1 R syntax                        |     |
|    | 12.2 Control flow                    |     |
|    | 12.3 Data types and data structures  |     |
|    | 12.4 Functions                       |     |
|    | 12.5 Further reading                 |     |
| 12 | Regular Expressions Reference 32     | )1  |
| 19 |                                      |     |
|    | 13.1 Metacharacters                  |     |
|    | 13.2 Replacement text                |     |
|    | 13.3 Further reading                 | 23  |

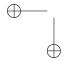

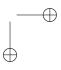

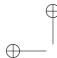

"itdt" — 2007/11/20 — 10:50 — page viii — #10

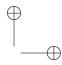

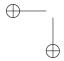

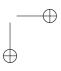

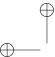

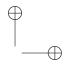

## **Full Contents**

| 1        | Intr | oduction 1                                 |
|----------|------|--------------------------------------------|
|          | 1.1  | Case Study: Point Nemo                     |
|          | 1.2  | Summary                                    |
| <b>2</b> | Wri  | ting computer code                         |
|          | 2.1  | Case study: Point Nemo                     |
|          | 2.2  | Text editors                               |
|          |      | 2.2.1 Text editors are not word processors |
|          |      | 2.2.2 Important features of a text editor  |
|          |      | 2.2.3 Text editor software                 |
|          |      | 2.2.4 IDEs                                 |
|          | 2.3  | Syntax                                     |
|          |      | 2.3.1 HTML syntax                          |
|          |      | 2.3.2 Escape sequences                     |
|          | 2.4  | Checking syntax                            |
|          |      | 2.4.1 Checking HTML code                   |
|          |      | 2.4.2 Reading error information            |
|          |      | 2.4.3 Reading documentation                |
|          | 2.5  | Semantics                                  |
|          |      | 2.5.1 HTML semantics                       |
|          | 2.6  | Running computer code                      |
|          |      | 2.6.1 Running HTML code                    |
|          | 2.7  | Debugging code                             |
|          | 2.8  | Writing for an audience                    |
|          | 2.9  | Layout of code                             |
|          |      | 2.9.1 Indenting code                       |
|          |      | 2.9.2 Long lines of code                   |
|          |      | 2.9.3 White space                          |
|          | 2.10 | Documenting code                           |
|          |      | 2.10.1 HTML comments                       |
|          | 2.11 | The DRY principle                          |
|          |      | 2.11.1 Cascading Style Sheets              |
| 3        | HTI  | ML Reference 47                            |
|          | 3.1  | HTML syntax                                |
|          |      | 3.1.1 HTML comments                        |
|          | 3.2  | HTML semantics                             |
|          | 3.3  | Common HTML elements                       |

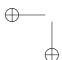

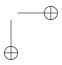

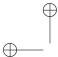

## "itdt" — 2007/11/20 — 10:50 — page x — #12

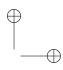

| X |     | FULL CONTENTS                             |
|---|-----|-------------------------------------------|
|   | 3.4 | HTML entities                             |
|   | 3.5 | Further reading                           |
| 4 | aac | ID (                                      |
| 4 |     | Reference 55                              |
|   | 4.1 | CSS syntax                                |
|   | 4.2 | CSS selectors                             |
|   | 4.3 | CSS properties                            |
|   | 4.4 | Linking CSS to HTML                       |
|   | 4.5 | CSS tips and tricks                       |
|   | 4.6 | Further reading                           |
| 5 | Dat | a Entry 63                                |
|   | 5.1 | Case study: I-94W                         |
|   | 5.2 | Electronic forms                          |
|   |     | 5.2.1 HTML forms                          |
|   |     | 5.2.2 Other uses of electronic forms 69   |
|   | 5.3 | Electronic form components                |
|   |     | 5.3.1 HTML form elements                  |
|   |     | 5.3.2 Radio buttons                       |
|   |     | 5.3.3 Check boxes                         |
|   |     | 5.3.4 Text fields                         |
|   |     | 5.3.5 Menus                               |
|   |     | 5.3.6 Sliders                             |
|   |     | 5.3.7 Buttons                             |
|   |     | 5.3.8 Labels                              |
|   | 5.4 | Validating input                          |
|   | 0.1 | 5.4.1 JavaScript                          |
|   |     | 5.4.2 Other electronic forms technologies |
|   | 5.5 | Submitting input                          |
|   | 0.0 | 5.5.1 HTML form submission                |
|   |     | 5.5.2 Local HTML form submission          |
|   | 5.6 | summary                                   |
|   |     |                                           |
| 6 |     | ML Forms Reference 91                     |
|   | 6.1 | HTML form syntax                          |
|   | 6.2 | HTML form semantics                       |
|   |     | 6.2.1 Common attributes                   |
|   |     | 6.2.2 HTML form elements                  |
|   | 6.3 | HTML form submission                      |
|   | 6.4 | HTML form scripts                         |
|   |     | 6.4.1 Validation scripts                  |
|   |     | 6.4.2 Submission scripts                  |
|   | 6.5 | Further reading                           |

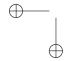

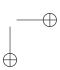

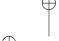

### "itdt" — 2007/11/20 — 10:50 — page xi — #13

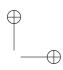

#### FULL CONTENTS

xi

| 7 | Dat | a Storage 10                                                                                                    |
|---|-----|----------------------------------------------------------------------------------------------------|
|   | 7.1 | Case study: YBC 7289                                                                                                    |
|   | 7.2 | Categorizing Storage Options                                                                                                    |
|   | 7.3 | Metadata                                                                                                    |
|   | 7.4 | Computer Memory                                                                                                    |
|   |     | 7.4.1 Bits, bytes, and words                                                                                                    |
|   |     | 7.4.2 Binary, Octal, and Hexadecimal                                                                                                    |
|   |     | 7.4.3 Numbers                                                                                                    |
|   |     | 7.4.4 Case study: Network traffic $\dots \dots \dots \dots \dots \dots \dots \dots \dots \dots \dots \dots \dots \dots \dots \dots \dots \dots \dots$ |
|   |     | 7.4.5 Text                                                                                                    |
|   |     | 7.4.6 Data with units or labels                                                                                                    |
|   |     | 7.4.7 Binary values                                                                                                    |
|   |     | 7.4.8 Memory for processing versus memory for storage 12                                                                                              |
|   | 7.5 | Plain text files                                                                                                    |
|   |     | 7.5.1 Case study: Point Nemo                                                                                                    |
|   |     | 7.5.2 Flat files                                                                                                    |
|   |     | 7.5.3 Advantages of plain text                                                                                                    |
|   |     | 7.5.4 Disadvantages of plain text                                                                                                    |
|   |     | 7.5.5 CSV files                                                                                                    |
|   |     | 7.5.6 Case Study: The Data Expo                                                                                                    |
|   |     | 7.5.7 Flashback: HTML Form input stored as plain text $12$                                                                                            |
|   | 7.6 | XML                                                                                                    |
|   |     | 7.6.1 Some XML rules                                                                                                    |
|   |     | 7.6.2 Advantages and disadvantages                                                                                                    |
|   |     | 7.6.3 More XML rules                                                                                                    |
|   |     | 7.6.4 XML design                                                                                                    |
|   |     | 7.6.5 Flashback: The DRY Principle                                                                                                    |
|   |     | 7.6.6 XML Schema                                                                                                    |
|   |     | 7.6.7 Case study: Point Nemo                                                                                                    |
|   |     | 7.6.8 Flashback: HTML Form input as XML $\dots \dots 14$                                                                                              |
|   | 7.7 | Binary files                                                                                                    |
|   |     | 7.7.1 Binary file structure                                                                                                    |
|   |     | 7.7.2 NetCDF                                                                                                    |
|   | 7.8 | Spreadsheets                                                                                                    |
|   |     | 7.8.1 The display layer and the storage layer                                                                                                    |
|   | 7.9 | Databases                                                                                                    |
|   |     | 7.9.1 Some terminology                                                                                                    |
|   |     | 7.9.2 The structure of a database                                                                                                    |
|   |     | 7.9.3 Advantages and disadvantages                                                                                                    |
|   |     | 7.9.4 Notation                                                                                                    |
|   |     | 7.9.5 Database design                                                                                                    |
|   |     | 7.9.6 Flashback: The DRY Principle                                                                                                    |
|   |     | TAT CASE STUDY: THE DATA EXDO                                                                                                    |

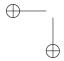

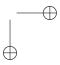

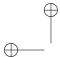

## "itdt" — 2007/11/20 — 10:50 — page xii — #14

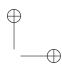

| xii |               |        | F                                        | UL | L | CC | )N | TE | cN  | TS  |
|-----|---------------|--------|------------------------------------------|----|---|----|----|----|-----|-----|
|     |               | 7.0.0  |                                          |    |   |    |    |    |     | 1   |
|     |               | 7.9.8  | Case study: Cod stomachs                 |    |   |    |    |    |     |     |
|     |               | 7.9.9  | Database design and XML design           |    |   |    |    |    |     |     |
|     |               |        | Data integrity                           |    |   |    |    |    |     |     |
|     |               |        | Database software                        |    |   |    |    |    |     |     |
|     |               |        |                                          |    |   |    |    |    |     |     |
|     | 7.11          | summa  | ry                                       | •  |   |    | •  |    | •   | 161 |
| 8   | $\mathbf{XM}$ | L Refe | erence                                   |    |   |    |    |    | 1   | 63  |
|     | 8.1           | XML s  | syntax                                   |    |   |    |    |    |     | 163 |
|     | 8.2           |        | nent Type Definitions                    |    |   |    |    |    |     |     |
|     |               | 8.2.1  | Element declarations                     |    |   |    |    |    |     |     |
|     |               | 8.2.2  | Attribute declarations                   |    |   |    |    |    |     |     |
|     |               | 8.2.3  | Including a DTD                          |    |   |    |    |    |     |     |
|     | 8.3           | Furthe | r reading                                |    |   |    |    |    |     |     |
| •   | ъ.            | 0      |                                          |    |   |    |    |    | _   |     |
| 9   |               | a Quer |                                          |    |   |    |    |    |     | 150 |
|     | 9.1           |        | tudy: The Human Genome                   |    |   |    |    |    |     |     |
|     | 9.2           | •      |                                          |    |   |    |    |    |     |     |
|     |               | 9.2.1  | The SELECT command                       |    |   |    |    |    |     |     |
|     |               | 9.2.2  | Case study: The Data Expo                |    |   |    |    |    |     |     |
|     |               | 9.2.3  | Querying several tables: Joins           |    |   |    |    |    |     |     |
|     |               | 9.2.4  | Case study: Commonwealth swimming .      |    |   |    |    |    |     |     |
|     |               | 9.2.5  | Cross joins                              |    |   |    |    |    |     |     |
|     |               | 9.2.6  | Inner joins                              |    |   |    |    |    |     |     |
|     |               | 9.2.7  | Case study: The Data Expo                |    |   |    |    |    |     |     |
|     |               | 9.2.8  | Sub-queries                              |    |   |    |    |    |     |     |
|     |               | 9.2.9  | Outer Joins                              |    |   |    |    |    |     |     |
|     |               | 9.2.10 | Case study: Commonwealth swimming .      |    |   |    |    |    |     | 192 |
|     |               | 9.2.11 | Self joins                               |    |   |    |    |    |     | 194 |
|     |               | 9.2.12 | Case study: The Data Expo                |    |   |    |    |    |     | 194 |
|     | 9.3           | Other  | query languages                          |    |   |    |    |    |     | 195 |
|     |               | 9.3.1  | XPath                                    |    |   |    |    |    |     | 196 |
| 10  | SOI           | Refer  | rence                                    |    |   |    |    |    | 1   | 97  |
|     | •             |        | yntax                                    |    |   |    |    |    |     | 197 |
|     |               |        | ueries                                   | •  |   |    | •  | •  |     |     |
|     | 10.2          |        | Selecting columns                        |    |   |    |    |    |     |     |
|     |               |        | Specifying tables: the FROM clause       |    |   |    |    |    |     |     |
|     |               |        |                                          |    |   |    |    |    |     |     |
|     |               |        | Selecting rows: the WHERE clause         |    |   |    |    |    |     |     |
|     |               |        | Sorting results: the ORDER BY clause     |    |   |    |    |    |     |     |
|     |               |        | Aggregating results: the GROUP BY clause |    |   |    |    |    |     |     |
|     | 10.0          |        | Sub-queries                              |    |   |    |    |    |     |     |
|     | 10.3          | Other  | SQL commands                             |    |   |    |    |    | . : | 203 |

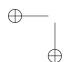

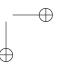

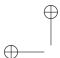

### "itdt" — 2007/11/20 — 10:50 — page xiii — #15

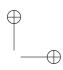

| FULL CONTENTS                                  | xiii |
|------------------------------------------------|------|
| 11 Data Crunching                              | 205  |
| 11.1 Case study: The Population Clock          | 205  |
| 11.2 Getting started with R                    |      |
| 11.2.1 The command line                        |      |
| 11.2.2 Managing R Code                         |      |
| 11.2.3 The working directory                   |      |
| 11.2.4 Finding the exit                        |      |
| 11.3 Basic Expressions                         |      |
| 11.3.1 Arithmetic                              |      |
| 11.3.2 Function calls                          |      |
| 11.3.3 Symbols and assignment                  |      |
| 11.3.4 Persistent storage                      |      |
| 11.3.5 Naming variables                        |      |
| 11.4 Control flow                              |      |
| 11.4.1 Loops                                   |      |
| 11.4.2 Flashback: Layout of R code             |      |
| 11.5 Data types and data structures            |      |
| 11.5.1 Case study: Counting candy              |      |
| 11.5.2 Vectors                                 |      |
| 11.5.3 The recycling rule                      |      |
| 11.5.4 Factors                                 |      |
| 11.5.5 Dates                                   |      |
| 11.5.6 Data Frames                             | 228  |
| 11.5.7 Accessing variables in a data frame     |      |
| 11.5.8 Lists                                   |      |
| 11.5.9 Matrices and arrays                     |      |
| 11.5.10 Attributes                             |      |
| 11.5.11 Classes                                |      |
| 11.5.12 Type coercion                          |      |
| 11.5.13 Numerical accuracy                     |      |
| 11.5.14 Case study: Network packets            |      |
| 11.5.15 Case study: The greatest equation ever |      |
| 11.6 Data import/export                        |      |
| 11.6.1 Specifying files                        |      |
| 11.6.2 Basic file manipulations                |      |
| 11.6.3 Case study: Digital photography         |      |
| 11.6.4 Text files                              |      |
| 11.6.5 Case Study: Point Nemo                  |      |
| 11.6.6 Case study: Network packets             |      |
| 11.6.7 XML                                     |      |
| 11.6.8 Case Study: Point Nemo                  |      |
| 11.6.9 Binary files                            |      |
| 11.6.10 Case Study: Point Nemo                 |      |

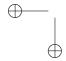

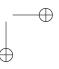

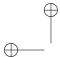

### "itdt" — 2007/11/20 — 10:50 — page xiv — #16

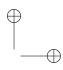

| xiv                                                      | FULL CONTENTS |
|----------------------------------------------------------|---------------|
|                                                          |               |
| 11.6.11 Spreadsheets                                     |               |
| 11.6.12 Case Study: Point Nemo                           |               |
| 11.6.13 Large data sets                                  |               |
| 11.6.14 Case Study: The Data Expo                        |               |
| 11.7 Data manipulation                                   |               |
| 11.7.1 Subsetting                                        |               |
| 11.7.2 Case study: Counting candy                        |               |
| 11.7.3 Accessor functions                                |               |
| 11.7.4 Aggregation and reshaping                         |               |
| 11.7.5 Case study: Counting Candy                        |               |
| 11.7.6 Tables of Counts                                  |               |
| 11.7.7 Merging data sets                                 |               |
| 11.7.8 Case study: Rothamsted moths                      |               |
| 11.7.9 Case study: Utilities                             |               |
| 11.8 Text processing                                     |               |
| 11.8.1 Case study: The longest place<br>name .           |               |
| 11.9 Regular expressions                                 |               |
| 11.9.1 Search and replace                                |               |
| 11.9.2 Case study: Crohn's disease                       |               |
| 11.9.3 Flashback: Regular expressions in H               |               |
| 11.9.4 Flashback: Regular expressions in SC              | •             |
| 11.10Writing Functions                                   | 293           |
| $11.10.1  \mathrm{Case}  \mathrm{Study}$ : The Data Expo | 294           |
| $11.10.2\mathrm{Flashback}$ : The DRY Principle          | 299           |
| 11.11Debugging                                           | 300           |
| 11.12Other software                                      | 301           |
| 11.12.1 Perl                                             | 301           |
| 11.12.2 Calling other software from R                    | 301           |
| 11.12.3 Case Study: The Data Expo                        | 301           |
| 11.13<br>Flashback: HTML forms and R                     | 305           |
| 11.14Literate data analysis                              | 305           |
| 12 R Reference                                           | 307           |
| 12.1 R syntax                                            |               |
| 12.1.1 Mathematical operators                            |               |
| 12.1.2 Logical operators                                 |               |
| 12.1.2 Logical operators                                 |               |
| 12.1.3 Symbols and assignment                            |               |
| 12.2.1 Loops                                             |               |
| 12.2.1 Loops                                             |               |
|                                                          |               |
| 12.3 Data types and data structures                      |               |
| 12.3.1 The workspace $\dots$                             | 310           |

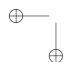

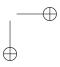

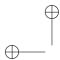

## "itdt" — 2007/11/20 — 10:50 — page xv — #17

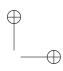

| FU | ILL C | CONTENTS                                      | XV  |
|----|-------|-----------------------------------------------|-----|
|    |       | 10.11 (                                       | 011 |
|    |       | 12.4.1 Generating vectors                     |     |
|    |       | 12.4.2 Numeric functions                      | 311 |
|    |       | 12.4.3 Comparisons                            | 312 |
|    |       | 12.4.4 Subsetting                             | 312 |
|    |       | 12.4.5 Merging                                |     |
|    |       | 12.4.6 Summarizing data frames                |     |
|    |       | 12.4.7 Looping over variables in a data frame |     |
|    |       | 12.4.8 Sorting                                |     |
|    |       | 12.4.9 Data import/export                     |     |
|    |       | 12.4.10 Processing strings                    |     |
|    |       | 12.4.11 Getting help                          |     |
|    |       | 12.4.12 Packages                              |     |
|    |       | 12.4.13 Searching for functions               |     |
|    | 12.5  | Further reading                               |     |
|    | 12.0  | Turner reading                                | 010 |
| 13 | Reg   | ular Expressions Reference                    | 321 |
|    | _     | Metacharacters                                | 321 |
|    |       | 13.1.1 Ranges                                 |     |
|    |       | 13.1.2 Modifiers                              |     |
|    | 19 0  |                                               |     |
|    |       | Replacement text                              |     |
|    | 13.3  | Further reading                               | 323 |

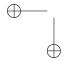

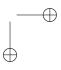

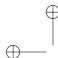

"itdt" — 2007/11/20 — 10:50 — page xvi — #18

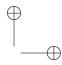

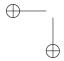

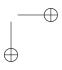

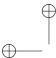

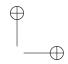

## List of Figures

| 1.1  | The NASA Live Access Server web site                              |
|------|-------------------------------------------------------------------|
| 1.2  | Output from the NASA Live Access Server $\ \ldots \ \ldots \ \ 4$ |
| 2.1  | A simple web page                                                 |
| 2.2  | HTML code for a simple web page                                   |
| 2.3  | A minimal HTML document                                           |
| 2.4  | HTML Tidy output                                                  |
| 2.5  | W3C table element documentation                                   |
| 2.6  | WDG table element documentation                                   |
| 2.7  | WDG summary attribute documentation                               |
| 2.8  | A simple web page                                                 |
| 2.9  | HTML code for a simple web page                                   |
| 2.10 | HTML code with CSS link                                           |
| 2.11 |                                                                   |
| 2.12 | A simple CSS web page                                             |
| 2.13 | A alternative CSS web page                                        |
|      | Alternative CSS code for a simple web page                        |
| 3.1  | A minimal HTML document                                           |
| 5.1  | USCIS form I-94W                                                  |
| 5.2  | Electronic version of I-94W                                       |
| 5.3  | HTML code for I-94W electronic form 70                            |
| 5.4  | Examples of radio buttons and check boxes 71                      |
| 5.5  | Examples of text fields                                           |
| 5.6  | Example of a menu                                                 |
| 5.7  | An example of a slider                                            |
| 5.8  | A minimal JavaScript                                              |
| 5.9  | A minimal web page containing JavaScript 80                       |
| 5.10 | A text field in the I-94W form                                    |
| 5.11 | Invalid text field input                                          |
|      | XHTML and XForms code for a slider form component 85              |
| 5.13 | HTML and Web Forms 2 code for a slider form component 86          |
| 5.14 | A Web Forms 2 slider                                              |
| 5.15 | Submitting form data locally 89                                   |
|      | Exporting locally submitted form data 90                          |
| 6.1  | An HTML form                                                      |

xvii

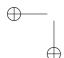

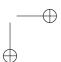

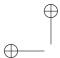

## "itdt" — 2007/11/20 — 10:50 — page xviii — #20

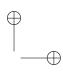

| LIST OF FIGURES |
|-----------------|
|                 |

| 6.2                                                                                                    | HTML form code                                                                                                    |  |                                 | 93                                                                         |
|----------------------------------------------------------------------------------------------------|----------------------------------------------------------------------------------------------------|--|---------------------------------|----------------------------------------------------------------------------|
| 7.11                                                                                                    | Data Expo surface temperatures as plain text                                                                                                    |  | . 1<br>. 1<br>. 1<br>. 1<br>. 1 | 115<br>121<br>124<br>126<br>127<br>128<br>135<br>138<br>153                |
| 9.1<br>9.2<br>9.3<br>9.4<br>9.5<br>9.6<br>9.7<br>9.8                                                               | Clones, contigs, and chromosomes.  The human genome                                                                                                    |  | . 1<br>. 1<br>. 1               | 176<br>179<br>180<br>182<br>184                                            |
| 11.2<br>11.3<br>11.4<br>11.5<br>11.6<br>11.7<br>11.8<br>11.9<br>11.10<br>11.11<br>11.12<br>11.13<br>11.14<br>11.15 | The population of the world  The World Population Clock  HTML code for the World Population Clock  R code for world population growth  Counting candy puzzle  Point Nemo surface temperatures as plain text  Point Nemo surface temperatures as simplified plain text  Network packets data as plain text  Point Nemo surface temperatures as plain text and XML  Point Nemo surface temperatures in NetCDF format  Point Nemo surface temperatures as an Excel spreadsheet  Candy data in case-per-candy format  Utilities data as plain text  Utilities energy usage and cost  Data Expo near-surface air temperature as plain text  Education of the world  Expo surface temperatures as plain text  Education of the world  Expo surface temperature as plain text |  |                                 | 208<br>209<br>212<br>225<br>245<br>248<br>253<br>255<br>2273<br>282<br>294 |
| 12.1                                                                                                    | The help page for Sys.sleep()                                                                                                    |  | . :                             | 317                                                                        |

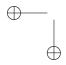

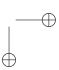

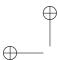

### "itdt" — 2007/11/20 — 10:50 — page xix — #21

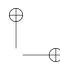

## List of Tables

| 3.1 | Some common | HTML | elements  | and | their | usage. |  |  |  | 49 |
|-----|-------------|------|-----------|-----|-------|--------|--|--|--|----|
| 3.2 | Some common | HTML | entities. |     |       |        |  |  |  | 54 |

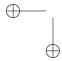

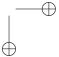

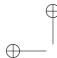

"itdt" — 2007/11/20 — 10:50 — page xx — #22

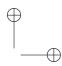

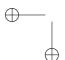

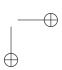

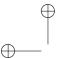

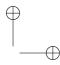

## 1

## Introduction

#### 1.1 Case Study: Point Nemo

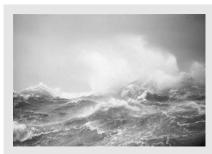

The Pacific Ocean is the largest body of water on Earth.<sup>1</sup>

The Live Access Server is one of many services provided by the National Aeronautics and Space Administration (NASA) for gaining access to their enormous repositories of atmospheric and astronomical data. The Live Access Server<sup>2</sup> provides access to atmospheric data from NASA's fleet of Earth-observing satellites, which consists of coarsely gridded measurements of major atmospheric variables, such as ozone, cloud cover, pressure, and temperature. NASA provides a web site (Figure 1.1) that allows researchers to select variables of interest, and geographic and temporal ranges, and then to download or view the relevant data. Using this service, we can attempt to answer important questions about atmospheric and weather conditions in different parts of the world.

The Pacific Pole of Inaccessibility is a location in the Southern Pacific Ocean that is recognised as one of the most remote locations on Earth. Also known as Point Nemo, it is the point on the ocean that is farthest from any land mass.<sup>3</sup> Its counterpart, the Eurasian Pole of Inaccessibility, in northern China, is the location on land that is farthest from any ocean.<sup>4</sup>

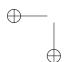

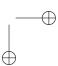

<sup>&</sup>lt;sup>1</sup>Image source: Particle Dynamics Group, Department of Oceanography, Texas A&M University http://www-ocean.tamu.edu/~pdgroup/jpegs/waves.jpg Used with permission.

 $<sup>^2 {\</sup>tt http://mynasadata.larc.nasa.gov/LASintro.html}$ 

<sup>&</sup>lt;sup>3</sup>Longitude 123.4 west and latitude 48.9 south.

<sup>&</sup>lt;sup>4</sup>Longitude 86.7 west and latitude 46.3 north.

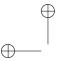

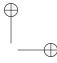

#### 2 Introduction to Data Technologies

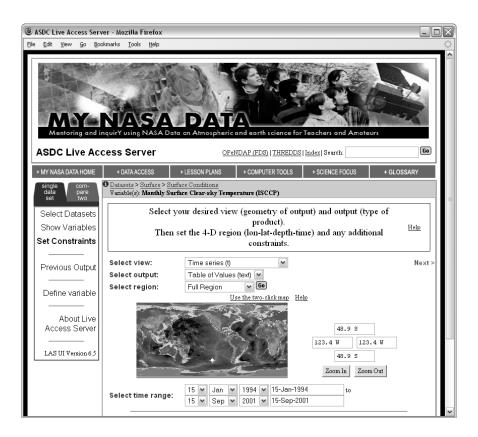

Figure 1.1: NASA's Live Access Server web site. On the map, the Pacific Pole of Inaccessibility is marked by a white plus sign.

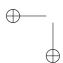

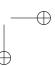

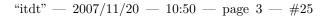

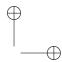

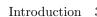

These two geographical extremes—one in the southern hemisphere, over 2,500 km from the nearest land, and one in the northern hemisphere, over 2,500 km from the nearest ocean—are usually only of interest either to interpid explorers or conspiracy theorists (a remote location is the perfect place to hide an important secret!). However, we will use NASA's Live Access Server to investigate the differences in weather conditions between these interesting geographical extremes.

To make our task a little more manageable, for now we will restrict our attention to a comparison of the surface temperatures at each of the Poles of Inaccessibility. To be precise, we will look at monthly average temperatures at these locations from January 1994 to September 2001.

In a book on data analysis, we would assume that the data are already in a form that can be conveniently loaded into statistical software, and the emphasis would be on how to analyse these data. However, that is not the focus of this book. Here, we are interested in all of the steps that must be taken *before* the data can be conveniently loaded into statistical software.

As anyone who has worked with data knows, it often takes more time and effort to get the data ready than it takes to perform the data analysis. And yet there are many more books on how to analyse data than there are on how to prepare data for analysis. This book aims to redress that balance.

In our example, the main data collection has already occurred; the data are measurements made by instruments on NASA satellites. However, we still need to collect the data from NASA's Live Access Server. We will do this initially by entering the appropriate parameters on the Live Access Server web site. Figure 1.2 shows the first few lines of data for the surface temperature at Point Nemo.

The first thing we should always do with a new data set is take a look at the **raw data**. Viewing the raw data is an important first step in becoming familiar with the data set. We should never automatically assume that the data are reliable or correct. We should always check with our own eyes. In this case, we are already in for a bit of a shock.

As an antipodean, I expect temperatures to be in degrees Celsius, so values like 278.9 make me break into a sweat. Even if we expect temperatures on the Fahrenheit scale, 278.9 is hotter than the average summer's day.

The problem of course is that these are scientific measurements, so the scale being used is Kelvin; the temperature scale where zero really means zero. 278.9 K is 5.8°C or 42°F, which is a cool, but entirely believable surface temperature value. When planning a visit to Point Nemo, it would be a good idea to pack a sweater.

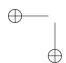

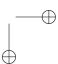

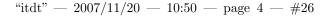

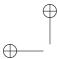

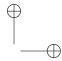

#### 4 Introduction to Data Technologies

```
VARIABLE: Mean TS from clear sky composite (kelvin)
            FILENAME : ISCCPMonthly_avg.nc
            FILEPATH : /usr/local/fer_dsets/data/
            SUBSET
                    : 93 points (TIME)
            LONGITUDE: 123.8W(-123.8)
            LATITUDE : 48.8S
                      123.8W
                       23
16-JAN-1994 00 /
                      278.9
                  1:
16-FEB-1994 00 /
                  2:
                      280.0
16-MAR-1994 00 /
                  3:
16-APR-1994 00 /
                  4:
                      278.9
16-MAY-1994 00 /
                  5:
                      277.8
16-JUN-1994 00 /
                  6:
                      276.1
```

Figure 1.2: The first few lines of output from the Live Access Server for the surface temperature at Point Nemo.

Looking at the raw data, we also see a lot of other information besides the surface temperatures. There are longitude and latitude values, dates, and a description of the variable that has been measured, including the units of measurement. This **metadata** is very important because it provides us with a proper understanding of the data set. For example, the metadata makes it clear that the temperature values are on the Kelvin scale. The metadata also tells us that the longitude and latitude values, 123.8 W and 48.8 S are not exactly what we asked for. It turns out that the values provided by NASA in this data set have been averaged over a large area so this is as good as we are going to get.

We have established that the data seem credible, but do we have any reason to believe that the data are accurate or error-free? This comes down to how the data were **collected**. In this case, the data were collected by machines (satellites) and only ever existed in an **electronic form**. In particular, no humans got in the way, and there was no need for a **data entry** step. This increases our level of trust in the data.<sup>5</sup>

We should also notice that information does not just flow from the Live Access Server to us. Information is also sent from us to the Live Access Server to specify the exact data that we require. This is done via a webbased electronic form, which has several advantages: we can only ask for

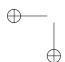

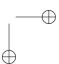

 $<sup>^5</sup>$ The fact that the data are provided by NASA also provides us with a certain level of confidence, although see Section 7.5.6 for an example of why we should always check the data no matter how much we trust the original source.

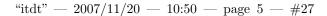

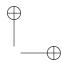

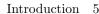

data that the Live Access Server is able to supply because there are only links for the available data; we can only ask for data that makes sense, for example the form does not allow us to enter latitudes beyond 90 north or 90 south; and we can get the data immediately—we do not have to wait for the postal service to deliver a paper form to NASA. These issues of how best to collect data, and in particular how to get information from humans into electronic form is discussed in Chapter 5.

Before we go forward, we should take a step back and acknowledge the fact that we are able to read the data at all. This is a benefit of the **format** that the data are in; in this case, a **plain text** format. If the data had been in a more sophisticated **binary** format, we would need something more specialised than a common web browser to be able to view our data. In Chapter 7 we will spend a lot of time looking at the advantages and disadvantages of different data storage formats.

Having had a look at the raw data, the next step in familiarising ourselves with the data set should be to look at some numerical summaries and plots. The Live Access Server does not provide numerical summaries and, although it will produce some basic plots, we will need a bit more flexibility. So we will save the data to our own computer and load it into a statistical software package.

The first step is to save the data. The Live Access Server will provide an **ASCII file** for us, or we can just copy-and-paste the data into a **text editor** and save it from there. Again, we should appreciate the fact that this step is quite straightforward and is likely to work no matter what sort of computer or operating system we are using. This is another feature of having data in a plain text format.

Now we need to get the data into our statistical software. At this point, we encounter one of the disadvantages of a plain text format. Although we, as human readers, can see that the surface temperature values start on the ninth line and are the last value on each row (see Figure 1.2), there is no way that statistical software can figure this out on its own. We will have to describe the format of the data set to our statistical software.

In order to read the data into statistical software, we need to be able to express the following information: "skip the first 8 lines"; and "on each row, the values are separated by whitespace (one or more spaces or tabs)"; and "on each row, the date is the first value and the temperature is the last value (ignore the other three values)". Here is one way to do this for the statistical software package R (Chapter 11 has much more to say about working with data in R):

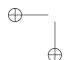

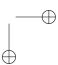

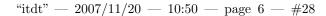

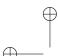

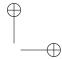

#### 6 Introduction to Data Technologies

This solution may appear complex, especially for anyone not experienced in writing computer code. Partly that is because this is complex information that we need to communicate to the computer and writing code is the only way to express that sort of information. However, the complexity of writing computer code gains us many benefits. For example, having written this piece of code to load in the data for the Pacific Pole of Inaccessibility, we can use it again, with only a change in the name of the file, to read in the data for the Eurasian Pole of Inaccessibility. That would look like this:

Imagine if we wanted to load in temperature data in this format from several hundred other locations around the world. Loading in such volumes of data would now be trivial and fast using code like this; performing such a task by selecting menus and filling in dialog boxes hundreds of times does not bear thinking about.

Going back a step, if we wanted to download the data for hundreds of locations around the world, would we want to fill in the Live Access Server web form hundreds of times? I most certainly would not. Here again, we can write code to make the task faster, more accurate, and more bearable.

As well as the web interface to the Live Access Server, it is also possible to make requests by writing **scripts**. Here is the script to ask for the temperature data from the Pacific Pole of Inaccessibility:

Again, that may appear complex, and there is a "start up" cost involved in learning how to write such scripts. However, this is the only sane method

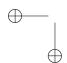

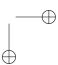

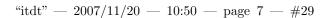

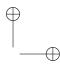

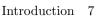

to obtain large amounts of data from the Live Access Server. Chapters 9 and 11 look at extracting data sets from complex systems and automating tasks that would otherwise be tedious or impossible if performed by hand.

Writing code, as we have seen above, is the only accurate method of communicating even mildly complex ideas to a computer; and even for very simple ideas, writing code is the most efficient method of communication. In this book, we will always communicate with the computer by **writing code**. In Chapter 2 we will discuss the basic ideas of how to write computer code properly. We will encounter a number of different computer languages throughout the remainder of the book.

Finally, we have our data in a form that is convenient for conducting the data analysis. Because this is not a book on data analysis, this is where we stop. The important points for our purposes are how the data are collected, stored, accessed, and processed. These topics are the focus of this book.

#### 1.2 Summary

This book is concerned with the issues and technologies involved with the collection, storage, and handling of data sets. We will focus on the ways in which these technologies can help us to perform tasks more efficiently and more accurately. We will emphasise the appropriate use of these technologies; in particular, the importance of performing tasks by writing computer code.

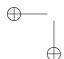

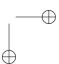

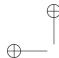

"itdt" — 2007/11/20 — 10:50 — page 8 — #30

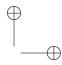

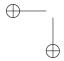

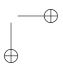

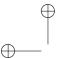

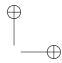

### 2

## Writing computer code

The basic organisation of this book follows the life cycle of a data set, from its natural, analogue state—galaxies of stars swinging through space, herds of wildebeast stampeding across the African Veldt, or fragments of DNA bathed in bromide—to cold hard numbers in electronic form.

Along the way, we will discuss how computers can make the process faster, more efficient, and more accurate.

Most of the computer technologies that we encounter will be in the form of a computer language, so it is essential that we learn from the start how to produce computer code in the right way.

We start at the end point of a data project, with a simple computer technology for producing reports. We will have more to say on this topic towards the end of the book (Section 11.14); for now, the focus is on the fundamental concepts and techniques for writing computer code.

## 2.1 Case study: Point Nemo (continued)

Figure 2.1 shows a simple web page that contains a very brief statistical report on the Poles of Inaccessibility data from Chapter 1. The report consists of text and an image (a plot), with different formatting applied to various parts of the text. The report heading is bold and larger than the other text, the table of numerical summaries is displayed with a monospace font, and supplementary material is displayed in an italic font at the bottom of the page. In addition, the table of numerical summaries has a grey background and a border, while the image is horizontally-centred within the page. Part of the supplementary material at the bottom of the page also acts as a hyperlink; a mouse click on the underlined text will navigate to NASA's Live Access Server home page.

The entire web page in Figure 2.1 is described using a very simple computer language called the HyperText Markup Language (HTML). HTML is the language behind the billions of pages that make up the World Wide Web

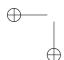

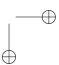

<sup>&</sup>lt;sup>1</sup>In a monospace font, all characters have the same width.

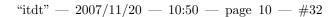

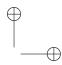

#### 10 Introduction to Data Technologies

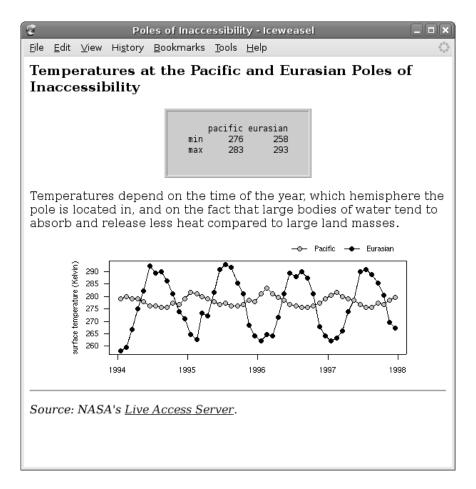

Figure 2.1: A simple web page as displayed by the Iceweasel browser on Debian Linux.

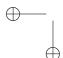

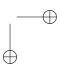

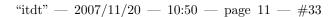

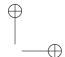

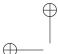

Writing computer code

and it is a good format for producing reports. HTML only requires a web browser, which is available on all modern computers, it is an open standard, and it is just plain text. On top of all that, HTML is easy to learn and great fun, so in this chapter we will use HTML to learn about some fundamental concepts for writing computer code.

The HTML code behind this web page is shown in Figure 2.2. We do not need to worry about the details of this code yet. What is important is to notice that all of this code is just text. Some of it is the text that makes up the content of the report, and other parts are special HTML keywords that describe how the content should be arranged and displayed; the latter can be distinguished as the parts surrounded by angled brackets the this>. For example, the heading at the top of the page consists of two keywords, <h3> and </h3> surrounding the actual text of the heading.

This is how we will communicate with the computer in this book—by writing a computer language in the form of plain text.

There is also a clear structure to the code in Figure 2.2. This rigid structure is an important feature of computer languages. It is vital that we observe this structure, but this discipline will help us to be accurate, clear, and logical in how we think about tasks and in how we communicate our instructions to the computer. As we will see later in this chapter, it is also important that we reflect this structure in the layout of our code (as has been done in Figure 2.2).

In this chapter we will learn the basics of HTML, with a focus on how the code itself is written and with an emphasis on the correct way to write computer code.

#### 2.2 Text editors

The first thing we need to do is to write some code. This obviously involves tapping away on the computer keyboard, but we are also dependent on software to record and manage our keystrokes in an effective manner.

An important feature of the computer code that we will write is that it is just plain text. There are many software packages that allow us to enter text, but some are more appropriate than others for entering computer code.

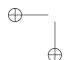

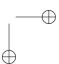

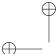

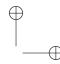

#### 12 Introduction to Data Technologies

```
1 <!DOCTYPE HTML PUBLIC "-//W3C//DTD HTML 4.01 Transitional//EN">
2 <html>
3
      <head>
          <title>Poles of Inaccessibility</title>
4
5
      </head>
6
      <body>
7
          <h3>
8
         Temperatures at the Pacific and Eurasian Poles of
9
         Inaccessibility
         </h3>
11
12
          <center>
13
          14
             15
                 16
                 17
18
         pacific eurasian
             276
19
                      258
     min
20
             283
                      293
      max
21
                 22
                 23
             24
          25
          </center>
26
27
          >
28
         Temperatures depend on the time of the year, which
29
         hemisphere the pole is located in, and on the fact
30
         that large bodies of water tend to absorb and release
31
         less heat compared to large land masses.
          34
          <center><img src="poleplot.png"></center>
36
          <hr>
37
          38
          <i>>
39
         Source: NASA's
40
          <a href="http://mynasadata.larc.nasa.gov/LASintro.html">
41
         Live Access Server</a>.
          </i>
42
43
          44
      </body>
45 </html>
```

Figure 2.2: The HTML code behind the web page in Figure 2.1. The line numbers (in grey) are just for reference.

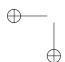

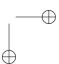

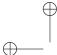

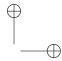

#### 2.2.1 Text editors are not word processors

For many people, the most obvious software program for entering text is a word processor, such as Microsoft Word or Open Office Writer. These programs are *not* a good choice for editing computer code. A word processor is a good program for making text look pretty with lots of fancy formatting and wonderful fonts. However, these are not things that we want to do with computer code.

The programs that we use to run our code expect to encounter only plain text, so we must use software that creates only text documents, which means we must use a **text editor**.

#### 2.2.2 Important features of a text editor

For many people, the most obvious program for entering just text is Microsoft Notepad. This program has the nice feature that it saves just text, but its usefulness ends there.

When we write computer code, a good choice of text editor can make us much more accurate and efficient. For example, the following facilities are useful in a text editor:

- atomatic indenting: as we will see in Section 2.9, it is important to arrange code in a neat fashion. A text editor that helps to indent code (place empty space at the start of a line) makes this easier and faster.
- parenthesis matching: many computer languages use special symbols, e.g., { and }, to mark the beginning and end of blocks of code. Some text editors provide feedback on such matching pairs, which makes it easier to write code correctly.
- syntax highlighting: all computer languages have special keywords that have a special meaning for the language (e.g., anything of the form <name> in HTML). Many text editors automatically colour such keywords, which makes it easier to read code and easier to spot simple mistakes.
- line numbering: some text editors automatically number each line of computer code (and in some cases each column or character as well) and this makes navigation within the code much easier. This is particularly important when trying to find errors in the code (see Section 2.4).

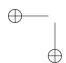

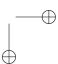

"itdt" — 2007/11/20 — 10:50 — page 14 — #36

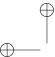

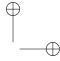

#### 14 Introduction to Data Technologies

#### 2.2.3 Text editor software

In the absence of everything else, Notepad is better than using a word processor. However, many useful (and free) text editors exist that do a much better job. Some examples are Crimson Editor and Textpad on Windows, and Kate on Linux. The ultimate text editor is a cross-platform software package called Emacs, which is extremely flexible and powerful, but it does have a steeper learning curve.

#### 2.2.4 IDEs

Professional code writers will often use an **integrated development environment** (IDE). These provide even greater support for writing code, but they tend to focus on a single computer language. An exception is the Eclipse package, which can be customized for many different languages, but again, the learning curve is steeper with this sort of software.

#### 2.3 Syntax

Having selected a text editor for entering code, we are ready to begin writing. But we still have to learn what to write; we need to learn a computer language.

Te first thing we need to learn about a computer language is the **syntax**. Consider the following sentence in the human language called English:

The chicken iz to hot too eat!

This sentence has some technical problems. First of all it contains a spelling mistake—"iz" should be "is"—but even if we fix that, there are grammatical errors because the words are not in a valid order. The sentence still does not make sense:

The chicken is to hot too eat!

The sentence is only a valid English sentence once both the spelling and grammar are correct:

The chicken is too hot to eat!

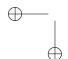

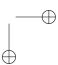

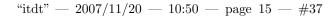

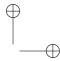

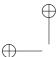

When we write code in a computer language, we call these spelling or grammatical rules the **syntax** of the language.

It is very important to note that computers tend to be far less flexible than humans when it comes to comprehending language expressions. It is possible for a human to easily understand the original English sentence, even with spelling and grammatical errors. Computers are much more fussy and we will need to get the language syntax perfect before the computer will understand any code that we write.

## 2.3.1 HTML syntax

This section describes the syntax rules for the HTML language. This information will allow us to write HTML code that is correct in terms of spelling and grammar.

HTML is nice because it is defined by a standard, so there is a single, public specification of HTML syntax. Unfortunately, as is often the case, it is actually defined by several standards. Put another way, there are several different **versions** of HTML, each with its own standard. We will focus on HTML 4.01 in this book.

HTML has a very simple syntax. HTML code consists of two basic components: **elements**, which are special HTML keywords, and **content**, which is just normal everyday text.

#### HTML elements

An element consists of a **start tag**, an **end tag** and some content in between. For example, the **title** element from Figure 2.2 is shown below:

```
<title>
    Poles of Inaccessibility
</title>
```

There is a start tag <title>, an end tag </title>, and plain text content.

The title element in a web page is usually displayed in the title bar of the web browser, as can be seen in Figure 2.1.

Some HTML elements may be "empty", which means that they only consist of a start tag (no end tag and no content). An example is the img (short for "image") element from Figure 2.2, which inserts the plot in the web page.

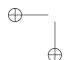

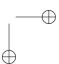

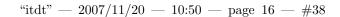

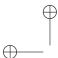

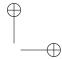

#### 16 Introduction to Data Technologies

```
<img src="poleplot.png">
```

The entire img element consists of this single tag.

There is a fixed set of valid HTML elements and only those elements can be used within HTML code. We will encounter several important elements in this chapter and a more comprehensive list is provided in Chapter 3.

#### HTML attributes

HTML elements can have one or more **attributes**, which provide more information about the element. An attribute consists of the attribute name, an equals sign, and the attribute value, which is surrounded by quote marks. We have just seen an example in the img element above. The img element has a src attribute that describes the location of a file containing the picture to be drawn on the web page. In the example above, the attribute is src="poleplot.png". Many attributes are optional and if they are not specified a default value is provided.

HTML tags must be ordered properly. All elements must nest cleanly and some elements are only allowed inside specific other elements. For example, a title element can only be used inside a head element, and the title element must start and end within the head element. The following HTML code is invalid because the title element does not finish within the head element:

Finally, there are a few elements that *must* occur in an HTML document: there must be a DOCTYPE declaration, which states what computer language we are using; there must be a single html element, with a single head element and a single body element inside; and the head element must contain a single title element. Figure 2.3 shows a minimal HTML document.

## 2.3.2 Escape sequences

In all computer languages, certain words or characters have a special meaning within the language. These are sometimes called **reserved words** to

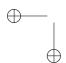

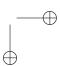

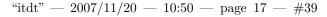

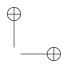

Figure 2.3: A minimal HTML document.

indicate that they are reserved by the language for special use and cannot be used for their normal human-language purpose. This means that some words can never be used when writing in a computer language or, in other cases, a special code must be used instead. We will see reserved words and characters in all of the computer languages that we meet. This section describes some examples for HTML.

The content of an HTML element (whatever is written between the start and end tags) is mostly up to the author of the web page, but there are some characters that have a special meaning in the HTML language so these must be avoided. For example, the < character marks the start of an HTML tag, so this cannot be used for its normal meaning of "less than".

If we need to have a less-than sign within the content of an HTML element, we have to type < instead. This is an example of what is called an escape sequence.

Another special character in HTML is the greater-than sign, >. To produce one of these in the content of an HTML element, we must type >.

All HTML escape sequences are of this form: they start with an ampersand, &. This means of course that the ampersand is itself a special character, with its own escape sequence, &. A larger list of special characters and escape sequences in HTML is given in Chapter 3.

## 2.4 Checking syntax

Knowing how to write the correct syntax for a computer language is not a guarantee that we *will* write the correct syntax for a particular piece of code. One way to check whether we have our syntax correct is to stare at it and try to see any errors. However, in this book, such a tedious, manual

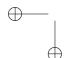

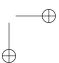

"itdt" — 2007/11/20 — 10:50 — page 18 — #40

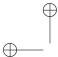

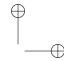

#### 18 Introduction to Data Technologies

line 13 column 9 - Warning: lacks "summary" attribute line 34 column 17 - Warning: <img> lacks "alt" attribute Info: Doctype given is "-//W3C//DTD HTML 4.01 Transitional//EN" Info: Document content looks like HTML 4.01 Transitional 2 warnings, 0 errors were found!

Figure 2.4: Part of the output from running HTML Tidy on the HTML code in Figure 2.2.

approach is discouraged; the computer is much better at this sort of task.

In general, we will enlist the help of computer software to check that the syntax of our code is correct. In the case of HTML code, there is a piece of software called HTML Tidy that can do the syntax checking.

## 2.4.1 Checking HTML code

HTML Tidy is a program for checking the syntax of HTML code. It can be downloaded from Source Forge<sup>2</sup> to run on your own computer and an online service is provided by the World Wide Web Consortium (W3C) at http://cgi.w3.org/cgi-bin/tidy or by Site Valet at http://valet.htmlhelp.com/tidy/.

HTML Tidy checks the syntax of HTML code, reports any problems that it finds, and produces a suggestion of what the correct code should look like. Figure 2.4 shows part of the output from running HTML Tidy on the simple HTML code in Figure 2.2.

An important skill to develop for writing computer code is the ability to decipher warning and error messages that the computer displays. In this case, there are no errors in the HTML code, which means that the syntax is correct. However, HTML Tidy has some warnings that include suggestions to make the code better.

### 2.4.2 Reading error information

The error (or warning) information provided by computer software is often very terse and technical. Reading error messages is a skill that improves with experience and it is important to seek out any piece of useful information

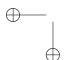

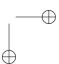

<sup>&</sup>lt;sup>2</sup>http://tidy.sourceforge.net/

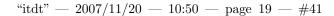

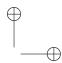

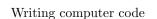

in a message. Even if the message as a whole does not make sense, if the message can only point us to the correct area within the code, our mistake may become obvious.

In general, when the software checking our code encounters a series of errors, it is possible for the software to become confused. This can lead to more errors being reported than actually exist. It is *always* a good idea to tackle the first error first and it is usually a good idea to recheck code after fixing each error. Fixing the first error will sometimes eliminate or at least modify subsequent error messages.

The first warning from HTML Tidy in Figure 2.4 is this:

```
line 13 column 9 - Warning:  lacks "summary" attribute
```

To an experienced eye, the problem is clear, but this sort of message can be quite opaque for people who are new to writing computer code. A good first step is to make use of the information that is supplied about *where* the problem has occurred. In this case, we need to find the ninth character on line 13 of our code.

The line of HTML code in question is this:

Column 9 on this line is the < at the start of the HTML tag. It should be becoming clear why line and column numbering were extolled as admirable features of a text editor in Section 2.2.2.

The warning message mentions , so we might guess that we are dealing with the opening tag of a table element (which in this case just confirms that we are looking at the right place in our code). The message is complaining that this tag does not have an attribute called summary. Looking at the code, we see that there are two attributes, border and bgcolor, but nothing called summary. The solution clearly involves adding a summary attribute to this tag.

The second warning is similar. On line 34, there is an <img> tag that has a src attribute, but HTML Tidy would like us to add an alt attribute as well.

So far so good—we have determined the problem. Now all we have to do is find a solution. In both cases, we need to add an extra attribute, and we even know the names of the attributes that we need to add. For example, the attribute that we need to add to the tag will be something of the form: summary="some value". However, it is not yet clear what the

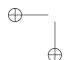

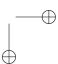

"itdt" — 2007/11/20 — 10:50 — page 20 — #42

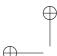

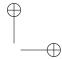

#### 20 Introduction to Data Technologies

value of the attribute should be. This leads us to the next important skill to acquire for writing computer code. It is important to be able to read the **documentation** for a computer language (the manuals, help pages, online forums, etc).

## 2.4.3 Reading documentation

There are two main problems associated with learning a human language: the rules of grammar are usually totally inconsistent, with lots of exceptions and special cases; and there is an enormous vocabulary of different words to learn.

The nice thing about learning a computer language is that the rules of grammar are usually quite simple, there are usually very few of them, and they are usually very consistent.

Unfortunately, computer languages are similar to human languages in terms of vocabulary. The time-consuming part of learning a computer language involves learning all of the special words in the language and their meanings.

What makes this task worse is the fact that the reference material for computer languages, much like the error messages, can be terse and technical. As for reading error messages, practice and experience are the only known cures.

To continue with our HTML example, we want to find out more about the summary attribute of a table element. The source of definitive information on HTML is the W3C, the standards body that publishes the official "recommendations" that define a number of web-related computer languages.

The HTML 4.01 Specification<sup>3</sup> is an example of highly technical documentation. For example, Figure 2.5 shows an extract from the definition of a table element.

This is likely to appear quite intimidating for people who are new to writing computer code, although the information that we need is in there (the first of the "Attribute definitions" tells us about the summary attribute). However, one of the advantages of using established and open standards is that a lot of information for computer languages like HTML is available on the worldwide web and it is often possible to discover information that is at a more introductory level. For HTML, a more accessible and discursive presentation of the information about the HTML language is provided by the Web Design Group<sup>4</sup> (WDG). Figure 2.6 shows part of the page containing the WDG

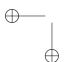

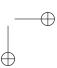

<sup>3</sup>http://www.w3.org/TR/html401

<sup>4</sup>http://htmlhelp.com/reference/html40/

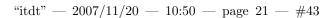

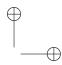

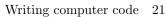

```
| This attribute definitions | This attribute specifies the position of the table with respect to the document. Permitted values:

| The table | Table | Table | Table | Table | Table | Table | Table | Table | Table | Table | Table | Table | Table | Table | Table | Table | Table | Table | Table | Table | Table | Table | Table | Table | Table | Table | Table | Table | Table | Table | Table | Table | Table | Table | Table | Table | Table | Table | Table | Table | Table | Table | Table | Table | Table | Table | Table | Table | Table | Table | Table | Table | Table | Table | Table | Table | Table | Table | Table | Table | Table | Table | Table | Table | Table | Table | Table | Table | Table | Table | Table | Table | Table | Table | Table | Table | Table | Table | Table | Table | Table | Table | Table | Table | Table | Table | Table | Table | Table | Table | Table | Table | Table | Table | Table | Table | Table | Table | Table | Table | Table | Table | Table | Table | Table | Table | Table | Table | Table | Table | Table | Table | Table | Table | Table | Table | Table | Table | Table | Table | Table | Table | Table | Table | Table | Table | Table | Table | Table | Table | Table | Table | Table | Table | Table | Table | Table | Table | Table | Table | Table | Table | Table | Table | Table | Table | Table | Table | Table | Table | Table | Table | Table | Table | Table | Table | Table | Table | Table | Table | Table | Table | Table | Table | Table | Table | Table | Table | Table | Table | Table | Table | Table | Table | Table | Table | Table | Table | Table | Table | Table | Table | Table | Table | Table | Table | Table | Table | Table | Table | Table | Table | Table | Table | Table | Table | Table | Table | Table | Table | Table | Table | Table | Table | Table | Table | Table | Table | Table | Table | Table | Table | Table | Table | Table | Table | Table | Table | Table | Table | Table | Table | Table | Table | Table | Table | Table | Table | Table | Table | Table | Table | Table | Table | Table | Table | Table | Table
```

Figure 2.5: An extract from the W3C HTML 4.01 Specification for the table element.

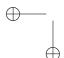

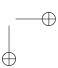

"itdt" — 2007/11/20 — 10:50 — page 22 — #44

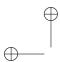

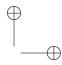

#### 22 Introduction to Data Technologies

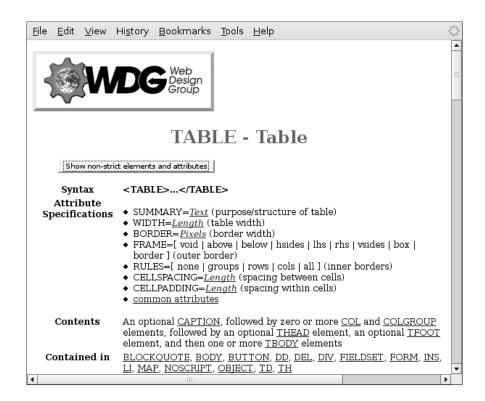

Figure 2.6: An extract from the WDG HTML 4.0 Reference for the table element.

description of the table element and Figure 2.7 shows the part of that page that is devoted to the summary attribute.

From these documents, we can see that the summary attribute for a table element is supposed to contain a description of the purpose and content of the table and that this information is especially useful for use with browsers that do not or cannot graphically display the table. For the HTML code that we are working with (Figure 2.2), we could modify line 13 like this:

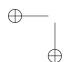

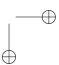

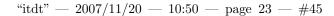

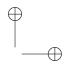

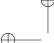

23

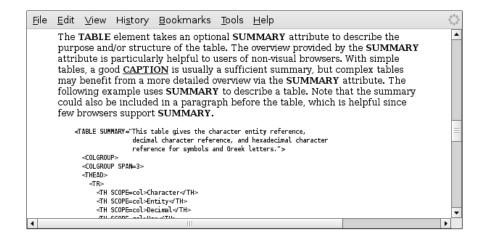

Figure 2.7: An extract from the WDG HTML 4.0 Reference for the table element, showing the discussion of the summary attribute.

## 2.5 Semantics

Consider the correct version of the english sentence we saw in Section 2.3:

The chicken is too hot to eat!

This now has correct syntax, which means that there are no spelling errors or grammatical errors, which means that we should be able to successfully extract the meaning from the sentence. When we write code in a computer language, we call the meaning of the code—what the computer will do when the code is run—the **semantics** of the code. Computer code has no defined semantics until it has a correct syntax, so we should always check that our code is free of errors before worrying about whether it does what we want.

Look again at the english sentence; what does the sentence mean? One reading of the sentence suggests that a person has burnt his or her mouth with a piece of cooked chicken. However, there is another possible meaning; perhaps a chicken has lost its appetite because it has been out in the sun too long! One problem with human languages is that they tend to be very ambiguous.

Computer languages, by comparison, tend to be very precise, so as long as we get the syntax right, there should be a clear semantics for the code. This is important because it means that we can expect our code to produce the

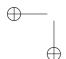

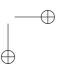

"itdt" — 2007/11/20 — 10:50 — page 24 — #46

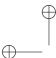

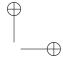

#### 24 Introduction to Data Technologies

same result on different computers and even with different software.

#### 2.5.1 HTML semantics

The HTML 4.01 specification defines a fixed set of valid HTML elements and describes the meaning of each of those elements in terms of how they should be used to create a web page.

In this section, we will use the simple HTML page shown at the start of this chapter to demonstrate some of the basic HTML elements. Chapter 3 provides a larger list. Figure 2.8 and Figure 2.9 are reproductions of Figures 2.1 (what the web page looks like) and 2.2 (the HTML code) for convenient reference.

The main part of the HTML code in Figure 2.9 is contained within the body element (lines 6 to 44). This is the content of the web page; the information that will be displayed by the web browser.<sup>5</sup>

The first element we encounter within the body is an h3 element (lines 7 to 10). The contents of this element provide a title for the page, which is indicated by drawing the relevant text bigger and bolder than normal text. There are several such heading elements in HTML, from h1 to h6, where the number indicates the heading "level", with 1 being the top level (biggest and boldest) and 6 the lowermost level. Note that this element does two things: it describes the *structure* of the information in the web page and it controls the *appearance* for the information—how the text should be displayed. The structure of the document is what we should focus on; we will discuss the appearance of the web page in more depth in Section 2.11.1.

The next element in our code is a center element (lines 12 to 25). This only controls the appearance of its content, ensuring that the table within this element is horizontally centred.

Next up is the table element (lines 13 to 24). Within a table element, there must be a tr (table row) element for each row of the table, and within each tr, there must be a td (table data) element for each column of the table. In this case, the table consists of a single row (lines 14 to 23) and a single column (lines 15 to 22). The border attribute of the table element specifies that a border should be drawn around the outside of the table and the bgcolor attribute specifies a light grey background for the table.

The content of the table is a pre (preformatted text) element (lines 16 to 21). This element is used to display text exactly as it is entered, using a

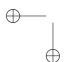

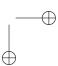

<sup>&</sup>lt;sup>5</sup>We will see important uses for the head element later in Section 2.11.1.

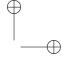

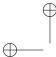

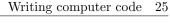

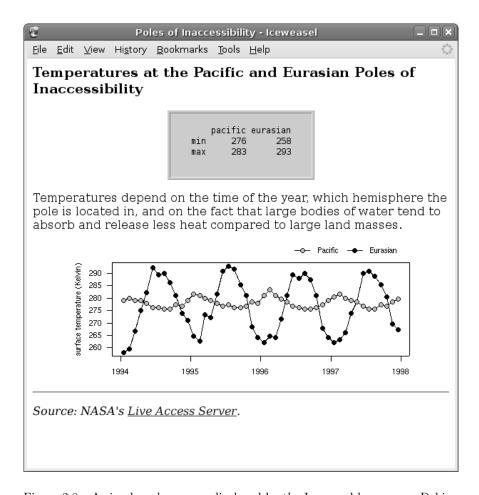

Figure 2.8: A simple web page as displayed by the Iceweasel browser on Debian Linux. This is a reproduction of Figure 2.1.

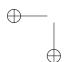

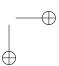

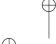

"itdt" — 2007/11/20 — 10:50 — page 26 — #48

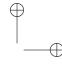

#### 26 Introduction to Data Technologies

```
1 <!DOCTYPE HTML PUBLIC "-//W3C//DTD HTML 4.01 Transitional//EN">
2 <html>
3
      <head>
          <title>Poles of Inaccessibility</title>
4
5
      </head>
      <body>
6
7
          <h3>
8
         Temperatures at the Pacific and Eurasian Poles of
9
         Inaccessibility
         </h3>
11
12
          <center>
13
          14
             15
                 16
                 17
18
         pacific eurasian
             276
19
                      258
      min
20
             283
                      293
      max
21
                 22
                 23
             24
          25
          </center>
26
27
          >
28
         Temperatures depend on the time of the year, which
29
         hemisphere the pole is located in, and on the fact
30
         that large bodies of water tend to absorb and release
31
         less heat compared to large land masses.
          34
          <center><img src="poleplot.png"></center>
36
          <hr>
37
          <i>>
38
39
         Source: NASA's
40
          <a href="http://mynasadata.larc.nasa.gov/LASintro.html">
41
         Live Access Server</a>.
          </i>
42
43
          44
      </body>
45 </html>
```

Figure 2.9: The HTML code behind the web page in Figure 2.8. This is a reproduction of Figure 2.2.

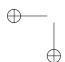

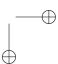

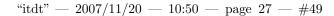

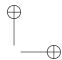

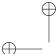

monospace font, with all spaces faithfully reproduced. The point of this will become clear when we discuss the p element below.

The widths of the columns in an HTML table are automatically determined by the web browser to allow enough space for the contents of the table.

The next element in our code is a p (paragraph) element (lines 27 to 32). The important thing to notice about this element is that the contents are not displayed as they appear in the code (compare the line breaks in the HTML code within the p element in Figure 2.9 with the line breaks in the corresponding paragraph of text in Figure 2.8). The p tags indicate that the contents should be arranged as a paragraph of text.

After the paragraph, we have another center element which ensures the horizontal centering of the plot. The plot is generated by the img (image) element (line 34). The src attribute of the img element specifies the location of the file for the image.

At the bottom of the page we have an hr (horizontal rule) element (line 36), which produces a horizontal line across the page, followed by a final paragraph (p element) of text (lines 37 to 43). The text within this paragraph is italicized because it is contained within an i element (lines 38 to 42).

Part of the text in the final paragraph is also a hyperlink. The a (anchor) element around the text "Live Access Server" (lines 40 and 41) means that this text is highlighted and underlined. The href attribute specifies that when the text is clicked, the browser will navigate to the home page of NASA's Live Access Server.

These are some of the simple HTML elements that can be used to create web pages. There are many more elements that can be used to create a variety of different effects (Chapter 3 describes a few more and we will meet some special, interactive HTML elements in Chapter 5), but the basic pattern is the same: the code consists of HTML tags surrounding the important information that is to be displayed.

## 2.6 Running computer code

Having explained what the code in Figure 2.9 is supposed to do, how do we actually make it produce a web page like the one in Figure 2.8? This section looks at how to **run** computer code to get it to perform a task.

Just because there is a clear meaning for a piece of code does not mean that a human reading the code, even the human who wrote the code, will

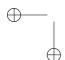

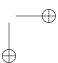

"itdt" — 2007/11/20 — 10:50 — page 28 — #50

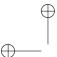

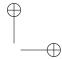

#### 28 Introduction to Data Technologies

interpret the meaning of the code correctly. The only way to find out what a piece of code really means is to run the code and see what it does.

As with syntax checking, we need to use software to run the code that we have written.

In the case of HTML, there are many software programs that will run the code, but the most common type is a web browser, such as Internet Explorer or Firefox.

## 2.6.1 Running HTML code

All that we need to do to run our HTML code is to open the file containing our code with a web browser. We can then see whether the code has produced the result that we want.

Web browsers tend to be very lenient with HTML syntax. If there is a syntax error in HTML code, most web browsers try to figure out what the code should do (rather than reporting an error). Unfortunately, this can lead to problems where two different web browsers will produce different results from exactly the same code.

Another problem arises because most web browsers do not completely implement the HTML standards. This means that some HTML code will not run correctly on some browsers.

The solution to these problems, for this book, has two parts: we will not use a browser to check our HTML syntax (we will use HTML Tidy instead, see Section 2.4); and we will use a single browser (Firefox) to define what a piece of HTML code should do. We will only be using a simple subset of the HTML language so the chance of encountering ambiguous behaviour is small anyway.

If we run HTML code and the result is what we want, we are almost, but not quite finished. In this case, we have code that has the correct syntax and the correct semantics, but we must also worry about whether our code has the correct aesthetics. It is important for code to be at least tidy and this topic is addressed in Section 2.8.

The next section looks at the situation where we run our code and the result is *not* what we want.

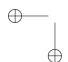

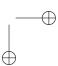

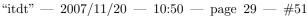

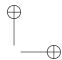

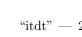

## 2.7 Debugging code

When we have code that has correct syntax and runs, but does not behave correctly, we say that there is a **bug** in our code. The process of fixing our code so that it does what we want it to is called **debugging** the code.

It is usually the case that debugging code takes much longer than writing the code in the first place, so it is an important skill to acquire.

The source of common bugs varies enormously with different computer languages, but there are some common steps we should take when fixing any sort of code:

- Do not blame the computer. There are two possible sources of problems: our code is wrong or the computer (or software used to run our code) is wrong. It will almost always be the case that our code is wrong. If we are completely convinced that our code is correct and the computer is wrong, we should go home, have a sleep and come back the next day. The problem in our code will usually then become apparent.
- Recheck the syntax. Whenever a change is made to the code, check the syntax again before trying to run the code again. If the syntax is wrong, there is no hope that the code will run correctly.
- Develop code incrementally. Do not try to write an entire web page at once. Write a small piece of code and get that to work, then add more code and get that to work. When things stop working, it will be obvious which bit of code is broken.
- Apply the scientific method. Do not make many changes to the code at once to try to fix it. Even if the problem is cured, it will be difficult to determine which change made the difference. A common problem is introducing new problems as part of a fix for an old problem. Make one change to the code and see if that corrects the behaviour, then revert that change before trying something else.
- Read the documentation. For all of the computer languages that we will deal with in this book, there are official documents plus many tutorials and online forums that contain information and examples for writing code. Find them and read them.
- Ask for help. In addition to the copious manuals and tutorials on the web, there are many forums for asking questions about computer languages. The friendliness of theses forums varies and it is important to read the documentation before taking this step.

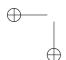

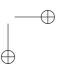

"itdt" — 2007/11/20 — 10:50 — page 30 — #52

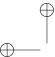

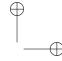

30 Introduction to Data Technologies

## 2.8 Writing for an audience

Up to this point, we have focused on making sure that the code we write works correctly; that it has no syntax errors and that it does what we want it to do.

Unfortunately, having code that successfully performs a task is not the end of our journey. It is also important that we make our code neat and tidy. Just like owning a car, if we want our code to keep working tomorrow and the next day and the day after that, it is important that we maintain our code and keep it clean. This section discusses the proper way to write code so that it will last.

There are two important audiences to consider when writing computer code. The obvious one is the computer; it is vitally important that the computer understands what we are trying to tell it to do. This is mostly a matter of getting the syntax of our code right.

The other audience for code consists of humans. While it is important that code works (that the computer understands it), it is also essential that the code is comprehensible to people. And this does not just apply to code that is shared with others, because the most important person who needs to understand a piece of code is the original author of the code! It is very easy to underestimate the probability of having to reuse a piece of code weeks, months, or even years after it was initially written, and in such cases it is common for the code to appear much less obvious on a second viewing, even to the original author.

It is also easy to underestimate the likelihood that other people will get to view a piece of code. For example, our scientific peers should *want* to see our code so that they know what we did to our data. All code should be treated as if it is for public consumption.

## 2.9 Layout of code

One simple, but important way that code can be improved for a human audience is to format the code so that it is easy to read and easy to navigate.

Consider the following two code chunks. They contain identical HTML code, as far as the computer's understanding is concerned, but they are vastly different in terms of how easy it is for a human reader to comprehend them. Try finding the "title" part of the code. Even without knowing anything about HTML, this is a ridiculously easy task in the second layout,

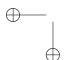

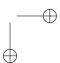

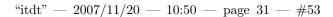

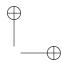

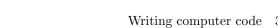

and annoyingly difficult in the first.

```
<html><head><title>A Minimal HTML
Document</title></head><body>
Your content goes here!</body>
```

This demonstrates the basic idea behind laying out code. The changes are entirely cosmetic, but they are extremely effective. It also demonstrates one important layout technique: indenting.

## 2.9.1 Indenting code

The idea of indenting code is to expose the **structure** of the code. What "structure" means will vary between computer languages, but in most cases the language will contain **blocks** of the form:

```
BEGIN

body line

body line

END
```

As demonstrated, a simple indenting rule is always to indent the "body" of a block of code. This is very easy to demonstrate using HTML, where code blocks are formed by start and end tags. Here is a simple example:

The amount of indenting is a personal choice. The examples here have used 4 spaces, but 2 spaces or even 8 space are also common. Whatever indentation is chosen, it is essential that the indenting rule is applied consistently, especially when more than one person might modify the same piece of code.

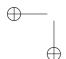

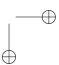

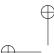

"itdt" — 2007/11/20 — 10:50 — page 32 — #54

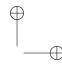

#### 32 Introduction to Data Technologies

Exposing structure of code by indenting is important because it makes it easy for someone reading the code to navigate within the code. It is easy to identify different parts of the code, which makes it easier to see what the code is doing.

Another useful result of indenting is that it provides a basic check on the correctness of code. Look again at the simple HTML code example. Does anything look wrong?

Even without knowing anything about HTML, the lack of symmetry in the layout suggests that there is something missing at the bottom of this piece of code. In this case, indenting has alerted us to the fact that there is no end </html> tag.

### 2.9.2 Long lines of code

Another situation where indenting should be applied is when a line of computer code becomes very long. It is a bad idea to have a single line of code that is wider than the screen on which the code is being viewed (so that we have to scroll across the window to see all of the code). When this happens, the code should be split across several lines (most computer languages do not notice the difference). Here is an example of a line of HTML code that is too long.

Here is the code again, split across several lines. It is important that the subsequent lines of code are indented so that they are visually grouped with the first line.

In the case of a long HTML element, a reasonable approach is to left-align the start of all attributes.

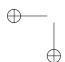

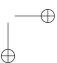

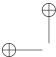

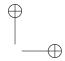

### 2.9.3 White space

White space refers to empty gaps in code, which are important for making code easy for humans to read. Wouldyouwriteinyournativelanguagewithoutputtingspacesbetweenthewords?

Indenting is a form of white space that always appears at the start of a line, but white space is effective *within* and *between* lines of code as well. For example, the following code is too dense and therfore is difficult to read.

This modification of the code, with extra spaces, is much easier on the eye.

The two code chunks below demonstrate the usefulness of blank lines between code blocks to help expose the structure, particularly in large pieces of code.

```
<html>
<html>
<head>
    <title>
                                   <head>
    A Minimal HTML Document
                                       <title>
                                       A Minimal HTML Document
    </title>
</head>
                                       </title>
<body>
                                   </head>
    Your content goes here!
                                   <body>
</body>
</html>
                                       Your content goes here!
                                   </body>
                                   </html>
```

Again, exactly when to use spaces or blank lines depends on personal style.

## 2.10 Documenting code

In Section 2.4.3, we discussed the importance of being able to *read* documentation about a computer language. In this section, we consider the task of *writing* documentation for our own code.

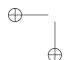

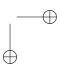

"itdt" — 2007/11/20 — 10:50 — page 34 — #56

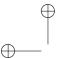

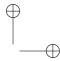

#### 34 Introduction to Data Technologies

As with the layout of code, the purpose of documentation is to communicate. The obvious target of this communication is other people, so that they know what we did. A less obvious, but no less important, target is the code author. It is essential that when we return to a task days, weeks, or even months after we first performed the task, we are able to pick up the task again, and pick it up quickly.

Most of what we will have to say about documentation will apply to writing **comments**—messages written in plain language, embedded in the code, and which the computer ignores.

## 2.10.1 HTML comments

Here is how to include a comment within HTML code.

```
<!-- This is a comment -->
```

Anything between the opening <!-- and closing -->, including HTML tags, is completely ignored by the computer. It is only there to edify a human reader

There is an example of the use of a comment in HTML code in Figure 2.10 (lines 6 and 7).

#### How many comments?

Having no comments in code is generally a bad idea and it is usually the case that people do not add enough comments to their code. However, it can also be a problem if there are too many comments.<sup>6</sup> Comments should not just be a repetition of the code. Good uses of comments include: providing a conceptual summary of a block of code; explaining a particularly complicated piece of code; and explaining arbitrary constant values (e.g., a number).

## 2.11 The DRY principle

One of the purposes of this book is to introduce and explain various technologies for working with data. We have already met one such technology,

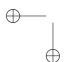

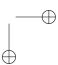

<sup>&</sup>lt;sup>6</sup>If there are too many comments, it can become a burden to ensure that the comments are all correct if the code is ever modified. It can even be argued that too many comments make it hard to see the actual code!

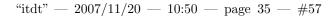

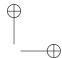

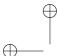

HTML, for producing reports on the world-wide web.

Another purpose of this book is to promote the correct approach, or "best practice", for using these technologies. An example of this is the emphasis on writing code using computer languages rather than learning to use dialog boxes and menus in a software application.

In this section, we will look at another example of best practice called the **DRY principle**, which has important implications for how we manage the code that we write.

DRY stands for **Don't Repeat Yourself** and the principle is that there should only ever be *one copy* of any important piece of information.

The reason for this principle is that one copy is much easier to maintain than multiple copies; if the information needs to be changed, there is only one place to change it. In this way the principle promotes efficiency. Furthermore, if we lapse and allow several copies of a piece of information, then it is possible for the copies to diverge or for one copy to get out of date. Having only one copy improves our accuracy.

To understand the DRY principle, consider what happens when we move house to a new address. One of the many inconveniences of shifting house involves letting everyone know our new address. We have to alert schools, banks, insurance companies, doctors, friends, etc. The DRY principle suggests that we should have only one copy of our address stored somewhere (e.g., at the post office) and everyone else should refer to that address. That way, if we shift house, we only have to tell the post office the new address and everyone will see the change. In the current situation, where there are multiple copies of our address, it is easy for us to forget to update one of the copies when we change address. For example, we might forget to tell the bank, so all our bank correspondence will be sent to the wrong address!

The DRY principle will be very important when we discuss the storage of data (Chapter 7), but it can also be applied to computer code that we write. In the next section, we will look at one example of applying the DRY principle to writing computer code.

## 2.11.1 Cascading Style Sheets

Cascading Style Sheets (CSS) is a language that is used to describe how to display information. It is commonly used with HTML to control the appearance of a web page. In fact, the preferred way to produce a web page

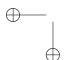

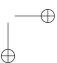

<sup>&</sup>lt;sup>7</sup>Doff cap to Andy Hunt and Dave Thomas, the "Pragmatic Programmers".

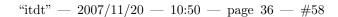

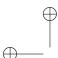

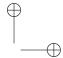

#### 36 Introduction to Data Technologies

is to use HTML to indicate the *structure* of the information and CSS to specify the *appearance*. One of the reasons that this is preferred is due to the DRY principle.

#### CSS syntax

CSS code consists of a series of **rules** and each rule comprises a **selector** and a set of **properties**. The selector specifies what sort of HTML element the rule applies to and the properties specify how that element should be displayed. An example of a CSS rule is shown below.

```
table {
   border-width: thin;
   border-style: solid;
}
```

In this rule, the selector is table so this rule will apply to all HTML table elements.

There are two properties in this rule, both relating to the border that is drawn around the table. The properties specify that a thin, solid border should be drawn around tables.

CSS is a completely separate language from HTML, but the rules in CSS code can be combined with HTML to control the appearance of a web page.

CSS code can be associated with HTML code in several ways, but the best way is to create a separate file for the CSS code. In this way, a web page consists of two files: one file contains the main content with HTML code to specify the structure and another file contains the CSS code to specify the appearance. The HTML file is linked to the CSS file via a special element in the HTML code.

To demonstrate the combination of CSS and HTML code, and to describe more about CSS rules, we will reproduce the web page from the start of this chapter using CSS.

Figure 2.10 shows HTML code for a simple statistical report. This is very similar code to that in Figure 2.2, but several attributes have been removed and others have been added. For example, the table element used to have attributes controlling its appearance (this code is from line 13 in Figure 2.2):

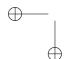

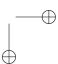

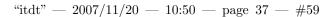

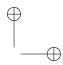

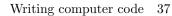

```
1 <!DOCTYPE HTML PUBLIC "-//W3C//DTD HTML 4.01 Transitional//EN">
2 <html>
3
      <head>
          <title>Poles of Inaccessibility</title>
4
5
6
          <!-- The appearance of the web page is controlled by
7
              CSS code rather than by HTML attributes -->
8
9
          <link rel="stylesheet" href="csscode.css"</pre>
                type="text/css">
11
      </head>
12
      <body>
13
          <h3>
          Temperatures at the Pacific and Eurasian Poles of
14
15
          Inaccessibility
16
          </h3>
17
18
          19
              20
                  21
          pacific eurasian
22
             276
                      258
      min
23
              283
                      293
24
                  25
              26
          27
28
          >
29
          Temperatures depend on the time of the year, which
30
          hemisphere the pole is located in, and on the fact
31
          that large bodies of water tend to absorb and release
          less heat compared to large land masses.
33
          <img class="figure" src="poleplot.png">
36
37
          <hr>
          38
39
          Source: NASA's
          <a href="http://mynasadata.larc.nasa.gov/LASintro.html">
40
41
          Live Access Server</a>.
42
          43
      </body>
44 </html>
```

Figure 2.10: The HTML code behind the web page in Figure 2.12. This is similar to the code in Figure 2.2 except that it combines HTML and CSS code, rather than using pure HTML.

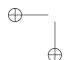

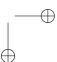

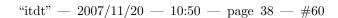

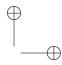

#### 38 Introduction to Data Technologies

```
1 table {
 2
      background-color: #CCCCCC;
3
      border-width: thin;
4
      border-style: solid;
5
      white-space: pre;
6
      font-family: monospace;
7 }
8
9 .figure {
      margin-left: auto;
11
      margin-right: auto;
12 }
14 img {
15
      display: block;
16 }
17
18 p.footer {
19
      font-style: italic;
20 }
```

Figure 2.11: The CSS code behind the appearance of the web page in Figure 2.12. The CSS rules in this code are applied to the HTML elements in Figure 2.10.

Now, the table element has only a class attribute (this code is from line 18 in Figure 2.10):

We will see an explanation of the class attribute soon.

The most important difference in the HTML code is the addition of a link element within the head element (lines 9 and 10 in Figure 2.10). The relevant line is this:

```
<link rel="stylesheet" href="csscode.css" type="text/css">
```

This piece of HTML code specifies that there is a file called csscode.css that contains CSS rules and that those rules should be applied to the HTML elements in this (HTML) file. The contents of the file csscode.css are shown in Figure 2.11.

There are several rules in the CSS code and they demonstrate several different ways of specifying CSS rule selectors as well as several different CSS properties.

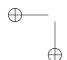

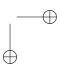

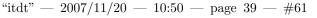

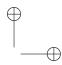

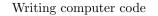

The first rule is this:

```
table {
   background-color: #CCCCCC;
   border-width: thin;
   border-style: solid;
   white-space: pre;
   font-family: monospace;
}
```

This rule has a simple selector, table, so it will apply to all table elements. The first three properties specify that the background colour for the table should be a light grey and that there should be a thin, solid border. The last two properties control the appearance of the text within the table and specify that a monospace font should be used and that the text should be displayed exactly as it appears in the HTML code (in particular, all spaces should be displayed).

The second rule demonstrates a different sort of CSS rule selector, called a class selector:

```
.figure {
   margin-left: auto;
   margin-right: auto;
}
```

The . (full stop) at the start of the selector name is important. It indicates that what follows is the name of a CSS class. This rule will be applied to any HTML element that has a class attribute with the value "figure". Looking at the HTML code in Figure 2.10, we can see that this rule will apply to both the table element and the img element (both of these elements have attributes class="figure"; see lines 18 and 35).

The properties in this second CSS rule are also a little more complicated. These control the margins (empty space) to the left and right of the relevant HTML element. By specifying auto margins we are letting these margins grow to be as large as they can, but still leave enough room for the HTML element. This is how we can centre an HTML element on the page using CSS.

The third CSS rule again has a straightforward selector, img. This rule will apply to all img elements. The CSS property display: block makes the

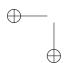

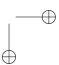

<sup>&</sup>lt;sup>8</sup>This is the one aspect of the appearance that is not identical to the original HTML-only appearance; unfortunately, it is not possible to replicate the default appearance of a table border using CSS.

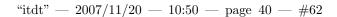

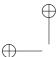

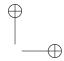

#### 40 Introduction to Data Technologies

 ${\tt img}$  element behave like a paragraph of its own,  $^9$  which is necessary to make the previous rule centre the image.

```
img {
    display: block;
}
```

The final rule controls the formatting of the source comment at the bottom of the web page:

```
p.footer {
   font-style: italic;
}
```

The selector in this case combines both an HTML element name and a CSS class name. This rule will affect all p elements that have a class attribute with the value "footer". The effect of this rule is to make the text italic, but only in the p element at the bottom of the HTML code (lines 38 to 42). This rule does not affect the other p element within the HTML code (lines 28 to 33).

The final result of this combination of HTML and CSS code is shown in Figure 2.12.

The only difference in the appearance between Figure 2.12 and Figure 2.1 is the border around the numeric results, but the underlying code is quite different.

The point of this example, other than to introduce another simple computer language, CSS, that provides the "correct" way to control the appearance of web pages, is to show the DRY principle in action.

There are two ways that the use of CSS demonstrates the DRY principle. First of all, if we want to produce another HTML report and we want that report to have the same appearance as the report we have just produced, we can simply make use of the same CSS code to control the appearance of the new report. In other words, with CSS, we can have a single copy of the code that controls the web page appearance and this code can be reused for different web page content.

The alternative would be to include HTML attributes in both the original report and the new report to control the appearance. That would involve typing more code and, more importantly, it would mean more than one copy

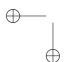

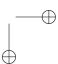

<sup>&</sup>lt;sup>9</sup>Normally, img elements behave like a word in a sentence; in HTML terminology, img elements are inline elements, rather than block-level elements.

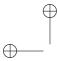

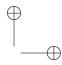

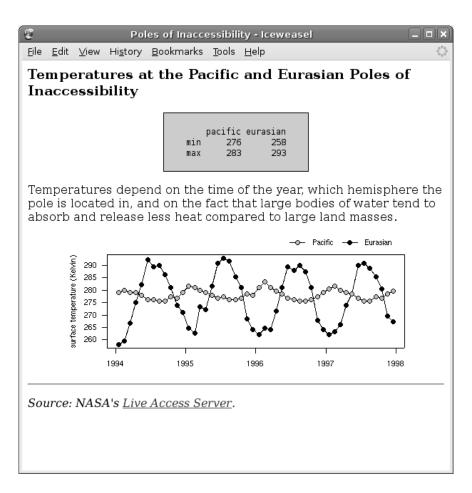

Figure 2.12: A simple web page as displayed by the Iceweasel browser on Debian Linux. This is very similar to Figure 2.1, but it has been produced using a combination of HTML and CSS code, rather than pure HTML.

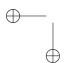

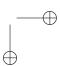

"itdt" — 2007/11/20 — 10:50 — page 42 — #64

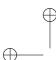

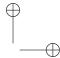

#### 42 Introduction to Data Technologies

of the important information about the appearance of the web pages. If we wanted to change the appearance of the reports, we would have to change both reports. With a single CSS file, any changes in the appearance only need to be made to the CSS file and that will update both reports.

Another advantage of using CSS code can be seen if we want to produce the same report in two different styles. For example, we might produce one version for people to view on a screen and a different version for people to print out.

The wrong way to create two different versions of the web page would be to have two copies of the HTML code, with different appearance information in each one. That approach would violate the DRY principle. What we want is to only have one copy of the HTML code.

This is possible using CSS. We can have two separate CSS files, each containing different rules, and swap between them to produce different views of the same HTML code. We will develop a new set of CSS rules in a file called csscode2.css. Then all we have to do is change the link element in the HTML code to refer to this new CSS code. The new line of HTML code looks like this:

<link rel="stylesheet" href="csscode2.css" type="text/css">

Figure 2.13 shows the result we will end up with. This should be compared with Figure 2.12, which is the same HTML code, just with different CSS code controlling the appearance.

Figure 2.14 shows the file containing the new set of CSS rules (compare these with the CSS rules in Figure 2.11).

In this new CSS code, there is a new rule for the body element to produce margins around the whole page (lines 1 to 5). There is also a new rule for the hr element that means that the horizontal line is not drawn at all (display: none; lines 29 to 31) and one for the a element so that it is drawn in white (lines 35 to 37). Another significant change is the new property for table elements, so that the numeric results "floats" to the right of the page, with the text wrapped around it to the left (line 14).

The new CSS code also demonstrates another type of CSS selector:

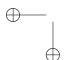

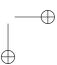

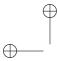

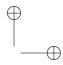

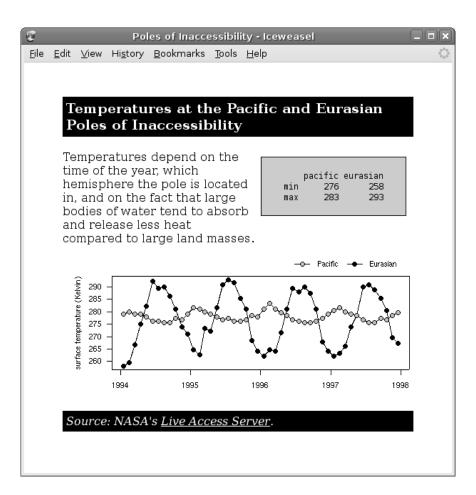

Figure 2.13: A simple web page as displayed by the Iceweasel browser on Debian Linux. This is an alternative presentation of the content of Figure 2.12 using different CSS rules with the same HTML elements.

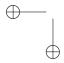

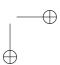

"itdt" — 2007/11/20 — 10:50 — page 44 — #66

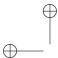

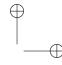

### 44 Introduction to Data Technologies

```
1 body {
 2
      margin-top: 8%;
 3
      margin-left: 9%;
 4
      margin-right: 9%;
 5 }
 6
7 h3, p.footer {
      background-color: black;
       color: white;
9
10
      padding: 5px;
11 }
12
13 table {
14
      float: right;
15
      margin: 2%;
16
      background-color: #CCCCCC;
17
      border-width: thin;
18
      border-style: solid;
19
       white-space: pre;
20
      font-family: monospace;
21 }
22
23 img {
24
      display: block;
25
      margin-left: auto;
26
      margin-right: auto;
27 }
28
29 hr {
30
      display: none;
31 }
32
33 /* Anchors are blue by default which is not
34
     very visible on a black background */
35 a {
36
       color: white;
37 }
39 p.footer {
40
       font-style: italic;
41 }
```

Figure 2.14: The CSS code behind the appearance of the web page in Figure 2.13. The CSS rules in this code are applied to the HTML elements in Figure 2.10.

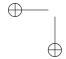

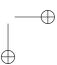

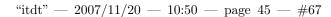

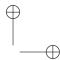

```
h3, p.footer {
   background-color: black;
   color: white;
   padding: 5px;
}
```

The selector for this rule specifies a **group** of elements. This rule is applied to all h3 elements and to all p elements that have a class attribute with the value "footer". This is the rule that displays the heading and the source information in white text on a black background.

The code also demonstrates how to write comments in CSS. Lines 33 and 34 are a CSS comment:

```
/* Anchors are blue by default which is not
  very visible on a black background */
```

In CSS, a comment is anything enclosed between an opening /\* and a closing \*/.

## Summary

Writing computer code should be performed with a text editor to produce a plain text file. Code should first be checked for correct syntax (spelling and grammar). Code that has correct syntax can then be run to determine whether it performs as intended. Code should be written for human consumption as well as for correctness. Comments should be included in code and the code should be arranged neatly and so that the structure of the code is obvious to human eyes.

HTML is a simple language for describing the structure of the content of web pages. It is a useful cross-platform format for producing reports. CSS is a language for controlling the appearance of the content of web pages. The separation of code for a web page into HTML and CSS helps to avoid duplication of code (an example of the DRY principle in action). HTML and CSS code can be run in any web browser.

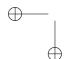

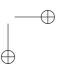

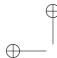

"itdt" — 2007/11/20 — 10:50 — page 46 — #68

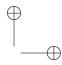

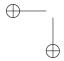

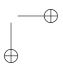

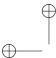

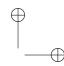

3

# HTML Reference

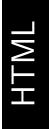

HTML is a computer language used to create web pages. HTML code can be run by opening the file containing the code with any web browser.

The information in this chapter describes HTML 4.01, which is a W3C Recommendation.

## 3.1 HTML syntax

HTML code consists of HTML elements.

An element consists of an opening tag, followed by the element content, followed by a closing tag. An opening tag is of the form <elementName> and a closing tag is of the form </elementName>. The example code below shows a title element; the opening tag is <title>, the closing tag is </title> and the content is the text: Poles of Inaccessibility.

```
<title>
   Poles of Inaccessibility
</title>
```

Some elements are **empty**, which means that they consist of only an opening tag (no content and no closing tag). The following code shows an **hr** element, which is an example of an empty element.

```
<hr>
```

An element may have one or more **attributes**, which are of the form attributeName="attributeValue". Attributes appear in the opening tag. The code below shows the opening tag for a table element, with an attribute called border. The value of the attribute in this example is "1".

There is a fixed set of valid HTML elements (Table 3.1 provides a list of some common elements) and each element has its own set of possible attributes.

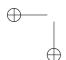

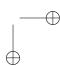

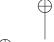

```
"itdt" — 2007/11/20 — 10:50 — page 48 — #70
```

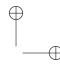

#### 48 Introduction to Data Technologies

Figure 3.1: A minimal HTML document.

Certain HTML elements are compulsory. An HTML document must include a DOCTYPE declaration and a single html element. Within the html element there must be a single head element and a single body element. Within the head element there must be a title element. Figure 3.1 shows a minimal piece of HTML code.

Section 3.3 describes each of the common elements in a little more detail, including any important attributes, and which elements may be placed inside which other elements.

#### 3.1.1 HTML comments

Comments in HTML code are anything within an opening <!-- and a closing -->. All characters, including HTML tags, lose their special meaning within an HTML comment.

### 3.2 HTML semantics

The primary purpose of HTML tags is to specify the *structure* of a web page.

Elements are either **block-level** or **inline**. A block-level element is like a paragraph; it is a container that can be filled with other elements. Most block-level elements can contain any other sort of element. An inline element is like a word within a paragraph; it is a small component that is arranged with other components inside a container. An inline element usually only contains text.

The content of an element may be other elements or plain text. There is a

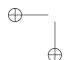

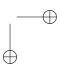

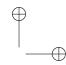

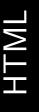

Table 3.1: Some common HTML elements and their usage.

| Element | Usage                                             |
|---------|---------------------------------------------------|
| html    | The container for all other HTML code.            |
| head    | Information about the web page (not displayed).   |
| title   | A title for the web page.                         |
| link    | Link to a CSS file.                               |
| body    | The main content of the web page.                 |
| р       | A paragraph (of text).                            |
| img     | An image.                                         |
| a       | A hyperlink source or destination.                |
| h1 h6   | Section headings.                                 |
| table   | A table (see tr and td).                          |
| tr      | One row within a table (see td).                  |
| td      | One column within a row of a table.               |
| hr      | A horizontal line.                                |
| br      | A line break (forces a new line).                 |
| ul      | An unordered (bullet point) list (see li).        |
| ol      | An ordered (numbered) list (see li).              |
| li      | An item within a list.                            |
| pre     | Preformatted text.                                |
| div     | A generic block-level element (like a paragraph). |
| span    | A generic inline element (like a word).           |

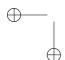

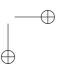

"itdt" — 2007/11/20 — 10:50 — page 50 — #72

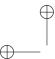

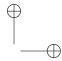

#### 50 Introduction to Data Technologies

limit on which elements may be nested within other elements (see Section 3.3).

Almost all elements may have a class attribute, so that a CSS style specified in the head element can be associated with that element. Similarly, all elements may have an id attribute, which can be used to associate a CSS style. The value of all id attributes within a piece of HTML code must be unique.

All elements may also have a style attribute, which allows "inline" CSS rules to be specified within the element's opening tag.

### 3.3 Common HTML elements

This section briefly describes the important behaviour, attributes, and rules for each of the common HTML elements.

#### <html>

Must have exactly one head element followed by exactly one body element. No attributes of interest.<sup>1</sup>

#### <head>

Only allowed within the html element. Must have exactly one title. May also contain link elements to refer to external CSS files and/or style elements for inline CSS rules. No attributes of interest.

#### <title>

Must go in the head element and must only contain text. Information for the computer to use to identify the web page rather than for display, though it is often displayed in the title bar of the browser window. No attributes.

#### k>

An empty element that must go in the head element. Important attributes are: rel, which should have the value "stylesheet"; href, which specifies the location of a file containing CSS code (can be a URL); type, which should have the value "text/css". The media attribute may also be used to distinguish between a style sheet for display on "screen" as opposed to display in "print".

Other sorts of links are also possible, but are beyond the scope of this book.

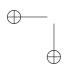

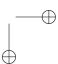

<sup>&</sup>lt;sup>1</sup>Except for some allowing internationalisation features such as language settings and direction of flow of text.

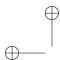

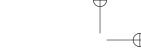

HTML Reference

# <body>

Only allowed within the html element. Should only contain one or more block-level elements, but most browsers will also allow inline elements. Various appearance-related attributes are possible, but CSS should be used instead.

### >

A block-level element that can appear within most other block-level elements. Should only contain inline elements (words and images). Automatically typesets the contents as a paragraph (i.e., automatically decides where to break lines). May have the common attributes class and style.

### <img>

An empty, inline element (i.e., images are treated like words in a sentence). Can be used within almost any other element. Important attributes are src, to specify the file containing the image (this may be a URL, i.e., an image anywhere on the web), and alt to specify alternative text for non-graphical browsers.

### <a>>

Known as an **anchor**. An inline element that can go inside any other element. It can contain any other inline element (except another anchor). Important attributes are: **href**, which means that the anchor is a hypertext link and the value of the attribute specifies a destination (when the content of the anchor is clicked on, the browser navigates to this destination); name, which means that the anchor is the destination for a hyperlink.

The value of an href attribute can be: a URL, which specifies a separate web page to navigate to; something of the form #target, which specifies an anchor within the same document that has an attribute name="target"; or a combination, which specifies an anchor within a separate document. For example,

http://www.w3.org/TR/html401/

specifies the top of the W3C page for HTML 4.01 and

http://www.w3.org/TR/html401/#minitoc

specifies the table of contents further down that web page.

# <h1> ... <h6>

Block-level elements that denote that the contents are a section heading. Can appear within almost any other block-level element, but can

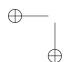

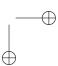

"itdt" — 2007/11/20 — 10:50 — page 52 — #74

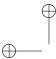

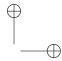

# 52 Introduction to Data Technologies

only contain inline elements. No attributes of interest. These should be used to indicate the section structure of a document, not for their default display properties. CSS should be used to achieve the desired weight and size of the text in headings.

# , , and

A table element contains one or more tr elements, each of which contains one or more td elements (so td elements can only appear within tr elements, which can only appear within table elements). A table element may appear within almost any other block-level element. In particular, a table can be nested within the td element of another table.

The table element has a summary attribute to describe the table for non-graphical browsers. There are also attributes to control borders, background colours, and widths of columns, but CSS is the preferred way to control these features.

The tr element has attributes for the alignment of the contents of columns, including aligning numeric values on decimal points. There are no corresponding CSS properties.

The td element also has alignment attributes for the contents of a column for one specific row, but these can be handled via CSS instead. However, there are several attributes specific to td elements, in particular, rowspan and colspan which allow a single cell to spread across more than one row or column.

Unless explicit dimensions are given, the table rows and columns are automatically sized to fit their contents.

It is tempting to use tables to arrange content on a web page, but it is recommended to use CSS for this purpose instead. Unfortunately, the support for CSS in web browsers tends to be worse for CSS than it is for table elements, so it may not always be possible to use CSS for arranging content. This warning also applies to controlling borders and background colours via CSS.

An example of a table with three rows and three columns:

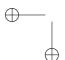

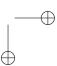

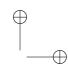

It is also possible to construct more complex tables with separate thead, tbody, and tfoot elements to group rows within the table (i.e., these three elements can go inside a table element, with tr elements inside them).

#### <hr>

An empty element that produces a horizontal line. It can appear within almost any block-level element. No attributes of interest. This entire element can be replaced by CSS control of borders.

# <br>

An empty element that forces a new line or line-break. It can be put anywhere. No attributes of interest. This element should be used sparingly. In general, text should be broken into lines by the browser to fit the available space.

# <l

A ul or ol element contains one or more li elements. Anything can go inside an li element (i.e., you can make a list of text descriptions, a list of tables, or even a list of lists). The former case produces a bullet-point list and the latter produces a numbered list. These elements have no attributes of interest. CSS can be used to control the style of the bullets or numbering and the spacing between items in the list.

It is also possible to produce "definition" lists, where each item has a heading. Use a dd element for the overall list with a dt element to give the heading and a dd element to give the definition for each item.

# 

Block-level element that displays any text content exactly as it appears in the source code. Good for displaying computer code. It is possible to have other elements within a **pre** element. No attributes of interest.

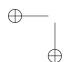

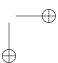

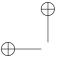

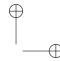

# 54 Introduction to Data Technologies

Table 3.2: Some common HTML entities.

| Character | Description       | Entity           |
|-----------|-------------------|------------------|
| <         | less-than sign    | <                |
| >         | greater-than sign | <pre>&gt;</pre>  |
| &         | ampersand         | <pre>&amp;</pre> |
| $\pi$     | greek letter pi   | <pre>π</pre>     |
| $\mu$     | greek letter mu   | μ                |
| €         | Euro symbol       | €                |
| £         | British pounds    | £                |
| ©         | copyright symbol  | ©                |

Like the hr element, this element can usually be replaced by CSS styling.

# <div> and <span>

Generic block-level and inline (respectively) elements. No attributes of interest. These can be used as "blank" elements with no predefined appearance properties. Their appearance can then be fully specified via CSS. In theory, any other HTML element can be emulated using one of these elements and appropriate CSS properties. In practice, the standard HTML elements are more convenient for their default behaviour and these elements are used for more exotic situations.

# 3.4 HTML entities

The less-than and greater-than characters used in HTML tags are special characters and must be escaped to obtain their literal meaning. The **escape sequences** are called **entities**. All entities start with an ampersand so the ampersand is also special and must be escaped. Entities provide a way to include some other special characters and symbols within HTML code as well. Table 3.2 shows some common HTML entities.

# 3.5 Further reading

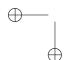

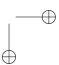

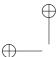

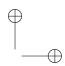

# 4

# **CSS** Reference

Cascading Style Sheets (CSS) is a language used to specify the appearance of web pages—fonts, colours, and how the material is arranged on the page.

CSS is run when it is linked to some HTML code (see Section 4.4) and that HTML code is run.

The information in this chapter describes CSS level 1, which is a W3C Recommendation.

# 4.1 CSS syntax

CSS code consists of one or more rules.

Each CSS rule consists of a **selector** and, within brackets, one or more **properties**.

The selector specifies which HTML elements the rule applies to and the properties control the way that those HTML elements are displayed. An example of a CSS rule is shown below:

```
table {
   border-width: thin;
   border-style: solid;
}
```

The code table is the selector and there are two properties, border-width and border-style, with values thin and solid, respectively.

# 4.2 CSS selectors

Within a CSS rule, the selector specifies which HTML elements will be affected by the rule. There are several ways to specify a CSS selector:

# Element selectors:

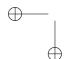

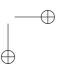

"itdt" — 2007/11/20 — 10:50 — page 56 — #78

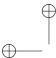

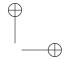

# 56 Introduction to Data Technologies

The selector is just the name of an HTML element. All elements of this type in the linked HTML code will be affected by the rule. An example is show below:

```
a {
   color: white;
}
```

This rule will apply to all anchor (a) elements within the linked HTML code.

### Class selectors:

The selector contains a full stop (.) and the part after the full stop describes the name of a **class**. All elements that have a **class** attribute with the appropriate value will be affected by the rule. An example is shown below:

```
p.footer {
   font-style: italic;
}
```

This rule will apply to any paragraph (p) element that has the attribute class="footer". It will not apply to other p elements. It will not apply to other HTML elements, even if they have the attribute class="footer".

If no HTML element name is specified, the rule will apply to all HTML elements with the appropriate class. An example is shown below:

```
.figure {
    margin-left: auto;
    margin-right: auto;
}
```

This rule will apply to any HTML element that has the attribute class="figure".

# ID selectors:

The selector contains a hash character (#). The rule will apply to all elements that have an appropriate id attribute. This type of rule can be used to control the appearance of exactly one element. An example is shown below:

```
p#footer {
    font-style: italic;
}
```

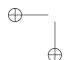

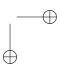

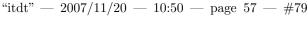

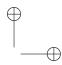

CSS Reference

This rule will apply to the paragraph (p) element that has the attribute id="footer". There can only be one such element within a piece of HTML code because the id attribute must be unique for all elements. This means that the HTML element name is redundant and can be left out. The rule below has the same effect as the previous rule:

```
#footer {
    font-style: italic;
}
```

#### 4.3 CSS properties

This section describes some of the common CSS properties, including the values that each property can take.

# font-family:

Controls the overall font family (the general style) for text within an element. The value can be a generic font type, for example, monospace or serif, or it can be a specific font family name, for example, Courier or Times. If a specific font is specified, it is usually a good idea to also include (after a comma) a generic font as well in case the person viewing the result does not have the specific font on their computer. An example is shown below:

```
font-family: Times, serif
```

This means that a Times font will be used if it is available, otherwise the browser will choose a serif font that is available.

# font-style:, font-weight:, and font-size:

Control the detailed appearance of text. The style can be italic, the weight can be bold, and the size can be large or small.

There are a number of relative values for size (they go down to xx-small and xx-large), but it is also possible to specify an absolute size, such as 24pt.

# color: and background-color:

Control the foreground colour (e.g., for displaying text), and the background colour for an element.

For specifying the colour value, there are a few basic colour names, e.g., black, white, red, green, and blue, but for anything else it is necessary to specify a red-green-blue (RGB) triplet. This consists of

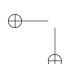

"itdt" — 2007/11/20 — 10:50 — page 58 — #80

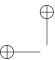

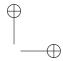

# 58 Introduction to Data Technologies

an amount of red, an amount of green, and an amount of blue. The amounts can be specified as percentages so that, for example, rgb(0%, 0%, 0%) is black and rgb(100%, 100%, 100%) is white, and Ferrari red is rgb(83%, 13%, 20%).

### text-align:

Controls the alignment of text within an element, with possible values left, right, center, or justify. This property only makes sense for block-level attributes.

# width: and height:

Allows explicit control of the width or height of an element. By default, these are the amount of space required for the element. For example, a paragraph of text expands to fill the width of the page and uses as many lines as necessary, while an image has an instrinsic size (number of pixels in each direction).

Explicit widths or heights can be either percentages (of the parent element) or an absolute value. Absolute values must include a unit, e.g., in for inches, cm for centimetres, or px for pixels. For example, within a web page that is 800 pixels wide on a screen that has a resolution of 100 dots-per-inch (dpi), to make a paragraph of text half the width of the page, the following three specifications are identical:

```
p { width: 50% }
p { width: 4in }
p { width: 400px }
```

### border-width:, border-style:, and border-color:

Control the appearance of borders around an element. Borders are only drawn if the border-width is greater than zero. Valid border styles include solid, double, and inset (which produces a fake 3D effect).

These properties affect all borders, but there are other properties that affect only the top, left, right, or bottom border of an element. For example it is possible to produce a horizontal line at the top of a paragraph by using just the border-top-width property.

# margin:

Controls the space around the outside of the element (between this

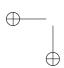

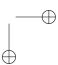

<sup>&</sup>lt;sup>1</sup>According to the COLOURlovers web site http://www.colourlovers.com/color/D32232/Ferrari\_Red.

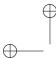

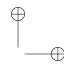

element and neighbouring elements). The size of margins can be expressed using units, as for the width and height properties.

This property affects all margins (top, left, right, and bottom). There are properties, e.g., margin-top, for controlling individual margins instead.

# padding:

Controls the space between the border of the element and the element's contents. Values are specified as they are for margins. There are also specific properties, e.g., padding-top, for individual control of the padding on each side of the element.

### display:

Controls how the element is arranged relative to other elements. A value of block means that the element is like a self-contained paragraph (typically, with an empty line before it and an empty line after it). A value of inline means that the element is just placed beside whatever was the previous element (like words in a sentence). The value none means that the element is not displayed at all.

Most HTML elements are either intrinsically block-level or inline, so some uses of this property will not make sense.

### whitespace:

Controls how whitespace in the content of an element is treated. By default, any amount of whitespace in HTML code collapses down to just a single space when displayed, and the browser decides when a new line is required. A value of pre for this property forces all whitespace within the content of an element to be displayed (especially all spaces and all new lines).

### float:

Can be used to allow text (or other inline elements) to wrap around another element (such as an image). The value right means that the element (e.g., image) "floats" to the right of the web page and other content (e.g., text) will fill in the gap to the left. The value left works analogously.

### clear:

Controls whether floating elements are allowed beside an element. The value both means that the element will be placed below any previous floating elements. This can be used to have the effect of turning off text wrapping.

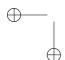

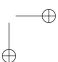

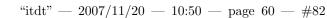

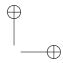

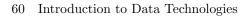

# 4.4 Linking CSS to HTML

CSS code can be linked to HTML code in one of three ways:

# **External CSS:**

The CSS code can be in a separate file and the HTML code can include a link element within its head element that specifies the location of the CSS code file. An example is shown below:

```
<link rel="stylesheet" href="csscode.css"
    type="text/css">
```

This line would go within a file of HTML code and it refers to CSS code within a file called csscode.css.

# Embedded CSS:

It is also possible to include CSS code within a style element within the head element of HTML code. An example of this is shown below:

This approach is not recommended because any reuse of the CSS code with other HTML code requires copying the CSS code (which violates the DRY principle).

# Inline CSS:

It is also possible to include CSS code within the style attribute of an HTML element. An example is shown below:

This approach is actively discouraged because it leads to many copies of the same CSS code within a single piece of HTML code.

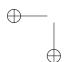

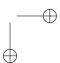

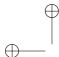

"itdt" — 2007/11/20 — 10:50 — page 61 — #83

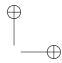

 $CSS\ Reference \quad 61$ 

- 4.5 CSS tips and tricks
- 4.6 Further reading

CSS

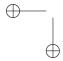

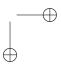

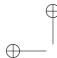

"itdt" — 2007/11/20 — 10:50 — page 62 — #84

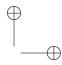

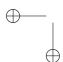

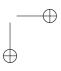

"itdt" — 2007/11/20 — 10:50 — page 63 — #85

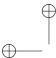

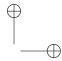

# 5

# **Data Entry**

In the last chapter we looked at HTML, a computer technology for producing reports, which is the very last step in a data project. In this chapter, we go back to the beginning of a data project, to the collection of the data set, and to the very important stage of getting the data set from its original analogue state into an electronic format.

Many large data sets, such as bank transactions, computer network activity, and satellite weather recordings are collected directly by machines. In those cases, the data recording is about as good as it gets. The data are immediately electronic and the data that are recorded are a faithful representation of what the recording mechanism "sees".

However, a huge amount of data is still collected by humans via interview or written surveys and this sort of data collection requires a **data entry** step in order to get the information into an electronic format.

There are good reasons for using humans to collect data. For example, humans are better than computers at interviewing other human subjects, at explaining procedures and answering arbitrary questions. Humans are also better at tasks like observing animal behaviour in the field, at judging criteria such as "level of aggressiveness", and assessing variables that are hard to define or capture precisely in a mechanical manner. But there are serious disadvantages to having humans collect data.

When it comes to recording or copying information, humans are slow and incaccurate, so there are efficiencies to be gained from ensuring that the data are recorded only once and that the data are checked as they are entered.

In this chapter, we will look at **electronic forms**, a computer technology for assisting data entry.

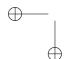

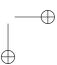

"itdt" — 2007/11/20 — 10:50 — page 64 — #86

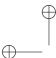

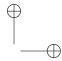

64 Introduction to Data Technologies

# 5.1 Case study: I-94W

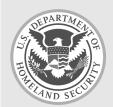

Temporary entry to the United States of America is very straightforward for citizens of countries that are involved in the visa waiver program, *unless* you have been involved in various undesirable activities ...

Temporary visitors to the United States of America may enter without a valid visa if they carry the passport of a country involved in the US visa waiver programme. Such visitors must fill out a form called I-94W.

This form requests standard demographic information followed by a series of questions regarding engagement in various criminal activities. The latter list of questions is shown in Figure 5.1.

Figure 5.2 shows an **electronic form** version of some of these questions. More specifically, it shows an HTML form; a web page containing interactive components that allow us to enter information.

One advantages of the electronic form should be immediately obvious: the form only allows the user to select one of the countries currently participating in the visa waiver program. This improvement in the accuracy of data collection is one of the prime reasons for using an electronic form.

In this chapter we will discuss the advantages and disadvantages of using electronic forms for questionnaires like I-94W and for data entry in general. We will also learn how to create an electronic form by writing HTML code.

# 5.2 Electronic forms

An electronic form is a graphical user interface (GUI) for entering data into a computer. The main advantage of using such a form for data entry is straightforward: information can be checked for accuracy and validity at the time that it is entered.

An electronic form makes it easy to constrain the input to be one of a fixed set of valid responses (see Section 5.3), which improves the accuracy with which data are collected. There are also ways to perform higher-level checks on the consistency of information that is entered, for example, to eliminate the possibility of including in a data set male subjects who claim to have

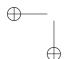

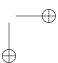

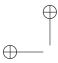

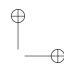

|                                                                                                    | Citizenship                                                                                                    | Date of Birth                                  |
|----------------------------------------------------------------------------------------------------|----------------------------------------------------------------------------------------------------|------------------------------------------------|
| Family Name                                                                                                    | (Please Print)                                                                                                    | First Name                                     |
| ontact the America                                                                                                    | f you answered "Yes" to any of the ab<br>in Embassy BEFORE you travel to the<br>admission into the United States.                                                                                                    |                                                |
| G. Have you ever a                                                                                                    | asserted immunity from prosecution?                                                                                                    | Yes No                                         |
| when?                                                                                                    | where?                                                                                                    |                                                |
| had a U.S. visa                                                                                                    | een denied a U.S. visa or entry into the cancelled? If yes,                                                                                                    | U.S. or Yes No                                 |
| E. Have you ever detained, retained or withheld custody of a child from a U.S. citizen granted custody of the child?                                                                                                    |                                                                                                    |                                                |
| and deported; of<br>States; or procu<br>U.S. by fraud of                                                                                                    | to work in the U.S.; or have ever been<br>been previously removed from the Ured or attempted to procure a visa or er<br>misrepresentation?                                                                                                    | nited htry into the                            |
| C. Have you ever been or are you now involved in espionage or<br>sabotage; or in terrorist activities; or genocide; or between 1933<br>and 1945 were involved, in any way, in persecutions associated<br>with Nazi Germany or its allies? |                                                                                                    | veen 1933                                      |
| involving moral<br>substance; or be<br>for which the ag<br>or more; or beer                                                                                                    | teen arrested or convicted for an offens<br>turpitude or a violation related to a co-<br>teen arrested or convicted for two or mo-<br>tegregate sentence to confinement was for<br>a controlled substance trafficker; or a<br>engage in criminal or immoral activiti | ntrolled<br>re offenses<br>ive years<br>re you |
| A. Do you have a communicable disease; physical or mental disorder; or are you a drug abuser or addict?                                                                                                    |                                                                                                    | Yes No                                         |
|                                                                                                    |                                                                                                    |                                                |

Figure 5.1: The top half of the back side of USCIS form I-94W, an application for a temporary VISA waiver for visitors to the United States.

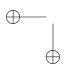

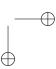

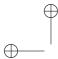

"itdt" — 2007/11/20 — 10:50 — page 66 — #88

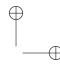

66 Introduction to Data Technologies

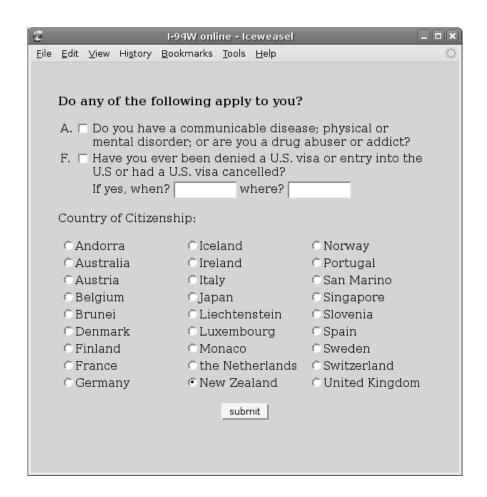

Figure 5.2: An electronic form version of USCIS form I-94W (see Figure 5.1).

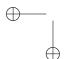

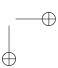

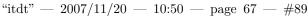

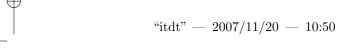

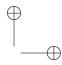

given birth (see Section 5.4).

For the administration of surveys, when compared to a pen-and-paper format, electronic forms provide a number of advantages beyond the efficiency and accuracy gains described above. However, there are also disadvantages to the use of electronic forms in surveys, so the best approach is to provide an electronic form as an optional submission format. For example, this is the approach taken by the National Survey of Student Engagement, which surveys several hundred thousand students from North American colleges and universities each year.

Some of the advantages and disadvantages of electronic forms are briefly mentioned below:

# Interface:

As a survey instrument, electronic forms may provide a preferable interface for some people, compared with being interviewed by a person. However, this is a classic example of the double-edged nature of electronic forms because some people strongly dislike interacting with a computer for data entry.

The speed at which data can be entered is also an issue. For participants in a survey, this is unlikely to be an issue, but for data entry on a large scale, an electronic form can be much slower than data entry via a spreadsheet-like interface. On the other hand, an electronic form can be set up so that there is no need to use a mouse (i.e., shifting between fields and selecting items in the form can all be performed via the keyboard).

### Cost:

Electronic forms are much cheaper to administer as a data collection tool because there are no copying expenses or postage.

In contrast, for data entry, the development cost of an electronic form is much higher than just having someone type the data in using a text editor.

### Aesthetics:

The physical layout and visual attractiveness of a form is known to have an influence on survey completion rates. An electronic form can more easily and less expensively include colour and images because there is no printing cost. It is also possible to arrange the form more expansively (i.e., use more whitespace) without concern about the cost of the additional space required.

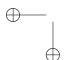

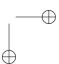

<sup>&</sup>lt;sup>1</sup>urlhttp://nsse.iub.edu/

"itdt" — 2007/11/20 — 10:50 — page 68 — #90

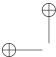

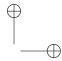

# 68 Introduction to Data Technologies

At the other end of the process, the layout of a pen-and-paper form needs to take into account the data entry personnel. For example, it is much easier (and less error-prone) to transcribe data from a pen-and-paper form if the answers are all horizontally aligned. There is no such constraint on the design of an electronic form.

# Nonresponse:

An electronic form requires the person entering the data to have access to a computer. This is not generally an issue for pure data entry, but if subjects are required to enter data themselves in an online survey, this can be a major disadvantage. Not only do the subjects have to have access to a computer, which depends on a certain level of personal and societal affluence, but the subjects also have to have a familiarity with fundamentals of computer hardware and software such as keyboards, mice, menus and dialog boxes.

Although electronic forms are not perfect in all ways, they are clearly an important additional tool in the process of data entry. In the rest of this chapter, we will discuss the creation and use of electronic forms and we will see how to create electronic forms in web pages using HTML.

# 5.2.1 HTML forms

There are many software systems for creating electronic forms. For example, forms can be created within Microsoft Excel to validate data that is entered into a spreadsheet and several database management systems, like Oracle and Microsoft Access, provide facilities for generating forms for data entry.

HTML forms are a good platform for creating forms for several reasons:

### A cross-platform standard:

HTML is an open standard and HTML forms should work with any web browser. This makes it a very accessible technology for creating electronic forms and it is also an advantage for deploying electronic forms because it does not impose high expectations on the users of the form in terms of their technical ability or in terms of their computing facilities.

# A plain text computer language:

HTML forms are based on a text description (HTML code) so we can create a form just by writing computer code.

# A familiar technology:

last, but not least, because we have already learnt a little about

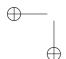

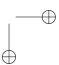

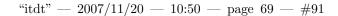

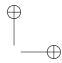

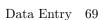

HTML, we are in a good position to press on with creating forms using HTML.

Figure 5.3 shows an excerpt from the code behind the I-94W electronic form in Figure 5.2.

The HTML code for the I-94W electronic form is larger and contains new elements compared to the plain HTML examples in Chapter 2, but the basic structure is the same: HTML tags around text content.

There are the standard html, head, title, and body elements (lines 1 to 10), plus an example of embedded CSS rules (lines 5 to 8). The most important new elements are a form and several input elements, which create the radio buttons and the Submit button on the web page.

This demonstrates that creating an HTML form is simply a matter of learning a few more HTML elements, which we will look at in detail in the next section.

# 5.2.2 Other uses of electronic forms

In addition to their role in data entry, electronic forms are also useful in a general sense as a graphical user interface. For example, a web page containing interactive elements such as buttons and checkboxes is essentially a dialog box. One application of this idea is to use an electronic form as a user-friendly interface to a data analysis program. This idea will be demonstrated later in the book in Section 11.13.

# 5.3 Electronic form components

The fundamental feature of electronic forms is that they contain **interactive components** for entering data. Information is entered not just by typing text, but also by selecting menu items, or checking boxes.

This section describes the standard set of form components and when they are typically used. We will also see how to create the components using HTML.

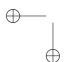

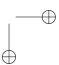

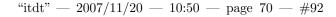

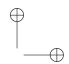

# 70 Introduction to Data Technologies

```
1 <!DOCTYPE HTML PUBLIC "-//W3C//DTD HTML 4.01 Transitional//EN">
2 <html>
3 <head>
4
     <title>I-94W online</title>
5
     <style>
6
        body { background-color: #9CF2CA; padding-top: 20px;
7
              padding-left: 5%; padding-right: 5%; }
8
     </style>
9 </head>
10 <body>
11
     <form action="http://www.formbuddy.com/cgi-bin/form.pl"</pre>
12
          method="post">
13
     >
14
     <b>Do any of the following apply to you?</b>
15
     16
17
     18
     A.
19
         <input type="checkbox" name="ill">
20
         Do you have a communicable disease; physical or
21
            mental disorder; or are you a drug abuser or
22
            addict?
23
     F.
24
         <input type="checkbox" name="visa">
25
         Have you ever been denied a U.S. visa or entry into
26
            the U.S or had a U.S. visa cancelled?
27
     28
         <
29
         If yes,
30
            when? <input type="text" name="when" size=10>
31
            where? <input type="text" name="where" size=10>
     33
     34
     >
36
     Country of Citizenship:
37
     38
     39
     <input type="radio" name="country" value="1">
40
41
            Andorra
42
         <input type="radio" name="country" value="2">
43
44
            Iceland
```

Figure 5.3: An extract from the HTML code behind the electronic form version of I-94W (see Figure 5.2). This code shows that an HTML Form consists of plain HTML elements (as discussed in Chapter 1) and special form-related elements such as form and input.

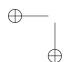

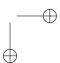

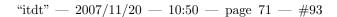

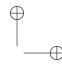

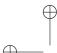

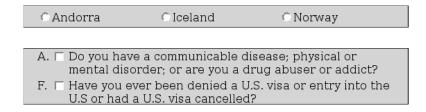

Figure 5.4: Examples of radio buttons (top) and check boxes (bottom) in an electronic form.

# 5.3.1 HTML form elements

The primary HTML element used for creating forms is, appropriately, the form element. An example can be seen on lines 11 and 12 in Figure 5.3. This element does not display anything in a browser, but it provides a container for all other form elements.

The form element dictates how and where the information that is entered into the form gets submitted. The important attributes that control these aspects of a form are discussed later in Section 5.5.

All other form components are described by elements nested within the form element and will be addressed in the appropriate section below.

# 5.3.2 Radio buttons

Radio buttons allow a single response to be chosen from a fixed set of valid responses. The advantage of this sort of component is that it restricts the input to only valid responses.

Radio buttons can be used to enter data for a categorical variable. A single variable, e.g., gender, requires a group of radio buttons, with one radio button for each possible value of the categorical variable, e.g., one button for male and one button for female.

Radio buttons are not appropriate when the list of possible responses is long, such as when selecting a year of birth. In cases like this, a menu or drop-down list is more appropriate (see Section 5.6).

An example of the use of radio buttons in the I-94W form is shown in Figure 5.4. The typical display of a radio button is a small circle, with a dot drawn within the circle to show that the radio button has been selected.

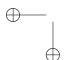

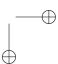

"itdt" — 2007/11/20 — 10:50 — page 72 — #94

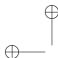

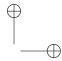

# 72 Introduction to Data Technologies

In HTML, radio buttons are generated by input elements. The code used to produce one of the radio buttons in Figure 5.4 is shown below:

The input element can be used to produce several different form components via the type attribute. In this case, a radio button is produced by specifying type="radio".

The other important attributes are name and value. The value specifies what data value will be recorded if this radio button is selected (selecting this radio button will record the value 1). The value can be any text so, for example, an alternative would be to specify value="Andorra" because this radio button correponds to the Andorra option on the form. That would make it easier to know what this radio button is for, but would be less efficient in terms of storing the information (see Chapter 7 for more discussions of these issues).

The name attribute provides a label for the information that is to be stored. It corresponds to the name of a variable in a data set. The important thing to remember when creating radio buttons in an HTML form is that all radio buttons within the same set of answers must have the same name attribute. This is necessary so that only one of the radio can be selected at once, which is the characteristic behaviour of radio buttons. For example, the code below shows the HTML behind another of the radio buttons from the same question in Figure 5.4:

# <input type="radio" name="country" value="2">

The value for this radio button is 2 (which corresponds to an answer of lceland), but the name is country, which is the same as for the other radio button. This means that only one of these two radio buttons can be selected at once.

Only one value will be stored from a group of radio buttons so it is important that the value attributes are all different for all radio buttons with the same name.

It is important to note that each input element only produces a little round radio button on the web page. All of the text labels are produced by plain text within the web page and it is up to the page designer to make sure that the text for questions and the text for answers is appropriately arranged relative to the form components. We will discuss this further in Section 5.3.8.

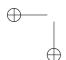

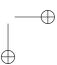

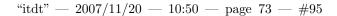

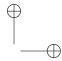

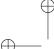

For radio buttons, the input element has a checked attribute that can be used to make one of the radio buttons within a group selected by default when the form is first displayed.

# 5.3.3 Check boxes

Check boxes allow zero or more responses to be chosen from a fixed set of options. The difference between check boxes and radio buttons is that, with check boxes, it is valid to select none of the options *and* it is valid to select more than one option at the same time.

Check boxes can be used to enter data for yes/no questions. Each check box corresponds to a different variable.

An example of the use of check boxes in the I-94W electronic form is shown in Figure 5.4. The typical display of check boxes is a square, with a tick or a cross within the square to indicate that the check box has been selected.

In HTML, check boxes are another variation of the input element, this time with type="checkbox". The code below shows the HTML behind the two check boxes in Figure 5.4:

```
<input type="checkbox" name="ill">
<input type="checkbox" name="visa">
```

The value attribute is less important with check box components because there are only two possible values for a check box: selected or unselected. What is more important is the component name, which corresponds to the name of the variable that is being recorded. Every check box in an electronic form should have a unique name.

Like for radio buttons, the input element for check boxes has a checked attribute that can be used to make any checkbox selected by default when the form is first displayed.

# 5.3.4 Text fields

Text fields allow open-ended responses. It is much harder to constrain text input to valid values—for example, it may be hard to ensure that a telephone number has the correct format—but if the set of possible answers is unknown or infinite, for example, when asking for a person's name, then this sort of form component is the only option. Sophisticated validation of

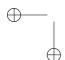

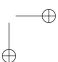

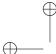

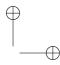

# 74 Introduction to Data Technologies

| If yes, when? where?                                      |
|-----------------------------------------------------------|
|                                                           |
| Do you have any other crimes that you wish to confess to? |
|                                                           |
|                                                           |
|                                                           |
|                                                           |

Figure 5.5: Examples of text fields in an electronic form, with input restricted (top) and open-ended (bottom).

text responses can still be done, but it requires other knowledge (see Section 5.4 and Section 11.9.3).

A text field usually corresponds to data entry for a single variable.

Common uses of text fields are to allow the respondent to expand upon a previous response to a question and to allow open-ended feedback at the end of a survey. Examples of these uses of text fields are shown in Figure 5.5.

In HTML, there are two types of text form component, one for entering small amounts of text (a single word or expression) and one for entering large amounts of text. The code below shows the HTML behind the first small text field in Figure 5.5. This is another variation on the input element.

# <input type="text" name="when" size=10>

Again, the name attribute is the most important so that different text input components within a form can be distinguished from each other. The information that is recorded for this form component is whatever the user types into the text field. The value attribute just provides default text (i.e., this is what is shown when the form is first viewed).

This type of input element also allows a maxlength attribute, which can be used to limit the number of characters that the user can type into the field. There is also a size attribute to control how wide the text field appears on screen (as a number of characters of text).

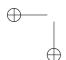

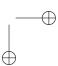

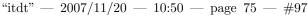

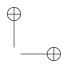

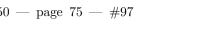

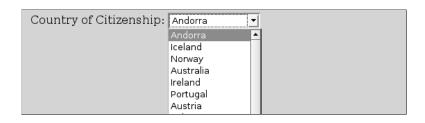

Figure 5.6: An example of a menu form component. The bottom of the menu has been cropped in this image, but the advantage of a menu component is that it can include a large number of options without taking up too much space on the screen when the user is not interacting with this component.

For large blocks of text, there is a separate, textarea, element. The HTML code for the large text field in Figure 5.5 is shown below:

```
<textarea name="confession" rows="8" cols="40">
</textarea>
```

The rows and cols attributes of this element are used to control how many rows and columns of text are displayed on screen (i.e., how big the text field is on screen). The content of the element is used as default text when the form is first displayed. Care should be taken with this content because all white space is preserved, so any spaces or new lines show up in the default text. In the example, the default is to show a blank text field.

# **5.3.5** Menus

A menu or drop-down list allows a single response to be chosen from a fixed set of options. This type of form component is very similar to a radio button, but, because a menu generally takes up less space on screen, it is more appropriate when the list of available options is large.

Menus can be used to record data for a single variable.

The I-94W question on country of citizenship (shown in Figure 5.2) could be presented as a menu. A possible menu presentation for this question is shown in Figure 5.6.

In HTML, a menu is created using a **select** element for the overall menu with **option** elements inside to specify the individual menu options. The HTML code for the menu in Figure 5.6 is shown below:

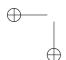

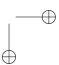

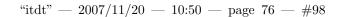

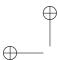

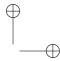

# 76 Introduction to Data Technologies

How would you describe your role in society?

career criminal model citizen

Figure 5.7: An example of a question that asks the subject to provide a rating, implemented as a slider.

Some of the code has been left out, but the pattern should be clear.

The value that is recorded from the menu component is the value of the option element that is selected by the user. By default, the value of an option element is the content of the element, but there is a value attribute to allow a different value to be specified. For example, in the following code, the value of the element would be NZL not New Zealand:

```
<option value="NZL">New Zealand</option>
```

The option element also has a selected attribute that can be used to set the default menu option when the form is first displayed.

# 5.3.6 Sliders

A slider allows a response along a continuous or fine-grained scale. The response is constrained by minimum and maximum values, but remains free within that range.

A slider is often used to enter data for a rating variable. Figure 5.7 shows an example of a slider input element.

Unfortunately, HTML has no form element corresponding to a slider component. Section 5.4.2 describes some alternative technologies that could be

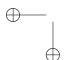

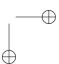

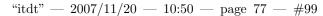

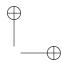

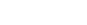

considered if this type of form component is important to a survey.

# 5.3.7 Buttons

A very important component in any form is the button at the bottom that lets the user submit the information that has been entered.

In HTML, a submit button can be produced either using a button element or as yet another variation on the input element. The following code shows the HTML behind the submit button on the I-94W form in Figure 5.2:

```
<input type="submit" value="submit">
```

The value attribute can be used to specify the text that is displayed on the button. The next piece of code is equivalent, but uses a button element instead:

```
<button value="submit" name="submit" type="submit">
```

What happens when the submit button is clicked will be discussed further in Section 5.5.

# 5.3.8 Labels

As mentioned in Section 5.3.2, the arrangement of text labels relative to the actual form components is entirely the responsibility of the designer of the form. Care must be taken to make sure that the text label beside, say, a radio button corresponds to the value that is recorded for the radio button.

For example, the following HTML code is perfectly valid syntax, but it is semantically-challenged:

```
Select your gender:
   male <input type="radio" name="gender" value="female">
female <input type="radio" name="gender" value="male">
```

It is possible to use a label element within an HTML form to explicitly relate a piece of text to a form component, but even then the semantic content of the text is still the responsibility of the form author.

One advantage of using the label element is that it can provide assistance for using a form with non-graphical browsers and it can enhance the behaviour of the components in on-screen interactions. For example, if a

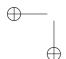

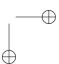

"itdt" — 2007/11/20 — 10:50 — page 78 — #100

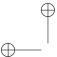

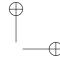

# 78 Introduction to Data Technologies

label element is used to relate a text label with a check box or radio button, then a click on the text will select the check box or radio button.

A label element is related to a form component either by placing the form component within the label element, or by using the for attribute of the label element. The code below shows a label element being used to relate the text label to the first radio button in Figure 5.4:

```
<input type="radio" name="country" value="1"
        id="COUNTRY01">
<label for="COUNTRY01">
        Andorra
</label>
```

The value of the for attribute of the label element refers to the value of the id attribute of the radio button element. The following code is equivalent, but uses the approach of embedding the radio button element within the label element:

```
<label>
     <input type="radio" name="country" value="1" />
     Andorra
</label>
```

The use of label elements is also an example of good documentation technique. Even if there is no effect in terms of the behaviour of the form, there is a gain in terms of the clarity and maintainability of the underlying code.

# 5.4 Validating input

The previous section described how electronic form components such as radio buttons, check boxes, and menus ensure that only valid data can be entered into a form. However, form components such as text fields allow unconstrained input. Furthermore, there may be relationships between different form elements that need to be maintained. For example, if a person has greater than zero grandchildren, that person should have at least one child.

For these reasons, it is useful to be able to enforce rules or constraints on the values that are entered into form components such as text fields.

There are two basic approaches to checking form data: **client-side**, where the checking is done by the web browser *before* the form data is submitted;

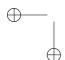

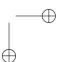

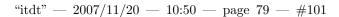

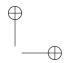

Figure 5.8: A minimal JavaScript.

and **server-side**, where the checking is done on a web server *after* the form data has been submitted.

In this section, we will look at several approaches to **client-side validation** of the form data. Section 5.5 contains a discussion of server-side validation.

# 5.4.1 JavaScript

In addition to the HTML code that describes content and structure, and the CSS code that describes layout and appearance, a web page may also contain **scripts**—code in a scripting language, that describes dynamic behaviour for the web page.

Within the head element of a web page, it is possible to include one or more script elements, which either contain script code or provide a reference to a separate file containing script code.

There are a number of scripting languages that can be used within web pages, but the major, cross-platform, standardised language is JavaScript.<sup>2</sup>

Figure 5.8 shows a minimal web page with a tiny script that pops up an annoying message when the web page is loaded. Figure 5.9 shows the result when the web page is viewed in a browser.

The script element (lines 5 to 7) has a type attribute that is used to specify which scripting language is being used. As with a style element that contains CSS code, the content of a script element is scripting code, not HTML, so the rules of syntax within a script element are completely

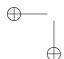

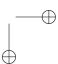

<sup>&</sup>lt;sup>2</sup>The language standard is actually called ECMAScript. The standard is implemented as JavaScript in Mozilla-based browsers (e.g., Firefox) and as JScript in Internet Explorer.

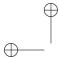

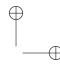

# 80 Introduction to Data Technologies

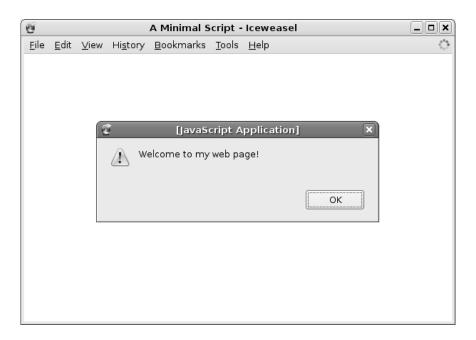

Figure 5.9: A minimal web page containing JavaScript as displayed by the Iceweasel browser on Debian Linux.

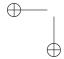

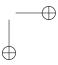

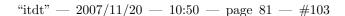

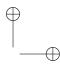

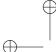

| F.   ☐ Have you ever been denied a U.S. visa or entry into the U.S or had a U.S. visa cancelled? |        |  |  |
|--------------------------------------------------------------------------------------------------|--------|--|--|
| If yes, when?                                                                                    | where? |  |  |

Figure 5.10: An example of a text field in the I-94W form.

different to the rest of the document.

A complete discussion of JavaScript is beyond the scope of this book (though we will discuss writing general-purpose scripts in a different language in Chapter 11). However, it is possible to make use of scripts without having to write them, so we will now describe some simple scripts that can be used to perform basic checking of form input.

The code in a script is run when a web page is loaded. In the example shown in Figure 5.8, the code does something immediately—it pops up a dialog box. However, it is more common for script code to define **functions**, which are parcels of code that will be run later, when the user interacts with the web page.

HTML form components have attributes that can be used to specify that a script function should be run when something happens to the form component. For example, there is an **onfocus** attribute that is run when the user interacts with a form component (e.g., when the user clicks in a text field or clicks on a radio button). Similarly, there is an **onblur** attribute that is run when a form control loses focus (i.e., when the user clicks somewhere else).

As an example, consider again the text field in the I-94W form for recording when access to the U.S. or a visa application had been denied. This was originally shown in Figure 5.5, but it is reproduced in Figure 5.10 for convenience and to show the form elements in their full context within the survey.

Suppose that we would like to limit the response to the "when?" question to be a valid year. That is, we would like the user only to be able to enter a four-digit number between 1776 (just to be safe) and 2007.

The use of an input element with type="text" and maxlength="4" could be used to restrict input to four characters. However, it would be much better if we could force the user to enter *exactly* four characters (no fewer), and if we could force the user to enter only digits (i.e., no letters or symbols).

We can use JavaScript to perform this additional checking via the following

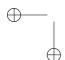

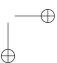

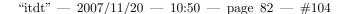

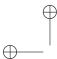

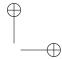

# 82 Introduction to Data Technologies

steps:

1. Add a script element to the HTML code that loads a set of JavaScript functions for checking form input. The script element must go within the head element and should look like this:

```
<script type="text/javascript" src="validate.js">
</script>
```

The file containing the JavaScript code, validate.js, can be downloaded from the book website<sup>3</sup> and should be placed in the same directory as the file containing the HTML code.<sup>4</sup>

2. Add an onblur attribute to the input element, so that when the user enters data into the text field, a JavaScript function will be run to check that the code is valid. In this example, we want to check that the input is a four-digit number, so we use the hasIntegerLength function. The input element for the text field should now look like this:

If a non-number is entered, or a number with any number of digits other than four is entered, or the field is left blank, an error message will appear and the text field will be selected so that the value can be corrected. Figure 5.11 shows the error message from an invalid data entry.

This is just one example of the sort of check that we might make on an electronic form component. The JavaScript code in the file validate.js provides several other functions like this for checking the input. The full list of functions is provided in Chapter 6.

3. Add an onsubmit attribute to the form element that calls a validateAll script function. This attribute runs the script function before submitting the form data. It will check that all of the fields that have onblur attributes are checked again before the form is submitted.

This is an important step because a form can be submitted without the user visiting all of the fields within a form. This step ensures that all fields are validated when the user attempts to submit the form.

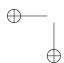

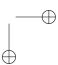

<sup>3</sup>http://www.stat.auckland.ac.nz/~paul/ItDT/

<sup>&</sup>lt;sup>4</sup>Alternatively, the src attribute of the script element can contain the full URL to the JavaScript file so that the file of JavaScript code is downloaded whenever the HTML form is loaded into a browser.

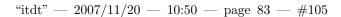

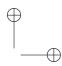

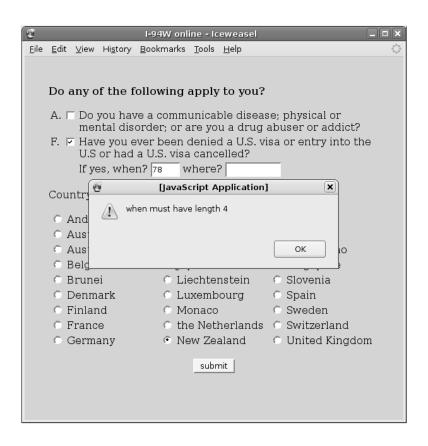

Figure 5.11: An example of an error message resulting from invalid input to a text field.

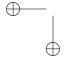

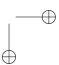

"itdt" — 2007/11/20 — 10:50 — page 84 — #106

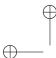

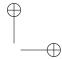

# 84 Introduction to Data Technologies

The form element in this example now looks like this:

<form action="http://www.formbuddy.com/cgi-bin/form.pl"
 method="post" onsubmit="return(validateAll())">

If any of the validation checks fail, the form data is not submitted.

This series of steps can be used to add simple validation to an electronic form. More complex validation requires knowledge of JavaScript and/or server-side technologies (see Section 5.5 and Section 6.5).

# 5.4.2 Other electronic forms technologies

The lack of facilities for validating input in pure HTML is one of the motivations behind more recent projects aimed at developing standard languages for describing electronic forms.

**XForms** is a language that is much more complex than HTML forms, but provides sophisticated facilities for constraining the input values for a form. The slider in Figure 5.7 was produced using XForms and Figure 5.12 shows the XForms code behind that web page.

Much of this code should be familiar; a lot of it is standard HTML elements. The differences are the use of the range element (lines 26 to 29), which generates the slider on screen, and the model element (lines 10 to 17), which specifies how the form data is structured and what type of input each form component can enter (in this case, the slider records a decimal value).

XForms is a very powerful language that allows for very precise control over the data that is recorded by an electronic form, however, it quickly becomes quite complex.

Another electronic form technology that is being developed is **Web Forms 2**. This is a less radical departure from HTML forms and mostly just extends the standard with new elements to allow for other input components (e.g., sliders, dates, ...) and new attributes to allow more constraints to be applied to the input data (e.g., ranges of values).

Figure 5.13 shows Web Forms 2 code for a slider like that in Figure 5.7 and the resulting web page is shown in Figure 5.14. The Web Forms 2 code is much more like regular HTML code, with the slider generated by an input element with type="range" (line 18).

The major problem with these newer technologies is that there is less software available to support them. A number of programs implement XForms,

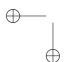

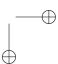

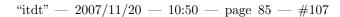

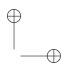

```
1 <html xmlns="http://www.w3.org/1999/xhtml"
        xmlns:xf="http://www.w3.org/2002/xforms"
        xmlns:xs="http://www.w3.org/2001/XMLSchema">
    <head>
5
      <style>
6
          body { background-color: #9CF2CA;
7
                 padding-top: 20px;
8
                  padding-left: 5%; padding-right: 5%; }
9
      </style>
      <xf:model>
10
        <xf:instance>
11
          <root xmlns="">
13
            <role>4</role>
14
          </root>
15
        </xf:instance>
16
        <xf:bind nodeset="role" type="xs:decimal"/>
17
      </xf:model>
18
    </head>
19
    <body>
20
        >
21
        How would you describe your role in society?
        23
24
        >
25
        career criminal
26
        <xf:range ref="role"</pre>
27
                   start="1" end="7" step=".5">
28
             <xf:label />
29
        </xf:range>
30
        model citizen
31
        </body>
32
33 </html>
```

Figure 5.12: XHTML and XForms code for a slider form component.

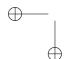

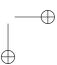

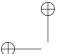

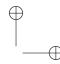

86 Introduction to Data Technologies

```
1 <!DOCTYPE HTML PUBLIC "-//W3C//DTD HTML 4.01 Transitional//EN">
2 <html>
3
    <head>
      <title>Web Forms 2 Slider</title>
4
      <style>
5
          body { background-color: #9CF2CA;
6
7
                 padding-top: 20px;
8
                 padding-left: 5%; padding-right: 5%; }
9
      </style>
10
    </head>
11
    <body>
12
        13
        How would you describe your role in society?
14
        15
16
        >
17
        career criminal
18
            <input type="range" value="4" min="1" max="7" step=".5">
19
        model citizen
20
        21
    </body>
22 </html>
```

Figure 5.13: HTML and Web Forms 2 code for a slider form component.

```
How would you describe your role in society?

career criminal ______ model citizen
```

Figure 5.14: A slider form component described by Web Forms 2 code (see Figure 5.13) and viewed in the Opera web browser on Debian Linux.

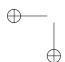

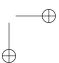

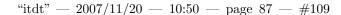

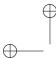

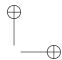

Data Entry 87

including an add-on for the Firefox browser, and the Opera web browser has started an implementation of Web Forms 2, but these programs are either incomplete or not widely available.

### 5.5 Submitting input

To this point, we have only addressed how to create an electronic form and how to check the data that is entered into the form. We will now look at the final, very important, step of recording the information from the form.

#### 5.5.1 HTML form submission

Most HTML forms have a submit button at the bottom of the form. Once all of the fields in the form have been filled in, the user clicks on the submit button to record the form data. The standard behaviour is to gather all of the data that were entered into the form and send it to another program to be processed.

The form element has two important attributes that together control what happens when the submit button is pressed. The first is the action attribute. This attribute specifies the program that the form data will be send to. It is usually a URL, which means that the program to process the data can reside anywhere on the world-wide web.

The method attribute of the form element controls *how* the information is sent. The value of this attribute is either "get" or "post".

The code below shows the opening tag of the form element for the I-94W form.

<form action="http://www.formbuddy.com/cgi-bin/form.pl"
 method="post">

The data from the form is sent using the post method and the data is sent to a program called form.pl. This form uses a remotely-hosted form processing service called formbuddy.<sup>5</sup> A number of similar services are provided for free by various web site.<sup>6</sup>

http://cgi.resourceindex.com/Remotely\_Hosted/Form\_Processing/

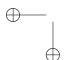

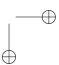

<sup>5</sup>http://www.formbuddy.com/

<sup>&</sup>lt;sup>6</sup>A list of services is maintained at

"itdt" — 2007/11/20 — 10:50 — page 88 — #110

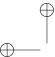

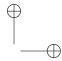

88 Introduction to Data Technologies

#### 5.5.2 Local HTML form submission

The problem with using action and method attributes is that the program specified by the action needs to be on a web server. Setting up web servers is beyond the scope of this book, so this section describes an alternative set up that will allow us to at least demonstrate the recording of form data using just a web browser.

The following steps can be used to set up a form so that the form data are recorded locally within the web browser.

1. Add a script element to the head element of the form to load the file echo. js containing JavaScript code.

The validate.js code from Section 5.4 should also be loaded, so the head element of the HTML code should include the following lines:

```
<script type="text/javascript" src="validate.js">
</script>
<script type="text/javascript" src="echo.js">
</script>
```

The file echo.js is available from the same location as the file validate.js (i.e., the web site for this book).

2. Add an onsubmit attribute to the form element that calls the saveform() function (from the echo.js file):

```
<form onsubmit="return(saveform())">
```

With this local submission approach, there is no need for an action attribute or a method attribute.

The call to saveForm() replaces the call to the validateAll() function from validate.js, but the saveform() function calls validateAll() itself, so validation will still occur.

Each time the form is submitted, the saveform() function will save the form data within the browser.

3. Add a new button at the bottom of the form using the following code:

```
<input type="button" value="export"
    onclick="echoform()">
```

This creates a new button, labelled export, in addition to the submit button that is already in the form.

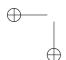

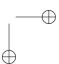

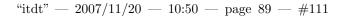

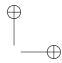

Data Entry 89

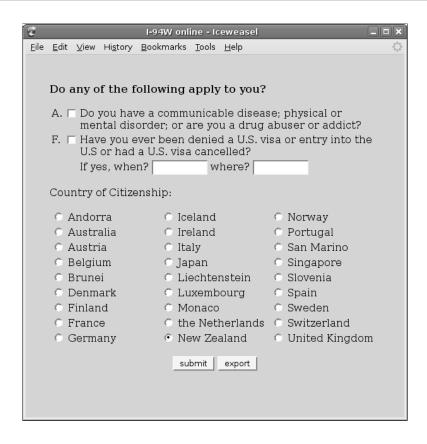

Figure 5.15: The form in Figure 5.10 set up for local submission.

When the new export button is clicked, a new browser window will be opened and the new window will contain all of the form data that has been saved so far. This data can then be copied and pasted to a file for permanent storage.

Figure 5.15 shows what the I-94W form from Figure 5.10 looks like with these modifications (the only visible difference is the new export button at the bottom).

Figure 5.16 shows the result of clicking on the export button after entering several sets of data.

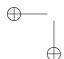

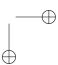

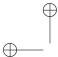

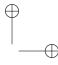

### 90 $\,$ Introduction to Data Technologies

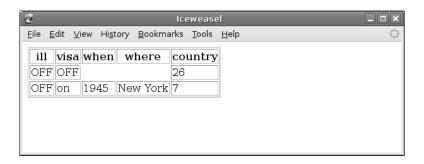

Figure 5.16: Exported data from the I-94W form following a click on the  $\mbox{\sc export}$  button.

### 5.6 summary

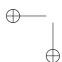

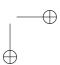

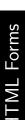

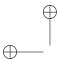

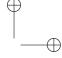

## 6

# HTML Forms Reference

HTML can be used to create electronic forms containing interactive elements, such as buttons and menus, for entering data. Figure 6.1 shows the typical form components available within an HTML form.

### 6.1 HTML form syntax

HTML form elements are just normal HTML elements, so all of the normal rules of HTML syntax apply (see Chapter 3).

All electronic form components must appear within a form element and the form element must appear within the body of the HTML code. Figure 6.2 shows the HTML code behind the electronic form in Figure 6.1.

### 6.2 HTML form semantics

#### 6.2.1 Common attributes

All form elements that create form components have a name attribute and a value attribute. The value attribute specifies the data value that will be recorded from the form element. The name is important as a label for the data that is recorded from the form element; this corresponds to the name of a variable.

### 6.2.2 HTML form elements

#### <input type="radio">

Creates a radio button. Radio buttons are used where there is a single question with a fixed and finite set of possible answers and only one answer can be selected. Usually, one radio button is provided for each possible answer and only one of the radio buttons can be selected at once. In order to achieve this behaviour, all of the radio buttons

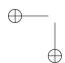

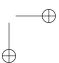

"itdt" — 2007/11/20 — 10:50 — page 92 — #114

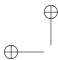

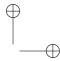

#### 92 Introduction to Data Technologies

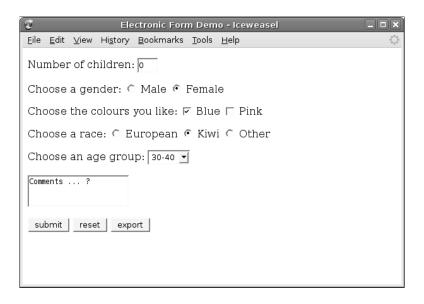

Figure 6.1: A demonstration of an HTML form, showing buttons, a menu, text fields, radio buttons, and check boxes.

for a single question *must* have the same name attribute. Conversely, each radio button for a single question *must* have a different value attribute.

An example of the use of radio buttons is shown on lines 18 and 19 of Figure 6.2 and in Figure 6.1.

#### <input type="checkbox">

Creates a check box. Each check box corresponds to a yes/no question, so each check box should have a unique name attribute. When a form is submitted, information is only sent for check boxes that have been selected, so the program processing the data must know about all check boxes in order to record a missing value or "off" value for check boxes that were not selected.

An example of the use of check boxes is shown on lines 23 and 24 of Figure 6.2 and in Figure 6.1.

#### <input type="text">

Creates a region for entering small amounts of text. A default value can be supplied via the value attribute. The maximum number of characters that can be entered can be controlled via the maxlength attribute, but otherwise the value entered by the user is unconstrained.

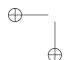

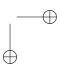

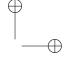

```
1 <!DOCTYPE HTML PUBLIC "-//W3C//DTD HTML 4.01 Transitional//EN">
 2 <html>
 3 <head>
      <title>Electronic Form Demo</title>
      <script type="text/ecmascript" src="validate.js"></script>
5
      <script type="text/ecmascript" src="echo.js"></script>
 7 </head>
8 <body>
9
      <form onsubmit="return(saveform())">
      >
11
          Number of children:
           <input type="text" name="numChildren" value="0"</pre>
                 size="2" maxlength="2"
13
14
                 onblur="isIntegerRange(this, 0, 15)">
15
      16
17
          Choose a gender:
18
           <input type="radio" name="gender" value="male" checked> Male
           <input type="radio" name="gender" value="female"> Female
19
20
      >
          Choose the colours you like:
23
           <input type="checkbox" name="colourBlue" checked> Blue
24
           <input type="checkbox" name="colourPink"> Pink
25
26
      27
          Choose a race:
28
           <input type="radio" name="race" value="euro"> European
           <input type="radio" name="race" value="kiwi" checked> Kiwi
29
30
           <input type="radio" name="race" value="other"> Other
31
      32
      >
33
          Choose an age group:
34
           <select name="agegp">
               <option>0-10</option>
36
               <option>10-20</option>
37
               <option>20-30</option>
               <option selected>30-40</option>
               <option>40-50</option>
39
40
               <option>50-60</option>
41
           </select>
42
      43
      44
           <textarea name="openText">Comments ... ?</textarea>
45
      46
      >
47
          <input type="submit" value="submit">
           <input type="reset" value="reset">
48
           <input type="button" value="export" onclick="echoform()">
49
50
51
          <input type="hidden" id="echoFormFormat" value="html">
      </form>
53 </body>
54 </html>
```

Figure 6.2: HTML code for example form components.

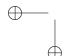

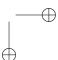

"itdt" — 2007/11/20 — 10:50 — page 94 — #116

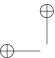

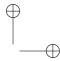

#### 94 Introduction to Data Technologies

See Section 6.4.

An example of the use of a text component is shown on lines 12 to 14 of Figure 6.2 and in Figure 6.1.

#### <textarea>

Creates a region for entering large amounts of text. The size of the region that is displayed on the web page is controlled via rows and cols attributes. The values of these attributes are taken to be a number of lines of text and a number of characters of text, respectively. A default value can be supplied as the contents of the textarea element (white space is literal within this content).

An example of the use of a text region is shown on line 44 of Figure 6.2 and in Figure 6.1.

#### <input type="password">

Creates a region for entering a password; key strokes are echoed by printing dots or stars so that the actual value being entered is not visible on screen.

#### <select>

Creates a selection menu. The options on the menu are created by option elements within the menu element. The content of the option element is displayed on the menu. The data value that is recorded for each option element is also taken from the content of the option element unless the option element has a value attribute. The label for the data value comes from the name attribute of the select element (the option elements have no name attribute).

An example of the use of a selection menu is shown on lines 34 to 41 of Figure 6.2 and in Figure 6.1.

#### <input type="submit">

Creates a submit button. The label on the button can be controlled via the value attribute. Clicking this button will send the form data to a program for processing (see Section 6.3).

An example of the use of a submit button is shown on line 47 of Figure 6.2 and in Figure 6.1.

#### <input type="reset">

Creates a reset button. Clicking this button will reset the values of all controls to their default values.

An example of the use of a reset button is shown on line 48 of Figure 6.2 and in Figure 6.1.

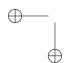

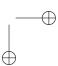

HTML Forms Reference

#### <button>

Creates a button. This can be used as an alternative way to create a button for submitting the form, resetting the form, or, more generally, for associating a mouse click with a script action (see Section 6.4). The label on the button is taken from the contents of the button element (so this allows for fancier button labels, including images).

An example of the use of a generic button is shown on line 49 of Figure 6.2 and in Figure 6.1.

#### <label>

Associates a text label with a form component. Useful for non-graphical browsers and just as a discipline for documenting code. For radio buttons and check boxes this means that a click on the text will select the corresponding radio button or check box.

#### <input type="hidden">

Generates an invisible form data value. This can be used to include information with the form data, but have nothing displayed on the web page.

An example of the use of a hidden element is shown on line 51 of Figure 6.2. The purpose of this element is described in Section 6.4.2.

### 6.3 HTML form submission

In standard usage, HTML forms are a "client-server" technology. The "client" is a web browser, like Firefox, which is responsible for displaying the electronic form and allowing the user to enter data into the form. The "server" is a web server (e.g., Apache), and it is responsible for checking the data that was entered into the form and for storing the data somewhere (e.g., in a database). The web server is typically on a different computer from the browser, either on a local network, or somewhere on the world-wide-web.

The action attribute of the form element is used to specify the program to which the form data is sent. This can be just the name of a program (commonly, the name of a script in a language such as Perl or Python or PHP), in which case the program must reside in the same directory as the file of HTML code that describes the form, or it can be a full URL that provides a path to such a program (i.e., the HTML code and the processing code can reside on separate computers).

The method attribute of the form element is used to specify what format the form data are sent in. This attribute can have the value "get" or "post".

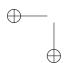

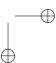

**TML** Forms

"itdt" — 2007/11/20 — 10:50 — page 96 — #118

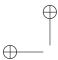

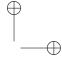

#### 96 Introduction to Data Technologies

For online surveys or data entry, " $\mathtt{post}$ " is probably the more appropriate option.

The disadvantage of the standard usage of HTML forms is that it requires a separate computer and it requires web server software. The set up of a web server is beyond the scope of this book, but Section 6.4.2 describes one way to achieve input checking and data storage without the need for external programs (i.e., just with a browser).

The "local submission" described in Section 6.4.2 can be used for learning how to create HTML forms and for testing an HTML form, but for serious survey administration and data entry it will be necessary to set up a proper web server and data processing program. These services are provided by several online sites if the necessary expertise is not locally available.

### 6.4 HTML form scripts

It is possible to specify **script** code that should be run when the user interacts with the electronic form. The most common language used for scripts is JavaScript (commonly known as JavaScript or JScript).

JavaScript code can be included as the content of a script element in the head of the HTML code, or the JavaScript can be in a separate file and just referred to via a script element.

This section does not provide a reference for the JavaScript language (see Section 6.5); it is only a guide to the use of some predefined scripts that are made available with this book.

#### 6.4.1 Validation scripts

The file validate.js contains JavaScript code for performing simple checks on the values entered for text fields. These functions can be used by adding an onblur attribute to the element to be checked, so that the code is run whenever the user interacts with that element. Typically, these will only be necessary with text elements or textarea elements.

In all cases, these functions will open a dialog containing an error message if the check fails. The user must click on OK in the dialog in order to continue and the content of the offending element will be highlighted when control returns to the form (i.e., no other data can be entered until the element has a valid value).

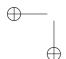

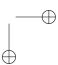

HTML Forms Reference

#### notEmpty(this)

An error message will appear if the value is left blank. The code below shows an example of the use of this function to ensure that a name is entered into a text component:

#### Surname <text onblur="notEmpty(this)">

#### isInteger(this)

The value must not be blank and the value must be a whole number. It is valid to enter a value that starts with a number, but the value will be truncated to just the number in that case.

#### isIntegerRange(this, min, max)

The value must not be blank, the value must be a whole number, and the value must be between min and max.

#### isReal(this)

The value must not be blank and the value must be a number (can include a decimal point). It is valid to enter a value that starts with a number, but the value will be truncated to just the number in that case.

#### isRealRange(this, min, max)

The value must not be blank, the value must be a number, and the value must be between min and max.

#### hasLength(this, n)

The value must be n characters long.

#### hasIntegerLength(x, n)

The value must be a whole number and the value must have n digits.

#### matchesPattern(this, pattern)

The value is checked against the regular expression in *pattern*. See Section 11.9 and Chapter 13 for information about regular expressions. The regular expressions in JavaScript correspond to Perl-style regular expressions.

#### 6.4.2 Submission scripts

The file validate.js contains an JavaScript function called validateAll(). This script function can be used to check all form elements that have onblur attributes just *before* the form is submitted. The effect is to force all validation checks to be performed when the form is submitted *and* submission will

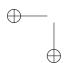

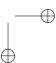

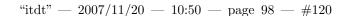

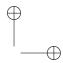

#### 98 Introduction to Data Technologies

not proceed if any of the checks fail. This should be added as the onsubmit attribute of the form element as shown below:

<form onsubmit="return(validateAll())">

#### Local form submission

The file echo.js contains JavaScript functions for performing "local" submission of form data. This means that, when the submit button is clicked, the data is not sent to an external program for processing, but is saved within the browser instead.

In order to perform local submission, the saveform() function should be added to the onsubmit attribute of the form element as shown below:

<form onsubmit="return(saveform())">

In addition, an extra button should be added to the form using the code shown below (the echoform() function is provided within echo.js):

<button onclick="echoform()">export</button>

When this button is clicked, a new browser window will be opened containing all of the data submitted so far. The data can then be copied and pasted elsewhere for permanent storage.

Navigation away from the form page (or closing the browser), without clicking the export button, will result in the loss of all of the submitted form data.

The saveform() function calls the validateAll() function from validate.js to perform validation checks *before* saving the form data within the browser.

#### Local form submission parameters

The functions in echo.js behave differently, depending on the value of certain parameters. For example, the format in which the form data is stored is controlled by a parameter called echoFormFormat. The parameters all have default values, but new values can be specified by including hidden elements in the HTML form (see Section 6.2.2).

An example is shown on line 51 of Figure 6.2 (reproduced below):

<input type="hidden" id="echoFormFormat" value="html">

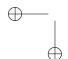

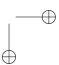

HTML Forms Reference

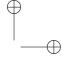

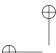

This code sets the echoFormFormat parameter to the value "html", which means that the form data are stored as an HTML table. This parameter can also take the value "text", in which case the data are stored in a plain text format (see Section 7.5).

Other possible parameters and their values are:

#### echoFormHeaders

This can take the values true (the default) or false. If it is true then variable names (taken from the name attributes of the form elements) are stored with the form data.

#### echoFormFieldSep

If the format for saving data is plain text, this parameter controls what sort of character is placed between fields. The default is to use a comma.

#### echoFormQuote

This can take the values true (the default) or false. If the format for saving data is plain text, and this parameter is true, then any data values containing the echoFormFieldSep are quoted (a double-quote character, ", is placed at either end of the data value). Any double-quote characters are also replaced with a double double-quote.

#### echoFormReset

This can take the values true or false (the default). If it is true, then all form components are reset to their default values after the form is submitted.

The default values for these parameters mean that the default plain text format is a CSV format (see Section 7.5.5).

### 6.5 Further reading

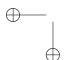

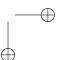

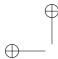

"itdt" — 2007/11/20 — 10:50 — page 100 — #122

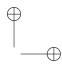

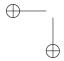

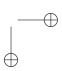

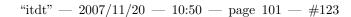

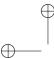

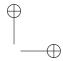

## 7

# Data Storage

There are several good reasons why researchers need to know about data storage options:

- We may not have control over the format in which data is given to us. For example, data from NASA's Live Access Server is in a format decided by NASA and we are unlikely to be able to convince them to provide it in a different format. This says that we must know about different formats in order to gain access to data.
- We may have to transfer data between different applications or between different operating systems. This effectively involves temporary data storage so it is useful to understand how to select an appropriate storage format.
- We may actually be involved in deciding the format for archiving a data set.

Even if we never have to decide on a storage format, it is useful to have some understanding why data has ended up in a particular format. I have no choice over the clothes that my wife chooses for me to wear, but having a basic understanding that she makes me wear long-sleeved tops in winter because they are warmer makes it much easier for us to get along with each other.

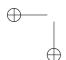

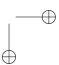

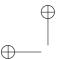

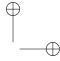

#### 102 Introduction to Data Technologies

### 7.1 Case study: YBC 7289

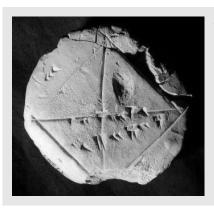

YBC 7289. Photo by Bill Casselman.  $^1$ 

Some of the earliest known examples of recorded information come from Mesopotamia, which roughly corresponds to modern-day Iraq, and date from around the middle of the fourth millenium BC, which is quite a long time ago. The writing is called *cuneiform*, which refers to the fact that marks were made in wet clay with a wedge-shaped stylus.

A particularly famous mathematical example of cuneiform is the clay tablet known as YBC 7289.

This tablet is inscribed with a set of numbers using the Babylonian sexagesimal (base-60) system. In this system, a symbol resembling a less-than sign (we will use <) represents the value 10 and a symbol resembling a tall narrow triangle, with the tip pointing down, represents the value 1 (we will use |). For example, the value 30 is written (roughly) like this: <<<. This value can be seen in the top-left "corner" of YBC 7289 (see Figure 7.1).

The number along the central horizontal line on YBC 7289 has four digits: |, which is 1; <<||||, which is 24; <<<<||, which is 51; and <, which is 10. Historians have determined that there is an unwritten "decimal place" after the 1 and this means that the decimal value of this number is  $1+\frac{24}{60}+\frac{51}{3600}+\frac{10}{216000}=1.41421296$  (to 9 significant decimal digits), which, for around 1600 BC, is ridiculously close to the true value of the length of the diagonal of a unit square ( $\sqrt{2}=1.41421356$ ).

The value at the bottom of the tablet has three digits—42, 25, and 35—and corresponds to the value  $42 + \frac{25}{60} + \frac{35}{3600} = 30 \times \sqrt{2}$  (i.e., the length of the

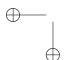

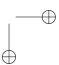

<sup>&</sup>lt;sup>1</sup>Source: Bill Casselman

http://upload.wikimedia.org/wikipedia/commons/0/0b/Ybc7289-bw.jpg This image is available under a Creative Commons Attribution 2.5 licence.

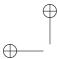

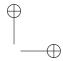

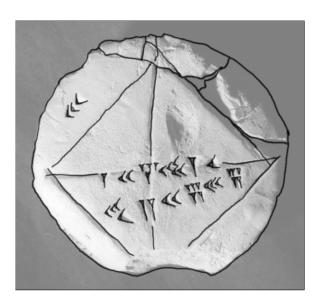

Figure 7.1: Clay tablet YBC 7289 showing cunieform inscriptions that demonstrate the derivation of the square root of 2.

diagonal for a square with sides of length 30).

What we are going to do with this remarkable piece of mathematical history is to treat it as information that needs to be stored electronically.

The choice of a clay tablet for recording the information on YBC 7289 was obviously a good one in terms of the durability of the storage medium. Very few electronic media today have an expected lifetime of several thousand years. However, electronic media do have many other advantages.

The most obvious advantage of an electronic medium is that it is very easy to make copies. The curators in charge of YBC 7289 would no doubt love to be able to make identical copies of such a precious artifact, but truly identical copies are only possible for electronic information.

This leads us to the problem of how we produce an electronic record of the tablet YBC 7289. A straightforward approach would be to write a simple textual description of the tablet.

YBC 7289 is a clay tablet with various cuneiform marks on it that describe the relationship between the length of the diagonal and the length of the sides of a square.

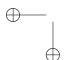

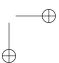

"itdt" — 2007/11/20 — 10:50 — page 104 — #126

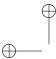

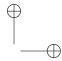

#### 104 Introduction to Data Technologies

This approach has the advantages that it is easy to create and it is easy for a human to access the information. However, when we store electronic information, we should also be concerned about whether the information is easily accessible for computer software. This essentially means that we should supply clear labels so that individual pieces of information can be retrieved easily. For example, the label of the tablet is something that might be used to identify this tablet from all other cuneiform artifacts, so the label information should be clearly identified.

label: YBC 7289 description: A clay tablet with various cuneiform marks on it that describe the relationship between the length of the diagonal and the length of the sides of a square.

Thinking about what sorts of questions will be asked of the data is a good way to guide the design of data storage. Another sort of information that people might go looking for is the set of cuneiform markings that occur on the tablet.

The markings on the tablet are numbers, but they are also symbols, so it would probably be best to record both numeric and textual representations. There are three sets of markings, and three values to record for each set; a common way to record this sort of information is with a row of information per set of markings, with three columns of values on each row.

When storing the lines of symbols and numbers, we have spaced out the information so that it is easy, for a human, to see where one sort of value ends and another begins. Again, this information is even more important for the computer. Another option is to use a special character, such as a comma, to indicate the start/end of separate values.

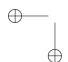

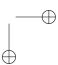

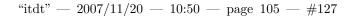

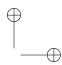

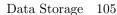

Something else we should add is information about how the values relate to each other. Someone who is unfamiliar with Babylonian history may have difficulty realising that the three values on each line actually correspond to each other. This sort of encoding information is essential **metadata**—information about the data values.

The position of the markings on the tablet, and the fact that there is also a square, with its diagonals inscribed, are all important information that contribute to a full understanding of the tablet. The best way to capture this information is with a photograph. In many fields, data consist not just of numbers, but also pictures, sounds, and video. This sort of information creates additional files that are not easily incorporated together with textual or numerical data. The problem becomes not only how to store each individual representation of the information, but also how to organise the information in a sensible way.

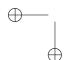

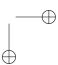

"itdt" — 2007/11/20 — 10:50 — page 106 — #128

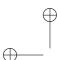

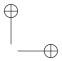

#### 106 Introduction to Data Technologies

label: YBC 7289 description: A clay tablet with various cuneiform marks on it that describe the relationship between the length of the diagonal and the length of the sides of a square. photo: ybc7289.png encoding: In cuneiform, a '<' stands for 30 and a '|' stands for 1. Sexagesimal values are base 60, with a sexagesimal point after the first digit; the first digit represents ones, the second digit is sixtieths, the third is three-thousand six-hundredths, and the fourth is two hundred and sixteen thousandths. values: cuneiform, sexagesimal, decimal <<<,30,30 | <<|||| <<<<<| <,1 24 51 10,2.41421296 <<<|| << || | << || || ,42 25 35,42.4263889

Information about the source of the data may also be of interest. For example, the tablet has been dated to sometime between 1800 BC and 1600 BC. Little is known of its rediscovery, except that it was acquired in 1912 AD by an agent of J. P. Morgan, who subsequently bequeathed it to Yale University. This sort of **metadata** is easy to record as a textual description.

```
label: YBC 7289
description: A clay tablet with various cuneiform marks on it
that describe the relationship between the length of the
diagonal and the length of the sides of a square.
photo: ybc7289.png
medium: clay tablet
history: Created between 1800 BC and 1600 BC, purchased by
J.P. Morgan 1912, bequeathed to Yale University.
encoding: In cuneiform, a '<' stands for 30 and
a '|' stands for 1. Sexagesimal values are base 60, with
a sexagesimal point after the first digit; the first digit
represents ones, the second digit is sixtieths, the third
is three-thousand six-hundredths, and the fourth is two
hundred and sixteen thousandths.
values:
cuneiform, sexagesimal, decimal
<<<,30,30
| <<|||| <<<<<| <,1 24 51 10,2.41421296
<<<|| << || << || || ,42 25 35,42.4263889
```

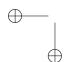

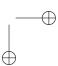

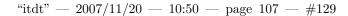

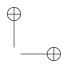

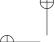

The YBC in the tablet's label stands for the Yale Babylonian Collection. This tablet is just one item within one of the largest collections of cuneiforms in the world. In other words, there are a lot of other sources of data very similar this one. This has several implications for how we should store information about YBC 7298. First of all, we should store the same sort of information as is stored for other tablets in the collection so that, for example, a researcher can search for all tablets created in a certain time period. We should also think about the fact that some of the information that we have stored for YBC 7289 is very likely to be in common with all items in the collection. For example, the explanation of the sexagesimal system will be the same for other tablets from the same era. With this in mind, it does not make sense to record the encoding information for every single tablet. It would make sense to record the encoding information once, perhaps in a separate file, and just refer to the appropriate encoding information within the record for an individual tablet.

These are just a couple of the possible text representations of the data. Another whole set of options to consider are binary formats, for example, the photograph and the text and numeric information could all be included in a single file. The most likely solution in practice is that this information resides in a database of information that describes the entire Yale Babylonian Collection.

This chapter will look at the decisions involved in choosing a format for storing information, we will discuss a number of standard data storage formats, and we will acquire the technical knowledge to be able to work with the different formats.

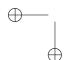

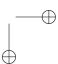

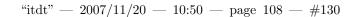

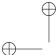

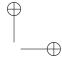

108 Introduction to Data Technologies

### 7.2 Categorizing Storage Options

#### 7.3 Metadata

There are many confusing definitions of metadata, not helped by the fact that one man's data is another man's metadata. We will use a very simple definition by exclusion.

Metadata is everything other than the raw data that we will analyse.

This definition runs the risk of being too broad, but there is a greater danger from too little metadata being stored and shared rather than too much, so anything that might accidentally lead to an over abundance of metadata is a risk worth taking.

## 7.4 Computer Memory

Given that we are always going to store our data on a computer, it makes sense for us to find out a little bit about how that information is stored. How does a computer store the letter 'A' on a hard drive? What about the value  $\frac{1}{3}$ ?

It is useful to know how to store information on a computer because this will allow us to reason about the amount of space that will be required to store a data set, which in turn will allow us to determine what software or hardware we will need to be able to work with a data set, and to decide upon an appropriate storage format. In order to access a data set correctly, it can also be useful to know how data has been stored; for example, there are many ways that a simple number could be stored. We will also look at some important *limitations* on how well information can be stored on a computer.

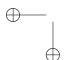

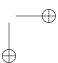

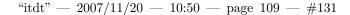

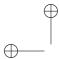

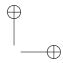

#### 7.4.1 Bits, bytes, and words

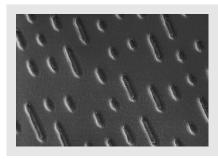

The surface of a CD magnified many times to show the pits in the surface that encode information.<sup>2</sup>

The most fundamental unit of computer memory is the **bit**. A bit can be a tiny magnetic region on a hard disk, a tiny dent in the reflective material on a CD or DVD, or a tiny transistor on a memory stick. Whatever the physical implementation, the important thing to know about a bit is that, like a switch, it can only take one of two values: it is either "on" or "off".

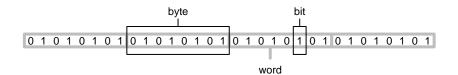

A collection of 8 bits is called a **byte** and (on the majority of computers today) a collection of 4 bytes, or 32 bits, is called a **word**. Each individual data value in a data set is usually stored using one or more bytes of memory, but at the lowest level, any data stored on a computer is just a large collection of bits. For example, the first 256 bits (32 bytes) of the electronic format of this book are shown below. At the lowest level, a data set is just a series of zeroes and ones like this.

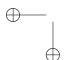

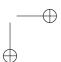

<sup>&</sup>lt;sup>2</sup>Source: The University of Warwick, Department of Physics, Centre for Advanced Materials, Image Gallery

http://physweb.spec.warwick.ac.uk/advmat/Imagegallery/CD1.htm Used with permission.

"itdt" — 2007/11/20 — 10:50 — page 110 — #132

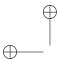

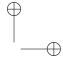

#### 110 Introduction to Data Technologies

The number of bytes and words used for an individual data value will vary depending on the storage format, the operating system, and even the computer hardware, but in many cases, a single letter or character of text takes up one byte and an integer, or whole number, takes up one word. A real or decimal number takes up one or two words depending on how it is stored.

For example, the text "hello" would take up 5 bytes of storage, one per character. The text "12345" would also require 5 bytes. The integer 12,345 would take up 4 bytes (1 word), as would the integers 1 and 12,345,678. The real number 123.45 would take up 4 or 8 bytes, as would the values 0.00012345 and 12345000.0.

### 7.4.2 Binary, Octal, and Hexadecimal

A piece of computer memory can be represented by a series of 0's and 1's, with one digit for each bit of memory; the value 1 represents an "on" bit and a 0 represents an "off" bit. This notation is described as **binary** form. For example, below is a single byte of memory that contains the letter 'A' (ASCII code 65; binary 1000001).

#### 01000001

A single word of memory contains 32 bits, so it requires 32 digits to represent a word in binary form. A more convenient notation is **octal**, where each digit represents a value from 0 to 7. Each octal digit is the equivalent of 3 binary digits, so a byte of memory can be represented by 3 octal digits.

Binary values are pretty easy to spot, but octal values are much harder to distinguish from normal decimal values, so when writing octal values, it is common to precede the digits by a special character, such as a leading '0'.

As an example of octal form, the binary code for the character 'A' splits into triplets of binary digits (from the right) like this: 01 000 001. So the octal digits are 101, commonly written 0101 to emphasize the fact that these are octal digits.

An even more efficient way to represent memory is **hexadecimal** form. Here, each digit represents a value between 0 and 16, with values greater than 9 replaced with the characters **a** to **f**. A single hexadecimal digit corresponds to 4 bits, so each byte of memory requires only 2 hexadecimal digits. As with octal, it is common to precede hexdecimal digits with a special character, e.g., 0x or #. The binary form for the character 'A' splits into two quadruplets: 0100 0001. The hexadecimal digits are 41, commonly written 0x41 or #41.

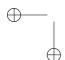

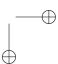

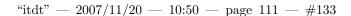

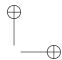

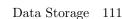

Another standard practice is to write hexadecimal representations as pairs of digits, corresponding to a single byte, separated by spaces. For example, the memory storage for the text "just testing" (12 bytes) could be represented as follows:

#### 6a 75 73 74 20 74 65 73 74 69 6e 67

When displaying a block of computer memory, another standard practice is to present three columns of information: the left column presents an **offset**, a number indicating which byte is shown first on the row; the middle column shows the actual memory contents, typically in hexadecimal form; and the right column shows an interpretation of the memory contents (either characters, or numeric values). For example, the test "just testing" is shown below complete with offset and character display columns.

We will use this format for displaying raw blocks of memory throughout this section.

#### 7.4.3 Numbers

Recall that the most basic unit of memory, the bit, has two possible states, "on" or "off". If we used one bit to store a number, we could use each different state to represent a different number. For example, a bit could be used to represent the numbers 0, when the bit is off, and 1, when the bit is on.

We will need to store numbers much larger than 1; to do that we need more bits.

If we use two bits together to store a number, each bit has two possible states, so there are four possible combined states: both bits off, first bit off and second bit on, first bit on and second bit off, or both bits on. Again using each state to represent a different number, we could store four numbers using two bits: 0, 1, 2, and 3.

The settings for a series of bits are typically written using a 0 for off and a 1 for on. For example, the four possible states for two bits are 00, 01, 10, 11. This representation is called **binary** notation.

In general, if we use k bits, each bit has two possible states, and the bits combined can represent  $2^k$  possible states, so with k bits, we could represent the numbers 0, 1, 2 up to  $2^k - 1$ .

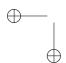

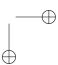

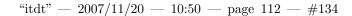

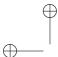

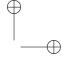

#### 112 Introduction to Data Technologies

#### Integers

Integers are commonly stored using a word of memory, which is 4 bytes or 32 bits, so integers from 0 up to 4,294,967,295 ( $2^{32}-1$ ) can be stored. Below are the integers 1 to 5 stored as four-byte values (each row represents one integer).

```
0 : 00000001 00000000 00000000 00000000 | 1

4 : 00000010 00000000 00000000 00000000 | 2

8 : 00000011 00000000 00000000 00000000 | 3

12 : 00000100 00000000 00000000 00000000 | 4

16 : 00000101 00000000 00000000 00000000 | 5
```

This may look a little strange; within each byte (each block of eight bits), the bits are written from right to left like we are used to in normal decimal notation, but the bytes themselves are written left to right! It turns out that the computer does not mind which order the bytes are used (as long as we tell the computer what the order is) and most software uses this left to right order for bytes.<sup>3</sup>

Two problems should immediately be apparent: this does not allow for negative values, and very large integers,  $2^{32}$  or greater, cannot be stored in a word of memory.

In practice, the first problem is solved by sacrificing one bit to indicate whether the number is positive or negative, so the range becomes -2,147,483,647 to 2,147,483,647 ( $\pm 2^{31}-1$ ).

The second problem, that we cannot store very large integers, is an inherent limit to storing information on a computer (in finite memory) and is worth remembering when working with very large values. Solutions include: using more memory to store integers, e.g., two words per integer, which uses up more memory, so is less memory-efficient; storing integers as real numbers, which can introduce inaccuracies (see below); or using arbitrary precision arithmetic, which uses as much memory per integer as is needed, but makes calculations with the values slower.

Depending on the computer language, it may also be possible to specify that only positive (unsigned) integers are required (i.e., reclaim the sign bit), in order to gain a greater upper limit. Conversely, if only very small integer values are needed, it may be possible to use a smaller number of bytes or even to work with only a couple of bits (less than a byte).

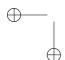

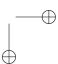

<sup>&</sup>lt;sup>3</sup>The order of the bytes is called the **endianness**; left to right is **little endian**, because the least significant byte, the byte representing the smallest part of the number, comes first. Right-to-left ordering is called **big endian**.

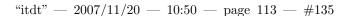

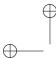

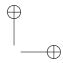

#### Real numbers

Real numbers (and rationals) are much harder to store digitally than integers.

Recall that k bits can represent  $2^k$  different states. For integers, the first state can represent 0, the second state can represent 1, the third state can represent 2, and so on. We can only go as high as the integer  $2^k - 1$ , but at least we know that we can account for all of the integers up to that point.

Unfortunately, we cannot do the same thing for reals. We could say that the first state represents 0, but what does the second state represent? 0.1? 0.01? 0.00000001? Suppose we chose 0.01, so the first state represents 0, the second state represents 0.01, the third state represents 0.02, and so on. We can now only go as high as  $0.01 \times (2^k - 1)$ , and we have missed all of the numbers between 0.01 and 0.02 (and all of the numbers between 0.02 and 0.03, and infinitely many others).

This is another important limitation of storing information on a computer: there is a limit to the **precision** that we can achieve when we store real numbers. Most real values cannot be stored exactly on a computer. Examples of this problem include not only exotic values such as transcendental numbers (e.g.,  $\pi$  and e), but also very simple everyday values such as  $\frac{1}{3}$  or even 0.1. This is not as dreadful as it sounds, because even if the exact value cannot be stored, a value very very close to the true value can be stored. For example, if we use eight bytes to store a real number then we can store the distance of the earth from the sun to the nearest millimetre. So for practical purposes this is usually not an issue.

The limitation on numerical accuracy rarely has an effect on stored values because it is very hard to obtain a scientific measurement with this level of precision. However, when performing many calculations, even tiny errors in stored values can accumulate and result in significant problems. We will revisit this issue in Chapter 11. Solutions to storing real values with full precision include: using even more memory per value, especially in working, (e.g., 80 bits instead of 64) and using arbitrary-precision arithmetic.

A real number is stored as a **floating-point** number, which means that it is stored as two values: a **mantissa**, m, and an **exponent**, e, in the form  $m \times 2^e$ . When a single word is used to store a real number, a typical arrangement<sup>4</sup> uses 8 bits for the exponent and 23 bits for the mantissa (plus 1 bit to indicate the sign of the number).

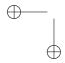

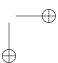

<sup>&</sup>lt;sup>4</sup>IEEE 754 standard for single-precision floating-point values.

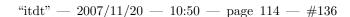

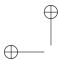

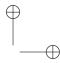

#### 114 Introduction to Data Technologies

| sign bit | exponent    | mantissa                                |  |  |  |  |
|----------|-------------|-----------------------------------------|--|--|--|--|
| I        | I           | I                                       |  |  |  |  |
| 0 1 0    | 1 0 1 0 1 0 | 1 0 1 0 1 0 1 0 1 0 1 0 1 0 1 0 1 0 1 0 |  |  |  |  |

The exponent mostly dictates the range of possible values. Eleven bits allows for a range of integers from -127 to 127, which means that it is possible to store numbers as small as  $10^{-39}$  ( $2^{-127}$ ) and as large as  $10^{38}$  ( $2^{127}$ ).<sup>5</sup>

The mantissa dictates the precision with which values can be represented. The issue here is not the magnitude of a value (whether it is very large of very small), but the amount of precision that can be represented. With 23 bits, it is possible to represent  $2^{23}$  different real values, which is a lot of values, but still leaves a lot of gaps. For example, if we are dealing with values in the range 0 to 1, we can take steps of  $\frac{1}{2^{23}} \approx 0.0000001$ , which means that we cannot represent any of the values between 0.0000001 and 0.0000002. In other words, we cannot distinguish between numbers that differ from each other by less than 0.0000001. If we deal with values in the range 0 to 10,000,000, we can only take steps of  $\frac{10,000,000}{2^{23}} \approx 1$ , so we cannot distinguish between values that differ from each other by less than 1.

Below are the real values 1.0 to 5.0 stored as four-byte values (each row represents one real value). Remember that the bytes are ordered from left to right so the most important byte (containing the sign bit and most of the exponent) is the one on the right. The first bit of the byte second from the right is the last bit of the mantissa.

For example, the exponent for the first value is 0111111 1, which is 127. These exponents are "biased" by 127 so to get the final exponent we subtract 127 to get 0. The mantissa has an implicit value of 1 plus, for bit i, the value  $2^{-i}$ . In this case, the entire mantissa is zero, so the mantissa is just the (implicit) value 1. The final value is  $2^0 \times 1 = 1$ .

For the last value, the exponent is 1000000 1, which is 129, less 127 is 2. The mantissa is 01 followed by 49 zeroes, which represents a value of

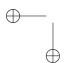

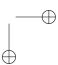

<sup>&</sup>lt;sup>5</sup>The limits in practice are a little narrower than this because of implementation details such as the need to be able to code special values like  $\pm \infty$ .

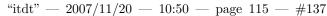

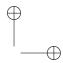

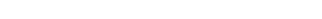

```
1156748010.47817 60

1156748010.47865 1254

1156748010.47878 1514

1156748010.4789 1494

1156748010.47892 114

1156748010.47891 1514

1156748010.47903 1394

1156748010.47903 1514

1156748010.47905 60

1156748010.47929 60

...
```

Figure 7.2: Several lines of network packet data as a plain text file. The number on the left is the number of seconds since January 1<sup>st</sup> 1970 and the number on the right is the size of the packet (in bytes).

(implicit)  $1 + 2^{-2} = 1.25$ . The final value is  $2^2 \times 1.25 = 5$ .

When real numbers are stored using two words instead of one, the range of possible values and the precision of stored values increases enormously, but there are still limits.

### 7.4.4 Case study: Network traffic

The central IT department of the University of Auckland has been collecting network traffic data since 1970. Measurements were made on each packet of information that passed through a certain location on the network. These measurements included the time at which the packet reached the network location and the size of the packet.

The time measurements are the time elapsed, in seconds, since January 1<sup>st</sup> 1970 and the measurements are extremely accurate, being recorded to the nearest 10,000<sup>th</sup> of a second. Over time, this has resulted in numbers that are both very large (there are 31,536,000 seconds in a year) and very precise. Figure 7.2 shows several lines of the data stored as plain text.

By the middle of 2007, the measurements were approaching the limits of precision for floating point values.

The data were analysed in a system that used 8 bytes per floating point number (i.e., 64-bit floating-point values). The IEEE standard for 64-bit or "double-precision" floating-point values uses 52 bits for the mantissa. This

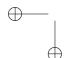

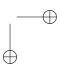

"itdt" — 2007/11/20 — 10:50 — page 116 — #138

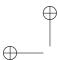

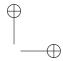

#### 116 Introduction to Data Technologies

The time measurements for the network packets differ by as little as 0.00001 seconds. Put another way, the measurements have 15 significant digits, which means that it is possible to store them with full precision as 64-bit floating-point values, but only just.

Furthermore, with values so close to the limits of precision, arithmetic performed on these values can become inaccurate. This story is taken up again in Section 11.5.14.

#### 7.4.5 Text

Text is stored on a computer by first converting each character to an integer and then storing the integer. For example, to store the letter 'A', we will actually store the number 65; 'B' is 66, 'C' is 67, and so on.

The conversion of letters to numbers is called an **encoding**. The encoding used in the examples above is called ASCII<sup>7</sup> and is great for storing (American) English text. Other languages require other encodings in order to allow non-English characters, such as 'ŏ'.

ASCII only uses 7 of the 8 bits in a byte, so a number of other encodings are just extensions of ASCII where any number of the form <code>0xxxxxxx</code> matches the ASCII encoding and the numbers of the form <code>1xxxxxxx</code> specify different characters for a specific set of languages. Some common encodings of this form are the ISO 8859 family of encodings, such as ISO-8859-1 or Latin-1 for West European languages, and ISO-8859-2 or Latin-2 for East European languages.

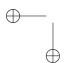

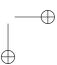

<sup>&</sup>lt;sup>6</sup>The exact calculations require taking into account the fact that the mantissa is encoded with an implicit leading one and that certain bit patterns are reserved for special values such as infinity.

<sup>&</sup>lt;sup>7</sup>American Standard Code for Information Interchange.

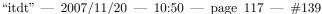

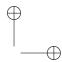

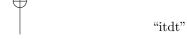

Even using all 8 bits of a byte, it is only possible to encode 256 (2<sup>8</sup>) different characters. Several Asian and middle-Eastern countries have written languages that use several thousand different characters (e.g., Japanese Kanji ideographs). In order to store text in these languages, it is necessary to use a **multi-byte** encoding scheme where more than one byte is used to store each character.

UNICODE is an attempt to provide an encoding for all of the characters in all of the languages of the World. Every character has its own number, often written in the form U+xxxxxx. For example, the letter 'A' is U+000041<sup>8</sup> and the letter 'ö' is U+0000F6. UNICODE encodes for many thousands of characters, so requires more than one byte to store each character. On Windows, UNICODE text will typically use two bytes per character; on Linux, the number of bytes will vary depending on which characters are stored (if the text is only ASCII it will only take one byte per character).

For example, the text "just testing" is shown below saved via Microsoft's Notepad in three different encodings: ASCII, UNICODE, and UTF-8.

```
0 : 6a 75 73 74 20 74 65 73 74 69 6e 67 | just testing
```

The ASCII format contains exactly one byte per character. The fourth byte is binary code for the decimal value 116, which is the ASCII code for the letter 't'. We can see this byte pattern several more times, whereever there is a 't' in the text.

```
0 : ff fe 6a 00 75 00 73 00 74 00 20 00 | ..j.u.s.t. .
12 : 74 00 65 00 73 00 74 00 69 00 6e 00 | t.e.s.t.i.n.
24 : 67 00 | g.
```

The UNICODE format differs from the ASCII format in two ways. For every byte in the ASCII file, there are now two bytes, one containing the binary code we saw before followed by a byte containing all zeroes. There are also two additional bytes at the start. These are called a byte order mark (**BOM**) and indicate the order (endianness) of the two bytes that make up each letter in the text.

```
0 : ef bb bf 6a 75 73 74 20 74 65 73 74 | ...just test
12 : 69 6e 67 | ing
```

The UTF-8 format is mostly the same as the ASCII format; each letter has only one byte, with the same binary code as before because these are all

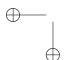

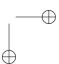

<sup>&</sup>lt;sup>8</sup>The numbers are written in hexadecimal (base 16) format; the decimal number 65 is 41 in hexadecimal.

"itdt" — 2007/11/20 — 10:50 — page 118 — #140

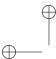

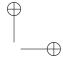

#### 118 Introduction to Data Technologies

common english letters. The difference is that there are three bytes at the start to act as a  ${\rm BOM.}^9$ 

#### 7.4.6 Data with units or labels

When storing values with a known range, it can be useful to take advantage of that knowledge. For example, suppose we want to store information on gender. There are (usually) only two possible values: male and female. One way to store this information would be as text: "male" and "female". However, that approach would take up at least 4 to 6 bytes per observation. We could do better by storing the information as an integer, with 1 representing male and 2 representing female, thereby only using as little as one byte per observation. We could do even better by using just a single bit per observation, with "on" representing male and "off" representing female.

On the other hand, storing "male" is much less likely to lead to confusion than storing 1 or by setting a bit to "on"; it is much easier to remember or intuit that "male" corresponds to male. This leads us to an ideal solution where only a number is stored, but the encoding relating "male" to 1 is also stored.

#### Dates

Dates are commonly stored as either text, such as Feb 1 2006, or as a number, for example, the number of days since 1970. A number of complications arise due to a variety of factors:

language and cultural one problem with storing dates as text is that the format can differ between different countries. For example, the second month of the year is called February in English-speaking countries, but something else in other countries. A more subtle and dangerous problem arises when dates are written in formats like this: 01/03/06. In some countries, that is the first of March 2006, but in other countries it is the third of January 2006.

time zones Dates (a particular day) are usually distinguished from datetimes, which specify not only a particular day, but also the hour, second, and even fractions of a second within that day. Datetimes are more complicated to work with because they depend on location; midday on the first of March 2006 happens at different times for different

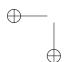

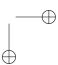

 $<sup>^9\</sup>mathrm{Notepad}$  writes a BOM at the start of UTF-8 files, but not all software does this.

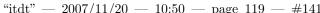

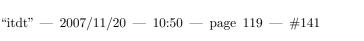

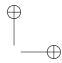

countries (in different time zones). Daylight saving just makes things

changing calendars The current international standard for expressing the date is the Gregorian Calendar. Issues can arise because events may be recorded using a different calendar (e.g., the Islamic calendar or the Chinese calendar) or events may have occurred prior to the existence of the Gregorian (pre sixteenth century).

The important point is that we need to think about how we store dates, how much accuracy we should retain, and we must ensure that we store dates in an unambiguous way (for example, including a time zone or a locale). We will return to this issue later when we discuss the merits of different standard storage formats.

#### Money

There are two major issues with storing monetary values. The first is that the currency should be recorded; NZ\$1.00 is very different from US\$1.00. This issue applies of course to any value with a unit, such as temperature, weight, distances, etc.

The second issue with storing monetary values is that values need to be recorded exactly. Typically, we want to keep values to exactly two decimal places at all times. This is sometimes solved by using fixed-point representations of numbers rather than floating-point; the problems of lack of precision do not disappear, but they become predictable so that they can be dealt with in a rational fashion (e.g., rounding schemes).

#### 7.4.7Binary values

In the standard examples we have seen so far (text and numbers), a single letter or number has been stored in one or more bytes. These are good general solutions; for example, if we want to store a number, but we do not know how big or small the number is going to be, then the standard storage methods will allow us to store pretty much whatever number turns up. Another way to put it is that if we use standard storage formats then we do not have to *think* too hard.

It is also true that computers are designed and optimised, right down to the hardware, for these standard formats, so it usually makes sense to stick with the mainstream solution. In other words, if we use standard storage formats then we do not have to work too hard.

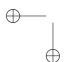

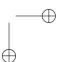

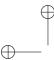

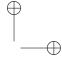

#### 120 Introduction to Data Technologies

All values stored electronically can be described as binary values because everything is ultimately stored using one or more bits; the value can be written as a series of 0's and 1's. However, we will distinguish between the very standard storage formats that we have seen so far, and less common formats which make use of a computer byte in more unusual ways, or even use only fractional parts of a byte.

An example of a binary format is a common solution that is used for storing colour information. Colours are often specified as a triplet of red, green, and blue intensities. For example, the colour (bright) "red" is as much red as possible, no green, and no blue. We could represent the amount of each colour as a number, say, from 0 to 1, which would mean that a single colour value would require at least 3 words (12 bytes) of storage.

A much more efficient way to store a colour value is to use just a single byte for each intensity. This allows 256 (2<sup>8</sup>) different levels of red, 256 levels of blue, and 256 levels of green, for an overall total of more than 16 million different colour specifications. Given the limitations on the human visual system's ability to distinguish between colours, this is more than enough different colours. Rather than using 3 bytes per colour, often an entire word (4 bytes) is used, with the extra byte available to encode a level of translucency for the colour. So the colour "red" (as much red as possible, no green and no blue) could be represented like this:

00 ff 00 00

or

00000000 11111111 00000000 00000000

# 7.4.8 Memory for processing versus memory for storage

#### 7.5 Plain text files

The simplest way to store information is in a plain text file. In this format, everything is stored as text, including numeric values.

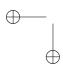

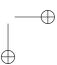

<sup>&</sup>lt;sup>10</sup>Unfortunately, the *range* of RGB colour specifications does not cover the full *range* of colours visible to the human eye; it is not possible to specify all colours that we see in nature as an RGB triplet.

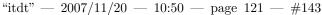

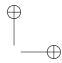

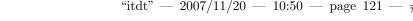

```
VARIABLE: Mean TS from clear sky composite (kelvin)
            FILENAME : ISCCPMonthly_avg.nc
            FILEPATH : /usr/local/fer_dsets/data/
            SUBSET
                    : 93 points (TIME)
            LONGITUDE: 123.8W(-123.8)
            LATITUDE : 48.8S
                      123.8W
                       23
16-JAN-1994 00 /
                 1:
                      278.9
16-FEB-1994 00 /
                  2:
                      280.0
16-MAR-1994 00 /
                  3:
16-APR-1994 00 /
                  4:
16-MAY-1994 00 /
                 5:
                      277.8
16-JUN-1994 00 / 6:
```

Figure 7.3: The first few lines of the plain text output from the Live Access Server for the surface temperature at Point Nemo. This is a reproduction of Figure 1.2.

#### Case study: Point Nemo (continued) 7.5.1

A good example of this sort of plain text data is the surface temperature data for the Pacific Pole of Inaccessibility (see Section 1.1; Figure 7.3 reproduces Figure 1.2 for convenience).

Plain text files can be thought of as the lowest common denominator of storage formats; they might not be the most efficient or sophisticated solution, but we can be fairly certain that they will get the job done.

#### 7.5.2Flat files

A plain text file containing a data set may be referred to as a **flat file**. The basic characteristics of a flat file are that the data are stored as plain text, even the numbers are plain text, and that each line of the file contains one record or case in the data set.

There may be a **header** at the start of the file containing general information, such as names of variables. In Figure 7.3, the first 8 lines are header information.

For each line in a flat file (each case in the data set), there are usually several fields containing the values for the different variables in the data set. There are two main approaches to differentiating fields:

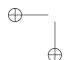

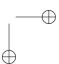

"itdt" — 2007/11/20 — 10:50 — page 122 — #144

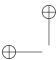

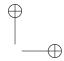

#### 122 Introduction to Data Technologies

**Delimited format:** Fields within a record are separated by a special character, or **delimiter**. For example, it is possible to view the file in Figure 7.3 as a delimited format, where each line after the header consists of two fields separated by a colon (the character ':' is the delimiter). Alternatively, if we used "white space" (one or more spaces or tabs) as the delimiter, there would be five fields, as shown below.

| field 1 2 _ 3      | 4   | 5     |
|--------------------|-----|-------|
| 16-JAN-1994 00 / 1 | 1:  | 278.9 |
| 16-FEB-1994 00 / 2 | 2 : | 280.0 |
| 16-MAR-1994_00_/3  | 3 : | 278.9 |

Using a delimited format can cause problems if it is possible for one of the values in the data set to contain the delimiter. The typical solution to this problem is to allow **quoting** of values or **escape sequences**.

**Fixed-width format:** Each field is allocated a fixed number of characters. For example, it is possible to view the file in Figure 7.3 as a fixed-width format, where the first field uses the first 20 characters and the second field uses the next 8 characters. Alternatively, there are five fields using 11, 3, 2, 4, and 8 characters respectively.

| field 1                 | 2 3            | 4           | 5                    |
|-------------------------|----------------|-------------|----------------------|
| 16-JAN-1994             | 0 0 /          | 1:          | 278.9                |
| 16-FEB-1994             | 0 0 /          | 2:          | 280.0                |
| 16-MAR-1994             | 0 0 /          | 3:          | 278.9                |
| 1 2 3 4 5 6 7 8 9 10 11 | 12 13 14 15 16 | 17 18 19 20 | 21 22 23 24 25 26 27 |

With a fixed width format we can have any character as part of the value of a field, but enforcing a fixed length for fields can be a problem if we do not know the maximum possible length for all variables. Also, if the values for a variable can have very different lengths, a fixed-width format can be inefficient because we store lots of empty space for short values.

All text file formats have the advantage that text is easy for humans to read and it is easy to write software to read text, but fixed-width formats are exceptional in that they are especially easy for humans to read because of the regular arrangement of values.

### 7.5.3 Advantages of plain text

The main advantage of plain text formats is their simplicity: we do not require complex software to create a text file; we do not need esoteric skills

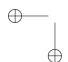

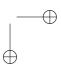

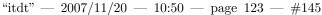

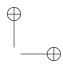

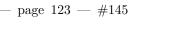

123

beyond being able to type on a keyboard; it is easy for people to view and modify the data.

Virtually all software packages can read and write text files.

Plain text files are portable across different computer platforms.

All statistics software will read/write text files.

Most people are able to use at least one piece of software that can read/write text files.

People can read plain text.

Requires only low-level interface.

## 7.5.4 Disadvantages of plain text

The main disadvantage of plain text formats is their simplicity.

**Lack of standards:** No standard way to specify data format. No standard way to express "special characters".

**Inefficiency:** Can lead to massive redundancy (repetition of values). Speed of access and space efficiency for large data sets. Difficult to store "non-rectangular" data sets.

Internationalization

Lack of data integrity: lack of data integrity measures

Consider a data set collected on two families, as depicted in Figure 7.4. What would this look like as a flat file? One possible comma-delimited format is shown below:

John, 33, male, Julia, 32, female, Jack, 6, male John, 33, male, Julia, 32, female, Jill, 4, female John, 33, male, Julia, 32, female, John jnr, 2, male David, 45, male, Debbie, 42, female, Donald, 16, male David, 45, male, Debbie, 42, female, Dianne, 12, female

This format for storing these data is not ideal for two reasons. Firstly, it is not efficient; the parent information is repeated over and over again.

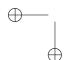

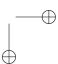

"itdt" — 2007/11/20 — 10:50 — page 124 — #146

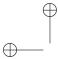

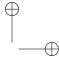

#### 124 Introduction to Data Technologies

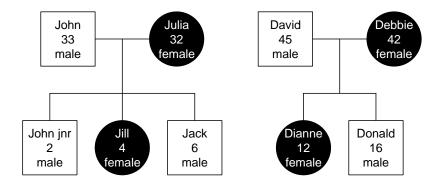

Figure 7.4: A family tree containing data on parents and children. An example of hierarchical data.

This repetition is also undesirable because it creates opportunities for errors and inconsistencies to creep in. Ideally, each individual piece of information would be stored exactly once; if more than one copy exists then it is possible for the copies to disagree. We will discuss this idea more in Section 7.9.10.

The other problem is not as obvious, but is arguably much more important. The fundamental structure of the flat file format means that each line of the file contains exactly one record or case in the data set. This works well when a data set only contains information about one type of object, or, put another way, when the data set itself has a flat structure.

The data set of family members does not have a flat structure. There is information about two different types of object, parents and children, and these objects have a definite relationship between them. We can say that the data set is **hierarchical** or **multi-level** or **stratified** (as is obvious from the view of the data in Figure 7.4). Any data set that is obtained using a non-trivial study design is likely to have a hierarchical structure like this.

In other words, a flat file format does not allow for sophisticated "data models" (see Section 7.9.5). A flat file is unable to provide an appropriate representation of a complex data structure.

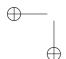

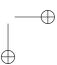

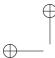

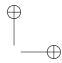

125

## 7.5.5 CSV files

Although not a formal standard, **comma-separated value** (CSV) files are very common and are a quite reliable plain text delimited format. For example, this is a common way to export data from a spreadsheet.

The main rules for the CSV format are:

- Each field is separated by a comma (i.e., the character ',' is the delimiter).
- Fields containing commas must be surrounded by double quotes (i.e., the '"' character is special).
- Fields containing double quotes must be surrounded by double quotes and each embedded double quote must be represented using two double quotes (i.e., '""' is an escape sequence for a literal double quote).
- There can be a single header line containing the names of the fields.

## 7.5.6 Case Study: The Data Expo

The American Statistical Association (ASA) holds an annual conference called the Joint Statistical Meetings (JSM). One of the events sometimes held at this conference is a Data Exposition, where contestants are provided with a data set and must produce a poster demonstrating a comprehensive analysis of the data. For the Data Expo at the 2006 JSM the data were geographic and atmospheric measures obtained from NASA's Live Access Server (see Section 1.1).

The variables in the data set are: elevation, temperature (surface and air), ozone, air pressure, and cloud cover (low, mid, and high). With the exception of elevation, all variables are monthly averages, with observations for January 1995 to December 2000. The data are measured at evenly-spaced geographic locations on a very coarse 24 by 24 grid covering Central America (see Figure 7.5).

The data were downloaded from the Live Access Server with one file for each variable, for each month; this produced 72 files per atmospheric variable, plus 1 file for elevation, for a total of 505 files. Figure 7.6 shows the start of one of the surface temperature files.

Just the storage of this number of files presents a challenge.

First of all, the only sensible thing to do is to place these files into a separate directory of their own. Storing these files in a directory with other files would cause confusion, would make it difficult to find files, and would make it difficult to remove or modify files.

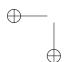

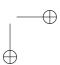

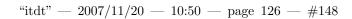

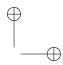

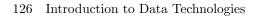

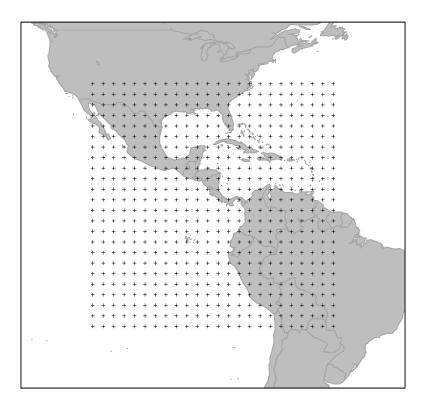

Figure 7.5: The geographic locations at which Live Access Server atmospheric data were obtained for the 2006 JSM Data Expo.

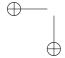

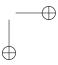

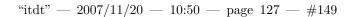

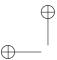

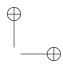

```
VARIABLE: Mean TS from clear sky composite (kelvin)
            FILENAME : ISCCPMonthly_avg.nc
            FILEPATH : /usr/local/fer_dsets/data/
            SUBSET
                     : 24 by 24 points (LONGITUDE-LATITUDE)
            TIME
                     : 16-JAN-1995 00:00
             113.8W 111.2W 108.8W 106.2W 103.8W 101.2W 98.8W
                             29
                                    30
                                                  32
                                                          33
              27
                     28
                                           31
             272.7
                    270.9
                           270.9
                                   269.7
                                          273.2
                                                 275.6
36.2N / 51:
                                                         277.3
33.8N / 50:
             279.5
                    279.5
                           275.0
                                   275.6
                                          277.3
                                                 279.5
                                                         281.6
31.2N / 49:
             284.7
                    284.7
                            281.6
                                   281.6
                                          280.5
                                                 282.2
                                                         284.7
28.8N / 48:
             289.3
                    286.8
                            286.8
                                   283.7
                                          284.2
                                                 286.8
                                                         287.8
                                   287.8
26.2N / 47:
             292.2
                    293.2
                            287.8
                                          285.8
                                                 288.8
                                                         291.7
23.8N / 46:
             294.1
                    295.0
                            296.5
                                   286.8
                                          286.8
                                                 285.2
                                                         289.8
```

Figure 7.6: The first few lines of output from the Live Access Server for the surface temperature of the Earth for January 1995, over a coarse 24 by 24 grid of locations covering central America.

The next problem is how to name these files. Choosing file names is a form of documentation; the name of the file should clearly describe the contents of the file, or at least distinguish the contents of the file from the contents of other files in the same directory.

Another thing to consider is how the files will be ordered in directory listings; will it be easy to browse a list of the files in a directory and find the file we want?

When a file name contains a date, the best way to format that date is as a number, with year first, month second, and day last. This ensures that, when the files are alphabetically ordered, the files will be grouped sensibly.

# 7.5.7 Flashback: HTML Form input stored as plain text.

# 7.6 XML

Figure 7.7 shows the surface temperature data at the Pacific Pole of Inaccessibility (see Section 1.1) in two different formats: the original plain text and an XML format.

One fundamental similarity between these formats is that they are both just

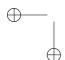

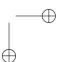

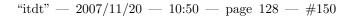

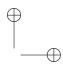

## 128 Introduction to Data Technologies

```
VARIABLE: Mean TS from clear sky composite (kelvin)
           FILENAME : ISCCPMonthly_avg.nc
           FILEPATH : /usr/local/fer_dsets/data/
           SUBSET
                   : 93 points (TIME)
           LONGITUDE: 123.8W(-123.8)
           LATITUDE : 48.8S
                     123.8W
                      23
16-JAN-1994 00 / 1:
                     278.9
16-FEB-1994 00 / 2:
                     280.0
16-MAR-1994 00 / 3:
                     278.9
16-APR-1994 00 / 4:
                     278.9
16-MAY-1994 00 / 5: 277.8
16-JUN-1994 00 / 6: 276.1
```

Figure 7.7: The first few lines of the surface temperature at Point Nemo in two formats: plain text and XML.

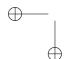

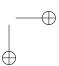

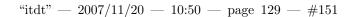

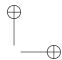

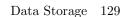

text. This is an important and beneficial property of XML; we can read it and manipulate it without any special skills or any specialized software.

There are many advantages to storing information in a plain text format, mostly related to the simplicity of plain text files (see Section 7.5.3). However, that same simplicity also creates problems. **XML** is a storage format that is still based on plain text, but does not suffer from many of the problems of plain text files because it adds a level of rigour and standardization.

#### 7.6.1 Some XML rules

The XML format of the data consists of two parts: XML mark up and the actual data itself. For example, the information about the latitude at which these data were recorded is stored with XML tags, <latitude> and </latitude>, surrounding the latitude value. The combination of tags and content are together described as an XML element.

```
<latitude>48.8S
```

Each temperature measurement is contained within a case element, with the date and temperature data recorded as **attributes** of the element.

```
<case date="16-JAN-1994" temperature="278.9" />
```

This should look very familiar because these are exactly the same notions of elements and attributes that we saw in HTML documents (see Chapter 2).

#### 7.6.2 Advantages and disadvantages

In what ways is the XML format better or worse than the plain text format?

#### A self-describing format

The core advantage of an XML document is that it is **self-describing**.

The tags in an XML document provide information about where the information is stored within the document. This is an advantage because it means that humans can find information within the file easily. That is true of any plain text file, but it is especially true of XML files because the

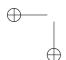

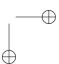

"itdt" — 2007/11/20 — 10:50 — page 130 — #152

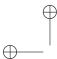

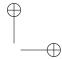

#### 130 Introduction to Data Technologies

tags essentially provide a level of documentation for the human reader. For example, a line like this  $\dots$ 

#### <latitude>48.8S

... not only makes it easy to determine that the value 48.85 constitutes a single data value within the file, but it also makes it clear that this value is a north-south geographic location.

The fact that an XML document is self-describing is also a huge advantage from the perspective of the computer. An XML document provides enough information for software to determine how to read the file, without any further human intervention. Looking again at the line containing latitude information ...

#### <latitude>48.8S</latitude>

... there is enough information for the computer to be able to detect the value 48.8S as a single data value, and the computer can also record the latitude label so that if a human user requests the information on latitude, the computer knows what to provide.

One consequence of this feature that may not be immediately obvious is that it is much easier to modify the structure of data within an XML document compare to a plain text file. The location of information within an XML document is not so much dependent on where it occurs within the file, but where the tags occur within the file. As a trivial example, consider swapping the following lines in an XML file ...

<longitude>123.8W(-123.8)</longitude>
<latitude>48.8S</latitude>

... so that they look like this instead ...

<latitude>48.8S</latitude>
<longitude>123.8W(-123.8)</longitude>

The information is now at a different location within the file, but the task of retrieving the information on latitude is exactly the same. This can be a huge advantage if larger modifications need to be made to a data set, such as adding an entire new variable.

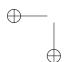

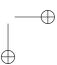

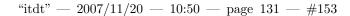

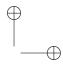

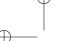

#### Representing complex data structures

The second main advantage of the XML format is that it can accommodate complex data structures. Consider the hierarchical data set in Figure 7.4. Because XML elements can be nested within each other, this sort of data set can be stored in a sensible fashion with families grouped together to make parent-child relations implicit and avoid repetition of the parent data. The plain text representation of these data are reproduced from page 123 below along with a possible XML representation.

```
John, 33, male, Julia, 32, female, Jack, 6, male
John, 33, male, Julia, 32, female, Jill, 4, female
John, 33, male, Julia, 32, female, John jnr, 2, male
David, 45, male, Debbie, 42, female, Donald, 16, male
David, 45, male, Debbie, 42, female, Dianne, 12, female
<family>
  <parent gender="male" name="John" age="33" />
  <parent gender="female" name="Julia" age="32" />
  <child gender="male" name="Jack" age="6" />
  <child gender="female" name="Jill" age="4" />
  <child gender="male" name="John jnr" age="2" />
</family>
<family>
  <parent gender="male" name="David" age="45" />
  <parent gender="female" name="Debbie" age="42" />
  <child gender="male" name="Donald" age="16" />
  <child gender="female" name="Dianne" age="12" />
</family>
```

## Data integrity

Another important advantage of the XML format is that it provides some level of checking on the correctness of the data file (a check on the **data integrity**). We will discuss this more when we look at XML schema (see Section 7.6.6), but even just the fact that an XML document must obey the rules of XML means that we can use a computer to check that an XML document at least has a sensible structure.

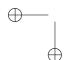

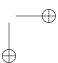

"itdt" — 2007/11/20 — 10:50 — page 132 — #154

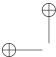

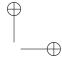

#### 132 Introduction to Data Technologies

#### Verbosity

The major disadvantage of XML is that it generates large files. With it being a plain text format, it is not memory efficient to start with, then with all of the additional tags around the actual data, files can become extremely large. In many cases, the tags can take up more room than the actual data!

These issues can be particularly acute for scientific data sets, where the structure of the data may be quite straightforward. For example, geographic data sets containing many observations at fixed locations naturally form a 3-dimensional array of values, which can be represented very simply and efficiently in a plain text or binary format. In such cases, having highly repetitive XML tags around all values can be very inefficient indeed.

The verbosity of XML is also a problem for entering data into an XML format. It is just too laborious for a human to enter all of the tags by hand, so, in practice, it is only sensible to have a computer generate XML documents.

## Costs of complexity

It should also be acknowledged that the additional sophistication of XML creates additional costs. Users have to be more educated and the software has to be more complex (which makes compatible software more rare).

The fact that computers can read XML easily and effectively, plus the fact that computers can produce XML rapidly (verbosity is less of an issue for a computer), means that XML is an excellent format for transferring information between different software programs. XML is a good language for computers to use to talk to each other, with the added bonus that humans can still easily eavesdrop on the conversation.

## 7.6.3 More XML rules

As mentioned in the previous section, one of the advantages of XML is that the computer can perform checks on the correctness of an XML document, which provides at least some checks the correctness of the data that are stored in the document (also see Section 7.6.6). This section provides a bit more information on the basic rules that an XML document must obey.

• The first line of the document should declare that it is an XML document and the XML version being used. For example:

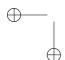

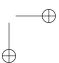

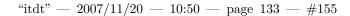

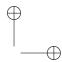

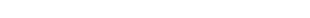

133

<?xml version="1.0"?>

- The XML document must have a single **root** element.
- Every element must have a start tag and an end tag. Empty elements must have the form <name />.
- Elements must nest cleanly.
- Attribute values must be within quotes.
- Element and attribute names are case-sensitive.

#### Escape sequences

As with HTML, the characters <, >, and & (among others) are special and must be replaced with special escape sequences, &lt;, &gt;, and &amp; respectively.

These escape sequences can be very inconvenient when storing data values, so it is also possible to mark an entire section of an XML document as "plain text" by placing it within a CDATA section, as follows:

```
<myxmlelement>
  <![CDATA[
    Lots of "<"s, ">"s, "&"s, "'"s and """s
    ]]>
</myxmlelement>
```

# 7.6.4 XML design

Though it is important to understand why XML documents are used, designing an XML document may be a rare event for a scientist. Nevertheless, we have something to gain from a brief consideration of how data might be organised in an XML file.

The first point is that there are many ways that a data set could be stored within an XML document. XML is actually a **meta-language**; it is a language for defining languages. In other words, we get to decide the structure for an XML document and XML is a language for describing the structure that we choose.

So what structure should we choose? We will look at some issues that might influence the design of an XML document. These will be useful in

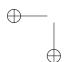

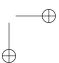

"itdt" — 2007/11/20 — 10:50 — page 134 — #156

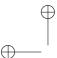

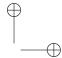

## 134 Introduction to Data Technologies

understanding why an XML document that you encounter has a particular structure and they will be useful as an introduction to similar ideas that we will encounter when we discuss relational databases (Section 7.9).

## Marking up data

The first XML design issue is to make sure that each value within a data set can be clearly identified. In other words, it should be trivial for a computer to extract each individual value. This means that all values should be either the content of an element or the value of an attribute. The XML document shown in Figure 7.7 demonstrates this idea.

Figure 7.8 shows two other possible XML representations of the Pacific Pole of Inaccessibility temperature data. The example at the top of the figure demonstrates that it is very easy to create an XML document that follows the rules of XML, but it is provides no benefits over the original plain text format.

The example at the bottom of Figure 7.8 is more interesting. In this case, the irregular and one-off metadata values are individually identified within elements or attributes, but the regular and repetitive raw data values are not. This is not ideal from the point of view of the file being self-describing, but it may be a viable option when the raw data values have a very simple format (e.g., comma-delimited) and the data set is very large (so avoiding lengthy tags and attribute names is a major saving).

## Things and measurements on things

When a data set has a non-rectangular structure, such as the family tree in Figure 7.4, an XML document can be designed to store the information more efficiently and more appropriately. The main idea here is to avoid repeating values.

When presented with a data set, the following questions should guide the design of the XML format:

- What sorts objects or "things" have been measured?
- What measurements have been made on each object or "thing"?

The rule of thumb is then to have an element for each object in the data set (and a different type of element for each different type of object) and then have an attribute for each measurement in the data set. Simple relationships between objects can sometimes be expressed by nesting elements.

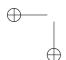

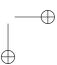

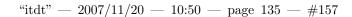

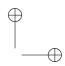

```
<?xml version="1.0"?>
<temperatures>
            VARIABLE: Mean TS from clear sky composite (kelvin)
           FILENAME : ISCCPMonthly_avg.nc
           FILEPATH : /usr/local/fer_dsets/data/
            SUBSET
                   : 93 points (TIME)
           LONGITUDE: 123.8W(-123.8)
           LATITUDE : 48.8S
                      123.8W
                       23
16-JAN-1994 00 /
                 1:
                     278.9
16-FEB-1994 00 /
                 2:
                     280.0
16-MAR-1994 00 / 3:
                     278.9
16-APR-1994 00 / 4:
                     278.9
16-MAY-1994 00 / 5: 277.8
16-JUN-1994 00 / 6: 276.1
</temperatures>
```

```
<?xml version="1.0"?>
<temperatures>
    <variable>Mean TS from clear sky composite (kelvin)</variable>
    <filename>ISCCPMonthly_avg.nc</filename>
    <filepath>/usr/local/fer_dsets/data/</filepath>
    <subset>93 points (TIME)</subset>
    <longitude>123.8W(-123.8)</longitude>
    <latitude>48.8S
    <cases>
16-JAN-1994 00 / 1:
                     278.9
16-FEB-1994 00 / 2: 280.0
16-MAR-1994 00 / 3: 278.9
16-APR-1994 00 / 4: 278.9
16-MAY-1994 00 / 5: 277.8
16-JUN-1994 00 / 6: 276.1
    </cases>
</temperatures>
```

Figure 7.8: The first few lines of the surface temperature at Point Nemo in two possible XML formats with differing levels of sophistication and appropriateness. These should be compared with the "complete" XML solution in Figure 7.7.

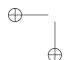

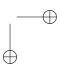

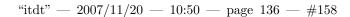

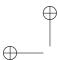

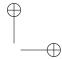

#### 136 Introduction to Data Technologies

For example, in the family tree data set, there are obviously measurements taken on people, those measurements being names and ages and genders. We could distinguish between parent objects and child objects, so we have elements like:

```
<parent gender="female" name="Julia" age="32" />
<child gender="male" name="Jack" age="6" />
```

There are two distinct families of people, so we could have elements to represent the different families and nest the relevant people within the appropriate family element to represent membership of a family.

```
<family>
  <parent gender="male" name="John" age="33" />
  <parent gender="female" name="Julia" age="32" />
  <child gender="male" name="Jack" age="6" />
  <child gender="female" name="Jill" age="4" />
  <child gender="male" name="John jnr" age="2" />
  </family>
  <family>
  <parent gender="male" name="David" age="45" />
  <parent gender="female" name="Debbie" age="42" />
  <child gender="female" name="Donald" age="16" />
  <child gender="female" name="Dianne" age="12" />
  </family>
```

#### Elements versus attributes

As demonstrated so far, the easiest solution is to store all measurements as the values of attributes. However, this is not always possible or appropriate. A measurement may have to be stored as the content of a separate element in the following cases:

- when the measurement is a lot of information, such as a general comment consisting of paragraphs of text.
- when the measurement contains lots of special characters, which would require a lot of escape sequences.
- when the order of the measurements matters (the order of attributes is arbitrary).

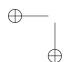

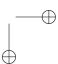

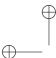

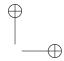

137

• when the measurements are not "simple" values. In other words, when a measurement is actually a series of measurements on a different sort of object (e.g., information about a room within a building).

## 7.6.5 Flashback: The DRY Principle

# 7.6.6 XML Schema

We have already discussed the fact that an XML document can provide some checks that a data set is correct because the XML document must obey the basic rules of XML (elements must nest, attribute values must be surrounded by quotes, etc). While this sort of checking is better than nothing (as in plain text files), the checks are very basic. It is much more useful to be able to perform more advanced checks such as whether necessary data values are included in a document, whether elements contain the correct sort of data value, and so on. With a little more work, XML provides these more advanced checking features as well.

The way that this extra information can be specified is by creating a **schema** for an XML document, which is a description of the structure of the document. A number of technologies exist for specifying XML schema, but we will focus on the **Document Type Definition** (DTD) language.

A DTD is a set of rules for an XML document. It contains **element type declarations** that describe what elements are permitted within the XML document, in what order, and how they may be nested within each other. The DTD also contains **attribute list declarations** that describe what attributes an element can have, whether attributes are optional or not, and what sort of values may be specified for each attribute.

#### 7.6.7 Case study: Point Nemo (continued)

Figure 7.9 shows the temperature data at Point Nemo in an XML format (this is a reproduction of Figure 7.7 for convenience).

The structure of this XML document is as follows: there is a single overall temperatures element that contains all other elements. There are several elements containing various sorts of metadata: a variable element containing a description of the variable that has been measured; a filename element and a filepath element containing information about the file from which these data were extracted; and three elements, subset, longitude, and latitude, that together decribe the temporal and spatial limits of this

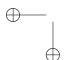

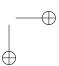

"itdt" — 2007/11/20 — 10:50 — page 138 — #160

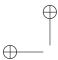

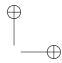

#### 138 Introduction to Data Technologies

Figure 7.9: The first few lines of the surface temperature at Point Nemo in an XML format.

subset of the original data. Finally, there are a number of case elements that contain the raw temperature data; each element contains a temperature measurement and the date of the measurement.

A DTD describing this structure is shown in Figure 7.10.

For each element, there has to be an <!ELEMENT > declaration. The simplest example is for case elements because they are empty (they have no content), as indicated by the keyword EMPTY. Most other elements are similarly straightforward because their contents are just text, as indicated by the #PCDATA keyword. The temperatures element is more complex because it can contain other elements. The specification given in Figure 7.10 states that six elements (variable to latitude) must be present, and they must occur in the given order. There may also be zero or more case elements (the \* means "zero or more").

The case elements also have attributes, so there is an <!ATTLIST> declaration as well. This says that there must (#REQUIRED) be a date attribute and that each date value must be unique (ID). The temperature attribute is optional (#IMPLIED) and, if it occurs, the value can be any text (CDATA).

The rules given in a DTD are associated with an XML document using a **Document Type Declaration** as the second line of the XML document.

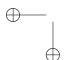

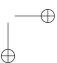

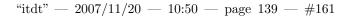

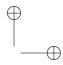

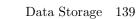

```
<!ELEMENT temperatures (variable,
                        filename,
                        filepath,
                        subset,
                        longitude,
                        latitude,
                        case*)>
<!ELEMENT variable (#PCDATA)>
<!ELEMENT filename (#PCDATA)>
<!ELEMENT filepath (#PCDATA)>
<!ELEMENT subset (#PCDATA)>
<!ELEMENT longitude (#PCDATA)>
<!ELEMENT latitude (#PCDATA)>
<!ELEMENT case EMPTY>
<!ATTLIST case
                ID
                      #REQUIRED
   date
    temperature CDATA #IMPLIED>
```

Figure 7.10: A DTD for the XML format used to store the surface temperature at Point Nemo (see Figure 7.9).

This can have one of two forms:

## DTD inline:

The DTD can be included within the XML document. In the Point Nemo example, it would look like this:

```
<?xml version="1.0"?>
<!DOCTYPE temperatures [
    DTD code here
]>
<temperatures>
...
```

## External DTD

The DTD can be in an external file, say nemo.dtd, and the XML document can refer to that file:

```
<?xml version="1.0"?>
<!DOCTYPE temperatures SYSTEM "nemo.dtd">
<temperatures>
...
```

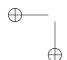

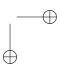

"itdt" — 2007/11/20 — 10:50 — page 140 — #162

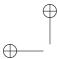

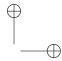

#### 140 Introduction to Data Technologies

The DRY principle suggests that an external DTD is by far the most sensible approach.

If an XML document is well-formed—it obeys the basic rules of XML syntax—and it obeys the rules given in a DTD, then the document is said to be **valid**.

The use of a DTD has some shortcomings, such as a lack of support for specifying the data type of attribute values or the contents of elements, plus the fact that the DTD language is completely different from XML. XML Schema is an XML-based technology that solves both of those problems, but it comes at the cost of much greater complexity. The latter problem has lead to the development of further technologies that simplify the XML Schema syntax, such as Relax NG. The interested reader is referred to Section 8.3 for further pointers.

#### Complex relationships

Another way to represent relationships between objects (elements) in an XML document is to use the special ID and IDREF (or IDREFS) attributes.

When these attributes are used, additional data integrity checks can be enforced, because the DTD rules state that an IDREF attribute must have a value that matches the value of an ID element somewhere within the same XML document.

This sort of design problem is discussed in more detail in Section 7.9.5 on database design.

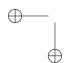

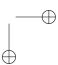

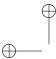

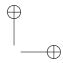

## 7.6.8 Flashback: HTML Form input as XML

# 7.7 Binary files

As we saw in Section 7.4, all electronic information, regardless of the format, is ultimately stored in a binary form—as a series of bits (zeroes and ones). However, the same value can be recorded as a binary value in a number of different ways.

For example, given the number 12345, we could store it as individual characters 1, 2, 3, 4, and 5, using one byte for each character:

#### 00110001 00110010 00110011 00110100 00110101

Alternatively, we could store the number as a four-byte integer (see Section 7.4.3):

#### 00111001 00110000 00000000 00000000

When we store information as individual one-byte characters, the result is a plain text file. This tends to be a less efficient method because it tends to consume more memory, but it has the advantage that the file has a very simple structure. This means that it is very simple to write software to read the file because we know that each byte just needs to be converted to a character. There may be problems determining data values from the individual characters (see Section 7.5), but the process of reading the basic unit of information (a character) from the file is straightforward.

For the purposes of this book, a **binary format** is just any format that is *not* plain text.

The characteristic feature of a binary format is that there is *not* a simple rule for determining how many bits or how many bytes constitute a basic unit of information. Given a series of, say, four bytes, we cannot assume that these correspond to four characters, or a single four-byte integer, or half of an eight-byte floating-point value (see Section 7.4.3). It is necessary for there to be a description of the rules for the format (we will look at one example soon) that state what information is stored and how many bits or bytes are used for each piece of information.

Binary formats are consequently much harder to write software for, which results in there being less software available to do the job.

However, some binary formats are easier to read than others. Given that a

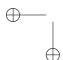

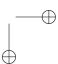

"itdt" — 2007/11/20 — 10:50 — page 142 — #164

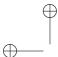

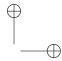

#### 142 Introduction to Data Technologies

description is necessary to have any chance of reading a binary file, proprietary formats, where the file format description is kept private, are extremely difficult to deal with. Open standards become more important than ever.

# 7.7.1 Binary file structure

One of the advantages of binary files is that they are more efficient.

In terms of memory, storing values using numeric formats such as IEEE 754, rather than as text characters, tends to use less memory.

In addition, binary formats also offer advantages in terms of speed of access. While the basic unit of information is very straightforward in a plain text file (one byte equals one character), finding the actual data values is often much harder. For example, in order to find the third data value on the tenth row of a CSV file, the reader software must keep reading bytes until nine end-of-line characters have been found and then two delimiter characters have been found. This means that, with text files, it is usually necessary to read the entire file in order to find any particular value.

For binary formats, some sort of format description, or map, is required to be able to find the location (and meaning) of any value in the file. However, the advantage of having such a map is that any value within the file can be found without having to read the entire file.

As a typical example, a standard feature of binary files is the inclusion of some sort of **header information**, both for the overall file, and for subsections within the file. This header information contains information such as the byte location within the file where a set of values begins (a pointer), the number of bytes used for each data value (the data size), plus the number of data values. It is then very simple to find, for example, the third data value within a set of values, which is:  $pointer + 2 \times size$ .

More information is required in order to locate values within a binary format, but once that information is available, navigation within the file is faster and more flexible.

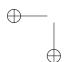

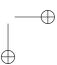

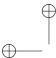

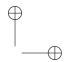

## 7.7.2 NetCDF

# 7.8 Spreadsheets

## 7.8.1 The display layer and the storage layer

## 7.9 Databases

When a data set becomes very large, or even just very complex in its structure, the ultimate storage solution is a **database**.

## 7.9.1 Some terminology

The term "database" can be used generally to describe any collection of information. In this section, the term "database" means a **relational** database, which is a collection of data that is organised in a particular way.

Other types of database exist, such as hierarchical databases, network databases, and, more recently, object-oriented databases and XML databases, but relational databases are by far the most common.

The actual physical storage mechanism for a database—whether binary files or text files are used, whether one file or many files are used—will not concern us. We will only be concerned with the high-level, conceptual organisation of the data and will rely on software to decide how best to store the information in files.

The software that handles the physical representation, and allows us to work at a conceptual level, is called a **database management system** (**DBMS**), or in our case, more specifically a *relational* database management system (**RDBMS**).

## 7.9.2 The structure of a database

A relational database consists of a set of **tables**, where a table is conceptually just like a plain text file or a spreadsheet: a set of values arranged in rows and columns. The difference is that there are usually several tables in a single database, and the tables in a database have a much more formal structure than a plain text file or a spreadsheet.

For example, below we have a simple database table containing information

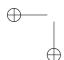

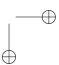

"itdt" — 2007/11/20 — 10:50 — page 144 — #166

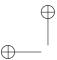

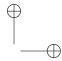

#### 144 Introduction to Data Technologies

on books. The table has three columns—the ISBN of the book, the title of the book, and the author of the book—and four rows, with each row representing one book.

| ISBN       | title                      | author           |  |  |
|------------|----------------------------|------------------|--|--|
|            |                            |                  |  |  |
| 0395193958 | The Hobbit                 | J. R. R. Tolkien |  |  |
| 0836827848 | Slinky Malinki             | Lynley Dodd      |  |  |
| 0393310728 | How to Lie with Statistics | Darrell Huff     |  |  |
| 0908783116 | Mechanical Harry           | Bob Kerr         |  |  |

Each table in a database has a unique name and each column in a table has a unique name.

Each column in a database table also has a data type associated with it, so all values in a single column are the same sort of data. In the book database example, all three columns are text or character values. The ISBN is not stored as an integer because it is a sequence of 10 digits (as opposed to a decimal value). For example, if we stored the ISBN as an integer, we would lose the leading 0.

Each table in a database has a **primary key**. The primary key must be unique for every row in a table. In the book table, the ISBN provides a perfect primary key because every book has a different ISBN.

It is possible to create a primary key by combining the values of two or more columns. This is called a **composite primary key**. A table can only have one primary key, but the primary key may be composed from more than one column.

A database containing information on books might also contain information on book publishers. Below we show another table *in the same database* containing information on publishers.

| ID | name             | city       | country     |
|----|------------------|------------|-------------|
|    |                  |            |             |
| 1  | Mallinson Rendel | Wellington | New Zealand |
| 2  | W. W. Norton     | New York   | USA         |
| 3  | Houghton Mifflin | Boston     | USA         |

Tables within the same database are related to each other using **foreign keys**. These are columns in one table which specify a value from the primary key in another table. For example, we can relate each book in the book\_table to a publisher in the publisher\_table by adding a foreign key

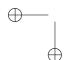

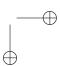

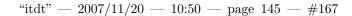

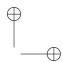

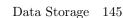

to the book\_table. This foreign key consists of a column, pub, containing the appropriate publisher ID. The book\_table now looks like this:

| ISBN       | title                      | author           | pub |
|------------|----------------------------|------------------|-----|
|            |                            |                  |     |
| 0395193958 | The Hobbit                 | J. R. R. Tolkien | 3   |
| 0836827848 | Slinky Malinki             | Lynley Dodd      | 1   |
| 0393310728 | How to Lie with Statistics | Darrell Huff     | 2   |
| 0908783116 | Mechanical Harry           | Bob Kerr         | 1   |

Two of the books have the same publisher.

# 7.9.3 Advantages and disadvantages

A database compared to a flat text file is like a Ferrari compared to a horse and cart: *much* more expensive!

A database is of course also far more sophisticated than a flat text file, not to mention faster, more agile, and so on, but the cost is worth keeping in mind because a database is not always the best option. It is also worth noting that the cost is not just the software—there are several open source (free) database management systems—there is also the cost of acquiring or hiring the expertise necessary to create, maintain, and interact with data stored in a database.

Databases tend to be used for large data sets because, for most DBMS, there is no limit on the size of a database. However, even when a data set is not enormous, there are advantages to using a database because the organisation of the data can improve accuracy and efficiency. In particular, databases allow the data to be organised in a variety of ways so that, for example, data with a hierarchical structure can be stored in an efficient and natural way. These issues will be discussed further in Section 7.9.5.

Databases are also advantageous because most DBMS provide advanced features that are far beyond what is provided by the software that is used to work with data in other formats (e.g., text editors and spreadsheet programs). These features include the ability to allow multiple people to access and even modify the data at once and advanced control over who has access to the data and who is able to modify the data.

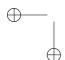

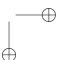

"itdt" — 2007/11/20 — 10:50 — page 146 — #168

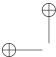

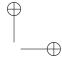

#### 146 Introduction to Data Technologies

#### 7.9.4 Notation

In the examples so far, we have only been seeing the *contents* of a database table. In the next section, on Database Design, it will be more important to describe the *structure* of a database table—the table **schema**. For this purpose, the contents of each row are not important; instead we are interested in the names of tables, the names of columns, which columns are primary keys, and which columns are foreign keys. The notation we will use is a simple text description, with primary keys and foreign keys indicated in square brackets. For example, these are the schema for the publisher\_table and the book\_table in the book database:

For a foreign key, the name of the table and the name of the column that the foreign key references are also described.

## 7.9.5 Database design

In this section, we will look at some issues relating to the design of databases. Although designing a database is not a very common task for a scientist, having an understanding of the concepts and tasks involved can be useful for several reasons:

Getting data out of a database: When extracting information from a database (Chapter 9), it is necessary to have an appreciation of why a database contains more than one table, how the tables are structured, and how multiple tables are related to each other.

It's good for you: The concepts of database design are useful for thinking in general about how to store data (see, in particular, Section 7.9.9). The ideas in this section should also have an influence on how you store data in spreadsheets and even plain text files.

This section provides neither an exhaustive discussion nor a completely rigorous discussion of database design. The importance of this section is to provide a basic introduction to some useful ideas and ways to think about data.

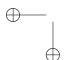

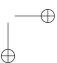

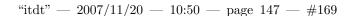

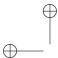

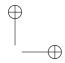

#### Data modelling

Data modelling is a more general task than designing a database. The aim is to produce a model of a system (a **conceptual data model**), which can then be converted to a database representation, but could alternatively be converted into an object-oriented program, or something else (all **logical** or **physical data models**).

A conceptual data model is usually constructed using some sort of pictorial or diagram language, such as Entity-Relationship Diagrams (ERDs) or the Unified Modeling Language (UML). These languages are beyond the scope of this book, but we will use some of the building blocks of these conceptual models to help guide us in our brief discussion of database design.

## Entities, attributes, and relationships

One way to approach database design is to think in terms of entities and the relationships between them.

An **entity** is most easily thought of as a person, place, or physical object (e.g., a book), an event, or a concept (e.g., a publisher). An **attribute** is a piece of information about the entity. For example, the title, author, and ISBN are all attributes of a book entity.

The simple rule for starting to design a database is that there should be a table for each entity and a column in that table for each attribute of the entity.

Rather than storing a data set as one big table of information, this rule suggests that we should use several tables, with information about different entities in separate tables.

A **relationship** is an association between entities. For example, a publisher *publishes* books and a book *is published by* a publisher. Relationships are represented in a database by foreign key-primary key pairs, but the details depend on the **cardinality** of the relationship—whether the relationship is one-to-one (1:1), many-to-one (M:1), or many-to-many (M:N).

A book is published by exactly one publisher,<sup>11</sup> but a publisher publishes many books, so the relationship between books and publishers is many-to-one. This sort of relationship can be represented by placing a foreign key in the table for books (the "many" side), which refers to the primary key in the table for publishers (the "one" side).

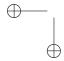

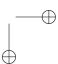

<sup>&</sup>lt;sup>11</sup>Every edition or variation of a book gets its own ISBN, so the same book contents may be published by several different publishers, but they will have different ISBNs.

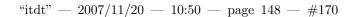

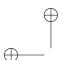

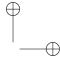

#### 148 Introduction to Data Technologies

One-to-one relationships can be handled similarly to many-to-one relationships (it does not matter which table gets the foreign key), but many-to-many relationships are more complex.

In our book database example, we can identify another sort of entity: authors. This suggests that there should be another table for author information. For now, the table only contains the author's name, but other information, such as the author's age and nationality could be added.

```
author_table (ID [PK], name)
```

What is the relationship between books and authors? An author can write several books and a book can have more than one author, so this is an example of a many-to-many relationship.

A many-to-many relationship can only be represented by creating a new table. For example, we can create a table that contains the relationship between authors and books. This table contains a foreign key that refers to the author table and a foreign key that refers to the book table. The representaion of book entities, author entities, and the relationship between them now consists of three tables like this:

The contents of these tables for several books are shown below. The author table just lists the authors for whom we have information:

The book table just lists the books that are in the database:

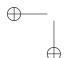

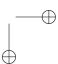

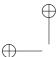

"itdt" — 2007/11/20 — 10:50 — page 149 — #171

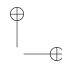

Data Storage 149

| ISBN       | title                                |
|------------|--------------------------------------|
|            |                                      |
| 0908606664 | Slinky Malinki                       |
| 1908606206 | Hairy Maclary from Donaldson's Dairy |
| 0908606273 | My Cat Likes to Hide in Boxes        |

The association between books and authors is stored in the book\_author\_table:

| ID | book       | author |
|----|------------|--------|
|    |            |        |
| 2  | 0908606664 | 2      |
| 3  | 1908606206 | 2      |
| 6  | 0908606273 | 2      |
| 7  | 0908606273 | 5      |

Notice that author 2 (Lynley Dodd) has written more than one book and book 0908606273 has more than one author (rows 6 and 7).

## Data integrity

Another reason for creating an additional table in a database is for the purpose of constraining the set of possible values for an attribute. For example, if the table of authors records the nationality of the author, it can be useful to have a separate table that contains the possible nationalities. The column in the author table then becomes a foreign key referring to the nationality table and, because a foreign key must match the value of the corresponding primary key (or be NULL), we have a check on the validity of the nationality in the author table.

The redesigned author table now looks like this:

 ${\tt nationality\_table~(ID~[PK],~nationality)}$ 

#### Normalisation

**Normalisation** is a formal process of ensuring that a database satisfies a set of rules called **normal forms**. There are several of these rules, but we will only mention the first three. The proper definition of normalisation

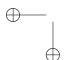

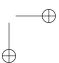

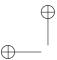

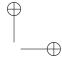

## 150 Introduction to Data Technologies

depends on more advanced relational database concepts that are beyond the scope of this book, so the descriptions below are just to give a feel for how the process works.

#### First normal form:

All columns should be **atomic**, there should be no **duplicative columns** and every table must have a primary key.

The first part of this rule says that a column in a database table must only contain a single value. As an example, consider the following table for storing information about books:

| title                         | authors                 |  |  |  |  |
|-------------------------------|-------------------------|--|--|--|--|
|                               |                         |  |  |  |  |
| Slinky Malinki                | Lynley Dodd             |  |  |  |  |
| My Cat Likes to Hide in Boxes | Eve Sutton, Lynley Dodd |  |  |  |  |

The first column of this table is acceptable because it just contains one piece of information: the title of the book. However, the second column is not atomic because it contains a *list* of authors for each book. For example, the book on the second row has two authors.

The second part of the rule says that a table cannot have two columns containing the same information. For example, in the following table, the columns author1 and author2 are duplicative columns.

| title                         | author1     | author2     |  |
|-------------------------------|-------------|-------------|--|
|                               |             |             |  |
| Slinky Malinki                | Lynley Dodd | NULL        |  |
| My Cat Likes to Hide in Boxes | Eve Sutton  | Lvnlev Dodd |  |

The final part of the rule says that there must be a column in the table that has a unique value in every row.

# Second normal form:

All tables must be in first normal form and all columns in a table must relate to the *entire* primary key.

This rule formalises the idea that there should be a table for each entity in the data set. Consider the following table for storing information about books:

| ISBN       | author      | price |
|------------|-------------|-------|
|            |             |       |
| 0908606664 | Lynley Dodd | 30.00 |
| 1908606206 | Lynley Dodd | 30.00 |
| 0908606273 | Lynley Dodd | 25.00 |
| 0908606273 | Eve Sutton  | 25.00 |

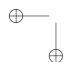

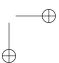

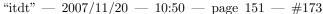

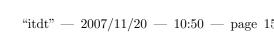

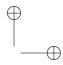

The primary key for this table is a combination of ISBN and author (each row of the table carries information about one author of a book). The price column relates to the ISBN; this is the price of the book. However, the price column does not relate to the author; this is not the price of the author!

The table needs to be split into two tables, one with the information about books and one with the information about authors.

When a new table is created for author information, it is vital that the new table has a link to the book table via some sort of foreign key (see the earlier discussion of the *relationships* between entities).

### Third normal form:

All tables must be in second normal form and all columns in a table must relate *only* to the primary key (not to each other).

This rule further emphasizes the idea that there should be a separate table for each entity in the data set. Consider the following table for storing information about books:

| ISBN       | title            | publisher        | country |
|------------|------------------|------------------|---------|
|            |                  |                  |         |
| 0395193958 | The Hobbit       | Houghton Mifflin | USA     |
| 0836827848 | Slinky Malinki   | Mallinson Rendel | NZ      |
| 0908783116 | Mechanical Harry | Mallinson Rendel | NZ      |

The primary key of this table is the ISBN, which uniquely identifies a book. The title column relates to the book; this is the title of the book. The publisher column also relates to the book; this is the publisher of the book. However, the country column does not relate directly to the book; this is the country of the publisher. That obviously is information about the book—it is the country of the publisher of the book—but the relationship is indirect, through the publisher.

There is a simple heuristic that makes is easy to spot this sort of problem in a database table. Notice that the information in the publisher and country columns is identical for the books published by Mallinson Rendel. When two or more columns repeat the same information over and over, it is a sure sign that either second or third normal form is not being met.

In this case, the analysis of the table suggests that there should be a separate table for information about the publisher.

Again, it is important to link the new table with a foreign key.

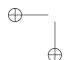

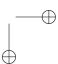

"itdt" — 2007/11/20 — 10:50 — page 152 — #174

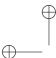

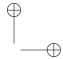

#### 152 Introduction to Data Technologies

Normalizing a database is an effective and formalized way of achieving the design goals that we outlined previously: memory efficiency, improved accuracy (data integrity), and ease of maintenance.

Applying the rules of normalisation usually results in the creation of more tables in a database. The previous discussion of relationships should be consulted for making sure that any new tables are linked to at least one other table in the database.

# 7.9.6 Flashback: The DRY Principle

A well designed database will have the feature that each piece of information is stored only once. Less repetition of data values means that a well-designed database will usually require less memory than storing an entire data set in a naive single-table format. Less repetition also means that a well-designed database is easier to maintain and update, because a change only needs to be made in one location. Furthermore, there is less chance of errors creeping into the data set. If there are multiple copies of information, then it is possible for the copies to disagree, but with only one copy there can be no disagreements.

These ideas are an expression of the DRY principle from Section 2.11. A well-designed database is the ultimate embodiment of the DRY principle for data storage.

# 7.9.7 Case Study: The Data Expo (continued)

The Data Expo data set consists of seven atmospheric variables recorded at 576 locations for 72 time points (every month for 6 years), plus elevation data for each location (see Section 7.5.6).

The data were originally stored as 505 plain text files, where each file contains the data for one variable for one month. Figure 7.11 shows the first few lines from one of the plain text files.

As we have discussed earlier in this chapter, this simple format makes the data very accessible. However, this is an example where a plain text format is quite inefficent, because many values are repeated. For example, the longitude and latitude information for each location in the data set is stored in every single file, which means that that information is repeated over 500 times! That not only takes up more storage space than is necessary, but it also violates the DRY principle, with all of the negative consequences that follow .

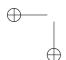

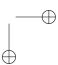

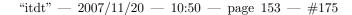

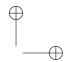

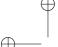

```
VARIABLE: Mean TS from clear sky composite (kelvin)
            FILENAME : ISCCPMonthly_avg.nc
            FILEPATH : /usr/local/fer_dsets/data/
            SUBSET
                      : 24 by 24 points (LONGITUDE-LATITUDE)
            TIME
                      : 16-JAN-1995 00:00
             113.8W 111.2W 108.8W 106.2W 103.8W 101.2W 98.8W
                                                   32
                                                          33
                     28
                             29
                                    30
                                            31
              27
             272.7
                            270.9
                                   269.7
                                          273.2
                                                  275.6
36.2N / 51:
                    270.9
                                                         277.3
33.8N / 50:
             279.5
                    279.5
                            275.0
                                   275.6
                                          277.3
                                                  279.5
                                                         281.6
31.2N / 49:
             284.7
                    284.7
                            281.6
                                   281.6
                                           280.5
                                                  282.2
                                                         284.7
28.8N / 48:
             289.3
                    286.8
                            286.8
                                   283.7
                                           284.2
                                                  286.8
                                                         287.8
26.2N / 47:
             292.2
                    293.2
                            287.8
                                   287.8
                                           285.8
                                                  288.8
                                                         291.7
             294.1
                    295.0
                            296.5
                                   286.8
                                           286.8
                                                  285.2
                                                         289.8
```

Figure 7.11: One of the plain text files from the original format of the Data Expo data set, which contains data for one variable for one month. The file contains information on latitude and longitude, which is repeated in every other plain text file in the original format (for each variable and for each month; in total, over 500 times).

In this section, we will consider how the Data Expo data set could be stored as a relational database.

To start with, we will consider what entities there are in the data set. In this case, the different entities that are being measured are relatively easy to identify. There are measurements on the *atmosphere*, and the measurements are taken at different *locations* and at different *times*. We have information about each time point (i.e., a date), we have information about each location (longitude and latitude and elevation), and we have several measurements on the atmosphere. This suggests that we should have three tables: one for locations, one for time points, and one for atmospheric measures.

We could also look at the data set from a normalisation perspective. We start with a single table containing all columns (only 7 rows shown):

| date       | lon    | lat   | elv | chi  | cmid | clo  | ozone | press  | stemp | temp  |
|------------|--------|-------|-----|------|------|------|-------|--------|-------|-------|
|            |        |       |     |      |      |      |       |        |       |       |
| 1995-01-16 | -56.25 | 36.25 | 0.0 | 25.5 | 17.5 | 38.5 | 298.0 | 1000.0 | 289.8 | 288.8 |
| 1995-01-16 | -56.25 | 33.75 | 0.0 | 23.5 | 17.5 | 36.5 | 290.0 | 1000.0 | 290.7 | 289.8 |
| 1995-01-16 | -56.25 | 31.25 | 0.0 | 20.5 | 17.0 | 36.5 | 286.0 | 1000.0 | 291.7 | 290.7 |
| 1995-01-16 | -56.25 | 28.75 | 0.0 | 12.5 | 17.5 | 37.5 | 280.0 | 1000.0 | 293.6 | 292.2 |
| 1995-01-16 | -56.25 | 26.25 | 0.0 | 10.0 | 14.0 | 35.0 | 272.0 | 1000.0 | 296.0 | 294.1 |
| 1995-01-16 | -56.25 | 23.75 | 0.0 | 12.5 | 11.0 | 32.0 | 270.0 | 1000.0 | 297.4 | 295.0 |
| 1995-01-16 | -56.25 | 21.25 | 0.0 | 7.0  | 10.0 | 31.0 | 260.0 | 1000.0 | 297.8 | 296.5 |

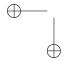

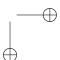

"itdt" — 2007/11/20 — 10:50 — page 154 — #176

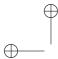

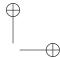

#### 154 Introduction to Data Technologies

In terms of first normal form, all columns are atomic and there are no duplicative columns, and we can, with a little effort, find a primary key: we need a combination of date, lon (longitude), and lat (latitude) to get a unique value for all rows.

Moving on to second normal form, the column elv (elevation) immediately fails. The elevation at a particular location clearly relates to the longitude and latitude of the location, but it has very little to do with the date. We need a new table to hold the longitude, latitude, and elevation data.

The new table looks like this (only 7 rows shown):

| lon    | lat   | elv |
|--------|-------|-----|
|        |       |     |
| -56.25 | 36.25 | 0.0 |
| -56.25 | 33.75 | 0.0 |
| -56.25 | 31.25 | 0.0 |
| -56.25 | 28.75 | 0.0 |
| -56.25 | 26.25 | 0.0 |
| -56.25 | 23.75 | 0.0 |
| -56.25 | 21.25 | 0.0 |

This "location" is in third normal form. It has a primary key (a combination of longitude and latitude), and the elv column relates directly to that primary key.

Going back to the original table, the remaining columns of atmospheric measurements are all related to the primary key; the data in these columns represents an observation at a particular location at a particular time point.

Having split the data set into separate tables, we must make sure that the tables are linked to each other (at least indirectly), and in order to achieve this, we need to determine the relationships between the tables.

We have two tables, one representing atmospheric measurements, at various locations and times, and one representing information about the locations. What is the relationship between these tables? Each location (each row of the location table) corresponds to several measurements, but each individual measurement (each row of the measurement table) corresponds to only one location, so the relationship is many-to-one.

This means that the table of measurements should have a foreign key that references the primary key in the location table. The design could be expressed like this:

location\_table ( longitude [PK],

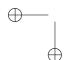

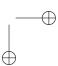

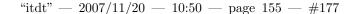

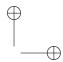

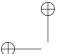

latitude [PK],
elevation )

Both tables have composite primary keys, the measure\_table also has a composite foreign key (to match the composite primary key), and the longitude and latitude columns of the measure\_table have roles in both the primary key and the foreign key.

This design is a reasonable one, but we will go a bit further because the date column deserves a little more consideration.

As mentioned elsewhere, dates can be tricky to work with. The dates have been entered into the database as text. They are in the ISO 8601 format, so that alphabetical order is chronological order. This makes it easy to sort or extract information from a contiguous set of dates (e.g., all dates after December 1998). However, it would be difficult to extract non-contiguous subsets of the data (e.g., all data from December for all years). This sort of task would be much easier if we had separate columns of month and year information. If we add these columns to the data set, we get a table like this (only 7 rows shown; not all atmospheric variables shown):

| date       | lon    | lat   | month   | year | chi  | cmid | clo  | ozone |
|------------|--------|-------|---------|------|------|------|------|-------|
|            |        |       |         |      |      |      |      |       |
| 1995-01-16 | -56.25 | 36.25 | January | 1995 | 25.5 | 17.5 | 38.5 | 298.0 |
| 1995-01-16 | -56.25 | 33.75 | January | 1995 | 23.5 | 17.5 | 36.5 | 290.0 |
| 1995-01-16 | -56.25 | 31.25 | January | 1995 | 20.5 | 17.0 | 36.5 | 286.0 |
| 1995-01-16 | -56.25 | 28.75 | January | 1995 | 12.5 | 17.5 | 37.5 | 280.0 |
| 1995-01-16 | -56.25 | 26.25 | January | 1995 | 10.0 | 14.0 | 35.0 | 272.0 |
| 1995-01-16 | -56.25 | 23.75 | January | 1995 | 12.5 | 11.0 | 32.0 | 270.0 |
| 1995-01-16 | -56.25 | 21.25 | January | 1995 | 7.0  | 10.0 | 31.0 | 260.0 |

With these extra columns added, the table violates second normal form again. The month and year columns relate to the date, but have nothing to do with longitude and latitude. We must create a new table for the date information.

This new table consists of date, month, and year, and we can use date as the primary key. The relationship between this table and the original table is many-to-one (each date corresponds to many measurements, but each

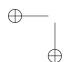

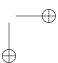

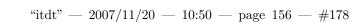

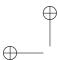

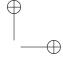

## 156 Introduction to Data Technologies

individual measurement was taken on a single date), so another foreign key is added to the original table to link the tables together. The new date table looks like this (only 7 rows shown):

| date       | month   | year |
|------------|---------|------|
|            |         |      |
| 1995-01-16 | January | 1995 |
| 1995-02-16 | Februar | 1995 |
| 1995-03-16 | March   | 1995 |
| 1995-04-16 | April   | 1995 |
| 1995-05-16 | May     | 1995 |
| 1995-06-16 | June    | 1995 |
| 1995-07-16 | July    | 1995 |

One possible final adjustment to the database design is to consider a surrogate auto-increment key as the primary key for the location table, because the natural primary key is quite large and cumbersome. This leads to a final design that can be expressed like this:

The final database, stored as an SQLite file, is a little over 2 MB in size, compared to 4 MB for the original plain text files.

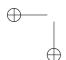

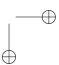

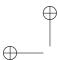

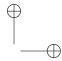

# 7.9.8 Case study: Cod stomachs

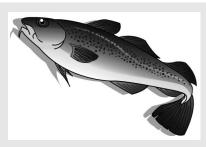

Atlantic Cod (Gadeus Morhua). Illustration by carolewalsh.com. 12

One of the research projects conducted by Pêches et Océans Canada, the Canadian Department of Fisheries and Oceans (DFO), involves collecting data on the diet of Atlantic cod (Gadus morhua) in the Gulf of St.Lawrence, Eastern Canada.

Large quantities of cod are collected by a combination of research vessels and contracted fishing vessels and the contents of the cod stomachs are analysed to determine which species the cod have eaten.

Fish are collected when one or more ships set out on a fishing "trip". On a single trip, each ship performs several "sets", where each set consists of either a hooked line or a net being placed in the water and then subsequently being recovered (and checked for fish).

The primary experimental unit is a lump of something (a "prey item") found in a cod stomach. For each lump, the following variables are measured:

prey\_mass The weight, in grams, of the prey item.

prey\_type The species of the prey item. There are 24 different identified
 species, plus a special category "Empty" which is used when there
 are no prey items within the cod stomach, plus a general category
 "Other" into which all other species have been gathered.

fish\_id A number identifying each fish within a particular set. In most cases, there are several records for a single fish because the fish has consumed more than one type of prey. A fish\_id of 1 just means that the fish was the first fish measured from a particular set, so it is possible for different fish to share the same fish\_id.

fish\_length The length of a fish, in millimetres.

<sup>12</sup>Source: Carole Walsh Computer Graphics & Design http://carolewalsh.com/
Used with permission.

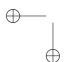

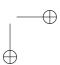

"itdt" — 2007/11/20 — 10:50 — page 158 — #180

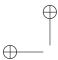

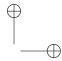

#### 158 Introduction to Data Technologies

| reg | ion | ship_type | ship_id | trip | set | fish_id | fish_length | prey_mass | prey_type |
|-----|-----|-----------|---------|------|-----|---------|-------------|-----------|-----------|
| "SG |     | "2"       | _       | "95" | 3   | 30      | 530         | 27.06     | "Other"   |
| "SG | SL" | "2"       | NA      | "95" | 3   | 30      | 530         | 1.47      | "Other"   |
| "SG | SL" | "2"       | NA      | "95" | 3   | 30      | 530         | 4.77      | "Other"   |
| "SG | SL" | "2"       | NA      | "95" | 3   | 31      | 490         | 34.11     | "Other"   |
| "SG | SL" | "2"       | NA      | "95" | 3   | 31      | 490         | 0.17      | "Other"   |
| "SG | SL" | "2"       | NA      | "95" | 3   | 31      | 490         | 2.27      | "Other"   |
| "SG | SL" | "2"       | NA      | "95" | 3   | 32      | 470         | 0.52      | "Other"   |
| "SG | SL" | "2"       | NA      | "95" | 3   | 32      | 470         | 0.21      | "Other"   |
| "SG | SL" | "2"       | NA      | "95" | 3   | 32      | 470         | 1.7       | "Other"   |
| "SG | SL" | "2"       | NA      | "95" | 3   | 33      | 480         | 1.97      | "Other"   |
|     |     |           |         |      |     |         |             |           |           |
|     |     |           |         |      |     |         |             |           |           |

Figure 7.12: The first few lines of the Cod data set as a plain text file (there are 10,000 lines in total).

- set\_num A simple set label that is only unique to a particular ship on a
  particular trip. A set of 1 just means that the set was the first set
  by a particular ship on a particular trip.
- trip A simple trip label that is only unique to a particular trip region (see region below). Unfortunately, there is no guarantee that two ships with the same trip label were on the same trip.
- ship.type For research vessels, this provides a unique identifier. For contract vessels, this just represents the type of fishing gear in use (90 or type 99), so different contract ships share the same ship type; these ships can be distinguished from one another by the ship\_id (see below).
- ship\_id A unique identifier for ships owned by fisherman who were contracted to catch cod. The combination of ship\_type and ship\_id is unique for all ships.
- region The region where the trip occurred: either Northern ("NGSL") or Southern ("SGSL") Gulf of St Lawrence.

We can start off by identifying a few simple entities within this data set. For example, thinking about the physical objects involved, there is clearly information about individual ships and information about individual fish, so we will have a fish\_table and a ship\_table.

It is abundantly clear that there are going to be several tables in the database; from a normalisation point of view, it is clear that we could not have a single table because there would be columns that do not relate to the primary key, or relate not only to the primary key, but also to each other;

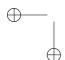

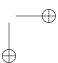

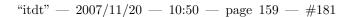

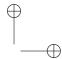

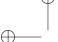

Data Storage 159

not to mention that we would have trouble finding a primary key for one big table in the first place.

#### The ship table

For each ship we have one or two identification numbers. We need both numbers in order to uniquely identify each ship (different commercial vessels share the same <code>ship\_type</code>), so we cannot use either variable on its own as a primary key. Furthermore, the <code>ship\_id</code> for research vessels is missing (in database terms, the value will be <code>NULL</code>), which means that the <code>ship\_id</code> variable cannot be used as part of the primary key. We will use an artificial, auto-increment key for this table.

ship\_table (ID [PK], ship\_type, ship\_id)

#### The fish table

For each fish, we have a numeric label and the length of the fish; we also have lots of information about what was in the stomach of the fish, but we will leave that until later. The fish\_id label is not unique for each fish, so again we will use an auto-increment primary key.

fish\_table (ID [PK], fish\_id, fish\_length)

#### The prey item table

Another important physical entity in the data set is a prey item (a lump found in a fish stomach). We could have a lump\_table where, for each lump, we have information about the species of the prey item and the weight of the lump. We will add an auto-increment variable to provide a unique identifier for each lump in the entire data set.

lump\_table (ID [PK], prey\_mass, prey)

We will develop this table more a little later.

#### The prey type table

The prey\_type variable is a good example where we might like to create a new table for validating the species entered in the lump\_table. Another

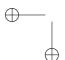

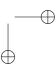

"itdt" — 2007/11/20 — 10:50 — page 160 — #182

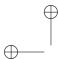

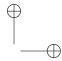

#### 160 Introduction to Data Technologies

reason for considering this approach is the possibility that we might be interested in a species that does not occur in the data set we have (but could conceivably occur in future studies). We could also use a prey\_table to provide a mapping between the generic Other species category and individual species which have been grouped therein. We could use the species name itself as the primary key for the prey\_table, but in terms of efficiency of storage, having a single integer identifier for each species requires less storage in the (large) lump\_table than storing the full species label.

```
prey_table (ID [PK], prey_type)
```

#### Relating lumps to prey and fish

The relationship between the lump\_table and the prey\_table is many-toone, so we place a prey foreign key in the lump\_table.

Lumps are also fairly obviously related to fish; each lump comes from exactly one fish and each fish can have several lumps. We also place a fish foreign key in the lump\_table.

It is worth pointing out that, through the lump\_table, we have resolved the many-to-many relationship between fish and prey.

#### Relating fish and ships

Now we come to the more complicated part of modelling the cod data set. How are fish and ships related to each other? And how do we bring in the other information in the data set (region, trip, and set)? At this point, thinking about physical entities does not help us much; we need to think in terms of the events involved in the data collection instead.

Initially, the situation does not look too bad; each fish was caught by exactly one ship (and each ship caught many fish). However, the process was not that simple. Each fish was caught in exactly one set (one check of the net or hooks) and each set occurred on exactly one trip. However, some trips involved several ships and some ships conducted more than one trip. There is another many-to-many relationship lurking within the data. To resolve this, we will focus on the fishing sets.

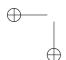

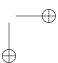

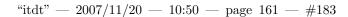

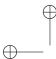

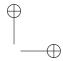

Data Storage 161

#### The set table

For each set we have a label, set\_num. The set occurred on exactly one trip, so we can include the label for the trip. 13 The set was performed by exactly one ship, so we can include a foreign key to the ship table. This resolves the many-to-many relationship between ships and trips. Finally, we include information about the region. This is expanded into a separate table, which allows us to provide a more expansive description of each region. The original region code makes a nice primary key and because it is fairly compact, will not result in too much inefficiency in terms of space. An auto-increment variable provides a unique identifier for each set.

- 7.9.9 Database design and XML design
- 7.9.10 Data integrity
- 7.9.11 Database software
- 7.10 Misc
- 7.11 summary

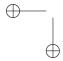

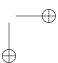

<sup>&</sup>lt;sup>13</sup>If we had more information on trips, such as a date, we might split the trip information into a separate table.

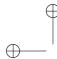

"itdt" — 2007/11/20 — 10:50 — page 162 — #184

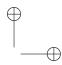

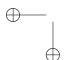

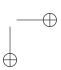

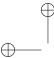

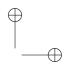

# 8

# XML Reference

XML (the eXtensible Markup Language) is a data description language that can be used for storing data. It is particularly useful as a format for sharing information between different software systems.

# 8.1 XML syntax

The first line of an XML document should be a declaration that this is an XML document, including the version of XML being used.

```
<?xml version="1.0"?>
```

An XML document consists entirely of XML **elements**. An element usually consists of a start **tag**, an end tag, with plain text content or other XML elements in between.

A start tag is of the form <elementName> and an end tag has the form </elementName>.

The start tag may include **attributes** of the form <code>attrName="attrValue"</code>. The attribute value must be enclosed within double-quotes.

The names of XML elements and XML attributes are case-sensitive.

It is also possible to have an empty element, which consists of a single tag, with attributes. In this case, the tag has the form *<elementName />*.

The following code shows examples of XML elements. The second example is an empty element with two attributes.

```
<filename>ISCCPMonthly_avg.nc</filename>
```

```
<case date="16-JAN-1994" temperature="278.9" />
```

XML elements may have other XML elements as their content. An XML element must have a single **root element**, which contains all other XML elements in the document.

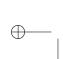

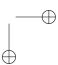

"itdt" — 2007/11/20 — 10:50 — page 164 — #186

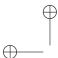

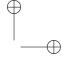

#### 164 Introduction to Data Technologies

A comment in XML is anything between the delimiters <!-- and -->.

For the benefit of human readers, the contents of an XML element are usually indented. However, white space is preserved within XML so this is not always possible when including plain text content.

In XML code, certain characters, such as the greater-than and less-than signs, have special meanings. Escape sequences, such as > and <, must be used to obtain the corresponding literal character within plain text content. A special syntax is provided for escaping an entire section of plain text content for the case where many such special characters are included. Any text between the delimiters <! [CDATA[ and ]]> is treated as literal.

# 8.2 Document Type Definitions

An XML document that obeys the rules of the previous section is described as **well-formed**.

It is also possible to specify additional rules for the structure and content of an XML document, via a **schema** for the document. If the document is well-formed and also obeys the rules given in a schema, then the document is described as **valid**.

The Document Type Definition language (DTD) is a language for describing the schema for an XML document. DTD code consists of **element declarations** and **attribute declarations**.

#### 8.2.1 Element declarations

An element declaration should be included for every different type of element that will occur in an XML document. Each declaration describes what content is allowed inside a particular element. An element declaration is of the form:

#### <!ELEMENT elementName elementContents>

The *elementContents* can be one of the following:

**EMPTY** 

The element is empty.

(#PCDATA)

The element may contain plain text.

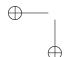

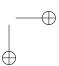

#### ANY

The element may contain anything (other elements, plain text, or both).

#### (childName)

The element must contain exactly one childName element.

#### (childName\*)

The element may contain zero or more childName elements.

#### (childName+)

The element must contain one or more *childName* elements.

#### (childName?)

The element must contain zero or one *childName* elements.

#### (childName?)

The element must contain zero or one *childName* elements.

#### (childA, childB)

The element must contain exactly one childA element and exactly one childB element.

#### (childA|childB)

The element must contain either exactly one childA element or exactly one childB element.

#### (#PCDATA|childA|childB)\*

The element may contain zero or more occurences of plain text, *childA* elements and *childB* elements.

## 8.2.2 Attribute declarations

An attribute declaration should be included for every different type of element that can have attributes. The declaration describes which attributes an element may have, what sort of values the attribute may take, and whether the attribute is optional. An attribute declaration is of the form:

```
<!ATTLIST elementName
    attrName attrType attrDefault
    ...
>
```

The *attrType* controls what value the attribute can have. It can have one of the following forms:

XML

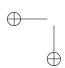

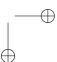

"itdt" — 2007/11/20 — 10:50 — page 166 — #188

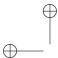

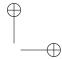

#### 166 Introduction to Data Technologies

#### CDATA

The attribute can take any value.

ID

The value of this attribute must be unique for all elements of this type in the document (i.e., a unique identifier). This is similar to a primary key in a database table.

#### **IDREF**

The value of this attribute must be the value of some other element's ID attribute. This is similar to a foreign key in a database table.

#### (option1|option2)

This provides a list of the possible values for the attribute. This is a good way to limit an attribute to only valid values (e.g., only "male" or "female" for a gender attribute).

The attrDefault either provides a default value for the attribute or states whether the attribute is optional or required (i.e., must be specified). It can have one of the following forms:

#### value

This is the default value for the attribute.

#### #IMPLIED

The attribute is optional. It is valid for elements of this type to contain this attribute, but it is not required.

#### #REQUIRED

The attribute is required so it must appear in all elements of this type.

# 8.2.3 Including a DTD

A DTD can be included directly within an XML document or the DTD can be located within a separate file and just referred to from the XML document.

The DTD information is included within a DOCTYPE definition following the XML declaration. An inline DTD has the form:

```
<!DOCTYPE rootElementName [
... DTDcode ...
]>
```

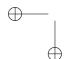

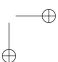

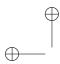

"itdt" — 2007/11/20 — 10:50 — page 167 — #189

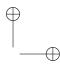

XML Reference 167

An external DTD stored in a file called  ${\tt file.dtd}$  would be referred to as follows:

<!DOCTYPE rootElementName SYSTEM "file.dtd">

# 8.3 Further reading

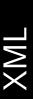

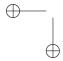

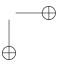

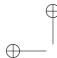

"itdt" — 2007/11/20 — 10:50 — page 168 — #190

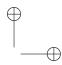

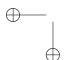

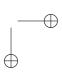

"itdt" — 2007/11/20 — 10:50 — page 169 — #191

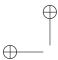

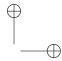

# 9

# **Data Queries**

Having stored information in a particular data format, how do we get it back out again? How easy is it to access the data? The answer naturally depends on which data format we are dealing with.

For data stored in plain text files, it is very easy to find software that can read the files, although the software may have to be provided with additional information about the structure of the files—where the data values reside within the file.

XML, a more formal standard, contains explicit information about structure (XML is self-describing) so does not have this problem. However, XML carries an additional burden because we need software that understands the XML syntax.

For data stored in binary files, the main problem is finding software that is designed to read the specific binary format. Having done that, the software does all of the work of extracting the appropriate data values. This is an all or nothing scenario; we either have software to read the file, in which case data extraction is trivial, or we do not have the software, in which case we can do nothing. This scenario includes data stored in spreadsheets, though in that case the likelihood of having appropriate software is much higher.

When information is stored in a database, we again require specific software to access the data. However, the situation is not as bad as it is for binary formats because there is a common interface shared by all database management systems—a common language that allows us to extract data from a database, no matter which database management system is being used. This language, the **Structured Query Language** (**SQL**), is the focus of this chapter.

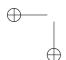

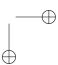

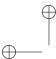

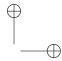

# 9.1 Case study: The Human Genome

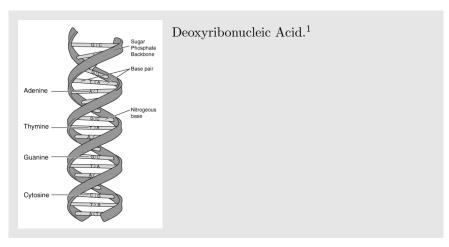

The typical homo sapiens has 46 chromosomes.

The chromosomes come in pairs, with 22 pairs of *autosomes* where the pair consists of two copies of the same chromosome (one from the mother and one from the father), and one pair of sex chromosomes, where each chromosome can be either an X chromosome or a Y chromosome. This means that there are 24 distinct types of chromosome.

Each chromosome is a long strand of DNA, which consists of two long molecules that wind around each other in the famous double-helix formation.

The two molecules in a DNA strand are linked together by "base pairs", like rungs on a (twisted) ladder. Each base pair is a combination of two molecules with only two possible variations: either adenine (A) connected to thymine (T), or guanine (G) connected to cytosine (C). In humans, each chromosome contains millions of base pairs.

Each strand of DNA can be characterised by the order of the base molecules along the strand, which can be written as a series of letters, like this: AAAGTCTGAC. This is called a DNA sequence or genetic sequence.

The Human Genome Project<sup>2</sup> was established in 1990 to determine the complete sequence of the entire human genome; the DNA sequence for all

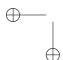

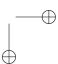

<sup>&</sup>lt;sup>1</sup>Image source: Wikimedia Commons

http://commons.wikimedia.org/wiki/Image:ADN.jpg

This image is in the Public Domain.

<sup>2</sup>http://www.ornl.gov/sci/techresources/Human\_Genome/home.shtml

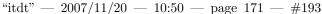

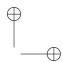

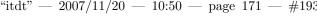

Data Queries

171

24 distinct chromosomes, which is over 3 billion base pairs. This project is now complete and the human genome is publicly available for genetic researchers to explore.

The human genome data set is obviously large, not just because it contains a sequence 3 billion characters long, but also because it contains information on the genes, the important sub-sequences of the genome, plus information on many other important chemical sub-structures. All of this extra information also makes the data set complex in its structure. In short, this is an ideal data set for storing in a database.

The Ensembl Project<sup>3</sup> provides genomic data, including the human genome, in many different formats, including as MySQL databases. Furthermore, the Ensembl Project provides anonymous network access to their database server so that anyone can explore the genomic data.

As a simple exercise, we will attempt to extract from this database the opening sequence of the human genome—the first few characters on chromosome 1 of the typical human.

The first observation that we can make is that accessing this information is not as simple as opening a plain text file. The information is stored in a database, so we need appropriate computer tools to get access to the data. The tool that we will discuss in this chapter is the **Structure Query** Language (SQL), a standard language for extracting information from a database.

SQL is a standard language for interacting with database management systems. In this case, we are dealing with a MySQL DBMS, so we start a MySQL client and connect to the Ensembl server with a command like  $this:^4$ 

#### mysql --host=ensembldb.ensembl.org --user=anonymous

The second observation that we can make about these data is that people wanting to use the information in the database are unlikely to want to access the entire data set at once. It is more common to require only a subset of the data. The part of SQL that we will focus on in this chapter is the part of the language that allows querying the data in order to extract subsets.

The data on the human genome is provided as a database called homo\_sapiens\_core\_46\_36h.<sup>5</sup>

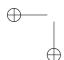

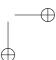

<sup>3</sup>http://www.ensembl.org/index.html

<sup>&</sup>lt;sup>4</sup>This is from a Linux shell on a machine with access to the internet.

 $<sup>^5\</sup>mathrm{This}$  was the latest version of the core DNA sequencing information at the time of writing.

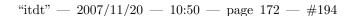

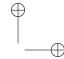

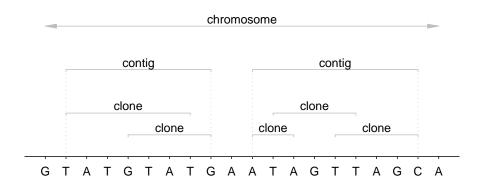

Figure 9.1: Clones are small segments of DNA, contigs are larger sequences constructed from overlapping clones, and chromosomes are constructed by combining contigs (which may also overlap). *Diagram NOT drawn to scale!* 

From within a MySQL session, we can select the database we are interested in as shown below:

mysql> use homo\_sapiens\_core\_46\_36h;

The human genome database is quite large and complex and contains a total of 75 tables, but we will just consider a subset of the tables that just deals with the DNA sequence data. The tables, and the relationships between them are described below:

This table contains DNA sequences. Each row contains a DNA sequence for a *sequence region*, which is a small part of a chromosome. For each DNA sequence, there is the sequence data itself, and a code that uniquely identifies the sequence region that this DNA sequence is from. Only DNA sequences for small sequence regions are stored in this table. Data for large sequences, such as entire chromosomes, must be built up by combining smaller sequences together (see the assembly table below and Figure 9.1).

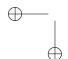

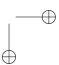

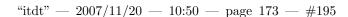

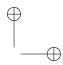

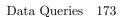

This table table provides information about sequence regions. For each sequence region, there is a unique identifier, a region name (for example, the sequence region corresponding to the first chromosome is called "1"), a coordinate system (see the coord\_system table below), and a length (the number of base pairs in the DNA sequence for this sequence region). This table contains information about both large and small sequence regions. For the smaller regions, there are corresponding DNA sequences in the dna table, but for larger regions, there is no direct DNA sequence information. Larger sequence regions correspond to combinations of smaller sequence regions and many regions overlap with each other.

This table contains information about all of the possible *types* of sequence region in the data set. Larger sequence regions correspond to entire chromosomes, but smaller sequence regions represent just a piece of a chromosome (called a *clone* or a *contig*).

An "assembly" describes how one sequence region can be constructed from other sequence regions. For example, how a contig can be constructed from several clones, and how a chromosome can be constructed from contigs. Each row of this table describes which pieces of a larger (asm) sequence region correspond to which pieces of a smaller (cmp) sequence region. The ori column describes the order of the data in the sequence region (some sequence regions are read right-to-left).

We will now try to extract information from the tables in this database. We

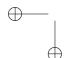

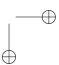

"itdt" — 2007/11/20 — 10:50 — page 174 — #196

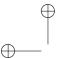

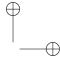

#### 174 Introduction to Data Technologies

are interested in chromosome 1, and the following code extracts information on the sequence region for chromosome 1:

mysql> SELECT \* FROM seq\_region WHERE name = '1';

| seq_region_id       | nam | •    | •  | Ċ |                        | -+<br> <br> -+ |
|---------------------|-----|------|----|---|------------------------|----------------|
| 226034<br>  1965892 | 1   | <br> | 17 | • | 247249719<br>245522847 | •              |

This is an example of a simple query that extracts information from just one table in the database. We only require some of the rows from this table, so we use a **condition**, name = '1', to specify the subset that we want.

This result tells us that there are almost 250 million base pairs on chromosome 1, but why are there are two sequence regions for chromosome 1? A quick look at the coord\_system table shows that these are two different versions of the data:

| +                     | +                                                              | +       |
|-----------------------|----------------------------------------------------------------|---------|
| coord_system_id       | name                                                           | version |
| 15  <br>  4  <br>  11 | chromosome     supercontig     contig     clone     chromosome |         |

This example again just obtains data from one of the tables in the data set. In this case we get all of the rows, but we only ask for some of the columns.

We will use the newer version of the data, NCBI36, which, based on the previous query, is sequence region 226034. A better way to express that is to say that we want the sequence region that has the name "1" in table seq\_region and that has the version "NCBI36" in the coord\_system table.

The entire DNA sequence for chromosome 1 is not stored in one row of the dna table (that table only has DNA sequences for smaller sequence regions),

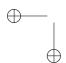

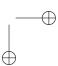

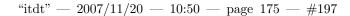

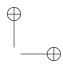

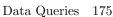

so we need to find out which sequence regions can be combined to make up the whole chromosome. We will focus on the sequence regions that cover the start of chromosome 1.

The code below performs this task by getting information from the seq\_region table, to get the right name, from the coord\_system table, to get the right version, and from the assembly table, to get the relevant sequence regions.

```
mysql> SELECT asm_seq_region_id AS asm_id,
    ->
              cmp_seq_region_id AS cmp_id,
    ->
              asm_start AS asm_1, asm_end AS asm_2,
    ->
              cmp_start AS cmp_1, cmp_end AS cmp_2,
              ori
    -> FROM assembly INNER JOIN seq_region
    ->
           ON asm_seq_region_id = seq_region_id
    ->
         INNER JOIN coord_system
    ->
           ON seq_region.coord_system_id =
    ->
              coord_system.coord_system_id
    -> WHERE seq_region.name = '1' AND
    ->
             coord_system.version = 'NCBI36' AND
    ->
             asm_start = 1;
```

| ١    |                  | l    | cmp_id            | I    | $asm_1$ | l    | asm_2         | I    | cmp_1      | l    | cmp_2           | I    | ori       |
|------|------------------|------|-------------------|------|---------|------|---------------|------|------------|------|-----------------|------|-----------|
| <br> | 226034<br>226034 | <br> | 162952<br>1965892 | <br> | 1<br>1  | <br> | 616<br>257582 | <br> | 36116<br>1 | <br> | 36731<br>257582 | <br> | -1  <br>1 |
|      |                  |      | 225782<br>        |      | ,       | •    | 167280<br>    | •    |            |      | 167280          | •    | •         |

This task highlights a common complication when extracting data from a database. Because a properly-designed database usually consists of more than one table, anything but trivial queries on the data involve combining information from more than one table. The ability to perform this sort of **database join** is an important part of SQL.

The important result from our query is the information that the sequence region with identifier 162952 covers the first 616 base pairs on chromosome 1. This information is provided by characters 36116 to 36731 within that sequence region and these characters have to be read from right to left (the value of ori is -1).

A quick check of the seq\_region table shows that these characters are the last 616 in this sequence region (the region only contains 36731 characters):

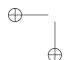

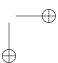

"itdt" — 2007/11/20 — 10:50 — page 176 — #198

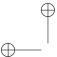

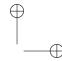

#### 176 Introduction to Data Technologies

ATTGGGATTGGGATTGGGATTGGGATTGGGATTGGGATTGGGATTGGGATTGGGATTGGATTGGGATTGGGATGGGATTGGGATTGGGATTGGGATTGGGATTGGGATTGGGATTGGGATTGGGATTGGGATTGGGAT

Figure 9.2: The first 616 characters of the DNA sequence on chromosome 1 of the human genome.

The final step is to extract the DNA sequence for this sequence region. The SQL code for the task is shown below, but because the result is quite large, the result is shown separately in Figure 9.2.

SELECT \* FROM dna WHERE seq\_region\_id = 162952;

# 9.2 SQL

SQL consists of three components:

#### The Data Definition Language (DDL)

This is concerned with the creation of databases and the specification of the structure of tables and of constraints between tables.

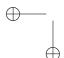

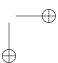

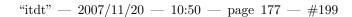

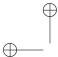

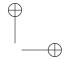

Data Queries 177

#### The Data Control Language (DCL)

This is concerned with controlling access to the database—who is allowed to do what to which tables.

#### The Data Manipulation Language (DML)

This is concerned with getting data into and out of a database.

In this chapter, we will only be concerned with the DML part of SQL, and only then with the extraction of data from a database.

#### 9.2.1 The SELECT command

Everything we do will be a variation on the SELECT command of SQL, which has the following basic form:

 $\begin{array}{c} \mathtt{SELECT} \ \ columns \\ \mathtt{FROM} \ \ tables \\ \mathtt{WHERE} \ \ row\_condition \end{array}$ 

This will extract the specified *columns* from the specified *tables*, but only the rows for which the *row\_condition* is true.

#### 9.2.2 Case study: The Data Expo (continued)

The Data Expo was a data analysis competition run at the JSM 2006 conference. The Data Expo data set consists of seven atmospheric measurements at locations on a 24 by 24 grid averaged over each month for six years (72 time points). The elevation (height above sea level) at each location is also included in the data set (see Section 7.5.6 for more details).

The data set was originally provided as 505 plain text files, but the data can also be stored in a database with the following structure (see Section 7.9.7).

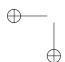

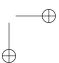

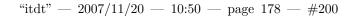

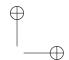

The location\_table contains all of the geographic locations at which measurements were taken, and includes the elevation at each location. The date\_table contains all of the dates at which measurements were taken. This table also includes the text form of each month and the numeric form of the year. These have been split out to make it easier to perform queries based on months or years. The full dates are stored using the ISO 8601 format so that alphabetical ordering gives chronological order.

The measure\_table contains all of the atmospheric measurements for all dates and locations. Locations are represented by simple ID numbers, referring to the appropriate complete information in the location\_table.

The goal for contestants in the Data Expo was to summarize the important features of the data set. In this section, we will use SQL statements to extract subsets of the data in order to produce some basic summaries.

A simple first step is just to view the univariate distribution of each measurement variable. For example, the following code extracts all air pressure values from the database by extracting all rows from the pressure column of the measure\_table.

#### SQL> SELECT pressure FROM measure\_table;

# pressure -------835.0 810.0 810.0 775.0 795.0 915.0

The result contains 41472  $(24 \times 24 \times 72)$  values, so only the first few are

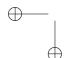

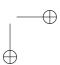

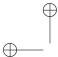

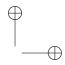

Data Queries 179

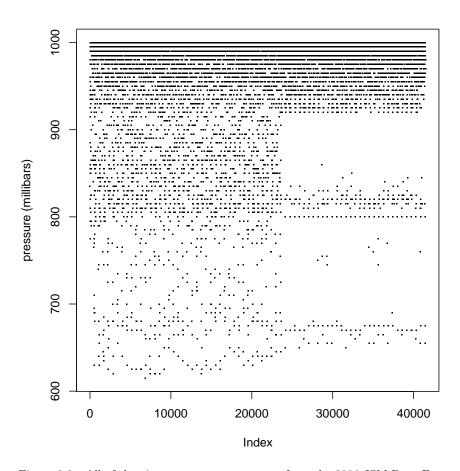

Figure 9.3: All of the air pressure measurements from the 2006 JSM Data Expo.

shown here. Figure 9.3 shows a plot of all of the values.

The resolution of the data is immediately apparent; the pressure is only recorded to the nearest multiple of 5. However, the more striking feature is the change in the spread of the second half of the data. NASA have confirmed that this change is real, but unfortunately have not been able to give an explanation for why it occurred. Perhaps something happened to the collecting satellite.

An entire column of data from the measure\_table in the Data Expo database represents measurements of a single variable at all locations for all time periods. One useful way to "slice" the Data Expo data is to look at the values for a particular location over all time periods. For example, how does sur-

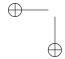

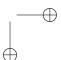

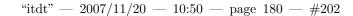

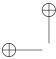

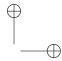

# 

Figure 9.4: All of the surface temperature measurements from the 2006 JSM Data Expo for location 1. Vertical grey bars mark the change of years.

face temperature vary over time at a particular location? Here is how we could extract all of the surface temperature values for location 1. This uses a WHERE clause to specify which rows of the surftemp column we want to extract.

```
SQL> SELECT surftemp
     FROM measure_table
     WHERE location = 1;
```

# surftemp ------272.7 282.2 282.2 289.8 293.2 301.4

Again, the result is too large to show all values, so only the first few are shown. Figure 9.4 shows a plot of all of the values.

The interesting feature here is that we can see a cyclic change in temperature, as we might expect, with the change of seasons.

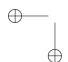

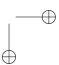

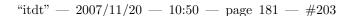

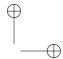

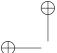

Data Queries 181

Recall that the order of the rows in a database table is not guaranteed. This means that, whenever we extract information from a table, we should be explicit about the order that we want for the results. This is achieved by specifying an ORDER BY clause in the query. For example, the following SQL command extends the previous one to ensure that the temperatures for location 1 are returned in chronological order.

SQL> SELECT surftemp
 FROM measure\_table
 WHERE location = 1
 ORDER BY date;

The WHERE clause can use other comparison operators besides equality. For example, the following query selects all locations where the air pressure is less than 1000 millibars. Figure 9.5 displays these locations in terms of longitude and latitude, which shows that these locations, as expected, are mostly on land (the air pressure at sea level is roughly 1000 millibars). As well as requesting the location, we also request the pressure; this allows us to check that the result is producing what we want (all pressures should be less than 1000).

SQL> SELECT location, pressure FROM measure\_table WHERE pressure < 1000;

| location | pressure |
|----------|----------|
|          |          |
| 1        | 835.0    |
| 2        | 810.0    |
| 3        | 810.0    |
| 4        | 775.0    |
| 5        | 795.0    |
| 6        | 915.0    |
|          |          |

As well as extracting raw data values, it is possible to calculate derived values by combining columns with simple arithmetic operators or by using a **function** to produce the sum or average of the values in a column.

An SQL function will produce a single overall value for each column of a table. What is usually more interesting is the value of the function for

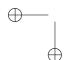

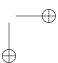

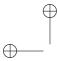

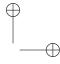

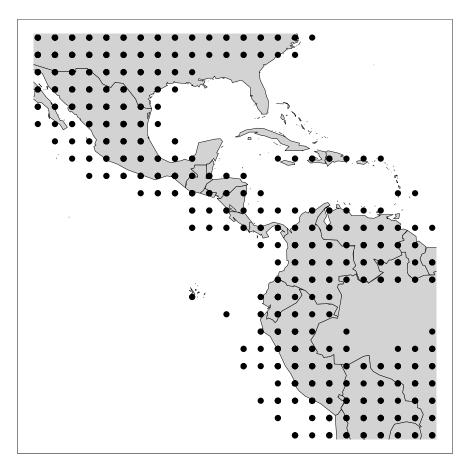

Figure 9.5: The locations for which air pressure is less than 1000 millibars (on average) for at least one month during 1995 to 2000. (Data from the the 2006 JSM Data Expo.)

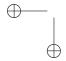

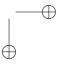

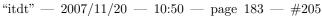

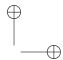

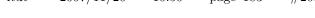

subgroups within a column, so these sorts of operations are commonly combined with a GROUP BY clause, which means that the result is computed for subsets of the column.

Data Queries

183

For example, instead of investigating the change in surface temperature over time for a single location, we could look at the change in the surface temperature averaged across all locations. The following code performs this query and Figure 9.6 plots the result.

SQL> SELECT date, AVG(surftemp) avgtemp
FROM measure\_table
GROUP BY date
ORDER BY date;

| date       | avgtemp |
|------------|---------|
|            |         |
| 1995-01-16 | 294.985 |
| 1995-02-16 | 295.486 |
| 1995-03-16 | 296.315 |
| 1995-04-16 | 297.119 |
| 1995-05-16 | 297.244 |
| 1995-06-16 | 296.976 |
|            |         |

Overall, it appears that 1997 and 1998 were generally warmer years.

One other feature to notice about this example SQL query is that it defines a **column alias**, avgtemp, for the column of averages. This alias can be used within the SQL query, which can make the query easier to type and easier to read. The alias is also used in the presentation of the result.

#### 9.2.3 Querying several tables: Joins

As demonstrated in the previous section, database queries from a single table are quite straightforward. However, most databases consist of more than one table, and most interesting database queries involve extracting information from more than one table. In database terminology, most queries involve some sort of **join** between two or more tables.

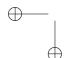

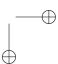

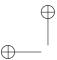

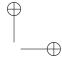

1996

1995

# Average Surface Temperature (Kelvin)

1999

2000

2001

Figure 9.6: The surface temperature measurements from the 2006 JSM Data Expo averaged across all locations for each time point. Vertical grey bars mark the change of years.

1998

## 9.2.4 Case study: Commonwealth swimming

1997

New Zealand sent a team of 18 swimmers to the Melbourne 2006 Commonwealth Games, 10 women and 8 men. The results from their races are recorded in a database with the following structure.

```
swimmer_table ( ID [PK], first, last )
```

This table has one row for each swimmer and contains the first and last name of each swimmer. Each swimmer also has a unique numeric identifier.

```
distance_table ( length [PK] )
```

This table defines the set of valid swim distances: 50, 100, 200, 400.  $stroke\_table$  (  $stroke\_[PK]$  )

This table defines the set of valid swim strokes: breaststroke (Br), freestyle (Fr), butterfly (Bu), backstroke (Ba), and individual medley (IM).

gender\_table ( gender [PK] )

This table defines the valid genders: male (M) and female (F).

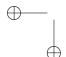

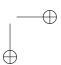

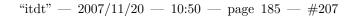

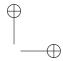

Data Queries 185

stage\_table ( stage [PK] )

This table defines the valid types of race that can occur: heats (heat), semifinals (semi), and finals (final).

This table contains information on the races swum by individual swimmers. Each row specifies a swimmer and the type of race (distance, stroke, gender, and stage). In addition, the swimmer's time and position in the race (place) are recorded.

As an example of the information stored in this database, the following code shows that the swimmer with an ID of 1 is called Zoe Baker.

SQL> SELECT \* FROM swimmer\_table
 WHERE ID = 1;

ID first last
-- ---1 Zoe Baker

The following code shows that Zoe Baker swam in three races, a heat, a semifinal and the final of the women's 50m breaststroke, and she came  $4^{th}$  in the final in a time of 31 minutes and 27 seconds.

SQL> SELECT \* FROM result\_table
 WHERE swimmer = 1;

| swimmer | distance | stroke | gender | stage | time  | place |
|---------|----------|--------|--------|-------|-------|-------|
|         |          |        |        |       |       |       |
| 1       | 50       | Br     | F      | Final | 31.45 | 4     |
| 1       | 50       | Br     | F      | Heat  | 31.7  | 4     |
| 1       | 50       | Br     | F      | Semi  | 31.84 | 5     |

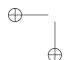

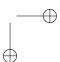

"itdt" — 2007/11/20 — 10:50 — page 186 — #208

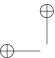

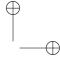

#### 186 Introduction to Data Technologies

#### 9.2.5 Cross joins

The most basic type of database join, upon which all other types of join are based, is a **cross join**. The result of a cross join is the cartesian product of the rows of one table with the rows of another table. In other words, row 1 of table 1 is paired with each row of table 2, then row 2 of table 1 is paired with each row of table 2, and so on. If the first table has n1 rows and the second table has n2 rows, the result of a cross join is a table with  $n1 \times n2$  rows.

The simplest way to create a cross join is simply to perform an SQL query on more than one table. As an example, the following code performs a cross join on the distance\_table and stroke\_table in the swimming database to generate all possible swimming events.

| length | stroke                   |
|--------|--------------------------|
|        |                          |
| 50     | Breaststroke             |
| 50     | Freestyle                |
| 50     | Butterfly                |
| 50     | Backstroke               |
| 50     | ${\tt IndividualMedley}$ |
| 100    | Breaststroke             |
| 100    | Freestyle                |
| 100    | Butterfly                |
| 100    | Backstroke               |
| 100    | ${\tt IndividualMedley}$ |
| 200    | Breaststroke             |
| 200    | Freestyle                |
| 200    | Butterfly                |
| 200    | Backstroke               |
| 200    | ${\tt IndividualMedley}$ |
| 400    | Breaststroke             |
| 400    | Freestyle                |
| 400    | Butterfly                |
| 400    | Backstroke               |
| 400    | ${\tt IndividualMedley}$ |

A cross join can also be obtained more explicitly using the CROSS JOIN syntax as shown below (the result is exactly the same as for the code above).

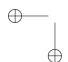

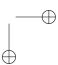

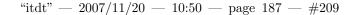

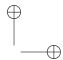

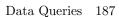

SELECT length, stroke FROM distance\_table CROSS JOIN stroke\_table;

## 9.2.6 Inner joins

An **inner join** is the most common way of combining two tables. In this sort of join, only matching rows are extracted from two tables. Typically, a foreign key in one table is matched to the primary key in another table.

Conceptually, an inner join is a cross join, with only the desired rows retained. In practice, DBMS software analyses queries and obtains the result more directly in order to use less time and less computer memory.

# 9.2.7 Case study: The Data Expo (continued)

In order to demonstrate inner joins, we will return to the Data Expo database (see 9.2.2) and consider the problem of determining which geographic locations have pressure less than 1000 (at least once), but have an elevation equal to zero. In other words, which locations have pressure which is below the normal sea-level pressure, but are actually at sea-level.

In order to answer this question, we need information from both the measure\_table (to provide air pressure) and the location\_table (to provide elevation). The following SQL command produces the information we need (see Figure 9.7).

SQL> SELECT longitude, latitude, pressure, elevation
 FROM measure\_table mt, location\_table lt
 WHERE mt.location = lt.ID AND
 pressure < 1000 AND elevation = 0
 ORDER BY latitude, longitude;</pre>

| longitude | latitude | pressure | elevation |
|-----------|----------|----------|-----------|
|           |          |          |           |
| -76.25    | -21.25   | 995.0    | 0.0       |
| -76.25    | -21.25   | 995.0    | 0.0       |
| -76.25    | -21.25   | 995.0    | 0.0       |
| -76.25    | -21.25   | 990.0    | 0.0       |
| -76.25    | -21.25   | 995.0    | 0.0       |
| -76.25    | -21.25   | 995.0    | 0.0       |
|           |          |          |           |

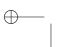

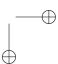

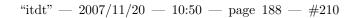

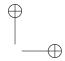

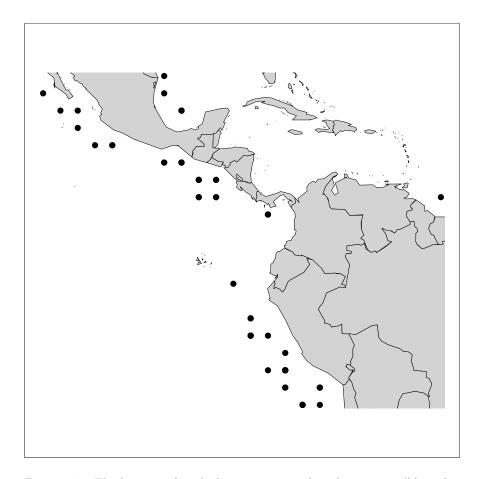

Figure 9.7: The locations for which air pressure is less than 1000 millibars (on average) for at least one month during 1995 to 2000 and elevation is equal to 0. (Data from the the 2006 JSM Data Expo.)

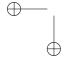

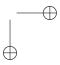

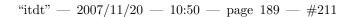

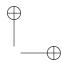

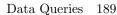

The most important feature of this code is the fact that it obtains information from two tables.

```
FROM measure_table mt, location_table lt
```

In order to merge the information from the two tables in a sensible fashion, we must specify how rows from one table are matched up with rows from the other table. In most cases, this means specifying that a foreign key from one table matches the primary key in the other table, which is precisely what has been done in this case.

```
WHERE mt.location = lt.ID
```

Another feature of this code is that it makes use of **table aliases**. For example, mt is defined as an alias for the measure\_table. This makes it easier to type the code and can also make it easier to read the code.

Another way to specify this join uses a different syntax that places all of the information about the join in the FROM clause of the query. The following code produces exactly the same result as before, but uses the key words INNER JOIN between the tables that are being joined and follows that with a specification of the columns to match ON.

One thing to notice about this example is that we are not actually selecting the locations with lower pressure. What we are really doing is selecting the pressures that are less than 1000 and reporting the location information for each of those pressures. This means that several locations are repeated in the result; at these locations the pressure dropped below 100 for more than one month. We could show this effect by counting how many months the pressure was below 1000, for each location.

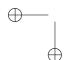

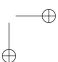

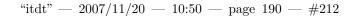

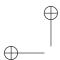

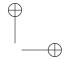

| longitude | latitude | numMonths |
|-----------|----------|-----------|
|           |          |           |
| -76.25    | -21.25   | 24        |
| -73.75    | -21.25   | 1         |
| -78.75    | -18.75   | 6         |
| -73.75    | -18.75   | 17        |
| -81.25    | -16.25   | 3         |
| -78.75    | -16.25   | 22        |
|           |          |           |

Now consider a major summary of temperature values: what is the average temperature per year, across all locations on land (above sea level)?

In order to answer this question, we need to know the temperatures from the measure\_table, the elevation from the location\_table, and the years from the date\_table. In other words, we need to combine all three tables together.

This situation is one reason for using the INNER JOIN syntax shown above, because it naturally extends to joining more than two tables, and provides a way for us to control the order in which the tables are joined. The following code performs the desired query (see Figure 9.8).

```
SQL> SELECT year, AVG(surftemp) avgtemp
FROM measure_table mt
INNER JOIN location_table lt
ON mt.location = lt.ID
INNER JOIN date_table dt
ON mt.date = dt.date
WHERE elevation > 0
GROUP BY year;
```

| year | avgtemp |
|------|---------|
|      |         |
| 1995 | 295.380 |
| 1996 | 295.006 |
| 1997 | 295.383 |
| 1998 | 296.416 |
| 1999 | 295.258 |
| 2000 | 295.315 |

This result shows only 1998 as warmer than other years; the higher temperatures for 1997 that we saw in Figure 9.6 must be due to higher temperatures over water.

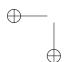

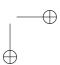

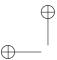

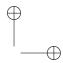

Data Queries 191

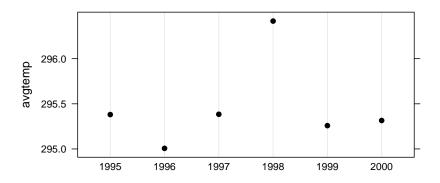

Figure 9.8: The average temperature over land per year. (Data from the the 2006 JSM Data Expo.)

# 9.2.8 Sub-queries

It is possible to use an SQL query within another SQL query. The nested query is called a **sub-query**.

As a simple example, consider the problem of extracting the date at which the maximum surface temperature occurred. It is simple enough to determine the maximum surface temperature.

SQL> SELECT MAX(surftemp) max FROM measure\_table;

max ----314.9

However, it is not so easy to report the date along with the maximum temperature because it is not valid to mix aggregated columns with non-aggregated columns. For example, the following SQL code will either trigger an error message or produce an incorrect result.

SELECT date, MAX(surftemp) max FROM measure\_table;

The column date returns 41472 values, but the column MAX(surftemp) only returns 1.

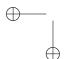

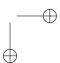

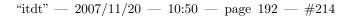

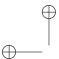

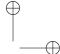

The solution is to use a subquery as shown below.

| date       | temp  |
|------------|-------|
|            |       |
| 1998-07-16 | 314.9 |
| 1998-07-16 | 314.9 |

The query that calculates the maximum surface temperature is inserted within brackets as a subquery within the WHERE clause. The outer query returns only the rows of the measure\_table where the surface temperature is equal to the maximum.

The maximum temperature occurred in July 1998 at two different locations.

#### 9.2.9 Outer Joins

# 9.2.10 Case study: Commonwealth swimming (continued)

In Section 9.2.5 we saw how to generate all possible combinations of distance and stroke in the swimming database using a cross join. There are four distances and five strokes, so the cross join produces 20 different combinations.

We will now take that cross join and combine it with the table of race results using an inner join. We will summarize the result of all races for a particular distance/stroke combination by calculating the average time from such races. The following code performs this inner join.

```
SQL> SELECT length, st.stroke style, AVG(time) avg
FROM distance_table dt
CROSS JOIN stroke_table st
INNER JOIN result_table rt
ON dt.length = rt.distance AND
st.ID = rt.stroke
GROUP BY length, st.stroke;
```

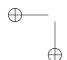

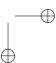

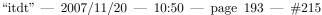

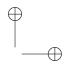

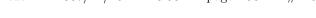

Data Queries

193

| length | style            | avg   |
|--------|------------------|-------|
| 50     | Backstroke       | 28.04 |
| 50     | Breaststroke     | 31.29 |
| 50     | Butterfly        | 26.40 |
| 50     | Freestyle        | 26.16 |
| 100    | Backstroke       | 60.55 |
| 100    | Breaststroke     | 66.07 |
| 100    | Butterfly        | 56.65 |
| 100    | Freestyle        | 57.10 |
| 200    | Backstroke       | 129.7 |
| 200    | Butterfly        | 119.0 |
| 200    | Freestyle        | 118.6 |
| 200    | IndividualMedley | 129.5 |
| 400    | IndividualMedley | 275.2 |

This result has only 13 rows. What has happened to the remaining 7 combinations of distance and stroke? They have been dropped from the result because some combinations of distance and stroke do not appear in the result\_table. For example, no New Zealand swimmer competed in the 50m individual medley (which is hardly surprising given that that event never took place).

This feature of inner joins is not always desirable and can produce misleading results, which is why an outer join is sometimes necessary. The following code is the same as before, except that it performs a left outer join so that all distance/stroke combinations are reported, even though there is no average time information available for some combinations.

```
SQL> SELECT length, st.stroke style, AVG(time) avg
FROM distance_table dt
CROSS JOIN stroke_table st
LEFT JOIN result_table rt
ON dt.length = rt.distance AND
st.ID = rt.stroke
GROUP BY length, st.stroke;
```

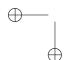

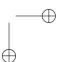

"itdt" — 2007/11/20 — 10:50 — page 194 — #216

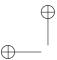

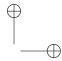

#### 194 Introduction to Data Technologies

| length | style                    | avg   |
|--------|--------------------------|-------|
| 50     | Backstroke               | 28.04 |
| 50     | Breaststroke             | 31.29 |
| 50     | Butterfly                | 26.40 |
| 50     | Freestyle                | 26.16 |
| 50     | IndividualMedley         | NULL  |
| 100    | Backstroke               | 60.55 |
| 100    | Breaststroke             | 66.07 |
| 100    | Butterfly                | 56.65 |
| 100    | Freestyle                | 57.10 |
| 100    | IndividualMedley         | NULL  |
| 200    | Backstroke               | 129.7 |
| 200    | Breaststroke             | NULL  |
| 200    | Butterfly                | 119.0 |
| 200    | Freestyle                | 118.6 |
| 200    | IndividualMedley         | 129.5 |
| 400    | Backstroke               | NULL  |
| 400    | Breaststroke             | NULL  |
| 400    | Butterfly                | NULL  |
| 400    | Freestyle                | NULL  |
| 400    | ${\tt IndividualMedley}$ | 275.2 |

# 9.2.11 Self joins

It is useful to remember that database joins always begin with a cartesian product of the rows of the tables being joined (conceptually at least). The different sorts of database join are all just different subsets of a cross join. This makes it possible to answer questions that, at first sight, may not appear to be database queries.

For example, it is possible to join a table with itself—a so-called **self join**. The result is all possible combinations of the rows of a table, which can be used to answer questions that require comparing a column within a table to itself or to other columns within the same table.

## 9.2.12 Case study: The Data Expo (continued)

Consider the following question: at what locations and dates did the surface temperature at location 1 for January 1995 reoccur?

This question requires a comparison of one row of the surftemp column in

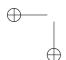

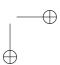

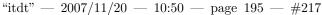

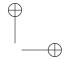

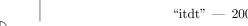

Data Queries 195

the measure\_table with the other rows in that column. The code below performs the query using a self join.

| temp1 | temp2 | loc | date       |
|-------|-------|-----|------------|
|       |       |     |            |
| 272.7 | 272.7 | 1   | 1995-01-16 |
| 272.7 | 272.7 | 2   | 1995-12-16 |
| 272.7 | 272.7 | 3   | 1995-12-16 |
| 272.7 | 272.7 | 2   | 1996-01-16 |
| 272.7 | 272.7 | 3   | 1996-01-16 |
| 272.7 | 272.7 | 5   | 1996-12-16 |
| 272.7 | 272.7 | 5   | 1997-02-16 |
| 272.7 | 272.7 | 27  | 1997-12-16 |
| 272.7 | 272.7 | 29  | 1997-12-16 |
| 272.7 | 272.7 | 7   | 2000-12-16 |
| 272.7 | 272.7 | 8   | 2000-12-16 |
| 272.7 | 272.7 | 13  | 2000-12-16 |
| 272.7 | 272.7 | 14  | 2000-12-16 |

The temperature occurred again in neighbouring locations in December and January of 1995/1996 and again in other locations in later years.

## 9.3 Other query languages

One of the reasons we needed to learn SQL is because information that is stored in a database has a complex structure. SQL provides a language that allows us to extract information from complex structures in a logical and predictable way. The other main reason was that databases tend to be large and we often only need to extract a subset of the data.

Data sets that are stored as XML also tend to be large and can have a complex structure, so there is a need for a language to express subsets of XML documents. That language is **XQuery**.

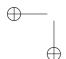

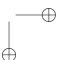

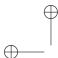

"itdt" — 2007/11/20 — 10:50 — page 196 — #218

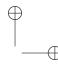

## 196 Introduction to Data Technologies

A full discussion of XQuery is beyond the scope of this book, plus it is harder to find software that implements the language (compared to SQL).

## 9.3.1 XPath

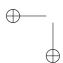

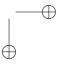

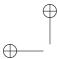

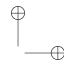

## 10

# SQL Reference

The Structure Query Language (SQL) is a language for working with information that has been stored in a database.

SQL has three parts: the Data Manipulation Language (DML) concerns adding information to a database, modifying the information, and extracting information from a database; the Data Definition Lanuage (DDL) is concerned with the structure of a database (creating and destroying tables); and the Data Control Language (DCL) is concerned with administration of a database (deciding who gets what sort of access to which parts of the database).

This chapter is mostly focused on the SELECT command, which is the part of the DML that is used to extract information from a database.

## 10.1 SQL syntax

Column names and table names must all start with a letter and may include letters, digits, and the underscore character, \_. These names may be case-sensitive if the underlying operating system is case-sensitive.

Numeric values are typed as normal and string values must be contained within single quotes. The escape sequence for a single quote (apostrophe) within a string is to type two single quotes.

The SQL key words are not case-sensitive, but it is traditional to write all key words in upper case.

White space is ignored, so long queries can (and should) be split across several lines.

Every SQL query must end with a semi-colon, ;.

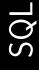

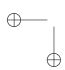

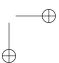

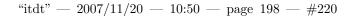

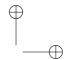

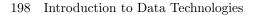

## 10.2 SQL queries

The basic format of an SQL query is this:

```
SELECT columns
FROM tables
WHERE row_condition
ORDER BY columns
GROUP BY columns
```

This will select the named *columns* from the specified *tables* and return all rows matching the *row\_condition*.

## 10.2.1 Selecting columns

The special character \* selects all columns, otherwise only those columns named are included in the result. If more than one column name is given, the column names must be separated by commas.

```
SELECT *

...

SELECT colname

...

SELECT colname1, colname2

...
```

The column name may be followed by a **column alias** and that alias can be used elsewhere in the query (e.g., in the WHERE clause.

```
SELECT colname colalias
```

If more than one table is included in the query, and the tables share a column with the same name, a column name must be preceded by the relevant table name, with a full stop in between.

```
SELECT tablename.colname ...
```

Functions and operators may be used to produce results that are calculated

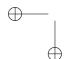

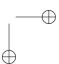

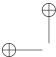

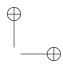

SQL Reference

199

from the column. The set of functions that is provided varies widely between DBMS, but the normal mathematical operators for addition, subtraction, multiplication, and division, plus a set of basic aggregation functions for maximum value (MAX), minimum value (MIN), summation (SUM), and arithmetic mean (AVG) should always be available.

```
SELECT MAX(colname)
...

SELECT colname1 + colname2
...
```

A column name can also be a constant value (number or string), in which case the value is replicated for every row of the result.

## 10.2.2 Specifying tables: the FROM clause

The FROM clause must contain at least one table and all columns specified in the query must exist in at least one of the tables in the the FROM clause.

If a single table is specified, then the result is all rows of that table, subject to any filtering applied by a WHERE clause. A table name may be followed by an **table alias**, in which case, the alias may be used anywhere else in the query.

```
SELECT colname
FROM tablename
...

SELECT talias.colname
FROM tablename talias
...
```

If two tables are specified, separated only by a comma, the result is all possible combinations of the rows of the two tables (a cartesian product). This is known as a **cross join**.

```
SELECT ...
FROM table1, table2
...
```

An inner join is created from a cross join by specifying a condition so that only rows that have matching values are returned (typically using a foreign

\_\_\_

"itdt" — 2007/11/20 — 10:50 — page 200 — #222

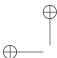

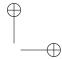

#### 200 Introduction to Data Technologies

key to match with a primary key). The condition may be specified within the  $\tt WHERE$  clause, or as part of an INNER JOIN syntax as shown below.

```
SELECT ...

FROM table1 INNER JOIN table2

ON table1.primarykey = table2.foreignkey
...
```

An outer join extends the inner join by including in the result rows from one table that have no match in the other table. There are left outer joins (where rows are retained from the table named on the left of the join syntax), right outer joins, and full outer joins (where non-matching rows from both tables are retained).

```
SELECT ...

FROM table1 LEFT OUTER JOIN table2

ON table1.primarykey = table2.foreignkey
...
```

A self join is a join of a table with itself. This requires the use of table aliases.

```
SELECT ...
FROM tablename alias1, tablename alias2
...
```

### 10.2.3 Selecting rows: the WHERE clause

By default, all rows from a table or from a combination of tables, are returned. However, if the WHERE clause is used to specify a condition, then only rows matching that condition will be returned.

Conditions may involve any column from any table that is included in the query. Conditions usually involve a comparison between a column and a constant value, or between columns. Valid comparison operators include: equality (=), greater-than or less-than (>, <, or equal-to, >=, <=), and inequality (!= or <>).

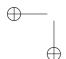

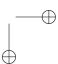

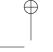

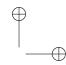

SQL Reference 201

```
SELECT ...
    FROM ...
    WHERE colname = 0;
SELECT ...
    FROM ...
    WHERE column1 > column2;
```

Complex conditions can be constructed by combining simple conditions with logical operators: AND, OR, and NOT. Parentheses should be used to make the order of evaluation explicit.

```
SELECT ...
    FROM ...
    WHERE column1 = 0 AND
          column2 != 0;
SELECT ...
    FROM ...
    WHERE NOT (stroke = 'IM' AND
                (distance = 50 OR)
                distance = 100));
```

For the case where a column can match several possible values, the special IN keyword can be used to specify a range of valid values.

```
SELECT ...
    FROM ...
    WHERE column1 IN ('value1', 'value2');
```

Comparison with string constants can be generalised to allow patterns using the special LIKE comparison operator. In this case, within the string constant, the underscore character, \_, has a special meaning; it will match any single character. The percent character, %, is also special and it will match any number of characters of any sort.

```
SELECT ...
    FROM ...
    WHERE stroke LIKE '%stroke';
```

See Section 11.9 for more advanced pattern matching tools.

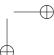

"itdt" — 2007/11/20 — 10:50 — page 202 — #224

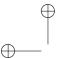

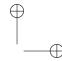

202 Introduction to Data Technologies

## 10.2.4 Sorting results: the ORDER BY clause

The order of the columns in the results of a query is based on the order of the column names in the query.

The order of the rows in a result is undetermined unless an ORDER BY clause is included in the query. The ORDER BY clause names the column to order results by followed by ASC for ascending and DESC for descending order.

```
SELECT ...
FROM ...
ORDER BY columnname ASC;
```

The results can be order by the values in several columns simply by specifying several column names, separated by commas. The results are ordered by the first column then, within identical values of the first column, rows are ordered by the second column, and so on.

```
SELECT ...
FROM ...
ORDER BY column1 ASC, column2 DESC;
```

## 10.2.5 Aggregating results: the GROUP BY clause

The aggregation functions MAX, MIN, SUM, and AVG (see Section 10.2.1) all return a single value from a column. If a GROUP BY clause is included in the query, aggregated values are reported for each unique value of the column specified in the GROUP BY clause.

```
SELECT column1, SUM(column2)
FROM ...
GROUP BY column1;
```

Results can be reported for combinations of unique values of several columns simply by naming several columns in the GROUP BY clause.

```
SELECT column1, column2, SUM(column3)
FROM ...
GROUP BY column1, column2;
```

The  $\tt GROUP$  BY clause can include a  $\tt HAVING$  sub-clause that works like the  $\tt WHERE$  clause, but operates on the rows of aggregated results rather than

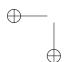

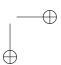

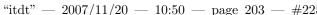

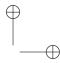

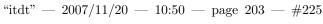

SQL Reference 203

the original rows.

```
SELECT column1, SUM(column2) counts
   FROM ...
   GROUP BY column1
        HAVING counts > 0;
```

#### 10.2.6**Sub-queries**

The result of an SQL query may be used as part of a larger query. The subquery is placed within parentheses, but otherwise follows the same syntax as a normal query.

Sub-queries are used in place of table names within the FROM clause and to provide comparison values within a WHERE clause.

```
SELECT column1
    FROM table1
    WHERE column1 IN
        ( SELECT column2
              FROM table2
                  ...);
```

#### Other SQL commands $\mathbf{S}$ 10.3

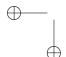

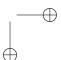

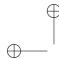

"itdt" — 2007/11/20 — 10:50 — page 204 — #226

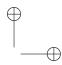

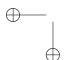

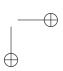

"itdt" — 2007/11/20 — 10:50 — page 205 — #227

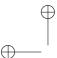

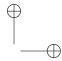

## 11

# **Data Crunching**

In previous chapters, we have encountered a number of different computer languages for specific applications: HTML and CSS for web publishing, HTML Forms for electronic forms, XML for data storage, and SQL for working with relational databases. In this chapter, we will look at a general purpose computer language; it is not designed for one specific task, but has facilities for conquering many different sorts of tasks.

As we might expect, a general purpose language will let us do a lot more than the specific languages can do, but this will come at a cost; we will need to learn a few more complex concepts and the general purpose language will not always do a job as well as the specific-purpose languages.

Many general-purpose languages exist, such as Perl, Python, and Ruby. The R language is used as the primary general-purpose language in this chapter because it is particularly well-suited to working with data.

## 11.1 Case study: The Population Clock

As early as the 1970s, Isaac Asimov was attempting to draw the eye of the general public to the looming problem of the overpopulation of Planet Earth. In several books and speeches<sup>1</sup> he dramatically pointed out that the world population at the time stood at around 4 billion, but with the increasing rate of growth, it would be around 7 billion by the turn of the millenium. Asimov also pointed out that, one way or another, the growth of the human population would slow, it was just a matter of how messy the deceleration was. Nature and the limits of natural resources would do the job if necessary, but the least messy solution, he suggested, was voluntary birth control.

Asimov did not live to see the turn of the millenium, but he may have been pleased to see that his prediction was slightly pessimistic, not because his calculations were wrong, but because population growth had begun to slow,

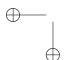

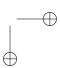

<sup>&</sup>lt;sup>1</sup>For example, *The Future of Humanity: a Lecture by Isaac Asimov*, given at Newark College of Engineering November 8, 1974.

http://www.asimovonline.com/oldsite/future\_of\_humanity.html

"itdt" — 2007/11/20 — 10:50 — page 206 — #228

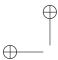

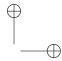

#### 206 Introduction to Data Technologies

and because it was slowing for non-messy reasons.

Overall estimates of the population of the world can be obtained from the U.S. Census Bureau.<sup>2</sup> Figure 11.1 shows estimates dating from 1900 and extending until 2050. This clearly shows the upward curve during the first three quarters of the  $20^{th}$  Century, but already a straightening and tailing off beginning as we pass the turn of the millenium.

This slowing in the growth of the world's population is mainly thanks to lower fertility rates (the non-messy solution), which is due to cultural changes such as people marrying later, and the greater availability and use of contraceptives. Even longer term projections by the United Nations suggest that, assuming trends in lower fertility continue, the world's population may actually stabilize at around 9 or 10 billion before 2500. Asimov, not to mention his descendants, should be thrilled.

Another population-related service offered by the U.S. Census Bureau is the World Population Clock (see Figure 11.2).

This web site provides an up-to-the-minute snapshot of the current estimate of the world's population, based on estimates by the U.S. Census Bureau. It is updated every few seconds.

What we are going to do in this section is to use this clock to generate a rough estimate of the current *rate of growth* of the world's population.

We will do this by looking at the steps involved, how we might perform this task "by hand", and how we might use the computer to do the work instead. The steps involved are these:

### Copy the current value of the population clock.

This is pretty easy to do by simply navigating to the population clock web page and typing out or cutting-and-pasting the current population value.

What about getting the computer to do the work?

Navigating to a web page and downloading the information is not actually very difficult. The following code will do this **data import** task:

R> clockHTML < readLines("http://www.census.gov/ipc/www/popclockworld.html")</pre>

Getting the population estimate from the downloaded information is a bit more difficult, but not much. The first thing to realise is that we

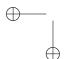

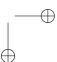

<sup>2</sup>http://www.census.gov/ipc/www/worldhis.html http://www.census.gov/ipc/www/idb/worldpop.html.

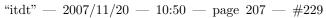

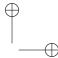

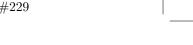

Data Crunching 207

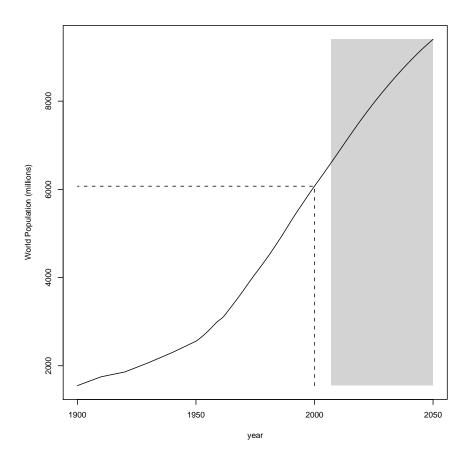

Figure 11.1: The population of the world, based on estimates by the U.S. Census Bureau. The shaded area to the right indicates projected estimates of world population.

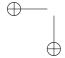

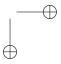

"itdt" — 2007/11/20 — 10:50 — page 208 — #230

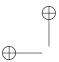

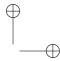

### 208 Introduction to Data Technologies

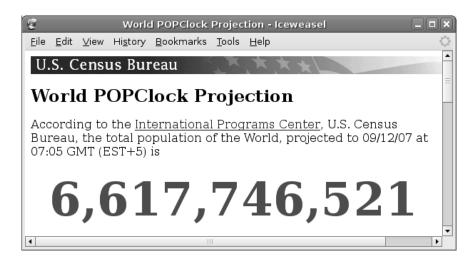

Figure 11.2: The World Population Clock shows an up-to-the-minute snapshot of the current estimate of the world's population (based on estimates by the U.S. Census Bureau).

do not have a nice picture of the web page like we see in a browser. This is actually a good thing because it would be incredibly difficult for the computer to extract the information from a picture. What we have instead is the HTML code behind the web page (see Figure 11.3).

This is better than a picture because there is structure to this information and we can use that structure to get the computer to extract the information for us. The current population value is within an HTML div tag with an id attribute (line 41 in Figure 11.3). This makes it very easy to find the line that contains the population estimate; this is just a **text search** task. The following code is one way to peform this task:

R> popLine <- grep('id="worldnumber"', clockHTML)
R> popLine

[1] 41

It is also easy to extract the population estimate from the line by deleting all of the bits of the line that we do not want. This is a **text search-and-replace** task and can be performed using the following code:

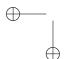

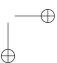

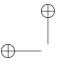

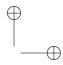

```
1 <!DOCTYPE html PUBLIC "-//W3C//DTD XHTML 1.0 Transitional//EN"
       "http://www.w3.org/TR/xhtml1/DTD/xhtml1-transitional.dtd">
 3 <html xmlns="http://www.w3.org/1999/xhtml"</pre>
         xml:lang="en" lang="en">
 5 <head>
       <title>World POPClock Projection</title>
 6
 7
       <link rel="stylesheet"</pre>
 8
             href="popclockworld%20Files/style.css"
9
             type="text/css">
       <meta name="author" content="Population Division">
11
       <meta http-equiv="Content-Type"</pre>
12
             content="text/html; charset=iso-8859-1">
13
       <meta name="keywords" content="world, population">
14
       <meta name="description"</pre>
15
             content="current world population estimate">
16
       <style type="text/css">
17
           #worldnumber {
18
               text-align: center;
19
               font-weight: bold;
20
               font-size: 400%;
21
               color: #ff0000;
22
           }
23
       </style>
24 < /head>
25 <body>
26
       <div id="cb_header">
27
       <a href="http://www.census.gov/">
28
       <img src="popclockworld%20Files/cb_head.gif"</pre>
29
            alt="U.S. Census Bureau"
30
            border="0" height="25" width="639">
       </a>
31
       </div>
34
       <h1>World POPClock Projection</h1>
35
36
37
       According to the <a href="http://www.census.gov/ipc/www/">
38
       International Programs Center</a>, U.S. Census Bureau,
39
       the total population of the World, projected to 09/12/07
40
       at 07:05 GMT (EST+5) is<br><br>
41
       <div id="worldnumber">6,617,746,521</div>
42
       43
       <hr>
```

Figure 11.3: HTML code for the World Population Clock (see 11.2). The line numbers (in grey) are just for reference.

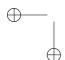

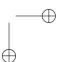

"itdt" — 2007/11/20 — 10:50 — page 210 — #232

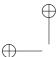

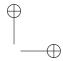

#### 210 Introduction to Data Technologies

Finally, we need to turn the text of the population estimate into a number so that we can later carry out mathematical operations. This is called **data coercion** and appropriate code is shown below (notice that we have to remove the commas that are so useful for human viewers, but a complete distraction for computers):

```
R> pop <- as.numeric(gsub(",", "", popString))
R> pop
```

## [1] 6617746521

This example provides a classic demonstration of the difference between performing a task by hand and writing code to get a computer to do the work. The manual method is simple, requires no new skills, and takes very little time. The computer code approach requires learning new information (it will take substantial chunks of this chapter to explain just the code we have used so far), so it is slower and harder. However, the computer code approach will pay off, as we are about to see.

#### Wait about ten minutes.

This is about as simple as it gets for a do-it-yourself task. However, it highlights two of the major advantages of automating tasks by computer. Computers will perform boring tasks without complaining or falling asleep and their accuracy will not degrade as a function of the boredom of the task.

The following code will make the computer wait for 10 minutes:

R> Sys.sleep(600)

### Copy the new value of the population clock.

This is the same as the first task. If we do it by hand, it is just as easy as it was before, though the boredom issue pretty rapidly comes into play. What about doing it by computer code? Here we see the third major benefit of writing computer code: once code has been written to perform a task, repetitions of the task become essentially free. All of the pain of writing the code in the first place starts to pay off very rapidly once a task has to be repeated. Almost exactly the same code as before will produce the new population clock estimate.

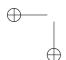

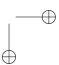

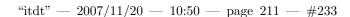

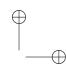

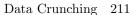

## Calculate the growth rate.

This is a very simple calculation that is, again, easy to do by hand. Computer code still provides an advantage because there is less chance of making an error in the calculation. There is the usual cost to pay in terms of writing the code in the first place, but in this case, that is fairly small. All we need to do is divide the change in population by the elapsed time (10 minutes):

```
R> rateEstimate <- (pop2 - pop)/10
[1] 146.6
```

### Repeat several times to get a decent sample

Because we are unaware of the process going on behind the scenes at the population clock web site, it would be unwise to trust a single point estimate of the population growth rate using this technique. A safer approach would be to generate a sample of several estimates and that means that we should repeat the whole process.

As mentioned previously, computers are world champions when it comes to mindlessly repeating tasks, so the computer code approach will now pay off handsomely.

The computer code that will generate 10 population growth rate estimates is shown in Figure 11.4. As usual, the details of how this code works are not important at this stage. However, there are several important features that we should highlight.

The core task in this example involves downloading the World Population Clock and processing the information to extract a time and a population estimate. For each estimate of the population growth rate, this core task must be performed twice. A naive approach would suggest writing out two copies of the code to perform the task. However, that would violate the DRY principle (see Section 2.11) because it would create two copies of an important piece of information; the information in this case being computer code to perform a certain task. As can be seen from Figure 11.4, the code can be written so that only one copy is required (lines 2 to 8) and that single copy can be referred to from elsewhere in the code (lines 14 and 16).

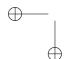

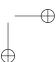

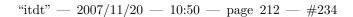

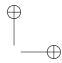

## 212 Introduction to Data Technologies

```
1 checkTheClock <- function() {</pre>
       clockHTML <-
       readLines("http://www.census.gov/ipc/www/popclockworld.html")
 3
       popLine <- grep('id="worldnumber"', clockHTML)</pre>
 4
       popString <- gsub('^.+id="worldnumber">', "",
 5
 6
                           gsub("</div>.*", "",
 7
                                clockHTML[popLine]))
 8
       as.numeric(gsub(",", "", popString))
 9 }
11 rateEstimates <- rep(0, 10)
13 for (i in 1:10) {
       pop1 <- checkTheClock()</pre>
15
       Sys.sleep(600) # Wait 10 minutes
16
       pop2 <- checkTheClock()</pre>
17
       rateEstimates[i] <- (pop2 - pop1) / 10</pre>
18 }
19
20 writeLines(as.character(rateEstimates),
21
              paste("popGrowthEstimates",
22
                     as.Date(Sys.time()), sep=""))
```

Figure 11.4: R code for estimating world population growth by downloading the World Population Clock web site and processing it at 10 minute intervals. The line numbers (in grey) are just for reference.

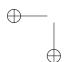

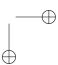

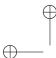

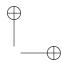

Data Crunching

At a slightly higher level, the task of calculating an estimate of the population growth is also repeated, in this case, 10 times. Again, rather than having 10 copies of the code to calculate an estimate, there is only one copy (lines 14 to 17), with other code to express the fact that the this sub-task needs to be repeated 10 times (lines 13 and 18).

#### Write the answer down

The final step in this exercise is to record the results of all of our work. This will be useful if, for example, we want to compare the current population growth rate with the rate next month, or next year. This is the purpose of lines 20 to 22 in Figure 11.4. This code creates a plain text file containing our estimates and includes the current date in the name of the file so that we know when it was generated.

This chapter is concerned with writing code like this, using the R language, to perform general data handling tasks: importing and exporting data, manipulating the shape of the data, and processing data into new forms.

## 11.2 Getting started with R

The R language and environment for statistical computing and graphics is an open source software project that runs on all major operating systems. It is available as a standard Windows self-installer, as a universal binary disk image for Mac OS X, and as an rpm or similar for the major Linux distributions. Because it is open source, it is also possible to build R from the source code on any platform.

There are a number of graphical user interfaces for R, including the basic Windows default, the more sophisticated Mac OS X GUI, and several independently-developed GUIs,<sup>3</sup> but the canonical interface is an interactive command line.

In keeping with the theme of this book, we will only work with R by writing code, rather than interacting with R via menus and dialogs.

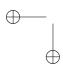

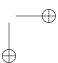

<sup>&</sup>lt;sup>3</sup>For example, John Fox's R Commander, Simon Urbanek's JGR, and Phillipe Grosjean's SciViews-R.

"itdt" — 2007/11/20 — 10:50 — page 214 — #236

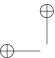

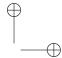

#### 214 Introduction to Data Technologies

### 11.2.1 The command line

The R command line interface consists of a **prompt**, usually the > character.<sup>4</sup> We type commands or **expressions**, R echoes what we type and, at the end of each expression, R prints out a result. A very simple interaction with R looks like this:

R> "hello R"

[1] "hello R"

We have typed a simple piece of text and the value of this sort of simple expression is just the text itself.

## 11.2.2 Managing R Code

One way to write R code is simply to enter it interactively at the command line as shown above. This is a very good thing to do when we want to experiment with a new function or expression, or if we want to explore a data set very casually. For example, if we want to know what R will do when we divide a number by 0, we can quickly find out by trying it.

R> 1/0

[1] Inf

However, interactively typing code at the R command line is a very bad thing to do if we ever expect to remember or repeat what we are doing. Most of the time, we will write R code in a file and get R to read the code from the file. This can be performed in an ad-hoc way by simply cutting and pasting code from a text editor into R. Alternative, some editors can be associated with an R session and allow submission of code chunks via a single key-stroke (the Windows GUI provides a script editor with this facility). Another option is to read an entire file of R code into R using the source() function (see Section 11.6).

It is vital that we retain a record of all manipulations that we perform on a data set. This is important from a professional and ethical standpoint

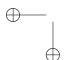

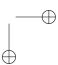

<sup>&</sup>lt;sup>4</sup>The R prompt is shown as R> in this section to distinguish it from the command-line prompt of other software, especially the SQL code examples in Chapter 9.

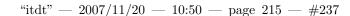

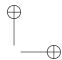

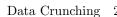

as insurance that we fully declare any modifications of the data and to allow other scientists to fully replicate our actions. It is essential as a form of documentation of what we have done, and it is smart because making corrections to the procedure or repeating the procedure with another data set becomes straightforward and fast.

In the ideal situation, we need only store the original data set, files containing code to transform the data set, and files containing code to analyse the data set. We can then reproduce any stage of previous work simply by rerunning the appropriate code.

The organisation of code into separate files can be non-trivial in a large project, but is important to store only one copy of code that performs a particular operation on data (the DRY principle yet again). One approach is to store code that is used in several places in one file and have other files use the source() function to load the common code.

As usual, files containing code should be named with care. The name that we use for a file is a form of documentation and a good name is essential for being able to find code and understand the organisation of files within a directory.

### 11.2.3 The working directory

Any files created during an R session are created in the current **working directory** of the session, unless an explicit path or folder or directory is specified. Similarly, when files are read into an R session they are read from the current working directory.

On Linux, the working directory is the directory that the R session was started in. This means that the standard way to work on Linux is to create a directory for a particular project, put any relevant files in that directory, change into that directory, then start an R session.

On Windows, it is typical to start R by double-clicking a shortcut or by selecting from the list of programs in the 'Start' menu. This approach will, by default, set the working directory to one of the directories where R was installed. This is a bad place to work, so it is a good idea to set the Start in field on the properties dialog of the short cut or menu item. It may also be necessary to use the <code>setwd()</code> function or the Change dir option on the File menu to explicitly change the working directory to something appropriate.

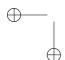

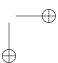

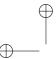

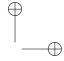

#### 216 Introduction to Data Technologies

## 11.2.4 Finding the exit

One of the most important things to learn when immersing oneself in a new software environment is how to get out. In R, the expression q() quits the session. When we do this, R will ask whether we want to save the "workspace image", which means the results of any code that we have run during the session. As mentioned already, it is better to keep a record of the R code that we used in a session, rather than a copy of the results of the R code, so it is safe to say "no" to this question. Section 11.3.4 will look at how to answer this question in more detail.

## 11.3 Basic Expressions

The simplest sort of expression that we can enter is just a constant value—a piece of text (a string) or a number. For example, if we need to specify the name of a file that we want to read data from, we specify the name as a string.

R> "http://www.census.gov/ipc/www/popclockworld.html"

[1] "http://www.census.gov/ipc/www/popclockworld.html"

If we need to specify a number of seconds corresponding to 10 minutes, we specify a number.

R> 600

[1] 600

#### 11.3.1 Arithmetic

Any general-purpose language has facilities for standard arithmetic. For example, the following code shows the arithmetic calculation that was performed in Section 11.1 to obtain the rate of growth of the world's population—the change in population divided by the elapsed time (note the use of the forward-slash character, /, to represent division).

R> (6617747987 - 6617746521) / 10

[1] 146.6

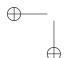

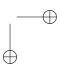

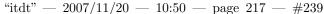

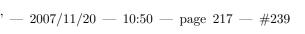

Data Crunching

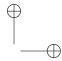

#### 11.3.2**Function calls**

Most of the useful features of R are available via functions. In order to use a function, or make a function call, it is necessary to know the function name and what arguments the function takes. Arguments are the information we give to the function. The information that the function gives us back is called the function's **return value**.

For example, Sys.sleep() is a function that simply waits for a number of seconds. This function has one argument, called time, which is used to supply the number of seconds to wait. When calling an R function, the name of the argument may be specified using the argument name, or just using its position within the list of arguments. For example, the following two expressions are identical:

```
Sys.sleep(600)
Sys.sleep(time=600)
```

The readLines() function, which is used to read information from text files into R, has four arguments. The first argument is called con<sup>5</sup> and this is used to specify the name of the text file. The second argument is called n and this specifies how many lines of text to read from the file. This argument has a default value of -1, which means that the entire file is read. Because the argument has a default value, we do not have to specify a value for this argument when we call readLines(). For example, the following two calls are identical:

```
readLines("http://www.census.gov/ipc/www/popclockworld.html")
readLines("http://www.census.gov/ipc/www/popclockworld.html",
          n=-1
```

The remaining arguments to readLines() control how the function reacts to unexpected features in the text file and we will not worry any more about them here. What is worth mentioning is the fact that readLines() is a function with a return value. The result of a call to the readLines() function is a string for each line in the text file, as shown below (the output has been truncated):

R> readLines("http://www.census.gov/ipc/www/popclockworld.html")

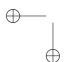

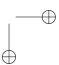

<sup>&</sup>lt;sup>5</sup>The name con is short for connection, which is a concept that generalises the idea of something that can be read (see Section 11.6).

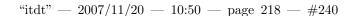

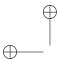

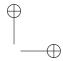

#### 218 Introduction to Data Technologies

- [1] "<!DOCTYPE html PUBLIC \"-//W3C//DTD XHTML 1.0 Transitional//EN\" "
- [2] " \"http://www.w3.org/TR/xhtml1/DTD/xhtml1-transitional.dtd\">"
- [3] "<html xmlns=\"http://www.w3.org/1999/xhtml\" "
- [4] " xml:lang=\"en\" lang=\"en\">"
- [5] "<head>"
- [6] " <title>World POPClock Projection</title>"

Another function that returns a value is the paste() function. This function is used to combine strings together and its return value is a string. This function also has an optional argument called sep, which is used to supply another string that gets placed between the strings that are being combined. For example, the following code combines a name with a date, using the sep argument to make sure that there is nothing in between the name and the date in the result:

[1] "popGrowthEstimates2007-09-12"

## 11.3.3 Symbols and assignment

Code written in a general-purpose language can be compared to a cooking recipe; there are a series of steps involved and the results of the initial steps are used later on. For example, eggs and water may be mixed together in one bowl and flour and salt mixed in another bowl, then the two sets of ingredients may be combined together.

This idea of storing intermediate results is an important feature of general-purpose languages. In R, we speak of **assigning** values to **symbols**.

Anything that we type that starts with a letter, which is not one of the special R keywords, is a symbol. A symbol represents a container where a value can be stored. When R encounters a symbol it returns the value that has been stored. For example, there is a predefined symbol called pi; the value stored in pi is the mathematical constant  $\pi$ .

R> pi

[1] 3.141593

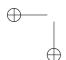

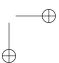

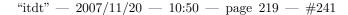

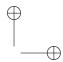

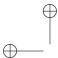

Data Crunching 219

The result of any expression can be **assigned** to a symbol, which means that the result is stored and remembered for use later on.

For example, when we read the contents of a text file into R using the readLines() function, we usually want to store the contents so that we can work with the information later on. This is accomplished by assigning the result of the function to a symbol, like in the following code.

```
R> clockHTML <-
    readLines("http://www.census.gov/ipc/www/popclockworld.html")</pre>
```

We say that  ${\tt clockHTML}$  is  ${\tt assigned}$  the value returned by the  ${\tt readLines}()$  function.

Whenever we use the symbol clockHTML, R retrieves the value that we assigned to it, namely the strings containing the contents of the text file.

#### R> clockHMTL

- [1] "<!DOCTYPE html PUBLIC \"-//W3C//DTD XHTML 1.0 Transitional//EN\" "
  [2] " \"http://www.w3.org/TR/xhtml1/DTD/xhtml1-transitional.dtd\">"
  [3] "<html xmlns=\"http://www.w3.org/1999/xhtml\" "
  [4] " xml:lang=\"en\" lang=\"en\">"
- [5] "<head>"
- [6] " <title>World POPClock Projection</title>"

The ls() function displays the names of all symbols that have been created in the current session.

## R> ls()

[1] "cathead" "clockHTML" [3] "histpop" "histpopulation" [5] "missingupper" "pop" [7] "popCols" "popEltPattern" [9] "popLine" "popRange" [11] "popString" "subset" [13] "worldpopEstimates" "worldpopHTML" [15] "worldpopMillions" "worldpopStrings" [17] "yearRange"

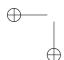

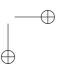

<sup>&</sup>lt;sup>6</sup>The assignment operator in R is either = or <-. For clarity, we will use the latter in all examples.

"itdt" — 2007/11/20 — 10:50 — page 220 — #242

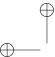

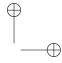

### 220 Introduction to Data Technologies

## 11.3.4 Persistent storage

The concept of storing values for later use can be extended to the situation where we want to remember results not just within the same session, but for use in another session on another day. This topic is more generally discussed in Section 11.6; this section just mentions the particular option of saving the R workspace.

Every time we exit an R session, we are offered the option of saving the current workspace. The workspace consists of the value of all R symbols that we have created during the session.

The workspace is saved as a file called .Rdata. When R starts up, it checks for such a file in the current working directory and loads it automatically.

Saving the R workspace is not the recommended approach. We have already discussed why it is better to save the original data set and R code, rather than saving intermediate calculations. In addition, the workspace, or any object stored using save() produces a binary file, with all of the associated disadvantages (see Section 7.7). In particular, if a workspace is corrupted for some reason, it may be impossible to recover the lost information.

## 11.3.5 Naming variables

When writing scripts, because we are constantly assigning intermediate values to symbols, we are forced to come up with lots of different symbol names. It is important that we choose sensible symbol names for several reasons:

- 1. Good symbol names are a form of documentation in themselves. A name like dateOfBirth tells the reader a lot more about what value has been assigned to the symbol than a name like d, or dob, or date.
- 2. Short or convenient symbol names, such as x, or xx, or xxx should be avoided because it too easy to create conflict by reusing them in our own code or by having other code reuse them.

Anyone with children will know how difficult it can be to come up with even one good name, let alone a constant supply, but fortunately there are several good guidelines for producing sensible variable names:

• The symbol name should fully and accurately represent the information that has been assigned to that symbol. Unlike children, symbols usually have a specific purpose, so the symbol name naturally arises from a description of that purpose.

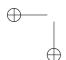

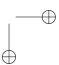

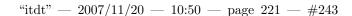

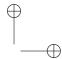

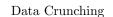

• Use a mixture of lowercase and uppercase letters when typing the name; treat the symbol name like a sentence and start each new word with a capital letter (e.g., dateOfBirth). This naming mechanism is called "camelCase" (the uppercase letters form humps like the back of a camel).

This topic involves quite a lot of personal preference and some very strong opinions. Fortunately, R, allows for a large degree of flexibility. Other naming conventions include placing a dot, ., or an underline, \_, between words in the name (e.g., date.of.birth or date\_of\_birth). For historical reasons, both of these alternatives have potentially serious downsides so we will always use camelCase in this book.

- Use a naming scheme that reflects the structure of the data within a symbol. For example, when naming a data frame in R (see Section 11.5), one approach would be to always end the name with .df.
- There are some short symbol names that are acceptable because they are so consistently used for a particular purpose. Some examples are i, j, and k as counters within loops (see Section 11.4).
- Beware of using names of predefined constants. For example, R defines
  the symbol pi and redefining this value to, for example, the name
  of the i<sup>th</sup> parent in a data set could have serious consequences for
  subsequent arithmetic calculations.

## 11.4 Control flow

Computer code in a general-purpose language consists of several expressions that are run in the order that they appear.

For example, in the following code, the first expression determines which line in an HTML file contains the special text id="worldnumber". The second expression takes that line and removes unwanted text from the line to end up with a string that contains the current population of the world.

The second expression can make use of the result in the first expression because that result has been assigned to a symbol. The second expression uses the symbol popLine to access the result from the first expression.

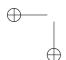

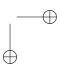

"itdt" — 2007/11/20 — 10:50 — page 222 — #244

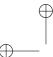

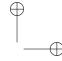

#### 222 Introduction to Data Technologies

## 11.4.1 Loops

General-purpose languages include features that allow some exceptions from the usual rule that expressions are run one at a time, from first to last. One such exception is the **loop**. This allows a collection of expressions to be run repeatedly.

In the example in Section 11.1, we performed the same task, calculating the rate of population growth, 10 times. This was achieved, not by typing out the relevant code 10 times, but by using a loop.

```
for (i in 1:10) {
    pop1 <- checkTheClock()
    Sys.sleep(600)
    pop2 <- checkTheClock()
    rateEstimates[i] <- (pop2 - pop1) / 10
}</pre>
```

The line for (i in 1:10) { specifies that this loop will run 10 times; the expression 1:10 is a shorthand way of expressing the integer values 1 to 10.

The expressions within the braces are run each time through the loop. In this case, almost exactly the same actions are taken each time the loop is run; the one thing that does change is that the symbol i is assigned a different value. The first time the loop runs, i is assigned the value 1. The second time through the loop, i has the value 2, and so on. In this example, the changing value of i is just used to make sure that each estimate of the population growth rate is stored in a different place (rather than overwriting each other).

In R, there is less need for loops compared to other scripting languages, because R naturally deals with entire vectors, or matrices of data at once (see Section 11.5).

R also provides a **while loop**, which can be used when it is not known how many times the code will repeat (e.g., an iterative optimisation algorithm). See Section 12.2.1 for more information.

## 11.4.2 Flashback: Layout of R code

Chapter 2 introduced general principles for writing computer code. In this section, we will look at some specific issues related to writing scripts in R.

The same principles of commenting code and laying out code so that it

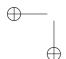

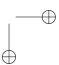

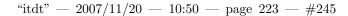

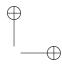

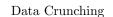

is easy for a human audience to consume still apply. In R, a comment is anything on a line after the special hash character, #. For example, the comment in the following line of code is useful as a reminder of why the number 600 has been chosen.

```
Sys.sleep(600) # Wait 10 minutes
```

Indenting is again very important. We need to consider indenting when an expression is too long and has been broken across several lines of code. The example below shows a standard approach that ensures that arguments to a function call are left-aligned.

When using loops, the expressions within the body of the loop should be indented, as below.

```
for (i in 1:10) {
    pop1 <- checkTheClock()
    Sys.sleep(600)
    pop2 <- checkTheClock()
    rateEstimates[i] <- (pop2 - pop1) / 10
}</pre>
```

It is also important to make use of whitespace. Examples in the code above include the use of spaces around the assignment operator (<-), around arithmetic operators, and between arguments (after the comma) in function calls.

## 11.5 Data types and data structures

General-purpose languages allow us to work with numbers, text (strings), and logical values. This section briefly describes important features of how values are represented using these basic **data types**, then goes on to the larger topic of how multiple values, possibly of differing types, can be stored together in **data structures**.

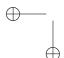

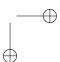

"itdt" — 2007/11/20 — 10:50 — page 224 — #246

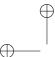

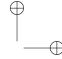

#### 224 Introduction to Data Technologies

## 11.5.1 Case study: Counting candy

The image in Figure 11.5 shows a simple counting puzzle. The task is to count how many of each different type of candy there are in the image.

Our task is to record the different shapes (round, oval, or long), the different shades (light or dark), and whether there is a pattern on the candies that we can see in the image. How can this information be entered into R?

One way to enter data in R is to use the scan() function. This allows us to type data into R separated by spaces. Once we have entered all of the data, we enter an empty line to indicate to R that we have finished. We will use this to enter the different shapes:

```
R> shapeNames <- scan(what="character")
1: round oval long
4:
Read 3 items
R> shapeNames
[1] "round" "oval" "long"
```

Another way to enter data is using the c() function. We will use this to enter the possible patterns and shades:

```
R> patternNames <- c("pattern", "plain")
R> patternNames

[1] "pattern" "plain"

R> shadeNames <- c("light", "dark")
R> shadeNames

[1] "light" "dark"
```

All we have done so far is enter the possible values of these symbols. As we learn more about the basic R data structures below, we will add counts of how many times each shape-shade-pattern combination occurs.

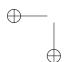

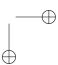

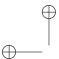

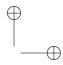

Data Crunching 225

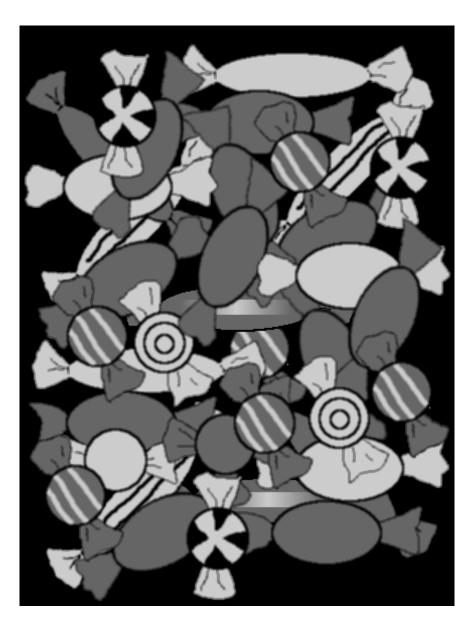

Figure 11.5: A counting puzzle. How many candies of each different shape are there? (round, oval, and long). How many candies have a pattern? How many candies are dark and how many are light?

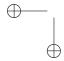

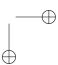

"itdt" — 2007/11/20 — 10:50 — page 226 — #248

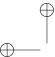

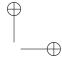

#### 226 Introduction to Data Technologies

#### 11.5.2 Vectors

One of the reasons that R is a good environment for working with data is because it works with **vectors** of values. Any symbol, like **shapes**, **pattern**, and **shades** above, can contain many values at once.

There are also many basic functions for manipulating vectors.

We have already seen the c() function for combining values together (above). Another example is the rep() function, which can be used to repeat values in a vector. We can use this function to create a symbol representing the shade for each of the candies in the image above (by my count, there are 11 light-coloured candies and 25 dark-coloured candies).

```
\mathbb{R}> shades <- rep(shadeNames, c(11, 25)) \mathbb{R}> shades
```

```
[1] "light" "light" "light" "light" "light"
     "light" "light"
                      "light"
                               "light"
                                       "dark"
                                                         "dark"
 [8]
                                                "dark"
[15]
     "dark"
                      "dark"
                               "dark"
                                        "dark"
                                                "dark"
                                                         "dark"
                               "dark"
[22]
     "dark"
             "dark"
                      "dark"
                                        "dark"
                                                "dark"
                                                         "dark"
[29]
     "dark"
             "dark"
                      "dark"
                               "dark"
                                       "dark"
                                                "dark"
                                                         "dark"
[36]
     "dark"
```

This example also demonstrates that many R functions accept vectors of values for arguments. In this case, two values are provided to be repeated and a number of replicates is specified for each value (so the first shadeNames value is repeated 11 times and the second shadeNames value is repeated 25 times). The return value is also a vector.

A vector can only contain values of the same sort, so we can have **numeric** vectors containing all numbers, **character** vectors containing only strings, and **logical** vectors containing only true/false values.

### 11.5.3 The recycling rule

## 11.5.4 Factors

The shades symbol is just a vector of text (a character vector). This is not an ideal way to store the information because it does not acknowledge that elements containing the same text (e.g., "light") really are the same value. A text vector can contain any strings at all, so there are no data integrity

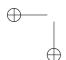

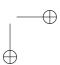

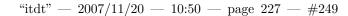

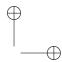

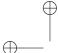

Data Crunching

constraints (see Section 7.9.10). The symbol would be represented better using a **factor**.

The following code creates the shade symbol information as a factor:

```
R> shades.f <- factor(shades, levels=shadeNames)
R> shades.f
```

[1] light light light light light light light light [10] light light dark dark dark dark dark dark [19] dark dark dark dark dark dark dark dark dark [28] dark dark dark dark dark dark dark dark Levels: light dark

This is a better representation because every value in **shades.f** is guaranteed to be one of the valid "levels" of the factor. It is also more efficient because what is stored is only integer codes which refer to the appropriate levels.

A factor is the best way to store categorical information in R. If we need to work with the data as text (see Section 11.8), we can convert the factor back to text using the as.character() function (see page 236).

#### 11.5.5 Dates

It is useful to treat dates as special objects, rather than as just strings, because we can then perform arithmetic and comparison operations on them.

```
R> date1 <- as.Date("1890-02-17")
R> date2 <- as.Date("1857-03-27")
```

R> date1 > date2

[1] TRUE

R> date1 - date2

Time difference of 12015 days

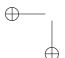

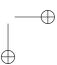

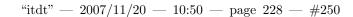

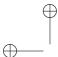

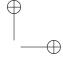

### 228 Introduction to Data Technologies

#### 11.5.6 Data Frames

Most data sets consist of more than just one variable. In R, several variables can be stored together in an object called a **data frame**.

We will now build a data frame for the candy example, with variables indicating the different combinations of shape, pattern, and shade, and a variable containing the number of candies for each combination.

The function data.frame() creates a data frame object. If we just consider shape and shade, the following code generates a data frame with all possible combinations of these catgories.

```
shape shade
1 round light
2 oval light
3 long light
4 round dark
5 oval dark
6 long dark
```

Rather than enumerate all of the combinations ourselves, we can use the function expand.grid(). This function takes several factors and produces a data frame containing all possible combinations of the levels of the factors.<sup>7</sup>

R> candy

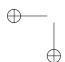

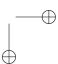

 $<sup>^7{</sup>m The~gl}$  () function is similar.

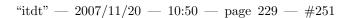

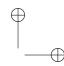

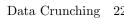

```
shape pattern shade
1
  round pattern light
2
    oval pattern light
3
    long pattern light
4
  round
           plain light
5
    oval
           plain light
6
    long
           plain light
7
  round pattern
                 dark
8
    oval pattern
                  dark
9
    long pattern
                  dark
10 round
                  dark
           plain
11 oval
           plain
                  dark
12
   long
           plain
                  dark
```

Now we can count the number of candies for each of these combinations and enter the counts in a variable in our data frame called **count**. This demonstrates how to add new variables to an existing data frame.

```
R> candy$count <- c(2, 0, 3, 1, 3, 2, 9, 0, 2, 1, 11, 2) R> candy
```

```
shape pattern shade count
1
   round pattern light
2
    oval pattern light
                            0
3
    long pattern light
                            3
4
   round
           plain light
                            1
5
    oval
           plain light
6
           plain light
                            2
    long
7
   round pattern
                 dark
                            9
8
    oval pattern
                  dark
                            0
9
                  dark
                            2
    long pattern
10 round
                  dark
                            1
           plain
   oval
11
           plain dark
                           11
12
   long
           plain
                  dark
                            2
```

At this point, it is worth checking that our two counting efforts are consistent (I had previously counted 11 light and 25 dark candies). We can extract just one variable from a data frame using the special character \$. The function sum() provides the sum of a numeric vector.

## R> sum(candy\$count)

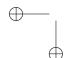

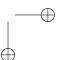

"itdt" — 2007/11/20 — 10:50 — page 230 — #252

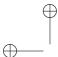

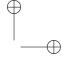

#### 230 Introduction to Data Technologies

[1] 36

We can also check that our counts sum to the correct amounts for the different shades using the aggregate() function. This calls the sum() function for subsets of the candy\$count variable corresponding to the different candy shades.

R> aggregate(candy\$count, list(shade=candy\$shade), sum)

shade x 1 light 11 2 dark 25

More examples of this sort of data frame manipulation are described in Section 11.7.

## 11.5.7 Accessing variables in a data frame

Several previous examples have demonstrated the simple way to specify a variable within a data frame: <code>dataFrameName\$variableName</code>.

Always typing the data frame name can become tiring, but there are two ways to avoid it. The attach() function adds a data frame to the list of places where R will look for variable names. For example, instead of typing candy\$count, we can instead do the following:

R> attach(candy)
R> count

## [1] 2 0 3 1 3 2 9 0 2 1 11 2

After the call to attach(), R will look at the names of the variables in the candy data frame and will find count there.

If we use attach() like this, we should remember to call detach() again once we have finished with the data frame, as below.

### R> detach(candy)

Another way to avoid always having to type the data frame name is to use the with() function. This is similar to attach(), but, in effect, it only

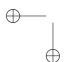

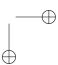

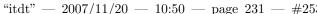

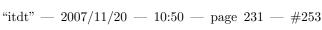

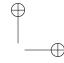

temporarily adds the data frame to R's search path, and it automatically removes the data frame from the search path again. The code below shows how to check the candy counts for the different shades using the with() function.

```
R> with(candy,
        aggregate(count, list(shade=shade), sum))
  shade x
1 light 11
  dark 25
```

These approaches are convenient, but can harbour some nasty side-effects, so some care is warranted. In particular, unexpected things can happen if we perform assignments on an attached data frame, so these usages are really only safe when we are just accessing information in a data frame (see ?attach).

#### 11.5.8 Lists

So far we have seen two sorts of data structures: vectors and data frames. A vector corresponds to a single variable; it is a set of values all of the same type. A numeric vector contains numbers, a character vector contains strings, and a factor contains categories.

A data frame corresponds to a data set, or a set of variables. It can be thought of as a two-dimensional structure with a variable in each column and a case in each row. All columns of a data frame have the same length.

These are the two data structures that are most commonly used for storing data, but, like any general purpose programming language, R also provides a variety of other data structures. We will need to know about these other data structures because different R functions produce results in a variety of different formats. For example, consider the result of the following code:

```
R> candyLevels <- lapply(candy, levels)
R> candyLevels
```

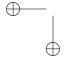

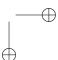

"itdt" — 2007/11/20 — 10:50 — page 232 — #254

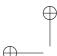

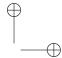

#### 232 Introduction to Data Technologies

\$shape
[1] "round" "oval" "long

\$pattern
[1] "pattern" "plain"

\$shade
[1] "light" "dark"

\$count
NULL

The lapply() function is described in more detail in Section 11.7.4. For now, we just need to know that this code calls the levels() function for each of the variables in the candy data frame. The levels() function returns the levels of a factor (the possible categories in a categorical variable), so the result of the lapply() function is a set of levels for each variable in the data set.

The number of levels is different for each variable; in fact, the count variable is numeric so it has no levels at all. This means that the lapply() function has to return several vectors of information, each of which may have a different length. This cannot be done using a data frame; instead the result is returned as a data structure called a list.

A list is a very flexible data structure. It can have several **components**, each of which can be any data structure of any length or size. In the current example, there are four components, three of which are character vectors of differing lengths, and one of which is NULL (empty).

Each component of a list can have a name. In this case, the names have come from the names of the variables in the data set. The names() function can be used to find the names of the components of a list and individual components can be extracted using the \$ operator, just like for data frames.

R> names(candyLevels)

[1] "shape" "pattern" "shade" "count"

R> candyLevels\$shape

[1] "round" "oval" "long"

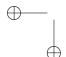

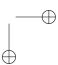

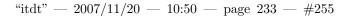

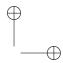

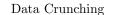

233

Section 11.7.1 contains more information about extracting subsets of a list.

It is also possible to create a list directly using the list() function. For example, the following code creates a list of the levels of just the factors in the candy data frame:

R> list(shape=levels(candy\$shape),

\$shade
[1] "light" "dark"

[1] "pattern" "plain"

Everyone who has worked with a computer should be familiar with the idea of a list because a directory or folder of files has this sort of structure; a folder contains multiple files of different kinds and sizes and a folder can contain other folders, which can contain more files or even more folders, and so on. Lists have this hierarchical structure.

#### 11.5.9 Matrices and arrays

Another sort of data structure in R, that lies in between vectors and data frames, is the **matrix**. This is a two-dimensional structure (like a data frame), but one where all values are of the same type (like a vector).

As for lists, it is useful to know how to work with matrices because many R functions either return a matrix as their result or take a matrix as an argument. The data.matrix() function takes a data frame and returns a matrix by converting all factors to their underlying integer codes (see page 226).

R> data.matrix(candy)

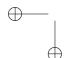

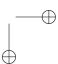

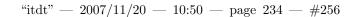

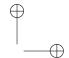

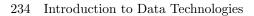

|       | shape | pattern | shade | count |
|-------|-------|---------|-------|-------|
| [1,]  | 1     | 1       | 1     | 2     |
| [2,]  | 2     | 1       | 1     | 0     |
| [3,]  | 3     | 1       | 1     | 3     |
| [4,]  | 1     | 2       | 1     | 1     |
| [5,]  | 2     | 2       | 1     | 3     |
| [6,]  | 3     | 2       | 1     | 2     |
| [7,]  | 1     | 1       | 2     | 9     |
| [8,]  | 2     | 1       | 2     | 0     |
| [9,]  | 3     | 1       | 2     | 2     |
| [10,] | 1     | 2       | 2     | 1     |
| [11,] | 2     | 2       | 2     | 11    |
| [12,] | 3     | 2       | 2     | 2     |
|       |       |         |       |       |

It is also possible to create a matrix directly using the matrix() function, as in the following code (notice that values are used column-first).

R> matrix(1:100, ncol=10, nrow=10)

|       | [,1] | [,2] | [,3] | [, 4] | [,5] | [,6] | [,7] | [,8] | [,9] | [,10] |
|-------|------|------|------|-------|------|------|------|------|------|-------|
| [1,]  | 1    | 11   | 21   | 31    | 41   | 51   | 61   | 71   | 81   | 91    |
| [2,]  | 2    | 12   | 22   | 32    | 42   | 52   | 62   | 72   | 82   | 92    |
| [3,]  | 3    | 13   | 23   | 33    | 43   | 53   | 63   | 73   | 83   | 93    |
| [4,]  | 4    | 14   | 24   | 34    | 44   | 54   | 64   | 74   | 84   | 94    |
| [5,]  | 5    | 15   | 25   | 35    | 45   | 55   | 65   | 75   | 85   | 95    |
| [6,]  | 6    | 16   | 26   | 36    | 46   | 56   | 66   | 76   | 86   | 96    |
| [7,]  | 7    | 17   | 27   | 37    | 47   | 57   | 67   | 77   | 87   | 97    |
| [8,]  | 8    | 18   | 28   | 38    | 48   | 58   | 68   | 78   | 88   | 98    |
| [9,]  | 9    | 19   | 29   | 39    | 49   | 59   | 69   | 79   | 89   | 99    |
| [10,] | 10   | 20   | 30   | 40    | 50   | 60   | 70   | 80   | 90   | 100   |
|       |      |      |      |       |      |      |      |      |      |       |

The array data structure extends the idea of a matrix to more than two dimensions. For example, a three-dimensional array corresponds to a data cube. The array() function can be used to create an array.

# 11.5.10 Attributes

Vectors and data frames are the basic structures used for storing raw data values. All objects in R can also store other characteristics of the data; what we have previously called metadata (see Section 7.3).

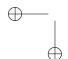

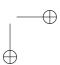

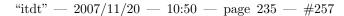

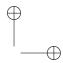

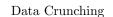

This information is usually stored in **attributes**. For example, the names of variables in a data frame and the levels of a factor are stored as attributes.

Some very common attributes are:

dim The dimensions of a structure, e.g., the number of rows and columns in a data frame or matrix. The dim() function returns this attribute; nrow() and ncol() return just the appropriate dimension.

R> dim(candy)

[1] 12 4

names The labels associated with each element of a vector or list. These
are usually obtained using the names() function. The rownames()
and colnames() functions are useful for obtaining labels from twodimensional structures. The dimnames() function is useful for arrays
of arbitrary dimension.

R> colnames(candy)

[1] "shape" "pattern" "shade" "count"

Any information can be stored in the attributes of an object. The function attributes() lists all existing attributes of an object; the function attr() can be used to get or set a single attribute.

#### 11.5.11 Classes

With all of these different data structures available in R and with different functions returning results in various formats, it is useful to be able to determine the exact nature of an R object.

Every object in R has a **class** that describes the object's structure. The **class()** function returns an object's class. For example, **candy** is a data frame, **candy\$shape** is a factor, and **candy\$count** is a (numeric) vector.

R> class(candy)

[1] "data.frame"

R> class(candy\$shape)

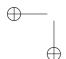

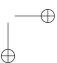

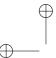

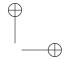

- [1] "factor"
- R> class(candy\$count)
- [1] "numeric"

If the class of an object is unfamiliar, the str() function is a useful way of seeing what information is stored in the object. This function is also useful when dealing with large objects because it only shows a sample of the values in each part of the object.

R> str(candy\$shape)

```
Factor w/ 3 levels "round", "oval", ...: 1 2 3 1 2 3 1 2 3 1 ...
```

Another function that is useful for inspecting a large object is the head() function. This just shows the first few elements of an object, so we can see the basic structure without seeing all of the values. There is also a tail() function for viewing the last few elements of an object.

#### R> head(candy)

```
shape pattern shade count
1 round pattern light 2
2 oval pattern light 0
3 long pattern light 3
4 round plain light 1
5 oval plain light 3
6 long plain light 2
```

#### 11.5.12 Type coercion

We have seen several examples of functions which take an object of one type and return an object of a different type. For example, the data.matrix() function takes a data frame and returns a matrix.

There are general functions of the form as.type() for converting between different types of object; an operation known as type coercion. For example, the function for converting an object to a numeric vector is called

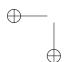

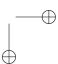

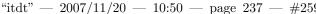

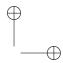

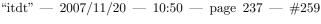

as.numeric() and the function for converting to a character vector is called as.character().

Data Crunching

237

The following code uses the as.matrix() function to convert the candy data frame to a matrix.

#### R> as.matrix(candy)

```
shape
              pattern
                         shade
 [1,] "round" "pattern" "light" " 2"
              "pattern" "light" " 0"
 [2,] "oval"
 [3,] "long"
              "pattern" "light" " 3"
                         "light" " 1"
 [4,] "round"
              "plain"
              "plain"
 [5,] "oval"
                         "light" "
 [6,] "long"
                         "light" "
              "plain"
 [7,] "round"
              "pattern"
                         "dark"
 [8,] "oval"
                         "dark"
              "pattern"
 [9,] "long"
              "pattern"
                         "dark"
[10,] "round"
              "plain"
                                  " 1"
                         "dark"
[11,] "oval"
              "plain"
                                 "11"
                         "dark"
[12,] "long"
              "plain"
                         "dark"
```

Unlike the data.matrix() function, which converts all values to numbers, the as.matrix() function has converted all of the values in the data set to strings (because not all of the variables in the data frame are numeric). Even the factors have been converted to strings.

It is important to keep in mind that many functions will automatically perform type coercion if we give them an argument in the wrong form. For example, the paste() function expects to be given strings to concatenate (see Section 11.8). If we give it objects which do not contain strings, paste() will automatically coerce them to strings.

#### R> paste(candy\$shape, candy\$count)

```
"long 3"
 [1] "round 2" "oval 0"
                                   "round 1" "oval 3"
 [6] "long 2" "round 9" "oval 0"
                                   "long 2" "round 1"
[11] "oval 11" "long 2"
```

#### 11.5.13Numerical accuracy

As described in Section 7.4.3, there are limits to the precision with which numeric values can be represented in computer memory. This section de-

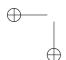

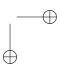

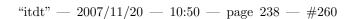

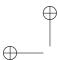

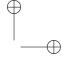

scribes how these limitations can occur when working with numbers in R and the facilities that are provided for working around these limitations.

# 11.5.14 Case study: Network packets (continued)

The network packet data set described in Section 7.4.4 contains measurements of the time that a packet of information arrives at a location in a network. These measurements are the number of seconds since January  $1^{\rm st}$  1970 and are recorded to the nearest  $10,000^{\rm th}$  of a second, so they are very large and very precise numbers. For example, one time measurement from 2006 was 1156748010.47817 seconds.

What happens if we try to enter numbers like these into R?

R> 1156748010.47817

#### [1] 1156748010

The result looks worse than it is. It appears that R has only read in the value up to the decimal point. However, this illustrates an important conceptual distinction between how R stores values and how R prints values. R has stored the value with full precision, but it does not print numeric values to full precision by default. The number of significant digits printed by R is controlled via the <code>options()</code> function. This function can be used to view and control global settings for an R session. For example, we can ask R to print numbers with full precision as follows.

R> options(digits=15) R> 1156748010.47817

#### [1] 1156748010.47817

The default is to print only seven significant digits, though the option value is only approximate and will not be obeyed exactly in all cases.

R> options(digits=7)

Section 11.8 has more information about how to display numbers with precise control.

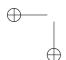

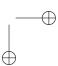

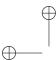

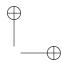

Comparisons between real values must be performed with care because of the inaccuracy inherent in a real value that is stored in computer memory (see page 113).

In particular, the function all.equal() is useful for determining whether two real values are (approximately) equivalent.

# 11.5.15 Case study: The greatest equation ever

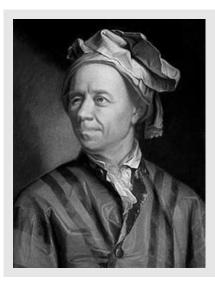

A protrait of Leonhard Euler by Emanuel Handmann, 1753.<sup>8</sup>

Euler's identity is one of the most famous and admired equations in mathematics. It holds such an exalted status because it uses the fundamental mathematical operations of addition, multiplication, and exponentiation exactly once and it relates several fundamental mathematical constants: 0, 1,  $\pi$ , e, and i (the square root of minus one; the imaginary unit).

$$e^{i\pi} + 1 = 0$$

Unfortunately, R does not appear to have such a high opinion of Euler's identity. In fact, R thinks that Euler is wrong!

$$\mathbb{R}$$
> exp(pi\*complex(im=1)) + 1 == 0 + 0i

http://commons.wikimedia.org/wiki/Image:Leonhard\_Euler\_3.jpg

This image is in the Public Domain.

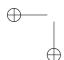

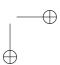

<sup>&</sup>lt;sup>8</sup>Source: Wikimedia Commons

"itdt" — 2007/11/20 — 10:50 — page 240 — #262

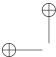

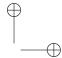

#### 240 Introduction to Data Technologies

#### [1] FALSE

What is going on? The problem is that it is not sensible to compare real values for equality. In this case, we are comparing complex values, but that boils down to comparing the real components and the real coefficients of the imaginary components. The problem is that the imaginary component of the left-hand side of the equation is very close to, but not quite exactly 0i.

#### [1] 0+1.224606e-16i

This is an example where the all.equal() function can be used to compare real values and ignore tiny differences at the level of the precision of the computer.

[1] TRUE

Hooray! Euler's identity is saved!

# 11.6 Data import/export

Data sets are usually available in the form of a file or a set of files. In order to manipulate the data with a general-purpose language, we must read the data from a file and store it in a data structure that our language understands (e.g., a data frame). R provides many functions for reading data in a wide variety of file formats.

### 11.6.1 Specifying files

Any function that works with a file requires a precise description of the name of the file and the location of the file.

A file name is just a string, e.g., "pointnemotemp.txt". Specifying the location of a file can involve a **path**, which describes a location on a hard drive, or a URL describing an internet location.

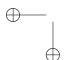

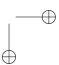

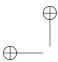

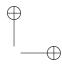

The best way to specify a path in R is via the file.path() function because this avoids the differences between path descriptions on different operating systems.

The file.choose() function can be used to allow interactive selection of a file. This is particularly effective on Windows because it provides a familiar file selection dialog box.

#### 11.6.2 Basic file manipulations

Some data management tasks do not involve the contents of files at all, but are only concerned with reorganising entire sets of files. Examples include moving files between directories and renaming files.

These are tasks that are commonly performed via a GUI that is provided by the operating system, for example, Windows Explorer on Windows or the Finder on a Macintosh. However, as with most tasks we have discussed, if a large number of files are involved it is much more efficient and much less error-prone to perform these tasks by writing a script.

R provides functions for basic file manipulation, including list.files() for listing the files in a directory, file.copy() for moving files between directories, and file.rename() for renaming files.

#### 11.6.3 Case study: Digital photography

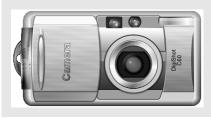

Digital camera.<sup>9</sup>

Digital cameras have revolutionised photography. No longer are we restricted to a mere 26 shots per film; it is now common to be able to take one hundred photographs or more on a basic camera. No longer do we have to process a film in order to find out whether we have captured the perfect shot; we can preview photographs instantly and photos can be viewed in all

http://openclipart.org/clipart//computer/hardware/digital-camera\_aj\_ashton\_01.svg

This image is in the Public Domain.

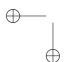

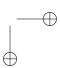

<sup>&</sup>lt;sup>9</sup>Source: OpenClipart Library

"itdt" — 2007/11/20 — 10:50 — page 242 — #264

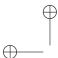

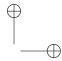

#### 242 Introduction to Data Technologies

their glory with a simple download to a computer. Printing photographs is instantaneous and sharing photographs with friends and family is almost too easy.

Unfortunately, digital cameras have also ruined many people's lives. Suddenly, every amateur snapper has to deal with thousands of computer files and not everyone is equipped for this task.

The international standard for expressing dates (ISO 8601) specifies a YYYY-MM-DD format (four-digit year, two-digit month, and two-digit day). For example, the set of photos taken on christmas day with the mother in law could be named 2006-12-25.

If we name our digital photograph directories by international standard date then we can easily list them in date order (natural alphabetical order achieves this) and then at least immediately focus in on the appropriate period of time to locate a particular photograph of interest.

We can always still add extra mnemonics to the end of the filename, for example, 2007-12-25-ChristmasWithMotherInLaw in order to make finding the right photos even quicker.

In practice, even with this sort of knowledge, what tends to happen is that photos end up in files that are named in all sorts of different ways. In this section, we will look at how to clean up such a mess.

The list.files() function can be used to create a list of file names for a given directory. Here is a list of directories that contain some of my digital photos.

```
R> directories <- list.files("Photos")
R> directories
```

```
[1] "061111"
                "061118"
                           "061119"
                                      "061207"
                                                 "061209"
 [6]
     "061216"
                "061219"
                           "061231"
                                      "06Nov05"
                                                "060ct05"
[11]
     "060ct15" "060ct28"
                          "06Sep17"
                                      "070103"
                                                 "070105"
                "070108"
[16]
     "070107"
                           "070113"
                                      "070114"
                                                 "070117"
[21] "070202"
                "070218"
                           "070223"
                                      "070303"
                                                "070331"
```

Unfortunately, the naming of these directories has been a little undisciplined. Many of the directories are named using something like the method outlined in Section 11.6.3: a YYMMDD format where year, month, and day are all represented by two-digit integers. However, some of the earlier directories used a slightly different format: YYmmmDD, where year and day are two-digit integers, but month is a three-character abbreviated name.

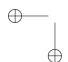

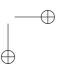

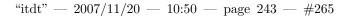

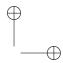

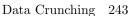

We can make the naming consistent via a simple search-and-replace operation on the directory names. This example uses the sub() function to replace "Nov" with "11", "Oct" with 10, and so on, in all directory names. <sup>10</sup>

```
R> newDirs <- sub("Nov", "11", directories)
R> newDirs <- sub("Oct", "10", newDirs)
R> newDirs <- sub("Sep", "09", newDirs)
R> newDirs

[1] "061111" "061118" "061119" "061207" "061209" "061216"
[7] "061219" "061231" "061105" "061005" "061015" "061028"
[13] "060917" "070103" "070105" "070107" "070108" "070113"
[19] "070114" "070117" "070202" "070218" "070223" "070303"
[25] "070331"
```

Now that the directory names are all in the same format, we can easily convert them to dates.

```
R> dateDirs <- as.Date(newDirs, format="%y%m%d")
R> dateDirs

[1] "2006-11-11" "2006-11-18" "2006-11-19" "2006-12-07"
[5] "2006-12-09" "2006-12-16" "2006-12-19" "2006-12-31"
[9] "2006-11-05" "2006-10-05" "2006-10-15" "2006-10-28"
[13] "2006-09-17" "2007-01-03" "2007-01-05" "2007-01-07"
[17] "2007-01-08" "2007-01-13" "2007-01-14" "2007-01-17"
[21] "2007-02-02" "2007-02-18" "2007-02-23" "2007-03-03"
[25] "2007-03-31"
```

Now we can loop over the directory names and change the original name to one based on the date in a standard format. This is the crucial step in this task; a script to perform file renaming automatically, rather than with a mouse via a GUI.

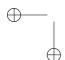

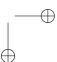

 $<sup>^{10}\</sup>mathrm{Section}$  11.8 contains many more examples of this sort of text manipulation.

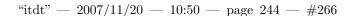

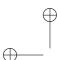

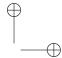

The files are all now in a common, standard format.

R> list.files("Photos")

```
[1] "2006-09-17" "2006-10-05" "2006-10-15" "2006-10-28" [5] "2006-11-05" "2006-11-11" "2006-11-18" "2006-11-19" [9] "2006-12-07" "2006-12-09" "2006-12-16" "2006-12-19" [13] "2006-12-31" "2007-01-03" "2007-01-05" "2007-01-07" [17] "2007-01-08" "2007-01-13" "2007-01-14" "2007-01-17" [21] "2007-02-02" "2007-02-18" "2007-02-23" "2007-03-03" [25] "2007-03-31"
```

One final step is recommended in this example. The act of renaming a file is a one-way trip. The original file names are lost. If we ever need to be able to go back to the original file names, for example, if we want to match the new directories with old versions of the directories from a backup, we should record both the old and the new file names. This is easily accomplished in the following code, which writes the old an new filenames into a text file.

# 11.6.4 Text files

R has functions for reading in each of the standard plain text formats, each of which creates a data frame from the contents of the text file:

- read.table() for data in a delimited format (by default, the delimiter is white space).
- read.fwf() for data in a fixed-width format.
- read.csv() for CSV files.

There is also a function readLines() that creates a character vector from a text file, where each line of the text file is a separate element of the vector. This is useful for processing the text within a file (see Section 11.8).

# 11.6.5 Case Study: Point Nemo (continued)

Recall the plain text file of temperature data obtained from NASA's Live Access Server for the Pacific Pole of Inaccessibility (see Section 1.1; Figure

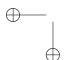

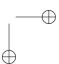

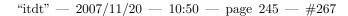

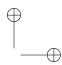

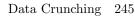

```
VARIABLE: Mean TS from clear sky composite (kelvin)
           FILENAME : ISCCPMonthly_avg.nc
            FILEPATH : /usr/local/fer_dsets/data/
                   : 93 points (TIME)
            SUBSET
            LONGITUDE: 123.8W(-123.8)
           LATITUDE : 48.8S
                     123.8W
                      23
16-JAN-1994 00 / 1:
                     278.9
16-FEB-1994 00 / 2:
                     280.0
16-MAR-1994 00 / 3:
16-APR-1994 00 / 4:
                     278.9
16-MAY-1994 00 / 5:
                     277.8
16-JUN-1994 00 / 6:
                     276.1
```

Figure 11.6: The first few lines of output from the Live Access Server for the surface temperature at Point Nemo. This is a reproduction of Figure 1.2.

11.6 reproduces Figure 1.2 for convenience). How can we load this temperature information into R?

One way to view the format of the file in Figure 1.2 is that the data start on line 9 and data values are separated by whitespace. We will use the read.table() function to read the Point Nemo temperature information and create a data frame.

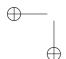

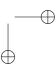

"itdt" — 2007/11/20 — 10:50 — page 246 — #268

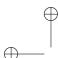

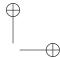

#### 246 Introduction to Data Technologies

By default, read.table() assumes that the text file contains a data set with one case on each row and that each row contains multiple values, with each value separated by white space. The skip argument is used to ignore the first few lines of a file when, for example, there is header information or metadata at the start of the file before the actual data values.

A data frame is produced with a variable for each column of values in the text file. The types of variables are determined automatically; if a column only contains numbers, the variable is numeric, otherwise, the variable is a factor. The colClasses argument allows us to control the types of the variables explicitly. In this case, we have forced the first variable to be just text (these values are dates, not categories). There are five columns of values in the text file (treating white space as a column break), but we are not interested in the middle three, so we use "NULL" to indicate that these columns should not be included in the data frame.

In many cases, the names of the variables will be included as the first line of a text file (the header argument can be used to read variable names from such a file). In this case, we must provide the variable names explicitly, using the col.names argument.

The read.table() function is quite flexible and can be used for a variety of plain text formats. If the format is too complex for read.table() to handle, the scan() function may be able to help; this function is also useful for reading in very large text files because it is faster than read.table(). Some other functions are designed specifically for more standard plain text formats. The function read.fwf() is for files with a fixed-width format. If the format of the file is comma-separated values (CSV), then read.csv() can be used.

In cases where the file format is complex, another option is to preprocess the file to produce a more convenient format. This is most easily done by reading the original file as just a vector of text using the function readLines(), rearranging the text, and writing the new text to a new file using writeLines(). The following code uses this approach to reformat the Point Nemo temperature data.

- R> temperatureText <- readLines("pointnemotemp.txt")</pre>
- R> temperatureText

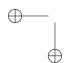

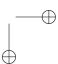

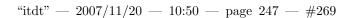

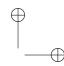

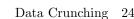

```
[1] "
                  VARIABLE : Mean TS from clear sky composite (kelvin)"
[2] "
                  FILENAME : ISCCPMonthly_avg.nc"
[3] "
                  FILEPATH : /usr/local/fer_dsets/data/"
[4] "
                  SUBSET : 93 points (TIME)"
[5] "
                  LONGITUDE: 123.8W(-123.8)"
[6] "
                  LATITUDE: 48.8S"
[7] "
                             123.8W "
[8] "
                              23"
[9] " 16-JAN-1994 00 / 1: 278.9"
[10] " 16-FEB-1994 00 / 2: 280.0"
```

Having read the data in with readLines(), the variable temperatureText contains a vector with a string for each line of the file.

```
R> keepRows <- temperatureText[-(1:8)]
R> keepRows

[1] " 16-JAN-1994 00 / 1: 278.9"
[2] " 16-FEB-1994 00 / 2: 280.0"
[3] " 16-MAR-1994 00 / 3: 278.9"
[4] " 16-APR-1994 00 / 4: 278.9"
[5] " 16-MAY-1994 00 / 5: 277.8"
[6] " 16-JUN-1994 00 / 6: 276.1"
...
```

We drop the first 8 elements of the vector, which are the first 8 lines of the file (Section 11.7 provides more details on subsetting and rearranging data structures).

```
R> keepCols <- sub(" 00 / ..: ", "", keepRows)
R> keepCols

[1] " 16-JAN-1994 278.9" " 16-FEB-1994 280.0"
[3] " 16-MAR-1994 278.9" " 16-APR-1994 278.9"
[5] " 16-MAY-1994 277.8" " 16-JUN-1994 276.1"
```

The string manipulation step uses the sub() function to delete the parts of each row that we are not interested in (Section 11.8 provides more details on string processing tasks). Finally, we write the new text to a new file using writeLines() (see Figure 11.7).

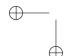

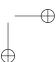

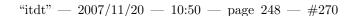

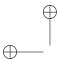

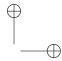

```
16-JAN-1994 278.9

16-FEB-1994 280.0

16-MAR-1994 278.9

16-APR-1994 278.9

16-MAY-1994 277.8

16-JUN-1994 276.1

16-JUL-1994 276.1

16-AUG-1994 275.6
```

Figure 11.7: The first few lines of the surface temperature at Point Nemo in a cleaned up plain text format.

```
R> writeLines(keepCols, "pointnemoplain.txt")
```

With this new file, reading the data into a data frame is more straightforward: we no longer have header lines to skip and we no longer have extra columns to ignore. Instead of using the colClasses argument, we use the as.is argument to specify that the non-numeric column should be left as text, not converted to a factor.

#### 11.6.6 Case study: Network packets (continued)

The network packet data set described in Section 7.4.4 contains measurements of the time that a packet of information arrives at a location in a network. These measurements are the number of seconds since January 1<sup>st</sup> 1970 and are recorded to the nearest 10,000<sup>th</sup> of a second, so they are very large and very precise numbers. Figure 11.8 shows the data stored in a plain text format (the time measurements are in the first column).

# 11.6.7 XML

The XML package contains functions for reading XML files into R. The object that is created is complex and must be worked with using special functions from the XML package.

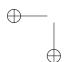

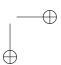

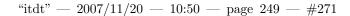

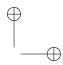

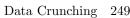

```
1156748010.47817 60

1156748010.47865 1254

1156748010.47878 1514

1156748010.4789 1494

1156748010.47891 1514

1156748010.47903 1394

1156748010.47903 1514

1156748010.47905 60

1156748010.47929 60

...
```

Figure 11.8: Several lines of network packet data as a plain text file. This is a reproduction of Figure 7.2.

# 11.6.8 Case Study: Point Nemo (continued)

The Point Nemo temperature data can also be represented in an XML format (see Figure 11.9).

This file can be read into R quite easily.

```
R> library(XML)
```

R> nemoDoc <- xmlTreeParse("pointnemotemp.xml")</pre>

However, the nemoDoc object is relatively complex so we must use special functions to extract information from it. For example, the xmlRoot() function extracts the "root" element from the document. For each element, it is simple to extract the name of the element using xmlName(). In this case, the root element of the document is a temperatures element.

```
R> nemoDocRoot <- xmlRoot(nemoDoc)
R> xmlName(nemoDocRoot)
```

#### [1] "temperatures"

The root element is itself quite complex; in particular, it is hierarchical to reflect the nested nature of the XML elements in the original document. The xmlChildren() element extracts the elements that are nested within an element.

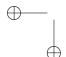

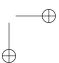

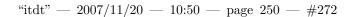

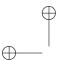

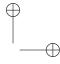

Figure 11.9: The first few lines of the surface temperature at Point Nemo in two formats: plain text and XML. This is a reproduction of Figure 7.7.

```
R> nemoDocChildren <- xmlChildren(nemoDocRoot)
R> head(nemoDocChildren)

$variable
<variable>Mean TS from clear sky composite (kelvin)</variable>

$filename
<filename>ISCCPMonthly_avg.nc</filename>

$filepath
<filepath>/usr/local/fer_dsets/data/</filepath>

$subset
<subset>93 points (TIME)</subset>

$longitude
<longitude>123.8W(-123.8)</longitude>

$latitude
<latitude>48.8S</latitude>
```

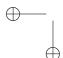

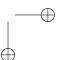

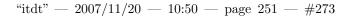

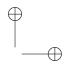

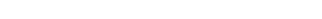

For an individual element, the function xmlAttrs() extracts the attributes of the element and xmlValue() extracts the contents of the element.

The first child element describes the variable in the data set.

```
R> nemoDocChildren[[1]]
```

<variable>Mean TS from clear sky composite (kelvin)</variable>

```
R> xmlValue(nemoDocChildren[[1]])
```

[1] "Mean TS from clear sky composite (kelvin)"

The seventh child element is the first actual data value.

```
R> nemoDocChildren[[7]]
```

<case date="16-JAN-1994" temperature="278.9"/>

R> xmlAttrs(nemoDocChildren[[7]])

```
date temperature "16-JAN-1994" "278.9"
```

Some of the concepts from Section 11.7 for working with list objects and from Section and 11.10 for writing R functions will be needed to become fully proficient with the XML package. For example, extracting all of the temperature data values requires writing a new function which then needs to be called on each element of the document root.

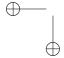

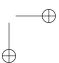

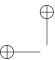

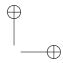

```
[1] 278.9 280.0 278.9 278.9 277.8 276.1 276.1 275.6 275.6 [10] 277.3 276.7 278.9 281.6 281.1 280.0 278.9 277.8 276.7 [19] 277.3 276.1 276.1 276.7 278.4 277.8 281.1 283.2 281.1 [28] 279.5 278.4 276.7 276.1 275.6 275.6 276.1 277.3 278.9 [37] 280.5 281.6 280.0 278.9 278.4 276.7 275.6 275.6 275.6 277.3 [46] 276.7 278.4 279.5 282.2 281.6 281.6 280.0 278.9 277.3 [55] 276.7 276.1 276.1 276.1 277.8 277.3 278.4 284.2 279.5 [64] 277.3 278.4 275.0 275.6 274.4 275.6 275.6 275.0 274.4 [73] 279.5 279.5 278.9 277.8 277.8 275.6 275.6 275.0 274.4 [82] 275.6 277.3 278.4 281.1 283.2 281.1 279.5 277.3 276.7 [91] 275.6 274.4 275.0
```

### 11.6.9 Binary files

As discussed in Section 7.7, it is only possible to extract data from a binary file with an appropriate piece of software.

This obstacle is less of a problem for binary formats which are publicly documented so that it is possible to write software that can read the format. In some cases, such software has already been written and made available to the public. An example of the latter is the NetCDF software library.<sup>11</sup>

A number of R packages exist for reading particular formats. For example, the foreign package contains functions for reading files produced by other popular statistics software systems, such as SAS, SPSS, Systat, Minitab, and Stata. The ncdf package provides functions for reading NetCDF files.

# 11.6.10 Case Study: Point Nemo (continued)

Yet another format for the Point Nemo temperature data is as a NetCDF file. Figure 11.10) shows both a structured and an unstructured view of the raw binary file.

A NetCDF file has a flexible structure, but it is self-describing. This means that we must read the file in stages. First of all, we open the file and inspect the contents.

R> library(ncdf)

R> nemonc <- open.ncdf("pointnemotemp.nc")
R> nemonc

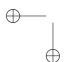

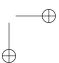

<sup>11</sup>http://www.unidata.ucar.edu/software/netcdf/

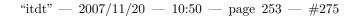

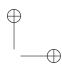

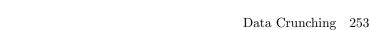

```
43 44 46 01 00 00
                               CDF...
       00 00 00 00 00 0a
                                . . . . . .
12
       00 00 00 01 00 00
                                . . . . . .
                                ..Time
18
       00 04 54 69 6d 65
       00 00 00 5d 00 00
                                ...]..
30
       00 00 00 00 00 00
36
       00 00 00 0ь 00 00
42
       00 02 00 00 00 04
       54 69 6d 65 00 00
                               Time..
       00 01 00 00 00 00
```

```
=====magicNumber
  0 : 43 44 46 01
                           CDF.
======numRecords
  4 : 00 00 00 00
======dimensionArrayFlag
 8 : 00 00 00 0a
                         10
======dimensionArraySize
 12 : 00 00 00 01
                         | 1
======dim1NameSize
 16 : 00 00 00 04
======dim1Name
 20 : 54 69 6d 65
                           Time
======dim1Size
 24 : 00 00 00 5d
                           93
. . .
```

Figure 11.10: The first few bytes of the surface temperature at Point Nemo in a NetCDF format. The top view shows the unstructures bytes and the lower view shows a more meaningful interpretation of the first few components of the file.

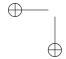

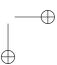

"itdt" — 2007/11/20 — 10:50 — page 254 — #276

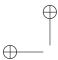

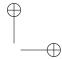

#### 254 Introduction to Data Technologies

```
file pointnemotemp.nc has 1 dimensions:
Time    Size: 93
-----
file pointnemotemp.nc has 1 variables:
float Temperature[Time]    Longname:Temperature
```

Having seen that the file contains a single variable called **Temperature**, we extract that variable from the file with a separate function call.

```
R> nemoTemps <- get.var.ncdf(nemonc, "Temperature")
R> nemoTemps

[1] 278.9 280.0 278.9 278.9 277.8 276.1 276.1 275.6 275.6
[10] 277.3 276.7 278.9 281.6 281.1 280.0 278.9 277.8 276.7
[19] 277.3 276.1 276.1 276.7 278.4 277.8 281.1 283.2 281.1
[28] 279.5 278.4 276.7 276.1 275.6 275.6 276.1 277.3 278.9
[37] 280.5 281.6 280.0 278.9 278.4 276.7 275.6 275.6 277.3
[46] 276.7 278.4 279.5 282.2 281.6 281.6 280.0 278.9 277.3
[55] 276.7 276.1 276.1 276.1 277.8 277.3 278.4 284.2 279.5
[64] 277.3 278.4 275.0 275.6 274.4 275.6 276.7 276.1 278.4
[73] 279.5 279.5 278.9 277.8 277.8 275.6 275.6 275.0 274.4
[82] 275.6 277.3 278.4 281.1 283.2 281.1 279.5 277.3 276.7
[91] 275.6 274.4 275.0
```

# 11.6.11 Spreadsheets

When data is stored in a spreadsheet, one common approach is to save the data in a text format in order to read it into another program. This makes the data easy to read, but has the disadvantage that it creates another copy of the data, which is less efficient in terms of storage space and creates issues if the original spreadsheet is updated. At best, there is extra work to be done to update the text file as well. At worst, the text file is forgotten and the update does not get propagated to other places.

There are several packages that provide ways to directly read data from a spreadsheet into R. One example is the (Windows only) xlsReadWrite package, which includes the read.xls() function.

### 11.6.12 Case Study: Point Nemo (continued)

Figure 11.11 shows a screen shot of the Point Nemo temperature data stored in a Microsoft Excel spreadsheet.

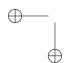

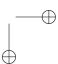

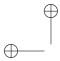

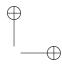

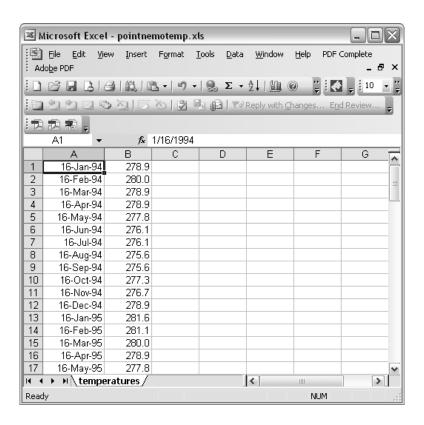

Figure 11.11: The Point Nemo data stored as an Excel spreadsheet.

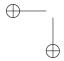

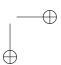

"itdt" — 2007/11/20 — 10:50 — page 256 — #278

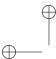

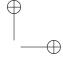

#### 256 Introduction to Data Technologies

These data can be read into R as follows. Notice that the date information has come across as numbers (specifically, the number of days since the 1<sup>st</sup> of January 1900). This is a demonstration of the difference between the formatted information that we see in the display layer of a spreadsheet and the internal format of the storage layer.

# 11.6.13 Large data sets

Very large data sets are often stored in relational database management systems. Again, a simple approach to extracting information from the database is to simply export it as text files and work with the text files. This is an even worse option for databases than it was for spreadsheets because it is more common to extract just part of a database, rather than an entire spreadsheet. This can lead to several different text files from a single database and these are even harder to maintain if the database changes.

There are packages for connecting directly to several major database management systems. Most of these packages are built on the DBI package, which defines some standard functions. Each package for a specific database system provides special behaviour for these standard functions that is appropriate for the relevant database.

# 11.6.14 Case Study: The Data Expo (continued)

The Data Expo data set (see Section 7.5.6) contains several different atmospheric measurements, all measured 72 different time periods and 576 different locations. These data have been stored in an SQLite database, with a table for location information, a table for time period information, and a table of the atmospheric measurements (see Section 9.2.2).

The following code extracts surface temperature measurements for locations on land during the first year of recordings.

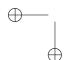

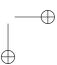

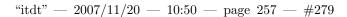

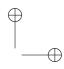

```
R> library(RSQLite)
R> con <- dbConnect(dbDriver("SQLite"),</pre>
                     dbname="NASA/dataexpo")
R> landtemp <-
       dbGetQuery(con,
                   "SELECT surftemp
                        FROM measure_table
                        WHERE pressure < 1000 AND
                               date < '1996-01-16'")
R> dbDisconnect(con)
R> head(landtemp)
  surftemp
     272.7
1
     270.9
2
     270.9
3
4
     269.7
5
     273.2
6
     275.6
```

# 11.7 Data manipulation

R provides many different functions for extracting subsets of data and for rearranging data into different formats.

# 11.7.1 Subsetting

# 11.7.2 Case study: Counting candy (continued)

Recall the candy data set that was first introduced in Section 11.5.1. The full candy data frame is reproduced below.

R> candy

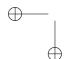

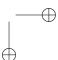

"itdt" — 2007/11/20 — 10:50 — page 258 — #280

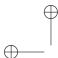

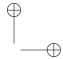

#### 258 Introduction to Data Technologies

|    | shape         | pattern | ${\tt shade}$ | count |
|----|---------------|---------|---------------|-------|
| 1  | ${\tt round}$ | pattern | light         | 2     |
| 2  | oval          | pattern | light         | 0     |
| 3  | long          | pattern | light         | 3     |
| 4  | ${\tt round}$ | plain   | light         | 1     |
| 5  | oval          | plain   | light         | 3     |
| 6  | long          | plain   | light         | 2     |
| 7  | ${\tt round}$ | pattern | dark          | 9     |
| 8  | oval          | pattern | dark          | 0     |
| 9  | long          | pattern | dark          | 2     |
| 10 | ${\tt round}$ | plain   | dark          | 1     |
| 11 | oval          | plain   | dark          | 11    |
| 12 | long          | plain   | dark          | 2     |
|    |               |         |               |       |

We have previously seen that we can get a single variable from a data frame using the \$ operator. For example, the count variable can be obtained using candy\$count. Another way to do the same thing is to use the [[ operator and specify the variable of interest as a string.

```
R> candyCounts <- candy[["count"]]
R> candyCounts
```

#### [1] 2 0 3 1 3 2 9 0 2 1 11 2

The advantage of the [[ operator is that it allows a number or an expression as the index. For example, the count variable is the fourth variable, so this code also works.

R> candy[[4]]

The following code evaluates an expression that determines which of the variables in the data frame is numeric and then selects just that variable from the data frame.

R> sapply(candy, is.numeric)

shape pattern shade count FALSE FALSE FALSE TRUE

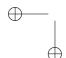

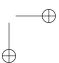

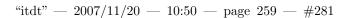

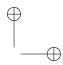

R> which(sapply(candy, is.numeric))

count 4

R> candy[[which(sapply(candy, is.numeric))]]

[1] 2 0 3 1 3 2 9 0 2 1 11 2

When working with a simple vector of values, like candyCounts, we can extract subsets of the vector using the [ operator. For example, the following code produces the first three counts (light-shaded candies with a pattern).

R> candyCounts[1:3]

[1] 2 0 3

The indices can be any integer sequence, they can include repetitions, and even negative numbers (to exclude specific values). The following two examples produce counts for all candies with a pattern and then all counts except the count for round plain dark candies.

R> candyCounts[c(1:3, 7:9)]

[1] 2 0 3 9 0 2

R> candyCounts[-10]

[1] 2 0 3 1 3 2 9 0 2 11 2

As well as using integers for indices, we can use logical values. For example, a better way to express the idea that we want the counts for all candies with a pattern is to use an expression like this:

- R> hasPattern <- candy\$pattern == "pattern"</pre>
- R> hasPattern
- [1] TRUE TRUE TRUE FALSE FALSE TRUE TRUE TRUE
- [10] FALSE FALSE FALSE

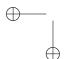

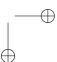

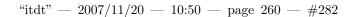

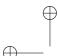

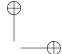

This vector of logical values can be used as an index to return all of the counts where hasPattern is TRUE.

#### R> candyCounts[hasPattern]

#### [1] 2 0 3 9 0 2

Better still would be to work with the entire data frame and retain the pattern with the counts, so that we can check that we have the correct result. A data frame can be indexed using the [ operator too, though slightly differently because we have to specify both which rows and which columns we want. Here are two examples which extract the pattern and count variables from the data frame for all candies with a pattern:

```
R> candy[hasPattern, c(2, 4)]
```

R> candy[hasPattern, c("pattern", "count")]

```
      pattern
      count

      1
      pattern
      2

      2
      pattern
      0

      3
      pattern
      3

      7
      pattern
      9

      8
      pattern
      0

      9
      pattern
      2
```

In both cases, the index is of the form [<rows>, <columns>], but the first example uses column numbers and the second example uses column names. The result is still a data frame, just a smaller one.

The function subset() provides another way to perform this sort of subsetting, with a subset argument for specifying the rows and a select argument for specifying the columns.

|   | pattern | count |
|---|---------|-------|
| 1 | pattern | 2     |
| 2 | pattern | 0     |
| 3 | pattern | 3     |
| 7 | pattern | 9     |
| 8 | pattern | 0     |
| 9 | pattern | 2     |

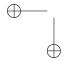

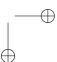

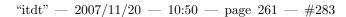

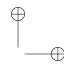

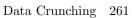

It is possible to leave the row or column index completely empty, in which case all rows or columns are returned. For example, this code extracts all variables for the light-shaded candies with a pattern:

## R> candy[1:3, ]

shape pattern shade count 1 round pattern light 2 2 oval pattern light 0 3 long pattern light 3

It is also possible to extract all rows for a selection of variables in a data frame by just specifying a single index with the [ operator.

#### R> candy["count"]

This result, which is a data frame, is quite different to the result from using the [[ operator, which gives a vector.

R> candy[["count"]]

[1] 2 0 3 1 3 2 9 0 2 1 11 2

# 11.7.3 Accessor functions

Some R functions produce complex results (e.g., the result of a linear regression returned by lm()). These results are often returned as list objects,

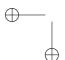

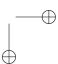

"itdt" — 2007/11/20 — 10:50 — page 262 — #284

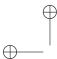

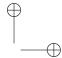

#### 262 Introduction to Data Technologies

which makes it tempting to obtain various subsets of the results, e.g., the model coefficients from a linear regression, using the basic subsetting syntax. However, this is usually *not* the correct approach.

Most functions which produce complex results are accompanied by a set of other functions which perform the extraction of useful subsets of the result. For example, the coefficients of a linear regression analysis should be obtained using the coef() function.

The reason for this is so that the people who write a function that produces complex results can change the structure of the result without breaking code that extracts subsets of the result. This idea is known as **encapsulation**.

# 11.7.4 Aggregation and reshaping

It is often necessary to expand, reduce, or generally "reshape" a data set and R provides many functions for these sorts of operations.

# 11.7.5 Case study: Counting Candy (continued)

Recall the candy data set that was first introduced in Section 11.5.1. The full candy data frame is reproduced below.

R> candy

```
shape pattern shade count
1
   round pattern light
    oval pattern light
2
                             0
3
    long pattern light
                             3
   round
           plain light
                             1
5
                             3
    oval
           plain light
6
                             2
    long
           plain light
7
   round pattern
                   dark
                             9
8
    oval pattern
                   dark
                             0
9
                             2
    long pattern
                   dark
10 round
           plain
                   dark
                             1
11
    oval
           plain
                   dark
                            11
    long
           plain
                   dark
                             2
```

This is a somewhat abbreviated form for the data, recording only the number of occurrences of each possible combination of candy characteristics.

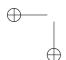

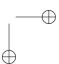

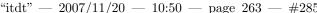

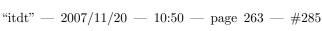

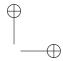

Another way to represent the data is as a case per candy, with three variables giving the pattern, shade, and shape of each piece of candy (see Figure 11.12).

For example, the following code produces what we want for the shape variable.

R> rep(candy\$shape, candy\$count)

- [1] round round long long round oval oval oval [10] long long round round round round round round [19] round round long long round oval oval oval oval
- [28] oval oval oval oval oval oval long long

Levels: round oval long

We could perform this operation on each variable and explicitly glue the new variables back together (Figure 11.12 shows the full case-per-candy form of the data set).

R> candyCases <data.frame(shape=rep(candy\$shape, candy\$count), pattern=rep(candy\$pattern, candy\$count), shade=rep(candy\$shade, candy\$count))

This is a feasible approach for a small number of variables, but for larger data sets, and for pure elegance, R provides a more general approach via functions such as apply() and lapply().

The apply() function works on matrices or arrays. We can specify a function, FUN, and apply() will call that function for each column of a matrix. For this example, we can treat the first three variables of the candy data set as a matrix (of strings) with three columns, and apply the rep() function to each column (see Figure 11.12).

R> candyCasesMatrix <- apply(candy[,1:3], 2, rep, candy\$count)</pre> R> candyCases <- data.frame(candyCasesMatrix, row.names=NULL)</pre>

The second argument to apply() specifies whether to call the function for each row of the matrix (1) or for each column of the matrix (2). Extra arguments to the function FUN can also be specified; in this case, we pass the count variable. The result of apply() is a matrix, so we use data.frame() to turn the final result back into a data frame.

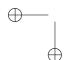

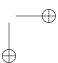

"itdt" — 2007/11/20 — 10:50 — page 264 — #286

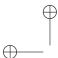

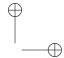

#### 264 Introduction to Data Technologies

The lapply() function is similar, but it calls a function for each component of a list. The first three variables in the candy data frame can be treated as a list and if we use lapply() on these variables, the result is also a list, so again we use data.frame() to turn the final result back into a data frame (see Figure 11.12).

```
R> candyCasesList <- lapply(candy[,1:3], rep, candy$count)
R> candyCases <- data.frame(candyCasesList)</pre>
```

#### 11.7.6 Tables of Counts

We can collapse the case-per-candy format back into counts in a number of different ways. The table() function produces counts for each combination of the levels of the factors it is given.

```
\mathbb{R}> candyTable <- table(candyCases) \mathbb{R}> candyTable
```

, , shade = light

pattern
shape pattern plain
round 2 1
oval 0 3
long 3 2

, , shade = dark

pattern
shape pattern plain
round 9 1
oval 0 11
long 2 2

The ftable() function produces the same result, but as a "flat" (2-dimensional) contingency table, which can be easier to read.

```
\mathbb{R}> candyFTable <- ftable(candyCases) \mathbb{R}> candyFTable
```

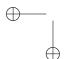

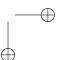

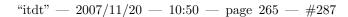

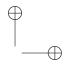

```
R> candyCases
   shape pattern shade
  round pattern light
   round pattern light
3
    long pattern light
4
    long pattern light
5
    long pattern light
6
   round
           plain light
7
           plain light
    oval
8
           plain light
    oval
9
    oval
           plain light
10
    long
           plain light
11
    long
           plain light
12 round pattern
                  dark
13 round pattern
14 round pattern
15 round pattern
                   dark
16 round pattern
                   dark
17 round pattern
                   dark
18 round pattern
19 round pattern
                   dark
20 round pattern
                   dark
21
    long pattern
                   dark
22
    long pattern
                   dark
23 round
           plain
                   dark
24
    oval
           plain
                   dark
25
    oval
           plain
26
    oval
           plain
                   dark
27
    oval
           plain
                   dark
28
    oval
           plain
                   dark
29
    oval
           plain
                   dark
30
           plain
    oval
                   dark
31
           plain
    oval
                   dark
32
           plain
                   dark
    oval
33
    oval
           plain
                   dark
34
    oval
           plain
                   dark
35
                   dark
    long
           plain
36
    long
           plain
                   dark
```

Figure 11.12: The candy data set in a case-per-candy format; each row describes the shape, pattern, and shade characteristics of a single piece of candy from the picture on page 225.

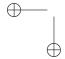

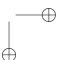

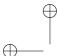

"itdt" — 2007/11/20 — 10:50 — page 266 — #288

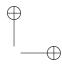

# 266 Introduction to Data Technologies

|               |                 | shade | light | dark |
|---------------|-----------------|-------|-------|------|
| shape         | ${\tt pattern}$ |       |       |      |
| ${\tt round}$ | pattern         |       | 2     | 9    |
|               | plain           |       | 1     | 1    |
| oval          | pattern         |       | 0     | 0    |
|               | plain           |       | 3     | 11   |
| long          | pattern         |       | 3     | 2    |
|               | plain           |       | 2     | 2    |

The results of these functions are arrays or matrices, but they can easily be converted back to a data frame, like the one we originally entered in Section 11.5.1.

#### R> as.data.frame(candyTable)

|    | shape         | ${\tt pattern}$ | shade | Freq |
|----|---------------|-----------------|-------|------|
| 1  | ${\tt round}$ | pattern         | light | 2    |
| 2  | oval          | pattern         | light | 0    |
| 3  | long          | pattern         | light | 3    |
| 4  | ${\tt round}$ | plain           | light | 1    |
| 5  | oval          | plain           | light | 3    |
| 6  | long          | plain           | light | 2    |
| 7  | ${\tt round}$ | pattern         | dark  | 9    |
| 8  | oval          | pattern         | dark  | 0    |
| 9  | long          | pattern         | dark  | 2    |
| 10 | ${\tt round}$ | plain           | dark  | 1    |
| 11 | oval          | plain           | dark  | 11   |
| 12 | long          | plain           | dark  | 2    |

The function xtabs() produces the same result as table(), but provides a formula interface for specifying the factors to tabulate.

```
R> candyXTable <- xtabs(~ shape + pattern + shade, candyCases)</pre>
```

This function can also be used to create a frequency table from data which has been entered as counts.

Another way to collapse groups of observations into summary values (in this case counts) is to use the aggregate() function.

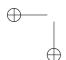

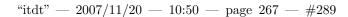

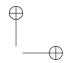

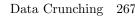

shape pattern count 1 round pattern 2 oval pattern 0 3 5 long pattern 4 round plain 2 oval plain 14 6 long plain

One advantage of this function is that any summary function can be used (e.g., mean() instead of sum()). Another advantage is that the result of the function is a data frame, not a contingency table like from table() or xtabs().

R> xtabs(count ~ shape + pattern, candy)

pattern shape pattern plain round 11 2 oval 0 14 long 5 4

Other functions do similar work to aggregate(), but produce the result in a different form (e.g., by() and tapply()).

# 11.7.7 Merging data sets

The functions cbind() and rbind() can be used to append data frames together—cbind() adds two sets of variables on common cases and rbind() adds two sets of cases on common variables.

The merge() function can be used to perform the equivalent of a database join (see Section 9.2.3) with two data frames.

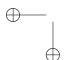

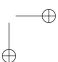

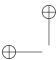

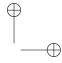

## 11.7.8 Case study: Rothamsted moths

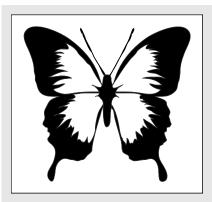

"Farfallo contorno" (butterfly silhouette) by Architetto Francesco Rollandin. Taxonomists do not officially differentiate between butterflies and moths, but the most obvious physical difference is that the antennae of moths are usually furrier.

Rothamsted is a very large and very old agricultural research centre situated in Hertfordshire in the United Kingdom. One of its long term research projects is the Rothamsted Insect Survey, part of which involves the daily monitoring of nearly 100 "light traps" in order to count the number of moths of different species at various locations around the UK. The oldest light traps date back to 1933.

A colleague obtained a subset of the Rothamsted moth data in the form of two CSV format text files. One file contained 14 years worth of total yearly counts for a limited range of moth species. The first row of the file contains the species label and each subsequent row contains the counts of each species for a single year:

```
sp117,sp120,sp121,sp125,sp126,sp139,sp145,sp148,sp154, ...
2,1,1,0,0,1,0,3,0,1,3,4,4,0,0,9,2,6,0,0,0,16,31,2,40, ...
3,1,1,0,0,1,0,1,0,2,11,4,8,0,0,19,2,1,0,0,0,20,11,1, ...
2,0,3,6,0,1,0,1,0,1,9,1,18,0,0,15,15,0,1,0,0,14,12,5, ...
5,0,2,2,0,2,1,2,1,0,3,2,17,0,0,17,23,1,0,2,1,14,22,2, ...
```

Another file contained the species labels for the full set of 263 moth species for which counts exist, with one label per row. Notice that there are species labels in this file that do not appear in the file of counts (e.g., sp108, sp109, sp110, and sp111).

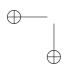

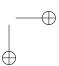

<sup>12</sup> Image source: Open Clip Art Library http://openclipart.org/clipart//animals/bugs/farfalla\_contorno\_archit\_01.svg This image is in the Public Domain.

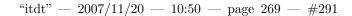

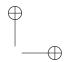

Data Crunching

```
"x"
"sp108"
"sp109"
"sp110"
"sp111"
"sp120"
...
```

We can read in the counts using read.csv() to produce a data frame and we can read in the names using scan() to produce a simple character vector.

```
R> mothCounts <- read.csv("mothcounts.csv")
R> mothCounts
```

```
sp117 sp120 sp121 sp125 sp126 sp139 sp145 sp148 sp154 ...
1
         1
               1
                    0
                       0 1 0
                            1
2
     3
          1
               1
                    0
                         0
                                   0
                                        1
     2
                        0
                           1
                                   0
3
          0
               3
                    6
                                        1
     5
               2
4
          0
```

R> mothNames

Our goal in this data manipulation example is to produce a single data set containing the count data from the file mothCounts.csv plus empty columns for all of the species for which we do not have counts. The end result will be a data frame as shown below, with columns of NAs where a species label occurs in mothNames, but not in mothCounts, and all other columns filled with the appropriate counts from mothCounts:

|   | sp108 | sp109 | sp110 | sp111 | sp117 | sp120 | sp121 | sp125 | sp126 |  |
|---|-------|-------|-------|-------|-------|-------|-------|-------|-------|--|
| 1 | NA    | NA    | NA    | NA    | 2     | 1     | 1     | 0     | 0     |  |
| 2 | NA    | NA    | NA    | NA    | 3     | 1     | 1     | 0     | 0     |  |
| 3 | NA    | NA    | NA    | NA    | 2     | 0     | 3     | 6     | 0     |  |
| 4 | NA    | NA    | NA    | NA    | 5     | 0     | 2     | 2     | 0     |  |
|   |       |       |       |       |       |       |       |       |       |  |

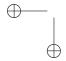

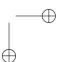

"itdt" — 2007/11/20 — 10:50 — page 270 — #292

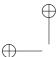

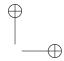

### 270 Introduction to Data Technologies

4

NA

NA

NA

We will look at solving this problem in two ways. The first approach involves building up a large empty data set and then inserting the counts we know.

The first step is to create an empty data frame of the appropriate size. The matrix() function can create a matrix of the appropriate size and the as.data.frame() function converts it to a data frame. The function colnames() is used to give the columns of the data frame the appropriate names.

```
R> allMoths <- as.data.frame(matrix(NA,</pre>
                                       ncol=length(mothNames),
                                       nrow=14))
R> colnames(allMoths) <- mothNames
R> allmoths
  sp108 sp109 sp110 sp111 sp117 sp120 sp121 sp125 sp126 ...
1
     NA
            NA
                  NA
                         NA
                                NA
                                      NA
                                             NA
                                                    NA
                                                          NA ...
2
                                             NA
     ΝA
            NA
                  NA
                         NA
                                NA
                                      NA
                                                    NA
                                                          NA ...
3
     NA
            NA
                  NA
                         NA
                                NA
                                      NA
                                             NA
                                                    NA
                                                          NA ...
```

NA

NA

NA

NA

NA ...

Now we just fill in the columns where we know the moth counts. This is done simply using indexing; each column in the mothCounts data frame is assigned to the column with the same name in the allMoths data frame.

R> allMoths[, colnames(mothCounts)] <- mothCounts
R> allMoths

NA

|   | sp108 | sp109 | sp110 | sp111 | sp117 | sp120 | sp121 | sp125 | sp126 |  |
|---|-------|-------|-------|-------|-------|-------|-------|-------|-------|--|
| 1 | NA    | NA    | NA    | NA    | 2     | 1     | 1     | 0     | 0     |  |
| 2 | NA    | NA    | NA    | NA    | 3     | 1     | 1     | 0     | 0     |  |
| 3 | NA    | NA    | NA    | NA    | 2     | 0     | 3     | 6     | 0     |  |
| 4 | NA    | NA    | NA    | NA    | 5     | 0     | 2     | 2     | 0     |  |
|   | _     |       |       |       |       |       |       |       |       |  |

An alternative approach to the problem is to treat it like a database join. This time we start with a data frame that has a variable for each moth species, but no rows. The list() function creates a list with a zero-length vector, and the rep() function replicates that an appropriate number of times. The data.frame() function turns the list into a data frame (with zero rows).

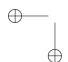

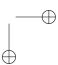

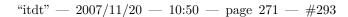

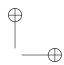

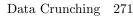

[1] sp108 sp109 sp110 sp111 sp117 sp120 sp121 sp125 sp126 ... <0 rows> (or 0-length row.names) ...

Now we get the final data frame by joining this data frame with the data frame containing moth counts; we perform an outer join to retain rows where there is no match between the data frames (in this case, all rows in mothCounts). The merge() function does the join, automatically detecting the columns to match on by the columns with common names in the two data frames. There are no matching rows between the data frames (emptyMoths has no counts), but the outer join retains all rows of mothCounts and adds missing values in columns which are in emptyMoths, but not in mothCounts (all.x=TRUE). We have to be careful to retain the original order of the rows (sort=FALSE) and the original order of the columns ([,mothNames]).

sp108 sp109 sp110 sp111 sp117 sp120 sp121 sp125 sp126 ... 2 1 NANANANA1 1 0 0 ... 2 3 1 1 0 NA NA NANA0 ... 3 2 0 3 6 NANA NANA0 ... 4 NANANA5 0 NΑ

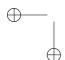

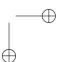

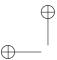

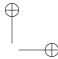

# 11.7.9 Case study: Utilities

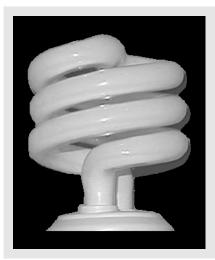

A compact fluorescent light bulb.<sup>13</sup> This sort of light bulb lasts up to 16 times longer and consumes about one quarter of the power of a comparable incandescent light bulb.

A colleague in Baltimore collected data from his residential gas and electricity power bills over 8 years. The data are in a text file called baltimore.txt and include the start date for the bill, the number of therms of gas used and the amount charged, the number of kilowatt hours of electricity used and the amount charged, the average daily outdoor temperature (as reported on the bill), and the number of days in the billing period.

Figure 11.13 shows the first few lines of the file. This sort of text file can be read conveniently using the read.table() function, with the header=TRUE argument specified to use the variable names on the first line of the file. We also use as.is=TRUE to keep the dates as strings for now.

R> head(utilities)

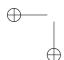

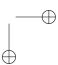

<sup>&</sup>lt;sup>13</sup>Source: Wikimedia Commons

http://commons.wikimedia.org/wiki/Image:Spiralformige\_Energiesparlampe\_quadr.png

This image is in the Public Domain.

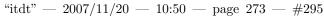

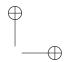

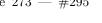

Data Crunching 273

| start therms | gas KV | lHs    | elect | temp  | days |    |
|--------------|--------|--------|-------|-------|------|----|
| 0-Jun-98     | 9      | 16.84  | 613   | 63.80 | 75   | 40 |
| 20-Jul-98    | 6      | 15.29  | 721   | 74.21 | 76   | 29 |
| .8-Aug-98    | 7      | 15.73  | 597   | 62.22 | 76   | 29 |
| .6-Sep-98    | 42     | 35.81  | 460   | 43.98 | 70   | 33 |
| .9-Oct-98    | 105    | 77.28  | 314   | 31.45 | 57   | 29 |
| 7-Nov-98     | 106    | 77.01  | 342   | 33.86 | 48   | 30 |
| 7-Dec-98     | 200    | 136.66 | 298   | 30.08 | 40   | 33 |
| 9-Jan-99     | 144    | 107.28 | 278   | 28.37 | 37   | 30 |
| .8-Feb-99    | 179    | 122.80 | 253   | 26.21 | 39   | 29 |

Figure 11.13: The first few lines of the utilities data set.

|   | start     | therms | gas   | KWHs | elect | temp | days |
|---|-----------|--------|-------|------|-------|------|------|
| 1 | 10-Jun-98 | 9      | 16.84 | 613  | 63.80 | 75   | 40   |
| 2 | 20-Jul-98 | 6      | 15.29 | 721  | 74.21 | 76   | 29   |
| 3 | 18-Aug-98 | 7      | 15.73 | 597  | 62.22 | 76   | 29   |
| 4 | 16-Sep-98 | 42     | 35.81 | 460  | 43.98 | 70   | 33   |
| 5 | 19-Oct-98 | 105    | 77.28 | 314  | 31.45 | 57   | 29   |
| 6 | 17-Nov-98 | 106    | 77.01 | 342  | 33.86 | 48   | 30   |

The first thing we want to do is to convert the first variable into actual dates. This will allow us to perform calculations and comparisons on the date values.

|   | start      | therms | gas   | KWHs | ${\tt elect}$ | temp | days |
|---|------------|--------|-------|------|---------------|------|------|
| 1 | 1998-06-10 | 9      | 16.84 | 613  | 63.80         | 75   | 40   |
| 2 | 1998-07-20 | 6      | 15.29 | 721  | 74.21         | 76   | 29   |
| 3 | 1998-08-18 | 7      | 15.73 | 597  | 62.22         | 76   | 29   |
| 4 | 1998-09-16 | 42     | 35.81 | 460  | 43.98         | 70   | 33   |
| 5 | 1998-10-19 | 105    | 77.28 | 314  | 31.45         | 57   | 29   |
| 6 | 1998-11-17 | 106    | 77.01 | 342  | 33.86         | 48   | 30   |

Several events of interest occurred in the household over this time period and the aim of the analysis was to determine whether any of these events had any effect on the energy consumption of the household. The events were:

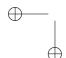

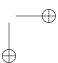

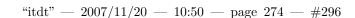

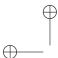

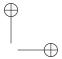

- An additional resident moved in on July 31st 1999.
- Two storm windows were replaced on April 22<sup>nd</sup> 2004.
- Four storm windows were replaced on September 1<sup>st</sup> 2004.
- An additional resident moved in on December 18<sup>th</sup> 2005.

These events can be used to break the data set into five different time periods; we will be interested in the average daily charges for each of these periods.

The first problem is that none of these events coincide with the start of a billing period, so we need to split some of the bills into two separate pieces in order to obtain data for each of the time periods we are interested in.

We could do this by hand, but by now it should be clear that there are good reasons to write code to perform the task instead. This will reduce the chance of silly errors and make it a trivial task to repeat the calculations if, for example, we discover that one of the event dates needs to be corrected, or a new event is discovered. The code will also serve as documentation of the steps we have taken in preparing the data set for analysis.

The algorithm we will use to reshape the data is as follows:

- 1 find which billing periods the events occurred in
- ${\tt 2}$  split those billing periods in two
- 3 combine new billing periods with unsplit billing periods

How do we determine which period an event occurred in? This provides a nice example of working with dates in R. The code below creates a vector of dates for the events.

```
R> events <- as.Date(c("1999-07-31", "2004-04-22", "2004-09-01", "2005-12-18"))
```

One thing we can do with dates is subtract one from another; the result in this case is a number of days between the dates. We can do the subtraction for all events at once using the  $\mathtt{outer}()$  function. This will subtract each event date from each billing period start date and produce a matrix of the differences, where column i of the matrix shows the differences between the event i and the start of each billing period. A subset of the rows of this matrix are shown below. For example, the first column gives the number of days between the first event and the start of each billing period; negative values indicate that the billing period began before the first event.

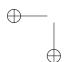

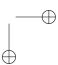

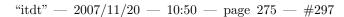

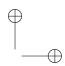

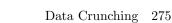

R> dayDiffs <- outer(utilities\$start, events, "-")
R> dayDiffs[10:15,]

Time differences in days
[,1] [,2] [,3] [,4]
[1,] -106 -1833 -1965 -2438
[2,] -74 -1801 -1933 -2406
[3,] -44 -1771 -1903 -2376
[4,] -11 -1738 -1870 -2343
[5,] 18 -1709 -1841 -2314
[6,] 48 -1679 -1811 -2284

For each event, we want the billing period where the difference is closest to zero and non-positive. This is the billing period in which the event occurred. First, we can set all of the positive differences to large negative ones, then the problem simply becomes finding the maximum of the differences. Rather than overwrite the original data, we will work with a new copy. This is generally a safer technique, if there is enough computer memory to allow it.

```
R> nonNegDayDiffs <- dayDiffs
R> nonNegDayDiffs[dayDiffs > 0] <- -9999
R> nonNegDayDiffs[10:15,]
```

Time differences in days

[,1] [,2] [,3] [,4]

[1,] -106 -1833 -1965 -2438

[2,] -74 -1801 -1933 -2406

[3,] -44 -1771 -1903 -2376

[4,] -11 -1738 -1870 -2343

[5,] -9999 -1709 -1841 -2314

[6,] -9999 -1679 -1811 -2284

The function which.max() returns the index of the maximum value in a vector. We can use the apply() function to calculate this index for each event (i.e., for each column of the matrix of differences).

```
R> eventPeriods <- apply(nonNegDayDiffs, 2, which.max)
R> eventPeriods
```

[1] 13 68 72 79

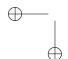

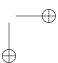

"itdt" — 2007/11/20 — 10:50 — page 276 — #298

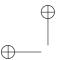

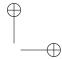

### 276 Introduction to Data Technologies

The eventPeriods variable now contains the row numbers for the billing periods that we want to split. These billing periods are shown below.

### R> utilities[eventPeriods, ]

|    | start      | ${\tt therms}$ | gas    | KWHs | ${\tt elect}$ | temp | days |
|----|------------|----------------|--------|------|---------------|------|------|
| 13 | 1999-07-20 | 6              | 15.88  | 723  | 74.41         | 77   | 29   |
| 68 | 2004-04-16 | 36             | 45.58  | 327  | 29.99         | 65   | 31   |
| 72 | 2004-08-18 | 7              | 19.13  | 402  | 43.00         | 73   | 31   |
| 79 | 2005-12-15 | 234            | 377.98 | 514  | 43.55         | 39   | 33   |

This may seem a little too much work for something which on first sight appears much easier to do "by eye", because the data appear to be in date order. The problem is that it is very easy to be seduced into thinking that the task is simple, whereas a code solution like we have developed is harder to fool. In this case, a closer inspection reveals that the data are not as orderly as we first thought. Shown below are the last 10 rows of the data set, which reveal a change in the ordering of the dates during 2005 (look at the start variable), so it was just as well that we used a code solution.<sup>14</sup>

### R> tail(utilities, n=10)

|    | start      | therms | gas    | KWHs | elect  | temp | days |
|----|------------|--------|--------|------|--------|------|------|
| 87 | 2005-04-18 | 65     | 80.85  | 220  | 23.15  | 58   | 29   |
| 88 | 2005-03-16 | 126    | 141.82 | 289  | 27.93  | 49   | 30   |
| 89 | 2005-02-15 | 226    | 251.89 | 257  | 25.71  | 36   | 29   |
| 90 | 2006-02-14 | 183    | 257.23 | 332  | 30.93  | 41   | 30   |
| 91 | 2006-03-16 | 115    | 146.31 | 298  | 28.56  | 51   | 33   |
| 92 | 2006-04-18 | 36     | 54.55  | 291  | 28.06  | 59   | 28   |
| 93 | 2006-05-17 | 22     | 37.98  | 374  | 40.55  | 68   | 34   |
| 94 | 2006-06-19 | 7      | 20.68  | 614  | 83.19  | 78   | 29   |
| 95 | 2006-07-18 | 6      | 19.94  | 746  | 115.47 | 80   | 30   |
| 96 | 2006-08-17 | 11     | 26.08  | 534  | 84.89  | 72   | 33   |

Now that we have identified which billing periods the events occurred in, the next step is to split each billing period that contains an event into two new periods, with energy consumptions and charges divided proportionally between them. The proportion will depend on where the event occurred within the billing period, which is nicely represented by the differences in

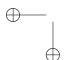

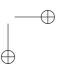

<sup>&</sup>lt;sup>14</sup>If you are like me, it will still take you a little while to see the problem, which just reinforces why it is best to leave this sort of thing to the computer!

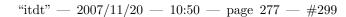

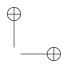

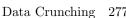

the matrix dayDiffs. The differences we want are in the rows corresponding the to billing periods containing events, as shown below. The difference on row 1 of column 1 is the number of days from the start of billing period 13 to the first event. The difference on row 2 of column 2 is the number of days between the start of billing period 68 and the second event.

### R> dayDiffs[eventPeriods,]

Time differences in days [,2][,3] [,1][, 4][1,]-11 -1738 -1870 -2343 [2,] 1721 -6 -138 -611 [3,] 1845 118 -14-487 [4,] 2329 602 470

The differences we want lie on the diagonal of this sub-matrix and these can be extracted using the diag() function.

R> eventDiffs <- diag(dayDiffs[eventPeriods,])
R> eventDiffs

We want to convert the differences in days into a proportion of the billing period. The proportions are these differences divided by the number of days in the billing period, which is stored in the days variable.

R> proportions <- -eventDiffs/utilities\$days[eventPeriods]
R> proportions

### [1] 0.3793103 0.1935484 0.4516129 0.0909091

The modified periods are the original billing periods multiplied by these proportions. We want to mutiply all values in the data set *except* the start variable (hence the -1 below).

- R> modifiedPeriods <- utilities[eventPeriods, -1]\*proportions</pre>
- R> modifiedPeriods\$start <- utilities\$start[eventPeriods]</pre>
- R> modifiedPeriods

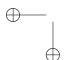

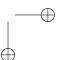

"itdt" — 2007/11/20 — 10:50 — page 278 — #300

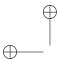

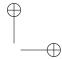

### 278 Introduction to Data Technologies

| start      | days | temp      | elect     | KWHs      | gas       | therms    |    |
|------------|------|-----------|-----------|-----------|-----------|-----------|----|
| 1999-07-20 | 11   | 29.206897 | 28.224483 | 274.24138 | 6.023448  | 2.275862  | 13 |
| 2004-04-16 | 6    | 12.580645 | 5.804516  | 63.29032  | 8.821935  | 6.967742  | 68 |
| 2004-08-18 | 14   | 32.967742 | 19.419355 | 181.54839 | 8.639355  | 3.161290  | 72 |
| 2005-12-15 | 3    | 3.545455  | 3.959091  | 46.72727  | 34.361818 | 21.272727 | 79 |

We also need new periods representing the remainder of the original billing periods. The start dates for these new periods are the dates on which the events occurred.

```
R> newPeriods <- utilities[eventPeriods, -1]*(1 - proportions)
R> newPeriods$start <- events
R> newPeriods
```

```
therms gas KWHs elect temp days start
3 3.724138 9.856552 448.7586 46.18552 47.79310 18 1999-07-31
68 29.032258 36.758065 263.7097 24.18548 52.41935 25 2004-04-22
72 3.838710 10.490645 220.4516 23.58065 40.03226 17 2004-09-01
79 212.727273 343.618182 467.2727 39.59091 35.45455 30 2005-12-18
```

Finally, we combine the unchanged billing periods with the periods that we have split in two. When the data frames being combined have exactly the same set of variables, the rbind() function can be used to combine them.<sup>15</sup>

We should check that our new data frame has the same basic properties as the original data frame. The code below simply calculates the sum of each variable in the data set (other than the start dates).

```
R> apply(utilities[, -1], 2, sum)
```

```
therms gas KWHs elect temp days 8899.00 9342.40 41141.00 4058.77 5417.00 2929.00
```

R> apply(periods[, -1], 2, sum)

```
therms gas KWHs elect temp days 8899.00 9342.40 41141.00 4058.77 5417.00 2929.00
```

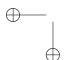

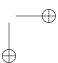

<sup>&</sup>lt;sup>15</sup>Section 11.7.8 provides an example of combining data frames for the case where only some variables are in common.

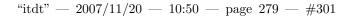

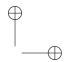

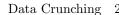

Now that we have the data in a format where the significant events occur at the start of a billing period, the last step is to calculate average daily usage and costs in the time periods between the events. We need to create a new variable **phase** which will identify the "time phase" for each billing period (between which events did the billing period occur). The algorithm we will use for this task is shown below:

```
1 phase = 5 for all periods
2 for each event E
3     subtract 1 from phase for periods that start before E
```

This can be done in R using a for loop and the fact that dates can be compared using <, just like numbers.

Now we can sum usage and costs for each phase, then divide by the number of days to obtain averages that can be compared between phases.

```
KWHs
                                             elect days
 phase
            therms
                          gas
         871.27586
                    693.4134
                               5434.241
                                          556.6545
2
      2 5656.69188 5337.3285 24358.049 2291.1400 1664
3
                                                    132
      3
          53.19355
                    103.1574
                               1648.258
                                          170.8748
4
      4 1528.11144 2017.5025
                                                    470
                               5625.179
                                          551.8997
5
         789.72727 1190.9982
                               4075.273
                                          488.2009
                                                    275
```

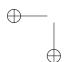

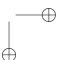

"itdt" — 2007/11/20 — 10:50 — page 280 — #302

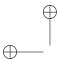

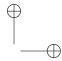

### 280 Introduction to Data Technologies

therms gas KWHs elect
1 2.2455563 1.7871481 14.00578 1.434677
2 3.3994543 3.2075291 14.63825 1.376887
3 0.4029814 0.7814956 12.48680 1.294506
4 3.2513009 4.2925584 11.96847 1.174255
5 2.8717355 4.3309025 14.81917 1.775276

The last step above works because when a data frame is divided by a vector, each variable in the data frame gets divided by the vector. This is not necessarily obvious from the code; a more explicit way to perform the operation is to use the <code>sweep()</code> function, which forces us to explicitly state that, for each row of the data frame (MARGIN=1), we are dividing (FUN="/") by the corresponding value from a vector (STAT=phase\$days).

The function identical() is useful for demonstrating that this approach produces exactly the same values as before.

R> identical(phaseAvgs, phaseSweep)

#### [1] TRUE

The values that stand out amongst the average daily energy values are the gas usage and cost during phase 3 (after the first two storm windows were replaced, but before the second set of four storm windows were replaced). The naive interpretation is that the first two storm windows were incredibly effective, but the second four storm windows actually made things worse again!

At first sight this appears strange, but it is easily explained by the fact that phase 3 coincided with summer months, as shown below using the table() function.

R> table(months(periods\$start), periods\$phase)[month.name, ]

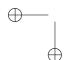

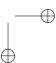

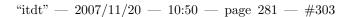

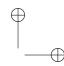

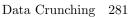

```
1 2 3 4 5
January
          1 5 0 1 1
February
         1 5 0 1 1
March
          0 5 0 1 1
          1 5 1 1 1
April
May
          1 3 1 1 1
June
          2 4 1 1 1
July
          2 5 1 1 1
          1 5 1 1 1
August
September 1 5 0 3 0
October
          1 5 0 2 0
November 1 4 0 2 0
December 1 5 0 2 1
```

The function months() extracts the names of the months from the dates in the start variable. Subsetting the resulting table by month.name just rearranges the order of the rows of the table; this ensures that the months are reported in calendar order rather than alphabetical order.

We would expect the gas usage (for heating) to be a lot lower during summer. This is confirmed by calculating the daily average usages and costs for each month. Again we must take care to get the answer in calendar order; this time we do that by aggregating over a factor that is based on the extracting the months from the start variable, with the order of the levels of the factor explicitly set to be month.name. These results are presented graphically in Figure 11.14.

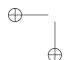

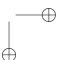

"itdt" — 2007/11/20 — 10:50 — page 282 — #304

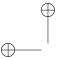

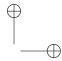

### 282 Introduction to Data Technologies

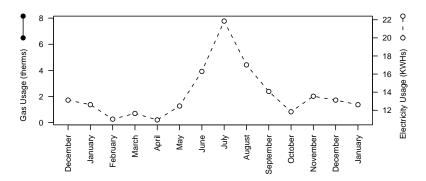

Figure 11.14: The average daily energy usage and costs for each month from the Utilities data set.

```
month
                therms
                                      KWHs
                             gas
                                              elect
1
     January 7.7763713 7.5162025 12.62025 1.151646
2
   February 5.9300412 5.8969136 11.02058 1.036337
3
       March 3.9056604 3.9867453 11.65094 1.074009
4
       April 1.6666667 1.9054852 10.93671 1.035907
5
         May 0.6547085 0.9880269 12.47085 1.335202
6
        June 0.2214533 0.5661592 16.29066 1.756298
7
        July 0.2067669 0.5886090 21.85338 2.347444
8
      August 0.2354594 0.6006794 17.01344 1.856210
9
  September 1.1079020 1.2773281 14.07927 1.279034
     October 3.4347826 3.4618261 11.83913 1.106087
10
   November 5.3669725 5.5368807 13.55046 1.191651
11
   December 7.2182540 7.1405159 13.12302 1.177976
```

Attempting to determine whether any of the significant events lead to a significant change in energy consumption and cost for this household is clearly going to require careful analysis. Fortunately, having prepared the data, our work is done, so we will leave the difficult part to those who follow.

# 11.8 Text processing

# 11.8.1 Case study: The longest placename

One of the longest place names in the world is attributed to a hill in the Hawke's Bay region of New Zealand. The name (in Maori) is:

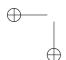

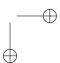

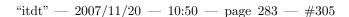

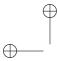

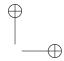

Data Crunching 283

which means "The hilltop where Tamatea with big knees, conqueror of mountains, eater of land, traveller over land and sea, played his koauau [flute] to his beloved."

My primary-school-aged son was set a homework assignment that included counting the number of letters in this name. This task of counting the number of characters in a string is a simple example of what we will call **text processing** and is the sort of task that often comes up when working with data that has been stored in a text format.

Counting the number of characters in a string is something that any general purpose language will do. Assuming that the name has been saved into a text file called placename.txt, here is how to count the number of characters in the name using the nchar() function in R.

R> placename <- scan("placename.txt", "character")
R> nchar(placename)

[1] 85

Counting characters is a very simple text processing task, though even with something that simple, performing the task using a computer is much more likely to get the right answer. We will now look at some more complex text processing tasks.

The homework assignment went on to say that, in Maori, the combinations 'ng' and 'wh' can be treated as a single letter. Given this, how many letters are in the place name? My son started to have serious difficulty doing this by hand, trying to treat every 'ng' or 'wh' as a single letter, until my wife cleverly pointed out to him that he should count the number of 'ng's and 'wh's and subtract that from his previous answer.

Here's how we could do both approaches in R. For the first approach, we could try counting all of the 'ng's and 'wh's as single letters. One way to do this is by searching through the string and converting all of the 'ng's and 'wh's into single characters and then redo the count. This search-and-replace task is another standard text processing operation. In R, we can perform this task using the gsub() function, <sup>16</sup> which takes three arguments: a pattern

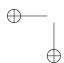

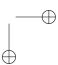

<sup>&</sup>lt;sup>16</sup>The sub() function is similar, but only replaces the *first* match in the string. There is also a function chartr() for converting a single letter to another single letter, and tolower() and toupper() for converting between cases, see for example, page 286.

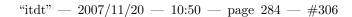

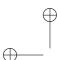

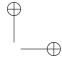

to search for, a replacement value, and the string to search within. The result is a string with the pattern replaced. Because we are only counting letters, it does not matter what letter we choose as a replacement. First, we replace occurrences of 'ng' with a full stop.

```
R> gsub("ng", ".", placename)
```

 $\hbox{\tt [1] "Taumatawhakata.iha.akoauauotamateaturipukakapikimau.ahoronukupokaiwhenuakitanatahu"}$ 

Next, we replace the occurrences of 'wh' with a full stop.

```
R> replacengs <- gsub("ng", ".", placename)
R> gsub("wh", ".", replacengs)
```

[1] "Taumata.akata.iha.akoauauotamateaturipukakapikimau.ahoronukupokai.enuakitanatahu"

Finally, we count the number of letters in the resulting string.

```
R> replacewhs <- gsub("wh", ".", replacengs)
R> nchar(replacewhs)
```

[1] 80

The alternative approach involves just finding out how many 'ng's and 'wh's are in the string and subtracting that number from the original count. This simple step of searching within a string for a pattern is yet another common text processing task. There are several R functions that perform variations on this task<sup>17</sup>, but for this example we need the function gregexpr() because it returns all of the matches within a string. This function takes two arguments: a pattern to search for and the string to search within. The return value gives a vector of the starting positions of the pattern within the string plus an attribute that gives the lengths of each match.

R> gregexpr("ng", placename)

[[1]]
[1] 15 20 54
attr(,"match.length")
[1] 2 2 2

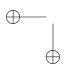

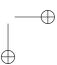

 $<sup>^{17} {</sup>m charmatch(), match(), pmatch()}.$ 

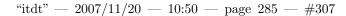

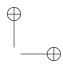

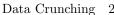

This shows that the pattern 'ng' occurs three times in the place name, starting at character positions 15, 20, and 54, respectively, and that the length of the match is 2 characters in each case. Here is the result of searching for occurrences of 'wh':

```
R> gregexpr("wh", placename)
[[1]]
[1] 8 70
attr(,"match.length")
[1] 2 2
```

The return value of gregexpr() is a list to allow for more than one string to be searched at once. In this case, we are only searching a single string, so we just need the first component of the result. We can use the length() function to count how many matches there were in the string.

For the final question in the homework assignment, my son had to count how many times each letter appeared in the place name (treating 'wh' and 'ng' as two letters each again). Doing this by hand requires scanning the place name multiple times and the error rate increases alarmingly.

One way to do this in R is by breaking the place name into individual characters and creating a table of counts. Once again, we have a standard

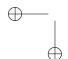

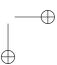

"itdt" — 2007/11/20 — 10:50 — page 286 — #308

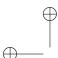

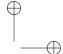

### 286 Introduction to Data Technologies

text processing task: breaking a single string into multiple pieces. The strsplit() function performs this task in R. It takes two arguments: the string to break up and a pattern which is used to decide where to split the string. If we give a zero-length pattern, the string is split at each character.

R> strsplit(placename, NULL)

```
[[1]]
[1] "T" "a" "u" "m" "a" "t" "a" "w" "h" "a" "k" "a" "t" "a" [15] "n" "g" "i" "h" "a" "n" "g" "a" "k" "o" "a" "u" "a" "u" [29] "o" "t" "a" "m" "a" "t" "e" "a" "t" "u" "r" "i" "p" "u" [43] "k" "a" "k" "o" "n" "p" "i" "k" "i" "m" "a" "u" "n" "g" "a" [57] "h" "o" "r" "o" "n" "u" "k" "i" "p" "o" "k" "a" "i" "w" [71] "h" "e" "n" "u" "a" "k" "i" "t" "a" "n" "a" "t" "a" "h" [85] "u"
```

Again, the result is a list to allow for breaking up multiple strings at once. In this case, we are only interested in the first component of the list. One minor complication is that we want the uppercase 'T' to be counted as a lowercase 't'. The function tolower() performs this task.

```
R> nameLetters <- strsplit(placename, NULL)[[1]]
R> tolower(nameLetters)
```

```
[1] "t" "a" "u" "m" "a" "t" "a" "w" "h" "a" "k" "a" "t" "a" [15] "n" "g" "i" "h" "a" "n" "g" "a" "k" "o" "a" "u" "a" "u" [29] "o" "t" "a" "m" "a" "t" "e" "a" "t" "u" "r" "i" "p" "u" [43] "k" "a" "k" "o" "n" "u" "k" "i" "m" "a" "u" "n" "g" "a" [57] "h" "o" "r" "o" "n" "u" "k" "u" "p" "o" "k" "a" "i" "w" [71] "h" "e" "n" "u" "a" "k" "i" "t" "a" "n" "a" "t" "a" "h" [85] "u"
```

Now it is a simple matter of calling the table function to produce a table of counts of the letters.

```
R> lowerNameLetters <- tolower(nameLetters)
R> table(lowerNameLetters)
```

### lowerNameLetters

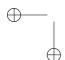

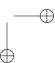

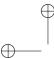

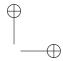

Data Crunching

# 11.9 Regular expressions

Two of the tasks we looked at when working with the long Maori place name involved treating both 'ng' and 'wh' as if they were a single letter, either counting the number of occurrences of these character pairs, or replacing them both with full stops. In each case, we performed the task in two steps, one for 'ng' and one for 'wh'. For example, when converting to full stops, we performed the following two steps: convert all occurrences of 'ng' to a full stop; convert all occurrences of 'wh' to a full stop. Conceptually, it would be simpler, and more efficient, to perform the task in a single step: convert all occurrences of 'ng' or 'wh' to a full stop. Regular expressions allow us to do this.

With the place name in the variable called placename, converting both 'ng' and 'wh' to full stops in a single step is achieved as follows:

```
R> gsub("ng|wh", ".", placename)
```

 $\hbox{\tt [1]} \ \hbox{\tt "Taumata.akata.iha.akoauauotamateaturipukakapikimau.ahoronukupokai.enuakitanatahu"}$ 

A similar approach allows us to count the number of occurrences of either 'ng' or 'wh' in the place name in a single step.

R> gregexpr("ng|wh", placename)[[1]]

[1] 8 15 20 54 70 attr(,"match.length") [1] 2 2 2 2 2

The regular expression we are using, ng|wh, describes a pattern: the character 'n' followed by the character 'g' or the character 'w' followed by the character 'h'. The vertical bar, |, is a metacharacter. It does not have its normal meaning, but instead denotes an optional pattern; a match will occur if the string contains either the pattern to the left of the vertical bar or the pattern to the right of the vertical bar. The characters 'n', 'g', 'w', and 'h' are all literals; they have their normal meaning.

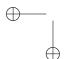

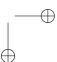

"itdt" — 2007/11/20 — 10:50 — page 288 — #310

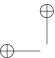

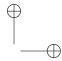

288 Introduction to Data Technologies

### 11.9.1 Search and replace

A message to the R-help mailing list<sup>18</sup> posed the following problem: given a set of strings consisting of one or more digits followed by one or more letters (plus possibly some more digits), how can the initial digits be split from the remainder of each string? Here are some example strings:

Initial strings:

```
R> strings <- c("123abc", "12cd34", "1e23")
```

It is easy to specify a regular expression that matches one or more digits at the start of a string, `[[:digit:]]+, but how do we separate that part from the rest of the string? We will use two regular expression features: the special meaning of parentheses and the notion of a backreference.

When parentheses are used in a regular expression, they designate sub-expressions within the regular expression. For example, the following regular expression ^([[:digit:]]+)(.\*) has two sub-expressions because it contains two pairs of parentheses. The first sub-expression is the one associated with the first opening parenthesis, ([[:digit:]]+) and matches the digits at the start of the string. The second sub-expression matches the remainder of the string, (.\*).

When a regular expression contains sub-expressions, it is possible to refer to the text matched by each sub-expression when specifying the replacement text. A sub-expression is referred to by specifying the escape sequence \\<n>, where <n> is the number of the sub-expression.

The following code uses these features to replace the original strings with strings that have the initial digits separated from the rest of the string by three spaces.

Split strings into three pieces:

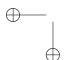

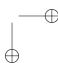

 $<sup>^{18} \</sup>rm September~26^{\rm th}~2006$  from Frank Duan. The solution described here makes use of a reply by Gabor Grothendieck.

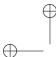

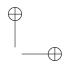

Data Crunching 289

| Remainder | Digits |   |
|-----------|--------|---|
| abo       | 123    | 1 |
| cd34      | 12     | 2 |
| e23       | 1      | 3 |

# 11.9.2 Case study: Crohn's disease

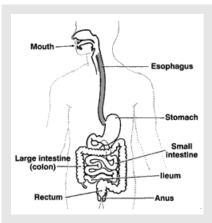

The digestive tract.<sup>19</sup> Crohn's disease is an inflammation of the small intestine.

Genetic data consists of (usually large amounts of) information on the genotypes of individuals—which alleles do people have at particular loci on their chromosomes. Genetics is a very fast-moving field, with many new methods being developed for collecting genetic data and a number of specialized software systems for performing analyses. One of the problems that genetics researchers face is the difficulty of dealing with many different data formats. The various methods for collecting genetic data produce a variety of raw formats and some of the analysis software requires the data to be in a very specific format for processing.

We will consider an example of this problem, using data from a study of Crohn's disease (an inflammatory bowel disease).<sup>20</sup> The data were originally obtained in a format appropriate for analysis using the LINKAGE software,<sup>21</sup> but my colleague wanted to use the PHASE software<sup>22</sup> instead.

The original format looks like this:

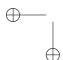

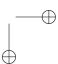

<sup>19</sup> Image source: Wikimedia Commons
http://commons.wikimedia.org/wiki/Image:Digestivetract.gif
This image is in the Public Domain.

 $<sup>^{21} {\</sup>tt http://linkage.rockefeller.edu/soft/linkage/}$ 

<sup>22</sup>http://www.stat.washington.edu/stephens/software.html

"itdt" — 2007/11/20 — 10:50 — page 290 — #312

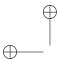

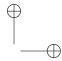

### 290 Introduction to Data Technologies

```
PED054
         430
               0
                   0
                          0
                              1
                                  3
                                     3
PED054
               430
                                      3
                                              3
         412
                     431
                                   1
PED054
         431
               0
                   0
                       2
                          0
                              3
                                  3
                                     3
                                         3
                                                    2
                                  3
                                     3
PED058
         438
               0
                   0
                       1
                          0
                              3
                                         3
                                             1
PED058
         470
               438
                     444
                            2
                               2
                                   3
                                      3
                                          3
                                              3
                                                 1
PED058
         444
```

Each line in the file represents one individual. On each row, the first value is a pedigree label (all individuals who are related to each other are grouped into a single pedigree), the second value is the individual's unique identifier, and the third and fourth values identify the individual's genetic parents (if they exist within the data set). The fifth value on each row indicates gender (1 is male, 2 is female) and the sixth value indicates whether the individual has Crohn's disease (1 is no disease, 2 is disease, 0 is unknown). From the first three lines of the data file we can see that individual 412 is the child of individuals 430 and 431, she is female, and she has Crohn's disease. We do not know whether either of her parents have the disease.

The remainder of each line consists of pairs of values, where each pair gives the alleles for the individual at a particular locus. For example, individual 412 has alleles 1 and 3 at locus 1, 1 and 3 at locus 2, and 4 and 1 at locus 3.

We want to convert the data to the following format:

```
430

1 3 4 4 2 3 2 3 3 4 4 2 2 3 2 2 3 3 1 3 1 2 3 1 2 ...

3 1 1 2 1 1 4 2 3 2 2 1 1 1 2 2 3 2 1 3 1 2 3 1 2 ...

412

1 1 4 4 2 3 4 3 3 2 2 2 1 1 2 2 3 ? 1 3 1 2 3 1 2 ...

3 3 1 2 1 1 2 2 3 4 4 1 2 3 2 2 3 ? 1 3 1 2 3 1 2 ...

431

3 3 1 2 1 1 2 2 3 4 4 ? 2 3 2 2 3 3 1 3 1 2 3 1 2 ...

3 3 1 2 1 1 2 2 3 4 4 ? 2 3 2 2 3 3 1 3 1 2 3 1 2 ...

...
```

In this format, the information for each individual is stored on three lines. The first line gives the individual's unique identifier, the second line gives the first allele at each locus, and the third line gives the second allele at each locus. Instead of alleles being in pairs of columns, they are in pairs of rows. Furthermore, any zeroes in the original allele information, which indicate missing values, must be encoded as question marks (e.g., individual 412 has missing values at the 18th locus).

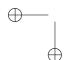

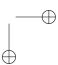

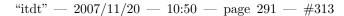

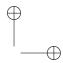

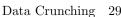

Performing this transformation will involve a number of the file handling, data manipulation and text processing tools that we have discussed.

The first step is to read the original file into R. We keep all values as strings so that we can work with the data as one large matrix. The read.table() function conveniently splits the data into separate values for us. We also calculate the number of individuals in the data set (there are 387).

```
R> crohn <- as.matrix(read.table("Dalydata.txt",</pre>
                                   colClasses="character"))
R> ncase <- dim(crohn)[1]
R> crohn
     ۷1
               ٧2
                     V3
                                  V5
                                      V6
                                                   V9
                                                       V10
                                              V8
[1,] "PED054" "430" "0"
                            "0"
                                  "1" "0"
                                          "1" "3" "3" "1"
[2,] "PED054" "412" "430"
                                  "2" "2" "1" "3" "1"
                           "431"
[3,] "PED054" "431" "0"
                           "0"
                                  "2" "0" "3" "3" "3"
[4,] "PED058" "438" "0"
                           "0"
                                  "1" "0" "3" "3" "3"
                                                       "3"
[5,] "PED058" "470" "438"
                           "444"
                                 "2" "2" "3" "3" "3" "3"
[6,] "PED058" "444" "0"
                                  "2" "0" "3" "3" "3" "3"
                            "0"
. . .
```

It is a simple matter to extract the unique identifiers for the individuals from this matrix. These are just the second column of the matrix.

```
R> ids <- crohn[, 2]
R> ids

[1] "430" "412" "431" "438" "470" "444" "543" "516" "513" ...
```

These identifiers represent the first, fourth, seventh, etc line of the final format. We can generate an empty object with the appropriate number of lines and start to fill in the lines that we know.

```
R> crohnPHASE <- vector("character", 3*ncase)
R> crohnPHASE[seq(by=3, length.out=ncase)] <- ids
R> crohnPHASE
[1] "430" "" "412" "" "431" "" ...
```

The genotype information (the pairs of alleles) requires considerable rearrangement. To make it easy to see what we are doing, we will just extract

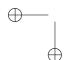

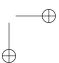

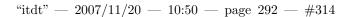

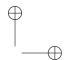

that part of the data set and take a note of how many genotypes we have (there are 103).

```
R> genotypes <- crohn[, -(1:6)]
R> ngenotype <- dim(genotypes)[2]/2
R> genotypes

V7 V8 V9 V10 V11 V12 V13 V14 V15 V16 ...
[1,] "1" "3" "3" "1" "4" "1" "4" "2" "2" "1" ...
[2,] "1" "3" "1" "3" "4" "1" "4" "2" "2" "1" ...
[3,] "3" "3" "3" "3" "1" "1" "2" "2" "1" "1" ...
```

What we want to do is take the odd alleles for an individual and put them together in a single row. We can extract the odd alleles using simple indexing:

```
R> allele1 <- genotypes[, 2*(1:ngenotype) - 1]
R> allele1

V7 V9 V11 V13 V15 V17 V19 V21 V23 V25 ...
[1,] "1" "3" "4" "4" "2" "3" "2" "3" "3" "4" ...
[2,] "1" "1" "4" "4" "2" "3" "4" "3" "3" "2" ...
[3,] "3" "3" "1" "2" "1" "1" "2" "2" "3" "4" ...
```

Each row of this matrix contains the information we need for one row of the final format. We can combine all of the strings on each row of the matrix into a single string by using apply() to call the paste() function on each row of the matrix.

```
R> alleleLine1 <- apply(allele1, 1, paste, collapse=" ")
R> alleleLine1

[1] "1 3 4 4 2 3 2 3 3 4 4 2 2 3 2 2 3 3 1 3 1 2 3 ...
[2] "1 1 4 4 2 3 4 3 3 2 2 2 1 1 2 2 3 0 1 3 1 2 3 ...
[3] "3 3 1 2 1 1 2 2 3 4 4 0 2 3 2 2 3 3 1 3 1 2 3 ...
...
```

These strings now represent the second, fifth, eighth, etc rows of the final format, so we can fill in more of the crohnPHASE object. At this point, we also do the conversion of O values to ? symbols.

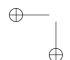

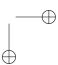

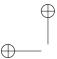

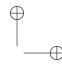

Data Crunching

The same series of steps can be carried out for the even allele values to generate the third, sixth, ninth, etc lines of the final format, and the final step is to write the new lines to a file.

R> writeLines(crohnPHASE, "DalydataPHASE.txt")

### 11.9.3 Flashback: Regular expressions in HTML Forms

# 11.9.4 Flashback: Regular expressions in SQL

# 11.10 Writing Functions

It is quite straightforward to create new functions in R.

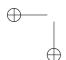

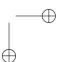

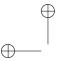

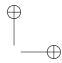

```
VARIABLE: Mean Near-surface air temperature (kelvin)
            FILENAME : ISCCPMonthly_avg.nc
            FILEPATH : /usr/local/fer_data/data/
                     : 24 by 24 points (LONGITUDE-LATITUDE)
                     : 16-JAN-1995 00:00
             113.8W 111.2W 108.8W 106.2W 103.8W 101.2W 98.8W
                                                  32
                                                         33
              27
                     28
                            29
                                    30
                                           31
             272.1
                    270.3
                           270.3
                                  270.9
                                        271.5
                                                 275.6
                                                        278.4
36.2N / 51:
33.8N / 50:
             282.2
                    282.2
                           272.7
                                  272.7
                                         271.5
                                                 280.0
                                                        281.6
31.2N / 49:
             285.2
                    285.2
                           276.1
                                  275.0
                                          278.9
                                                 281.6
                                                        283.7
28.8N / 48:
             290.7
                    286.8
                           286.8
                                  276.7
                                          277.3
                                                 283.2
                                                        287.3
26.2N / 47:
             292.7
                    293.6
                           284.2
                                  284.2
                                          279.5
                                                 281.1
                                                        289.3
             293.6
                    295.0
                           295.5
                                  282.7
                                          282.7
                                                 281.6
                                                        285.2
```

Figure 11.15: The first few lines of output from the Live Access Server for the near-surface air temperature of the Earth for January 1995, over a coarse 24 by 24 grid of locations covering central America.

In this section, we will look at why it is useful and sometimes necessary to write our own functions.

Х

# 11.10.1 Case Study: The Data Expo (continued)

The data for the 2006 JSM Data Expo (Section 7.5.6) were obtained from NASA's Live Access Server as a set of 505 text files (see Section 1.1).

Seventy-two of those files contain near-surface air temperature measurements, with one file for each month of recordings. Each file contains average temperatures for the relevant month at 576 different locations. Figure 11.15 shows the first few lines of the temperature file for the first month, January 1995.

The complete set of 72 file names for the files containing temperature recordings can be obtained by the following code (only the first fifteen file names are shown):

R> head(nasaAirTempFiles, n=15)

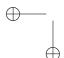

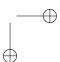

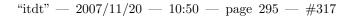

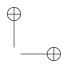

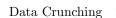

- [1] "NASA/Files/temperature10.txt"
- [2] "NASA/Files/temperature11.txt"
- [3] "NASA/Files/temperature12.txt"
- [4] "NASA/Files/temperature13.txt"
- [5] "NASA/Files/temperature14.txt"
- [6] "NASA/Files/temperature15.txt"
- [7] "NASA/Files/temperature16.txt"
- [8] "NASA/Files/temperature17.txt"
- [9] "NASA/Files/temperature18.txt"
- [10] "NASA/Files/temperature19.txt"
- [11] "NASA/Files/temperature1.txt"
- [12] "NASA/Files/temperature20.txt"
- [13] "NASA/Files/temperature21.txt"
- [14] "NASA/Files/temperature22.txt"
- [15] "NASA/Files/temperature23.txt"

This code assumes that the files are stored in a local directory NASA/Files. Notice also that we are using a regular expression to specify the pattern of the filenames that we want; we have selected all file names that start with temperature.<sup>23</sup>

The file names are in an awkward order because of the default alphabetical ordering of the names;<sup>24</sup> the data for the first month are in the file temperature1.txt, but this is the eleventh file name. We can ignore this problem for now, but we will come back to it later.

We will conduct a simple task with these data: calculating the near-surface air temperature for each month, averaged over all locations. In other words, we will calculate a single average temperature from each file.

The following code reads in the data using the first file name, temperature10.txt, and averages all of the temperatures in the file.

### [1] 298.0564

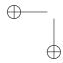

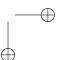

<sup>&</sup>lt;sup>23</sup>For Linux users who are used to using file name globs with the 1s shell command, this use of regular expressions for file name patterns can cause confusion. Such users may find the glob2rx() function helpful.

 $<sup>^{24}</sup>$ The default ordering is dependent on the operating system and the locale, so the result may differ if this code is run on a non-Linux machine and/or in a non-english locale.

"itdt" — 2007/11/20 — 10:50 — page 296 — #318

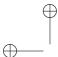

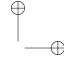

### 296 Introduction to Data Technologies

The call to read.fwf() ignores the first 7 lines of the file and the first 12 characters on the remaining lines of the file. This just leaves the temperature values, which are converted into a matrix so that the mean() function can calculate the average across all of the values.

We want to perform this calculation for each of the air temperature files. Conceptually, we want to perform a loop, once for each file name. Indeed, we can write code to perform the task with an explicit loop.

```
R> avgTemp <- numeric(72)</pre>
\mathbb{R}> for (i in 1:72) {
       avgTemp[i] <-
           mean(as.matrix(read.fwf(nasaAirTempFiles[i],
                                    skip=7,
                                    widths=c(-12,
                                      rep(7, 24)))))
   }
R> avgTemp
 [1] 298.0564 296.7019 295.9568 295.3915 296.1486 296.1087
 [7] 297.1007 298.3694 298.1970 298.4031 295.1849 298.0682
[13] 298.3148 297.3823 296.1304 295.5917 295.5562 295.6438
[19] 296.8922 297.0823 298.4793 295.3175 299.3575 299.7984
[25] 299.7314 299.6090 298.4970 297.9872 296.8453 296.9569
[31] 296.9354 297.0240 296.3335 298.0668 299.1821 300.7290
[37] 300.6998 300.3715 300.1036 299.2269 297.8642 297.2729
[43] 296.8823 296.9587 297.4288 297.5762 298.2859 299.1076
[49] 299.1938 299.0599 299.5424 298.9135 298.2849 297.0981
[55] 297.7286 296.2639 296.1943 296.5868 297.5510 298.6106
[61] 299.7425 299.5219 299.7422 300.3411 299.5781 298.5809
[67] 298.6965 297.0830 296.3813 299.1863 299.0660 298.4634
```

However, as shown in Section 11.7.4, it is more natural in R to use a function like sapply() to perform this sort of task.

The sapply() function calls a given function for each element of a list. It is not difficult to coerce the vector of file names into a list; in fact, sapply() can do that coercion automatically. The problem in this case is that there is no existing function to perform the task that we need to perform for each file name, namely: read in the file, discard all but the temperature values, generate a matrix of the values, and calculate an overall mean.

Fortunately, it is very easy to define such a function. Here is code that defines a function called monthAvg() to perform this task.

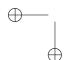

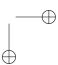

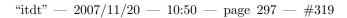

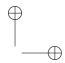

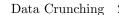

The object monthAvg is a function object that can be used like any other R function. This function has a single argument called filename. When the monthAvg() function is called, the filename argument must be specified and, within the function, the symbol filename contains the value specified as the first argument in the function call. The value returned by a function is the value of the last expression within the function. In this case, the return value is the result of the call to the mean() function.

As a simple example, the following two pieces of code produce exactly the same result; they both calculate the overall average temperature from the contents of the file temperature10.txt.

R> monthAvg(nasaAirTempFiles[1])

[1] 298.0564

With this function defined, it is now possible to calculate the monthly averages from all of the temperature files using sapply(). We supply the vector of file names and sapply() automatically converts this to a list of file names. We also supply our new monthAvg() function and sapply() calls that function for each file name. We specify USE.NAMES=FALSE because otherwise each element of the result would have the corresponding filename as a label.

R> sapply(nasaAirTempFiles, monthAvg, USE.NAMES=FALSE)

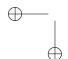

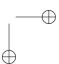

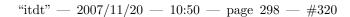

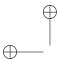

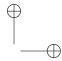

```
[1] 298.0564 296.7019 295.9568 295.3915 296.1486 296.1087 [7] 297.1007 298.3694 298.1970 298.4031 295.1849 298.0682 [13] 298.3148 297.3823 296.1304 295.5917 295.5562 295.6438 [19] 296.8922 297.0823 298.4793 295.3175 299.3575 299.7984 [25] 299.7314 299.6090 298.4970 297.9872 296.8453 296.9569 [31] 296.9354 297.0240 296.3335 298.0668 299.1821 300.7290 [37] 300.6998 300.3715 300.1036 299.2269 297.8642 297.2729 [43] 296.8823 296.9587 297.4288 297.5762 298.2859 299.1076 [49] 299.1938 299.0599 299.5424 298.9135 298.2849 297.0981 [55] 297.7286 296.2639 296.1943 296.5868 297.5510 298.6106 [61] 299.7425 299.5219 299.7422 300.3411 299.5781 298.5809 [67] 298.6965 297.0830 296.3813 299.1863 299.0660 298.4634
```

Unfortunately, these results are not actually in chronological order. Recall that the file names are ordered alphabetically, so the answer for the first month is actually the eleventh average in the result above. We will now develop a different function so that we can get the averages in the right order

The idea of this new function is that it takes an integer as its argument and it calculates a file name based on that integer. In this way, we can control the order of the file names by controlling the order of the integers. The new function is called ithAvg().

This function has a single argument called i. The value of this argument is combined with the path to the file to produce a complete file name. This file name is then passed to the monthAvg() function.

The argument i is **optional** because a default value, 1, is provided. If the function is called with no arguments, then it will calculate the average temperature for the file temperature1.txt.

```
R> ithAvg()
```

#### [1] 295.1849

With this function defined, we can calculate the monthly average temperatures in a chronological order.

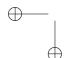

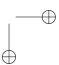

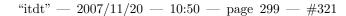

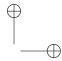

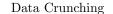

R> sapply(1:72, ithAvg, USE.NAMES=FALSE)

```
[1] 295.1849 295.3175 296.3335 296.9587 297.7286 298.5809 [7] 299.1863 299.0660 298.4634 298.0564 296.7019 295.9568 [13] 295.3915 296.1486 296.1087 297.1007 298.3694 298.1970 [19] 298.4031 298.0682 298.3148 297.3823 296.1304 295.5917 [25] 295.5562 295.6438 296.8922 297.0823 298.4793 299.3575 [31] 299.7984 299.7314 299.6090 298.4970 297.9872 296.8453 [37] 296.9569 296.9354 297.0240 298.0668 299.1821 300.7290 [43] 300.6998 300.3715 300.1036 299.2269 297.8642 297.2729 [49] 296.8823 297.4288 297.5762 298.2859 299.1076 299.1938 [55] 299.0599 299.5424 298.9135 298.2849 297.0981 296.2639 [61] 296.1943 296.5868 297.5510 298.6106 299.7425 299.5219 [67] 299.7422 300.3411 299.5781 298.6965 297.0830 296.3813
```

# 11.10.2 Flashback: The DRY Principle

This example demonstrates that it is useful to be able to define our own functions for use with functions like apply(), lapply(), and sapply(). However, there are many other good reasons for being able to write functions. In particular, functions are useful for organising code, simplifying code, and for making it easier to maintain code.

For example, with the monthAvg() and ithAvg() functions defined, the for loop solution to our  $task^{25}$  becomes much simpler and easier to read.

```
R> avgTemp <- numeric(72)
R> for (i in 1:72) {
        avgTemp[i] <- ithAvg(i)
    }</pre>
```

This is an example of just making our code tidier, which is just an extension of the ideas of laying out and documenting code for the benefit of human readers. A further advantage that we obtain from writing functions is the ability to safely and efficiently **reuse** our code.

The ithAvg() function demonstrates the idea of code reuse. Here is the function definition again:

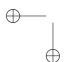

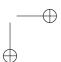

 $<sup>^{25}</sup>$ See page 296.

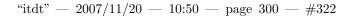

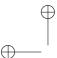

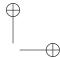

The important feature of this function is that it calls our other function monthAvg(). By way of contrast, consider the following alternative way that we could define ithAvg().

What is wrong with this function? The problem is that it repeats almost all of the code that is already in monthAvg() and this leads to a number of familiar issues: there is obvious inefficiency because it is wasteful to type all of that code again; what is worse, the code is harder to maintain because there are two copies of the code—if any changes need to be made, they must now be made in two places; worse still, we are now vulnerable to making mistakes because we can change one copy of the code without changing the other copy and thereby end up with two functions that behave differently even though we think they are the same.

The merits of reusing our monthAvg() function in the ithAvg() function should now be clear. The existence of the monthAvg() function means that we only have one copy of the code used to read data from the Data Expo files and that leads to greater efficiency and better accuracy.

# 11.11 Debugging

It is very easy to make a blanket statement that we should always use a computer to perform menial and repetitive tasks because the computer will make fewer stupid mistakes. However, this conveniently ignores the fact that the computer has to be told, by a person, to do the right thing.

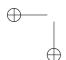

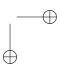

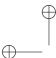

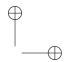

Data Crunching

Writing a script to tell a computer how to do a task is just another opportunity to make a mistake. Also, while we only have to write one script, rather than perform a menial task a thousand times, writing a script is a much more complex task and so the chance of making a mistake is higher. Even worse, the consequences of getting it wrong are greater. If our script contains a mistake, we could massacre our entire data set.

The silver lining is that, if we get the script wrong, as long as we notice the mistake and can fix it, it is trivial to repeat the data processing to fix it up.

The important thing is that we must acknowledge that there is a chance that a script will contain mistakes. We must not assume that our script will work; we should always check the results of a script (**testing**); and we must be capable of determining the source of any errors (**debugging**).

# 11.12 Other software

There are two major disadvantages to working with data using R: R is an interpreted language (as opposed to compiled languages such as C), which means it can be relatively slow; and R holds all data in memory, so it cannot perform tasks on very large data sets.

### 11.12.1 Perl

### 11.12.2 Calling other software from R

The system() function can be used to run other programs from R.

### 11.12.3 Case Study: The Data Expo (continued)

The data for the 2006 JSM Data Expo (Section 7.5.6) were obtained from NASA's Live Access Server (see Section 1.1).

There were 505 files to download so, rather than use the web interface, the data were downloaded using a command-line interface to the Live Access Server. An example of a command used to download a file is shown below and the resulting file is shown in Figure 11.16.

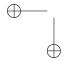

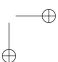

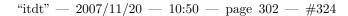

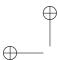

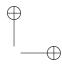

```
VARIABLE: Mean TS from clear sky composite (kelvin)
            FILENAME : ISCCPMonthly_avg.nc
            FILEPATH : /usr/local/fer_dsets/data/
            SUBSET
                    : 24 by 24 points (LONGITUDE-LATITUDE)
                     : 16-JAN-1995 00:00
             113.8W 111.2W 108.8W 106.2W 103.8W 101.2W 98.8W
                            29
                                                 32
                                                         33
              27
                     28
                                   30
                                          31
            272.7
                    270.9
                           270.9
                                  269.7
                                         273.2
                                                275.6
36.2N / 51:
                                                       277.3
33.8N / 50:
             279.5
                    279.5
                           275.0
                                  275.6 277.3
                                                279.5
                                                        281.6
31.2N / 49:
             284.7
                    284.7
                           281.6
                                  281.6
                                         280.5
                                                282.2
                                                        284.7
28.8N / 48:
             289.3
                    286.8
                           286.8
                                  283.7
                                         284.2
                                                286.8
                                                        287.8
26.2N / 47:
             292.2
                    293.2
                           287.8
                                  287.8
                                         285.8
                                                288.8
                                                        291.7
             294.1
                    295.0
                           296.5
                                  286.8
                                         286.8
                                                285.2
                                                        289.8
```

Figure 11.16: The first few lines of output from the Live Access Server for the surface temperature of the Earth on January  $16^{\rm th}$  1995 over a coarse 24 by 24 grid of locations covering central America.

```
http://mynasadata.larc.nasa.gov/las-bin/LASserver.pl \
ISCCPMonthly_avg_nc ts
```

The data were downloaded with one file per month of observations, which made for 504 files in total, so it was most efficient to write a script to perform the downloads within two loops. The basic algorithm is this:

```
1 for each variable
2 for each month
3 download a file
```

The actual download can be performed from within R using the system() function. For example, the one-off download shown above (to produce the file shown in Figure 7.6) can be performed from R with the following code.

More generally, we could write a function to perform the download for a given variable and date and store the output in a file called filename.

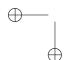

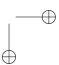

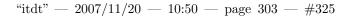

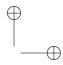

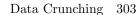

```
R> lasget <- function(variable, date, filename) {
    command <-
        paste(
        "lasget.pl -x -115:-55 -y -22:37 -t ",
        date,
        " -o ", filename, " -f txt ",
        "http://mynasadata.larc.nasa.gov/las-bin/LASserver.pl ",
        "ISCCPMonthly_avg_nc ", variable,
        sep="")
    system(command)
}</pre>
```

Now it is a simple matter to add a loop over the variables we want to download and a loop over the months that we want to download.

I have chosen to enter the variables and filenames in a list because this makes a strong connection between related variables and filenames and makes maintaining the lists of variable names and file names more convenient and accurate. This means that, for example, it is very unlikely that I could accidentally associate the wrong filename with a variable and it is very unlikely that I could accidentally remove one of the variables without also removing the corresponding filename.

It is also worth mentioning that the download is creating files in a separate directory, rather than cluttering up the current directory. This keeps things orderly and makes it easy to clean up if things go haywire. The final file name is generated using file.path() to make sure that the code will run on any operating system.

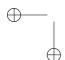

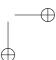

"itdt" — 2007/11/20 — 10:50 — page 304 — #326

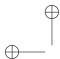

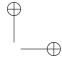

## 304 Introduction to Data Technologies

The curious reader may be wondering about the double for loop in the above code. Like all of the other examples, we can do this task without loops, although we have to rearrange the data a little in order to do so.

First of all, we need to convert the variables list into a matrix. This will allow us to address the information by column.

R> variableMatrix

```
[,1] [,2]
[1,] "ts" "surftemp"
[2,] "tsa_tovs" "temperature"
[3,] "ps_tovs" "pressure"
[4,] "o3_tovs" "ozone"
[5,] "ca_low" "cloudlow"
[6,] "ca_mid" "cloudmid"
[7,] "ca_high" "cloudhigh"
```

Next, we need to produce all possible combinations of variables and dates.

R> head(datesAndVariables, n=10)

```
variable
                 month
         ts 1995-01-16
2
  tsa_tovs 1995-01-16
3
   ps_tovs 1995-01-16
4
    o3_tovs 1995-01-16
5
    ca_low 1995-01-16
6
     ca_mid 1995-01-16
7
    ca_high 1995-01-16
8
         ts 1995-02-16
9
  tsa_tovs 1995-02-16
10 ps_tovs 1995-02-16
```

The full variable information needs to be merged back together.

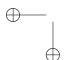

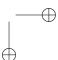

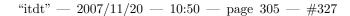

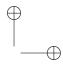

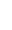

Data Crunching 305

```
variable
                  month
                                  V2
59
     ca_high 1995-01-16
                           cloudhigh
74
      ca_low 1995-01-16
                            cloudlow
153
      ca_mid 1995-01-16
                            cloudmid
246
    o3_tovs 1995-01-16
                               ozone
293
    ps_tovs 1995-01-16
                            pressure
          ts 1995-01-16
                            surftemp
483 tsa_tovs 1995-01-16 temperature
66
     ca_high 1995-02-16
                           cloudhigh
73
      ca_low 1995-02-16
                            cloudlow
160
      ca_mid 1995-02-16
                            cloudmid
```

Now we can use the mapply() function to call our lasget() function on each of these combinations:

Another way to solve the problem makes use of the outer() function. To do this, we need to write a function that takes an integer, representing the index of the variable that we want to download, and a date.

Now we can call this function for all combinations of i and dates in a call to outer().

```
R> outer(1:7, dates, lasgeti, variables)
```

## 11.13 Flashback: HTML forms and R

## 11.14 Literate data analysis

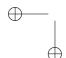

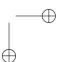

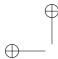

"itdt" — 2007/11/20 — 10:50 — page 306 — #328

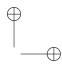

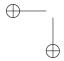

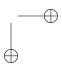

"itdt" — 2007/11/20 — 10:50 — page 307 — #329

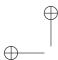

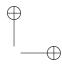

## **12**

# R Reference

R is a general-purpose computer language with excellent support for manipulating data sets. It is a very popular platform for scientific data analysis.

R is an interpreted language with an interactive command-line interface. It is easy to experiment with, but is slower than lower-level languages such as C.

## 12.1 R syntax

A string value must be typed within double quotes, for example, "pointnemotemp.txt". A number is anything made up of digits, plus possibly a decimal point, and scientific notation is also accepted (e.g., 6e2 for 600).

## 12.1.1 Mathematical operators

R has all of the standard mathematical operators such as addition (+), subtraction (-), division (/), multiplication (\*), and exponentation (^). R also has operators for integer division (%/%) and remainder on integer division (%%; also known as modulo arithmetic).

## 12.1.2 Logical operators

The comparison operators <, >, <=, >=, and == are used to determine whether one value is larger or smaller or equal to another. The result of these operatores is a logical value, TRUE or FALSE.

The logical operators  $| \ |$  (or) and && (and) can be used to combine logical values and produce another logical value as the result. These allow complex conditions to be constructed.

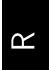

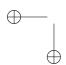

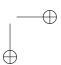

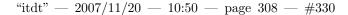

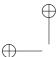

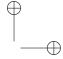

308 Introduction to Data Technologies

## 12.1.3 Symbols and assignment

Anything not starting with a digit, that is not a special keyword, is treated as a symbol. Values may be assigned to symbols using the <- operator, otherwise any expression involving a symbol will produce the value that has been assigned.

```
R> x <- 1:10

R> x

[1] 1 2 3 4 5 6 7 8 9 10
```

## 12.2 Control flow

R provides the standard control flow constructs common to any general purpose language.

## 12.2.1 Loops

The general format of the for loop is shown below:

```
for (symbol in sequence) {
    expressions
}
```

The *expressions* are run once for each element in the *sequence*, with the relevant element of the *sequence* assigned to the *symbol*.

The while loop has the following general form:

```
while (condition) {
    expressions
}
```

The while loop repeats until the condition is FALSE. The condition is an expression that should produce a single logical value.

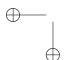

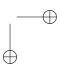

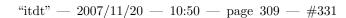

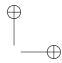

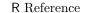

309

#### 12.2.2 Conditional statements

A conditional statement in R has the following form:

```
if (condition) {
    expressions
}
```

The condition is an expression that should produce a single logical value.

The curly braces are not necessary, but it is good practice to always include them; if the braces are omitted, only the first complete expression following the condition is treated as the trueBody.

It is also possible to have an else clause.

```
if (condition) {
    trueExpressions
} else {
    falseExpressions
}
```

## 12.3 Data types and data structures

Inidividual values are either strings, numbers, or logical values (R also supports complex values with an imaginary component).

There is a distinction between integers and real values, but integer values tend to be coerced to real values if anything is done to them. If an integer is required it is best to ensure it by explicitly using a function that generates integer values.

Chapter 7 discussed the amount of memory required to store various types of values. For the specific case of R (on a 32-bit operating system), (ASCII) text uses 1 byte per character. An integer uses 4 bytes, as does a logical value, and a real number uses 8 bytes. The function <code>object.size()</code> returns the approximate number of bytes used by an R object in memory.

```
R> object.size(1:1000)
[1] 4024
R> object.size(as.numeric(1:1000))
```

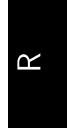

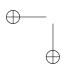

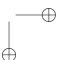

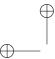

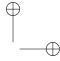

#### 310 Introduction to Data Technologies

#### [1] 8024

The simplest data structure in R is a vector. Most operators and many functions accept vector arguments and return a vector result. All elements of a vector must have the same basic type.

Matrices and arrays are multidimensional analogues of the vector. All elements must have the same type.

Data frames are collections of vectors where each vector must have the same length, but different vectors can have different types. This data structure is the standard way to represent a data set in R.

Lists are like vectors that can have different types of object in each component. In the simplest case, each component of a list may be vector of values. Like the data frame, each component can be a vector of a different basic type, but for lists there is no requirement that each component has the same size. More generally, the components of a list can be more complex objects, such as matrices, data frames, or even other lists. Lists can be used to efficiently represent hierarchical data in R.

## 12.3.1 The workspace

When quitting R, the option is given to save the current workspace. The workspace consists of all symbols that have been assigned a value during the session.

It is possible to save the value of only specific symbols using the save() command. The load() function can be used to load objects from disk that were created using save(). For very large objects, the save() function has a compress argument.

It is possible to have R exit without asking whether to save the workspace by supplying the argument -no-save when starting R.<sup>1</sup>

## 12.4 Functions

A function call is an expression of the form:

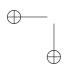

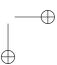

<sup>&</sup>lt;sup>1</sup>On Linux, this means typing something like R -no-save from a shell. On Windows, one way to do it is to create a shortcut to the Rgui.exe and modify the properties of that shortcut to add the -no-save to the shortcut "Target".

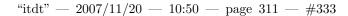

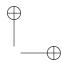

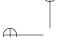

R Reference 311

#### functionName(arg1, arg2)

A function can have any number of arguments, including zero. Arguments can be specified by position or by name (name overrides position). Arguments are optional if they have a default value.

This section provides a list of some of the functions that are useful for working with data in R. The descriptions of these functions is very brief and only some of the arguments to each function are mentioned. For a complete description of the function and its arguments, the relevant function help page should be consulted.

## 12.4.1 Generating vectors

c(...)

Concatenate or combine values (or vectors of values) to make a vector. All values must be of the same type (or they will be coerced to the same type). This function can be used to concatenate lists.

seq(from, to, by, length.out)

Generate a sequence of values from from to (not greater than) to in steps of by for a total of length.out values.

rep(x, times, each, length.out)

Repeat all values in a vector times times, or each value in the vector each times, or all values in the vector until the total number of values is length.out.

## 12.4.2 Numeric functions

sum(..., na.rm=FALSE)

Sum the value of all arguments. Arguments should be vectors, but, for example, matrices will be accepted. If NA values are included, the result is NA (unless na.rm=TRUE). This function is generic.

max(..., na.rm=FALSE)
min(..., na.rm=FALSE)

range(..., na.rm=FALSE)

Calculate the minimum, maximum, or range of all values in all arguments.

floor(x)

ceiling(x)

round(x, digits)

Round a numeric value to a number of digits or to an integer value.

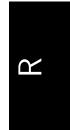

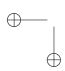

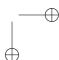

"itdt" — 2007/11/20 — 10:50 — page 312 — #334

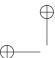

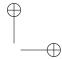

#### 312 Introduction to Data Technologies

floor() returns largest integer not greater than x and ceiling() returns smallest integer not less than x.

## 12.4.3 Comparisons

#### identical(x, y)

Tests whether two objects are equivalent down to the binary storage level.

#### all.equal(target, current, tolerance)

Tests whether two numeric values are effectively equal (i.e., only differ by a tiny amount, as specified by tolerance).

## 12.4.4 Subsetting

Subsetting is generally performed via the [operator (e.g., candyCounts[1:4]). In general, the result is of the same class as the original object that is being subsetted. The subset may be numerical indices, string names, or a logical vector (the same length as the original object).

When subsetting objects with more than one dimension, e.g., data frames, matrices or arrays, the subset may be several vectors, separated by commas (e.g., candy[1:4, 4]).

The [[ operator selects only one component of an object. This is typically used to extract a component from a list.

## subset(x, subset, select)

Extract the rows of the data frame x that satisfy the condition in subset and the columns that are named in select. The advantage of this over the normal subset syntax is that column names are searched for within the data frame (i.e., you can use just count; no need for candy\$count).

## 12.4.5 Merging

#### rbind(...)

Create a new data frame by combining two or more data frames that have the same columns. The result is the union of the rows of the original data frames. This function also works for matrices.

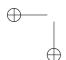

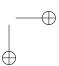

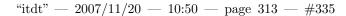

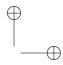

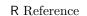

313

## cbind(...)

Create a new data frame by combining two or more data frames that have the same number of rows. The result is the union of the columns of the original data frames. This function also works for matrices.

#### merge(x, y)

Create a new data frame by combining two data frames in a databasejoin operation. The two data frames will usually have different columns, though they will typically share at least one column, which is used to match the rows. The default join is a natural join. Additional arguments allow for the equivalent of inner joins and outer joins.

## 12.4.6 Summarizing data frames

#### aggregate(x, by, FUN)

Call the function FUN for each subset of x defined by the grouping factors in the list by. It is possible to apply the function to multiple variables (x can be a data frame) and it is possible to group by multiple factors (the list by can have more than one component). The result is a data frame. The names used in the by list are used for the relevant columns in the result. If x is a data frame, then the names of the variables in the data frame are used for the relevant columns in the result.

## sweep(x, MARGIN, STATS, FUN)

Take an array and add or subtract (more generally, apply the function FUN) the STATS values from the rows or columns (depending on value of MARGIN). For example, remove column means from all columns.

## table(...)

Generate table of counts for one or more factors. The result is a "table" object, with as many dimensions as there were arguments.

## xtabs(formula, data)

Similar to table() except factors to cross-tabulate are expressed in a formula. Symbols in the formula will be searched for in the data frame given by the data argument.

## ftable(...)

Similar to table() except that the result is always a two-dimensional "ftable" object, no matter how many factors are cross-tabulated. This makes for a more readable display.

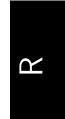

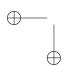

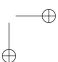

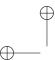

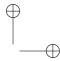

#### 314 Introduction to Data Technologies

## 12.4.7 Looping over variables in a data frame

#### apply(X, MARGIN, FUN, ...)

Call a function on each row or each column of a data frame or matrix. The function FUN is called for each row of the matrix X (if MARGIN equals 1; if MARGIN is 2, the function is called for each column of X). All other arguments are passed as arguments to FUN.

The data structure that is returned depends on the value returned by FUN. In the simplest case, where FUN returns a single value, the result is a vector with one value per row (or column) of the original matrix X.

## tapply(X, INDEX, FUN, ...)

Call a function once each subset of the vector X, where the subsets correspond to unique values of the factor INDEX. The INDEX argument can be a list of factors, in which case the subsets are unique combinations of the levels of the factors.

The result depends on how many factors are given in INDEX. For the simple case, where there is only one factor, and FUN returns a single value, the result is a vector.

## lapply(X, FUN, ...)

Call the function FUN once for each component of the list  $\mathtt{X}$ . The result is a list.

## sapply(X, FUN, ...)

Similar to lapply(), but will simplify the result to a vector if possible (e.g., if all components of X are vectors and FUN returns a single value).

## 12.4.8 Sorting

#### sort(x)

Put a vector in order. For sorting by more than one factor, see order().

#### order(...)

Calculate an ordering of one or more vectors (all the same length). The result is a numeric vector, which can be used, via subsetting, to reorder another vector.

#### with(data, expr)

Run the code in expr and search within the variables of the data frame specified by data for any symbols used in expr.

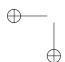

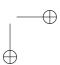

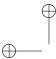

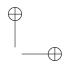

R Reference 315

## 12.4.9 Data import/export

#### readLines(con)

Read the text file specified by the file name and/or path in con. The file can also be a URL. The result is a string vector with one element for each line in the file.

## read.table(file, header, skip, sep)

Read the text file specified by the string value in file, treating each line of text as a case in a data set that contains values for each variable in the data set, with values separated by the string value in sep. Ignore the first skip lines in the file. If header is TRUE, treat the first line of the file as variable names.

The result is a data frame.

#### read.fwf(file, widths)

Read a text file in fixed-width format. The name of the file is specified by file and widths is a numeric vector specifying the width of each column of values. The result is a data frame.

#### read.csv(file)

A front end for read.table() with default argument settings designed for reading a text file in CSV format. The result is a data frame.

#### scan(file, what)

Read data from a text file and produce a vector of values. The type of the value provided for the argument what determines how the values in the text file are interpreted. If this argument is a list, then the result is a list of vectors, each of a type corresponding to the relevant component of what.

This function is faster than read.table() and its kin.

## 12.4.10 Processing strings

#### grep(pattern, x)

Search for the regular expression pattern in the string vector  $\mathbf{x}$  and return a vector of numbers, where each number is the index to a string in  $\mathbf{x}$  that matches pattern. If there are no matches, the result has length zero.

## gsub(pattern, replacement, x)

Search for the regular expression pattern in the character vector  $\mathbf{x}$  and replace all matches with the string value in replacement. The result is a vector containing the modified strings.

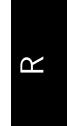

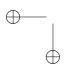

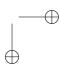

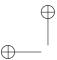

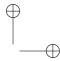

#### 316 Introduction to Data Technologies

#### substr(x, start, stop)

For each string in x, return a substring consisting of the characters at positions start through stop inclusive. The first character is at position 1.

#### strsplit(x, split)

For each string in x, break the string into separate strings, using split as the delimiter. The result is a *list*, with one component for each string in the original vector x.

#### paste(..., sep, collapse)

Combine strings together, placing the string sep in between. The result is a string vector the same length as the *longest* of the arguments, so shorter arguments are recycled. If the collapse argument is not NULL, the result vector is collapsed to a single string, with the string collapse placed in between each element of the result.

## 12.4.11 Getting help

The help() function is special in that it provides information about other functions. This function displays a help page, which is online documentation that describes what a function does. This includes an explanation of all of the arguments to the function and a description of the return value for the function. Figure 12.1 shows the beginning of the help page for the sleep() function, which is obtained by typing help(Sys.sleep).

A special shorthand using the question mark character, ?, is provided for getting the help page for a function. Instead of typing help(Sys.sleep) it is also possible to simply type ?Sys.sleep.

Many help pages also have a set of examples to demonstrate the proper use of the function and these examples can be run using the example() function.

## 12.4.12 Packages

There are many thousand R functions in existence. They are organised into collections of functions called **packages**. A number of packages are installed with R by default and several packages are loaded automatically in every R session. The **search()** function shows which packages are currently available, as shown below:

R> search()

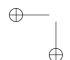

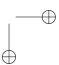

"itdt" — 2007/11/20 — 10:50 — page 317 — #339

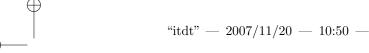

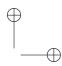

R Reference 317

Sys.sleep

package:base

R Documentation

Suspend Execution for a Time Interval

Description:

Suspend execution of R expressions for a given number of

Usage:

Sys.sleep(time)

Arguments:

time: The time interval to suspend execution for, in seconds.

Details:

Using this function allows R to be given very low priority and hence not to interfere with more important foreground tasks. A typical use is to allow a process launched from  $\ensuremath{\mathtt{R}}$ to set itself up and read its input files before  $\ensuremath{\mathtt{R}}$  execution is resumed.

Figure 12.1: The help page for the function Sys.sleep() as displayed in a Linux system. This help page is displayed by the expression help(Sys.sleep).

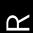

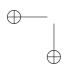

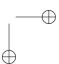

"itdt" — 2007/11/20 — 10:50 — page 318 — #340

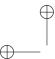

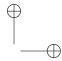

#### 318 Introduction to Data Technologies

| [1] | ".GlobalEnv"        | "package:stats" | "package:graphics" |
|-----|---------------------|-----------------|--------------------|
| [4] | "package:grDevices" | "package:utils" | "package:datasets" |
| [7] | "package:methods"   | "Autoloads"     | "package:base"     |

The top line of the help page for a function shows which package the function comes from. For example, Sys.sleep() comes from the base package (see Figure 12.1).

Other packages may be loaded using the library() function. For example, the foreign package provides functions for reading in data sets that have been stored in the native format of a different statistical software system. In order to use the read.spss() function from this package, the foreign package must be loaded as follows:

#### R> library(foreign)

The search() function confirms that the foreign package is now loaded and all of the functions from that package are now available.

#### R> search()

```
[1] ".GlobalEnv" "package:foreign" "package:stats"
[4] "package:graphics" "package:grDevices" "package:utils"
[7] "package:datasets" "package:methods" "Autoloads"
[10] "package:base"
```

There are usually 25 packages distributed with R. Over a thousand other packages are available for download from the web via the Comprehensive R Archive Network (CRAN).<sup>2</sup> These packages must first be *installed* before they can be loaded. A new package can be installed using the install.packages() function.

## 12.4.13 Searching for functions

Given the name of a function, it is not difficult to find out what that function does and how to use the function by reading the function's help page. A more difficult job is to find the name of a function that will perform a particular task.

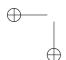

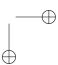

<sup>&</sup>lt;sup>2</sup>The main package repository is the Comprehensive R Archive Network (CRAN) http://cran.r-project.org.

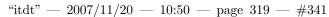

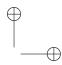

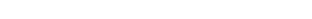

R Reference

319

The help.search() function can be used to search for functions relating to a keyword within the current R installation and the RSiteSearch() function performs a more powerful and comprehensive web-based search of functions in almost all known R packages, R mailing list archives, and the main R manuals.<sup>3</sup> There is also a Google customised search available<sup>4</sup> that provides a convenient categorisation of the search results.

Another problem that arises is that, while information on a single function is easy to obtain, it can be harder to discover how several related functions work together. One way to get a broader overview of functions in a package is to read a package vignette (see the vignette() function). There are also overviews of certain areas of research or application provided by CRAN Task Views (see http://cran.r-project.org) and there is a growing list of books on R.

## 12.5 Further reading

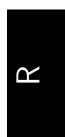

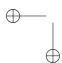

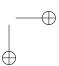

 $<sup>^3{\</sup>rm This}$  is based on Jonathan Baron's search site http://finzi.psych.upenn.edu/search.html

 $<sup>^4</sup>$ http://www.rseek.org which was set up and is maintained by Sasha Goodman.

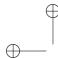

"itdt" — 2007/11/20 — 10:50 — page 320 — #342

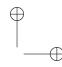

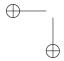

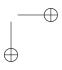

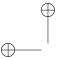

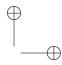

## 13

# Regular Expressions Reference

A regular expression consists of **literal characters**, which have their normal meaning, and **metacharacters** that have a special meaning. The combination describes a **pattern** that can be used to find matches amongst text values.

## 13.1 Metacharacters

The "hat" character matches the start of a string or the start of a line of text.

\$

The dollar character matches the end of a string or the end of a line of text.

The full stop character matches any single character of any sort.

#### (and)

Parentheses can be used to define a subpattern within a regular expression. This is useful for applying a modifier to more than a single character (see Section 13.1.2). This is also useful for retaining original portions of a string when performing a search-and-replace operation (see Section 13.2).

In some implementations of regular expressions, parentheses are literal and must be escaped in order to have their special meaning.

The vertical bar character subdivides a regular expression into alternative subpatterns. A match is made if either the pattern to the left of the vertical bar or the pattern to the right of the vertical bar is found.

Regular Expression

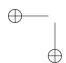

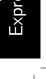

"itdt" — 2007/11/20 — 10:50 — page 322 — #344

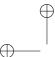

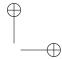

#### 322 Introduction to Data Technologies

Pattern alternatives can be made a subpattern within a large regular expression by enclosing the vertical bar and the alternatives within parentheses.

## 13.1.1 Ranges

[and]

Square brackets in a regular expression are used to indicate a character range. A character range will match any character in the range.

Within square brackets, common ranges may be specified by start and end characters, with a dash in between (e.g., 0-9).

If a hat character appears as the first character within square brackets, the range is inverted so that a match occurs if any character other than the range specified within the square brackets is found.

Within square brackets, most metacharacters revert to their literal meaning. For example, [.] means a literal full stop.

In POSIX regular expressions, common character ranges can be specified using special character sequences of the form [:keyword:]. The advantage of this approach is that the regular expression will work in different languages. For example, [a-z] will not capture all characters in languages that include accented characters, but [[:alpha:]] will.

#### 13.1.2 Modifiers

Modifiers specify how many times a subpattern can occur at once. The modifier relates to the subpattern that immediately precedes it in the regular expression. By default, this is just the previous character, but if the preceding character is a closing parenthesis then the modifier relates to the entire subpattern within the parentheses.

- The question mark means that the subpattern can be missing or it can occur exactly once.
- The asterisk character means that the subpattern can occur zero or more times.
  - The plus character means that the subpattern can occur one or more times.

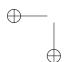

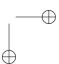

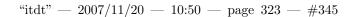

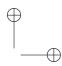

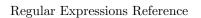

## 13.2 Replacement text

When performing a search-and-replace operation, the text that is used to replace a matched pattern is usually just literal text. However, it is also possible to use a special escape sequence within the replacement text that represents part of the matched pattern.

When parentheses are used in a pattern to delimit sub-patterns, each sub-pattern may be referred to in the replacement text. The special escape sequence  $\1$  refers to the first sub-pattern (reading from the left);  $\2$  refers to the second sub-pattern, and so on. These are referred to as **backreferences**.

Within an R expression, the backslash character must be escaped as usual, so the replacement text referring to the first sub-pattern would have to written like this: " $\1$ ".

An example of the use of backreferences is given in Section 11.9.1.

## 13.3 Further reading

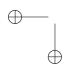

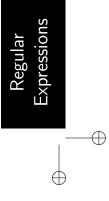